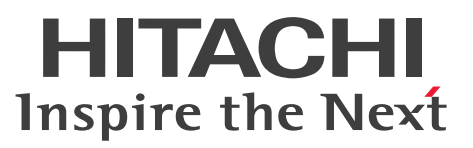

TPBroker Version 5 トランザクショナル分散オブジェクト基盤

TPBroker 運用ガイド

手引書

3021-3-J29

# <span id="page-1-0"></span>前書き

#### ■ 対象製品

●適用 OS: Windows Server 2016, Windows Server 2019, Windows 10 x64 P-2964-AF64 Cosminexus TPBroker 05-24-01

●適用 OS: AIX V7.1, AIX V7.2 P-1M64-CF61 Cosminexus TPBroker 05-24-01

●適用 OS: Red Hat Enterprise Linux 7.1 (AMD/Intel 64), Red Hat Enterprise Linux 8.1 (AMD/ Intel 64)

P-9S64-AF61 Cosminexus TPBroker 05-25

これらのプログラムプロダクトのほかにもこのマニュアルをご利用になれる場合があります。詳細は「リ リースノート」でご確認ください。

#### ■ 輸出時の注意

本製品を輸出される場合には、外国為替及び外国貿易法の規制並びに米国輸出管理規則など外国の輸出関 連法規をご確認の上、必要な手続きをお取りください。

なお、不明な場合は、弊社担当営業にお問い合わせください。

#### ■ 商標類

HITACHI, Cosminexus, HA モニタ, JP1, ServerConductor, TPBroker は, 株式会社 日立製作所 の商標または登録商標です。

IBM, AIX は,世界の多くの国で登録された International Business Machines Corporation の商標で す。

Intel は,アメリカ合衆国および / またはその他の国における Intel Corporation またはその子会社の商 標です。

Itanium は,アメリカ合衆国および / またはその他の国における Intel Corporation またはその子会社 の商標です。

Linux は、Linus Torvalds 氏の日本およびその他の国における登録商標または商標です。

Microsoft は、米国 Microsoft Corporation の米国およびその他の国における登録商標または商標です。 Microsoft および Visual Studio は,米国 Microsoft Corporation の米国およびその他の国における登録 商標または商標です。

Oracle と Java は, Oracle Corporation 及びその子会社,関連会社の米国及びその他の国における登録 商標です。文中の社名,商品名等は各社の商標または登録商標である場合があります。

Red Hat, and Red Hat Enterprise Linux are registered trademarks of Red Hat, Inc. in the United States and other countries. Linux(R) is the registered trademark of Linus Torvalds in the U.S. and other countries.

Red Hat, および Red Hat Enterprise Linux は、米国およびその他の国における Red Hat, Inc.の登録 商標です。Linux(R)は,米国およびその他の国における Linus Torvalds 氏の登録商標です。

UNIX は,The Open Group の商標です。

VisiBroker は,英国,米国またはその他の国における Micro Focus またはその子会社もしくは関連会社 の商標または登録された商標です。

Windows は,米国 Microsoft Corporation の米国およびその他の国における登録商標または商標です。 Windows Server は、米国 Microsoft Corporation の米国およびその他の国における登録商標または商 標です。

その他記載の会社名,製品名などは,それぞれの会社の商標もしくは登録商標です。

#### ■ 発行

2020 年 3 月 3021-3-J29

#### ■ 著作権

All Rights Reserved. Copyright (C) 2020, Hitachi, Ltd.

# <span id="page-3-0"></span>はじめに

このマニュアルは,トランザクショナル分散オブジェクト基盤 TPBroker の運用方法について説明したも のです。

TPBroker では,ORB 機能,OTS 機能,および ADM 機能を使用してシステムの運用を行います。この マニュアルでは,これらの機能のうち,ORB 機能のトラブルシュート,ORB 機能の運用に必要な拡張機 能,TPBroker とほかのプログラムプロダクトとの連携方法,およびバージョンアップ時の移行について 説明しています。

#### ■ 対象読者

システム管理者,システム設計者,またはオペレータで,TPBroker を使用して分散オブジェクトコン ピューティング環境を運用する方を対象としています。

次の知識がある方を対象としています。

- C++または Java
- OTS
- CORBA
- TPBroker に関する基本的な知識
- Microsoft Cluster Service (Microsoft Cluster Service と連携させる場合)
- HA モニタ(HA モニタと連携させる場合)
- HACMP(HACMP と連携させる場合)
- JP1/ServerConductor/Deployment Manager (JP1/ServerConductor/Deployment Manager と 連携させる場合)

## ■ 文法の記号

このマニュアルで使用する記号の意味を示します。

ただし、C++言語および Java 言語のインタフェースやコーディング例の説明は、それぞれの言語の文法 規則に従います。これらの記号の意味は適用されません。

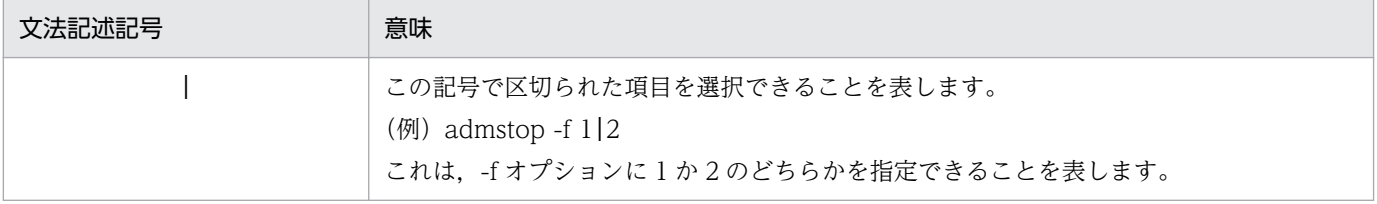

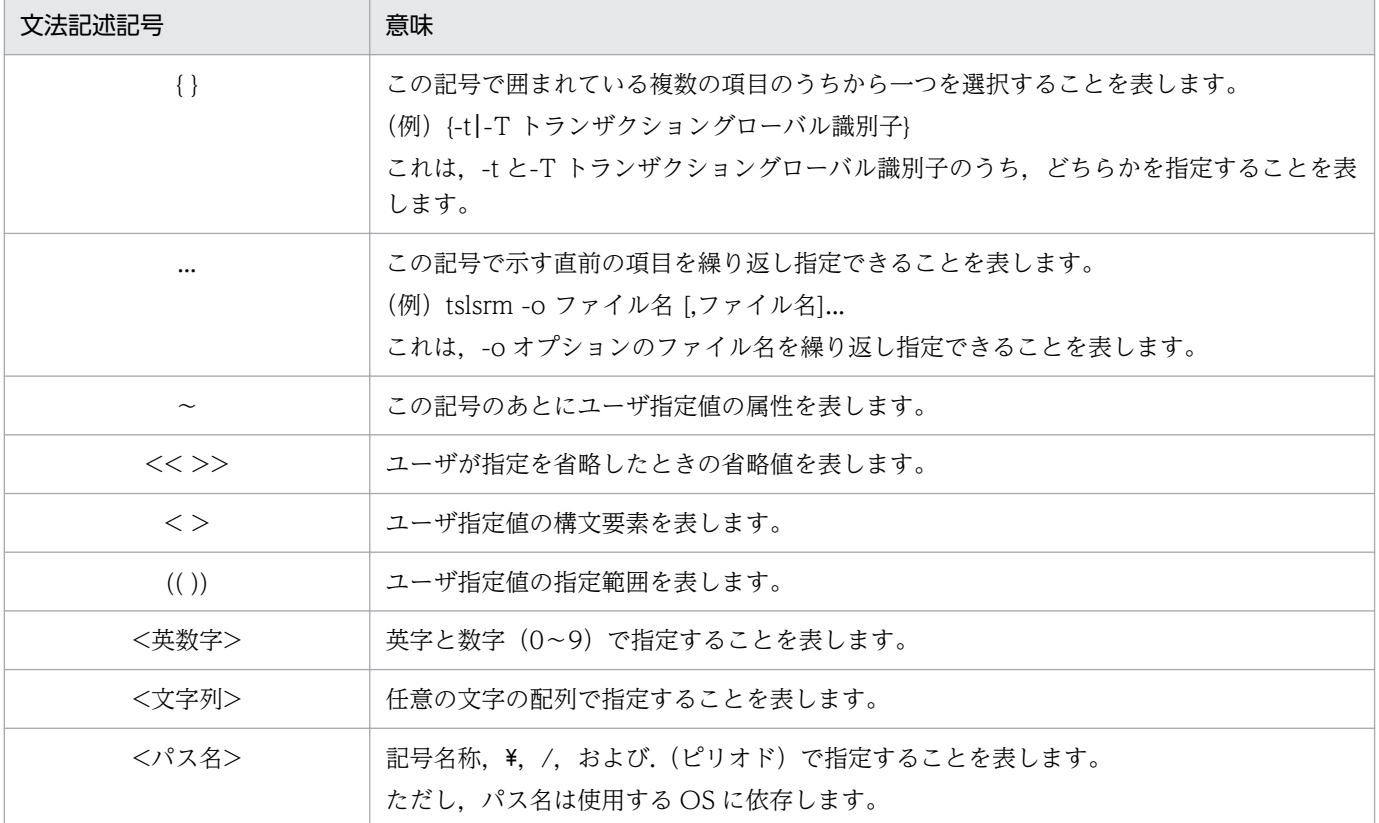

# 目次

#### [前書き 2](#page-1-0) [はじめに 4](#page-3-0)

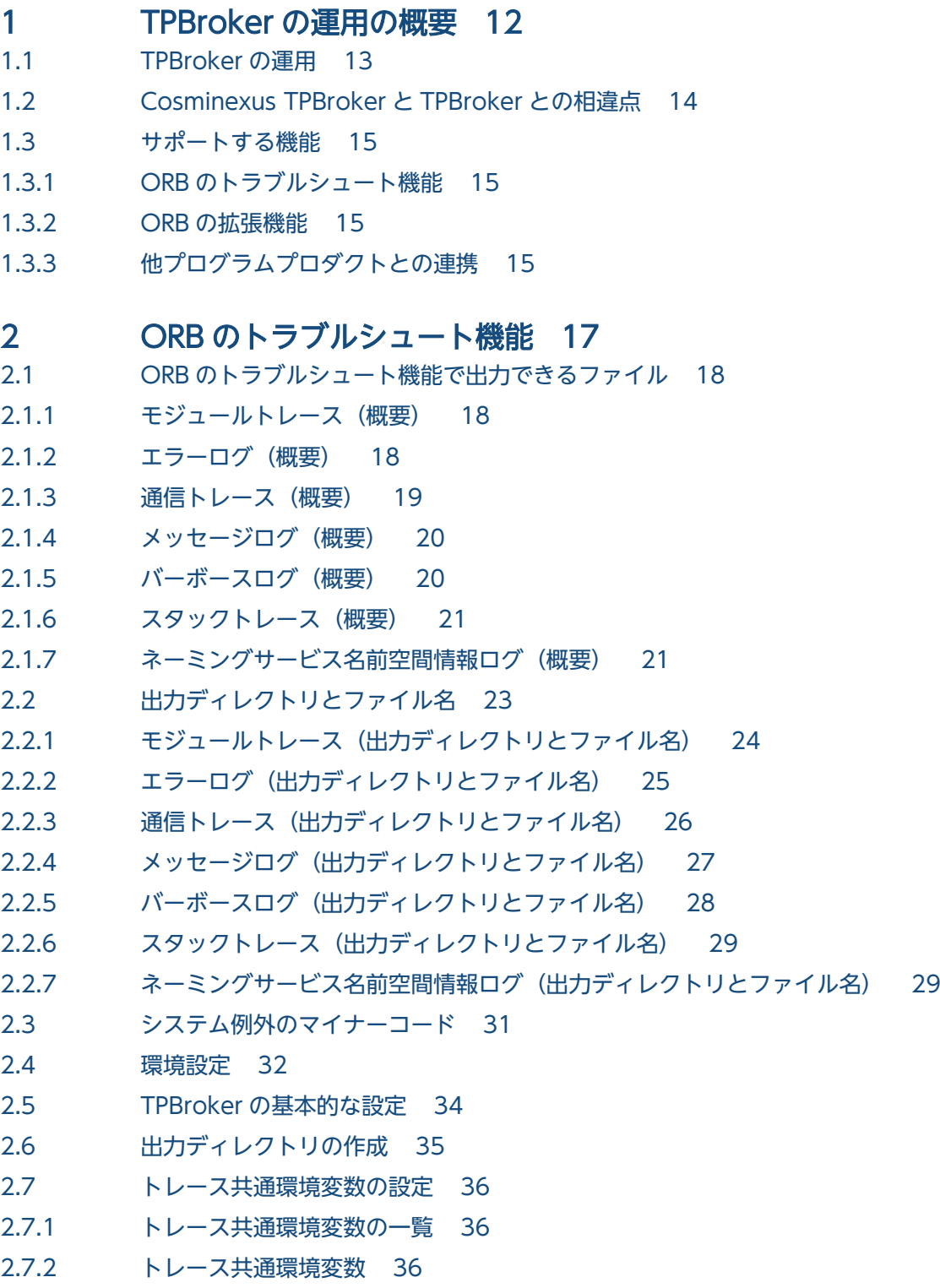

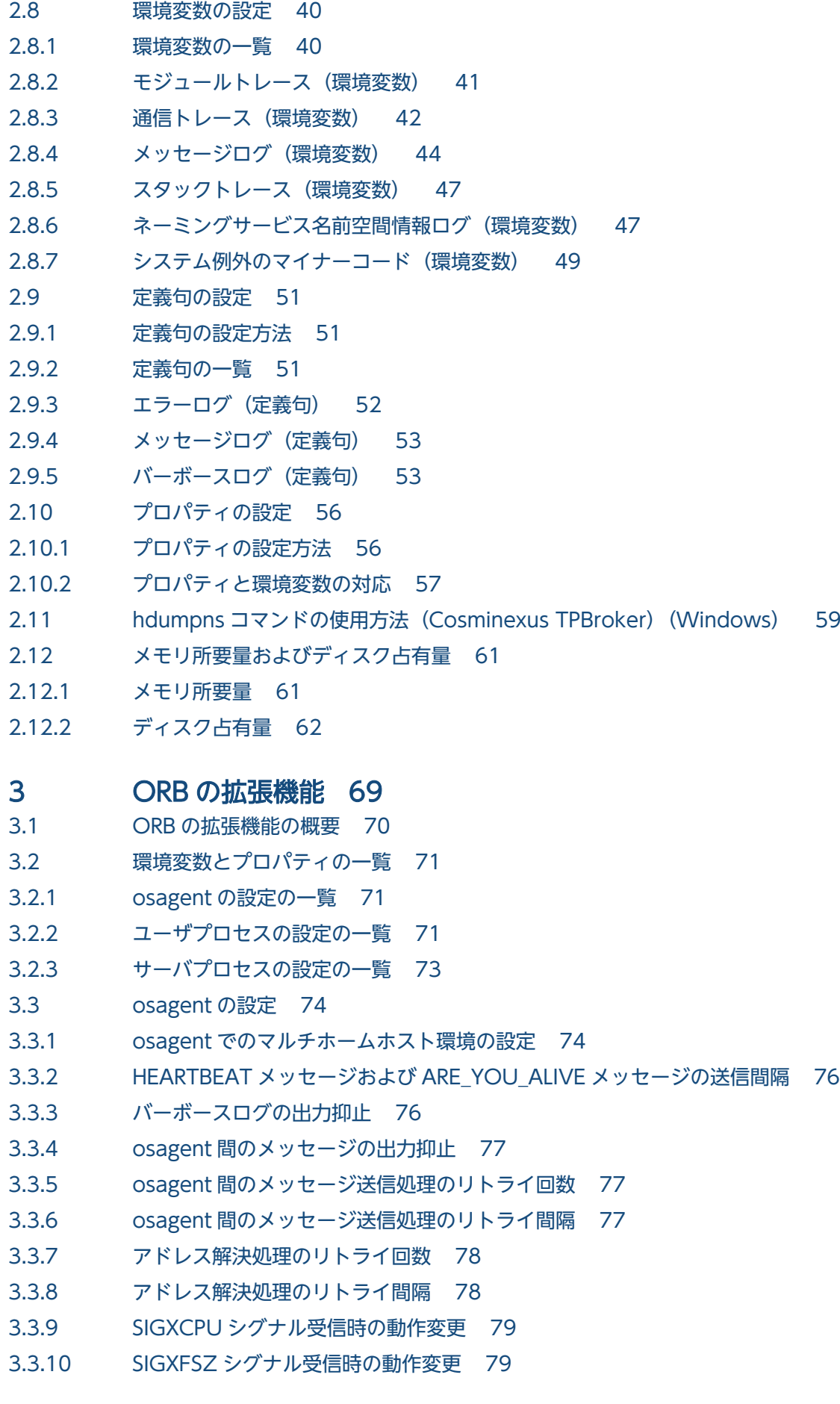

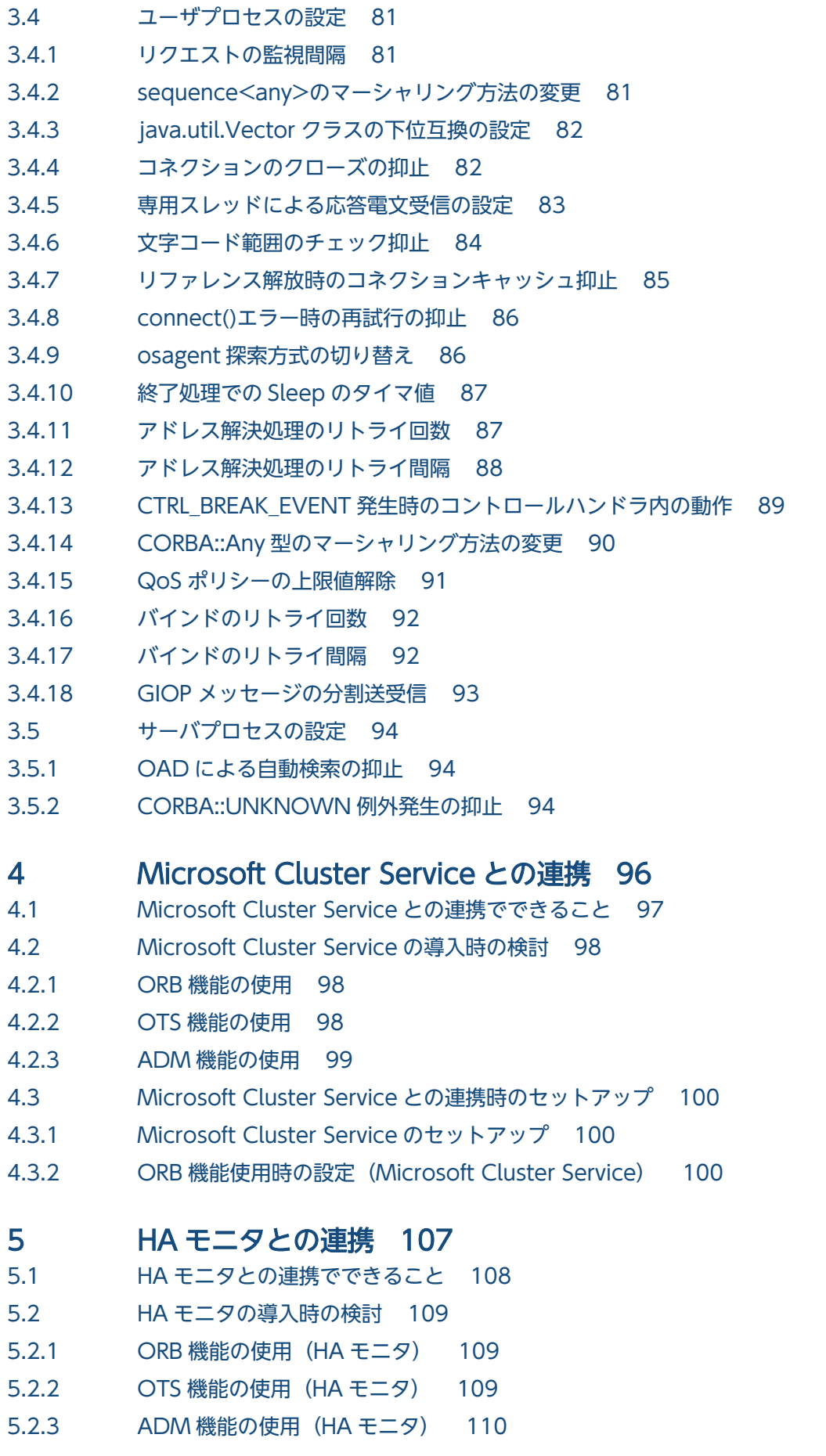

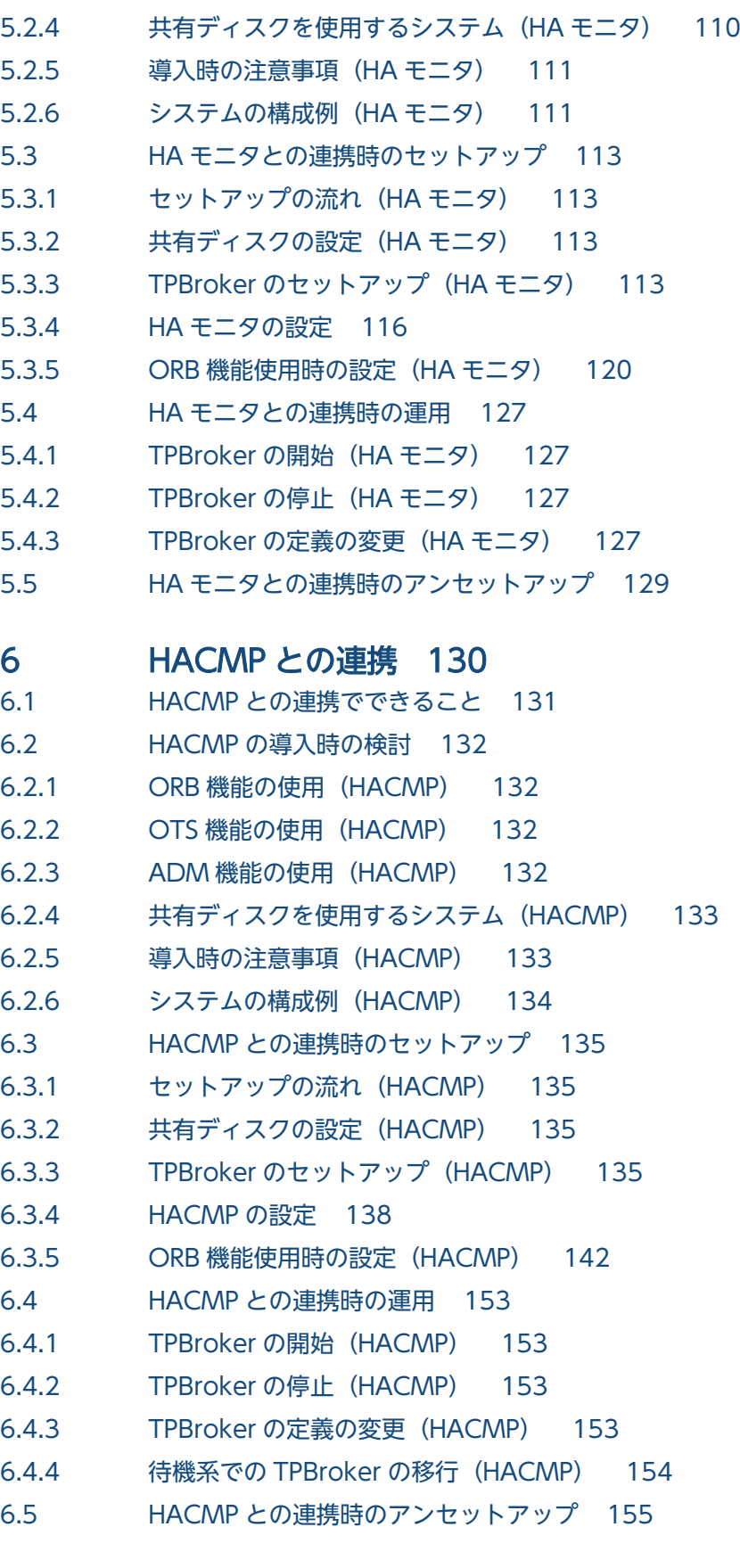

# 7 [ディスク複製インストール方法 156](#page-155-0)<br>7.1 JP1/ServerConductor/Deployment Manager

7.1 [JP1/ServerConductor/Deployment Manager](#page-156-0) または仮想化プラットフォームでできること 157

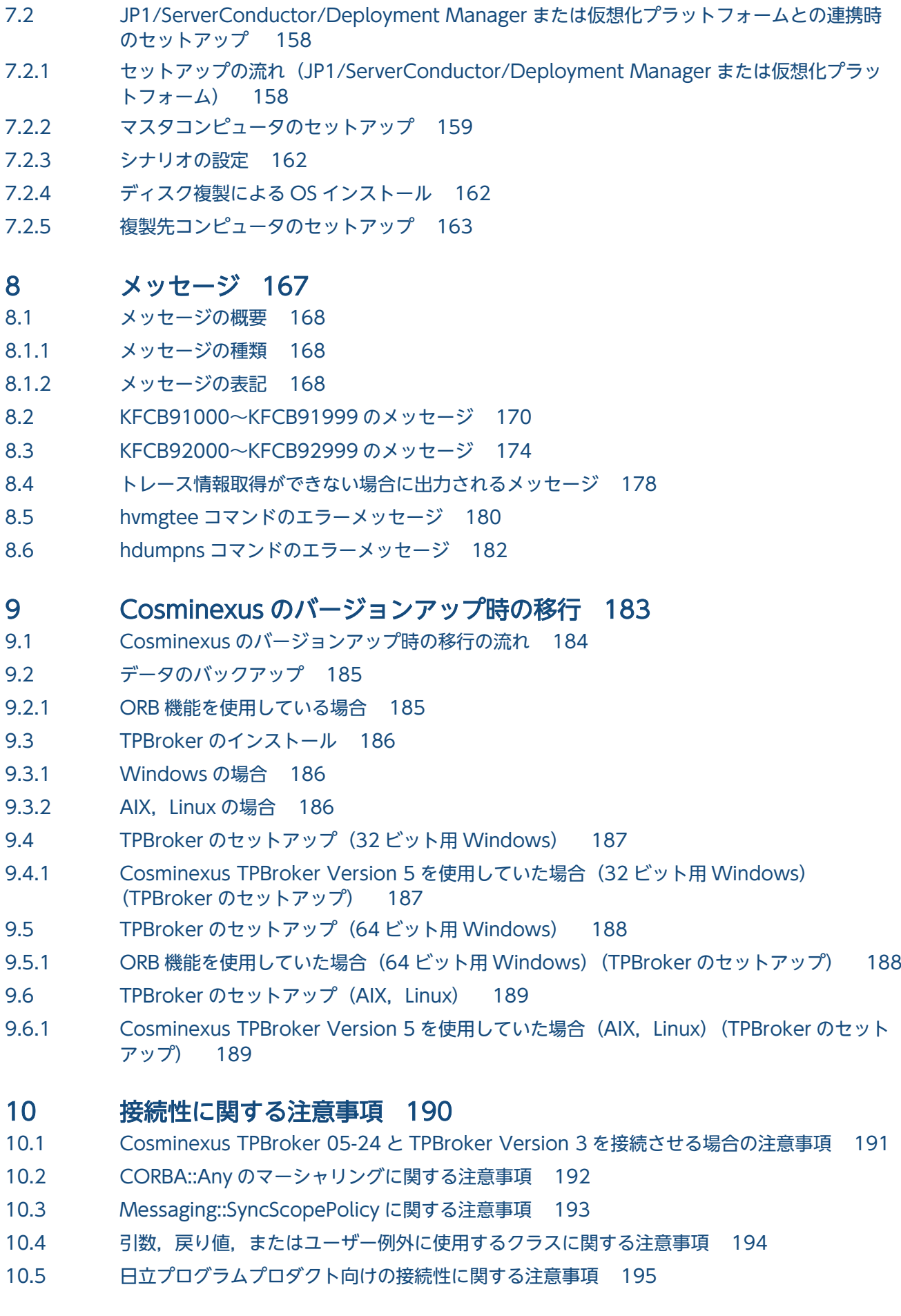

#### 11 [障害発生時の対応 196](#page-195-0)

11.1 [障害が発生した場合に取得および退避するトラブルシュート情報 197](#page-196-0)

#### 12 [J2EE 環境で TPBroker for C++/Java Version 3 と連携する方法 199](#page-198-0)

- 12.1 [Cosminexus TPBroker for Java Version 4](#page-199-0) および Cosminexus TPBroker Version 5 で提 [供する ORB 機能 200](#page-199-0)
- 12.2 [環境変数の設定 201](#page-200-0)
- 12.3 [アプリケーションの作成手順 202](#page-201-0)
- 12.4 [ORB Version 3 の CORBA オブジェクトの呼び出し手順 203](#page-202-0)

## 13 RMI-IIOP アプリケーションを [JDK9 以降でコンパイルまたは実行する場](#page-203-0) [合の注意事項 204](#page-203-0)

- 13.1 [現象 205](#page-204-0)
- 13.2 [コンパイル時の対応 206](#page-205-0)
- 13.3 [実行時の対応 207](#page-206-0)

#### [付録 208](#page-207-0)

- 付録 A [このマニュアルの参考情報 209](#page-208-0)
- 付録 A.1 [関連マニュアル 209](#page-208-0)
- 付録 A.2 [このマニュアルでの表記 210](#page-209-0)
- 付録 A.3 [英略語 211](#page-210-0)
- 付録 A.4 KB (キロバイト) などの単位表記について 213
- 付録 B [用語解説 214](#page-213-0)

#### [索引 219](#page-218-0)

<span id="page-11-0"></span>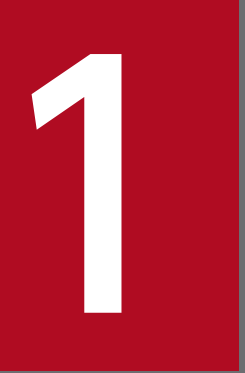

# TPBroker の運用の概要

この章では,このマニュアルで説明する TPBroker の運用の概要について説明します。

# <span id="page-12-0"></span>1.1 TPBroker の運用

ここでは,TPBroker を運用するときに使用する機能について説明します。

TPBroker を運用するときに使用する機能を次に示します。

- ORB のトラブルシュート機能
- ORB の拡張機能
- Microsoft Cluster Service との連携
- HA モニタとの連携
- HACMP との連携
- JP1/ServerConductor/Deployment Manager との連携

各機能の詳細は,2 章以降を参照してください。

なお,適用 OS やプログラムプロダクトによって,使用できる機能が異なります。プログラムプロダクト に関する詳細は, 「[1.2 Cosminexus TPBroker と TPBroker との相違点」](#page-13-0)を, 適用 OS に関する詳細 は,「[1.3 サポートする機能」](#page-14-0)を参照してください。

<sup>1.</sup> TPBroker の運用の概要

# <span id="page-13-0"></span>1.2 Cosminexus TPBroker と TPBroker との相違点

TPBroker では,プログラムプロダクトによってサポートする機能が異なります。

Cosminexus TPBroker と TPBroker との,サポートする機能の相違点について次の表に示します。

#### 表 1-1 Cosminexus TPBroker と TPBroker との相違点

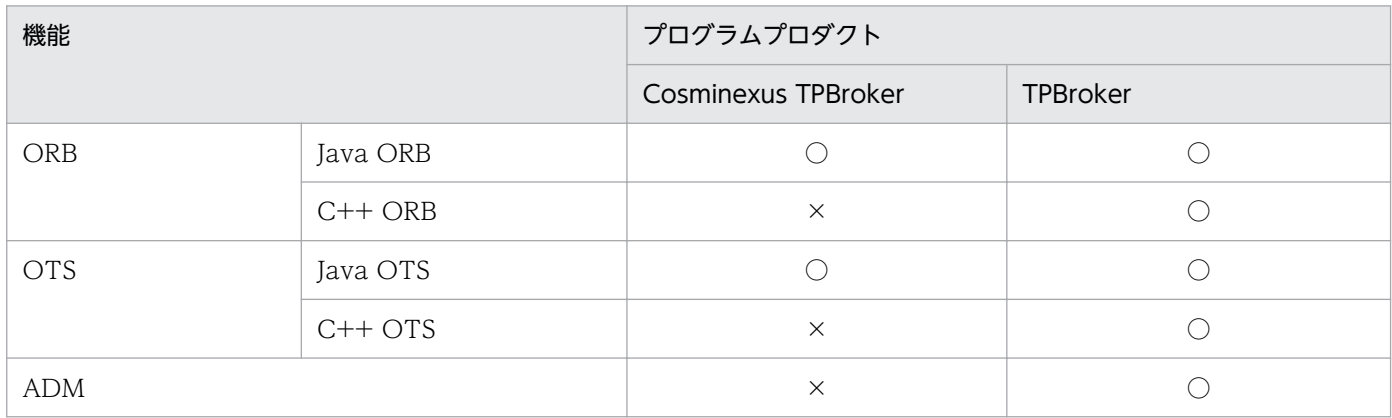

(凡例) ○:サポート ×:未サポート

<sup>1.</sup> TPBroker の運用の概要

## <span id="page-14-0"></span>1.3 サポートする機能

TPBroker では,適用 OS によって,サポートする機能が異なります。ここでは,機能ごとに,サポート する適用 OS について説明します。

# 1.3.1 ORB のトラブルシュート機能

ORB のトラブルシュート機能では、適用 OS によって、取得できるファイルが異なります。

サポートする機能と適用 OS の関係について次の表に示します。

#### 表 1–2 サポートする機能と適用 OS の関係(ORB のトラブルシュート機能)

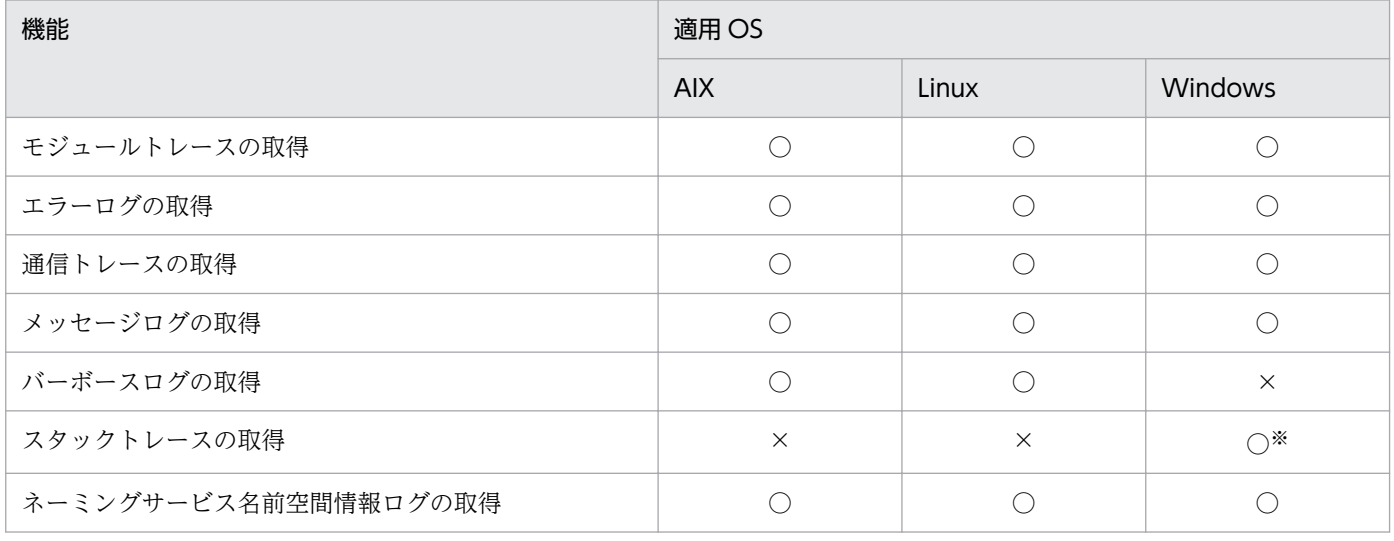

(凡例) ○:サポート ×:未サポート

注※

Windows (Visual Studio 2005)版では、未サポートです。

# 1.3.2 ORB の拡張機能

ORB の拡張機能を使用するには、環境変数やプロパティの設定が必要になります。ただし、適用 OS に よって,使用できる環境変数やプロパティが異なります。詳細は,「[3.2 環境変数とプロパティの一覧」](#page-70-0) を参照してください。

# 1.3.3 他プログラムプロダクトとの連携

他プログラムプロダクトとの連携では,適用 OS によって,連携できるシステムが異なります。

サポートする機能と適用 OS の関係について次の表に示します。

## 表 1-3 サポートする機能と適用 OS の関係 (他プログラムプロダクトとの連携)

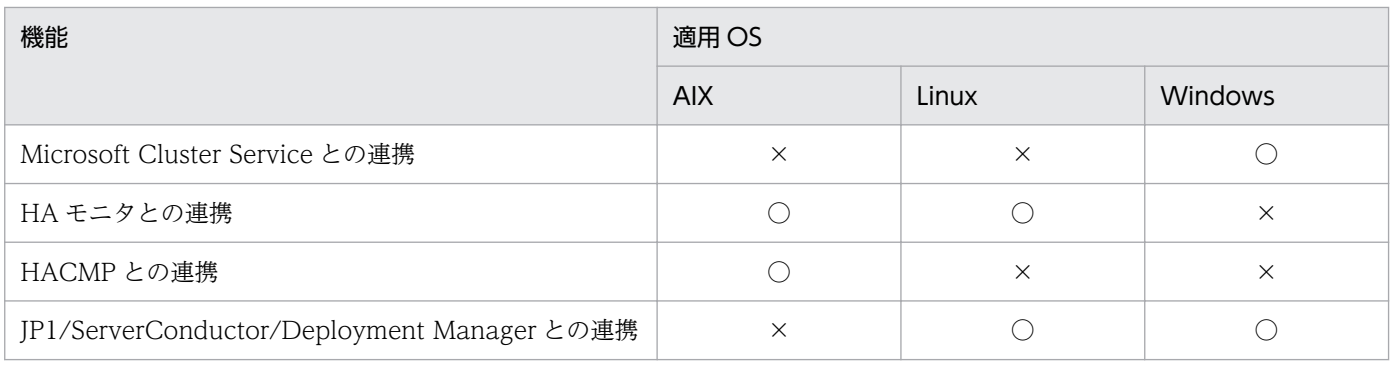

(凡例) ○:サポート ×:未サポート

<sup>1.</sup> TPBroker の運用の概要

<span id="page-16-0"></span>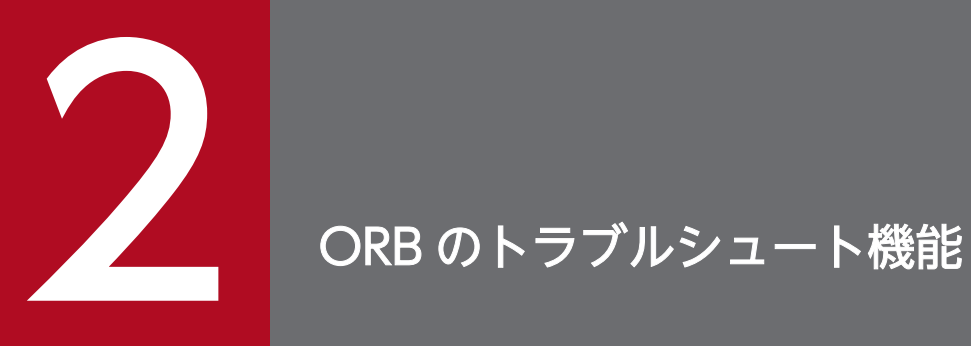

この章では、ORB のトラブルシュート機能について説明します。

# <span id="page-17-0"></span>2.1 ORB のトラブルシュート機能で出力できるファイル

ここでは,ORB のトラブルシュート機能で出力できるファイルの概要について説明します。

次に示すファイルが出力できます。

- モジュールトレース
- エラーログ
- 通信トレース
- メッセージログ
- バーボースログ(UNIX)
- スタックトレース (32 ビット用 Windows ((Visual Studio 2005)版は除く)) (C++ ORB)
- ネーミングサービス名前空間情報ログ

出力したファイルは,障害発生時にトラブルシュート情報として,保守員に送付する必要があります。定 期的にバックアップを取得してください。なお,保守員とは,ご購入契約に基づくお問い合わせ窓口のこ とです。

#### 参考事項

JavaVM のスレッドダンプを取得するためのコマンドがあります。詳細は,「[2.11 hdumpns コマン](#page-58-0) [ドの使用方法\(Cosminexus TPBroker\)\(Windows\)](#page-58-0)」を参照してください。

なお、ORB のトラブルシュート機能で出力できるファイルのことを、トラブルシュートファイルと呼びま す。

2.1.1 以降で,各ファイルの概要について説明します。

## 2.1.1 モジュールトレース (概要)

ここでは、モジュールトレースの概要について説明します。

モジュールトレースでは,TPBroker の内部メソッドの入り口および出口で,呼び出しメソッドや引数の 情報などを取得しています。

モジュールトレースは TPBroker の保守用の資料であり,プロセスハングやプロセスダウン時に有効です。

## 2.1.2 エラーログ(概要)

ここでは,エラーログの概要について説明します。

<sup>2.</sup> ORB のトラブルシュート機能

<span id="page-18-0"></span>エラーログでは、Java ORB の処理の中で、システム例外が発生した場合に、例外が発生することになっ た直接要因と,発生個所を特定できる情報を取得しています。また,それ以外に運用面で重要と思われる 個所で情報を取得しています。エラーログは無条件に出力されます。

取得できるシステム例外を次に示します。

- COMM\_FAILURE
- DATA\_CONVERSION
- INTERNAL
- NO IMPLEMENT
- NO RESOURCES
- NO RESPONSE
- OBJECT NOT EXIST
- TIMEOUT
- UNKNOWN

エラーログから,例外や発生事象の詳細要因を把握することができ,問題点を絞り込むことができます。 ただし,TPBroker では正常に動作している場合でもさまざまな例外が発生しているため,エラーログに 例外の発生情報が出力されていても,必ずしも障害が起きているとは限りません。

エラーログは TPBroker の保守用の資料であり、プロセスハングやプロセスダウン時に有効です。

エラーログの動作は,定義ファイルを作成し,その定義ファイルに定義句を指定することによって変更で きます。定義ファイルがない場合には,デフォルトの設定で動作します。定義ファイルは,環境変数 VBROKER\_ADM に指定されたディレクトリに"HVIORB\_DEF"の名称で作成してください。

#### 2.1.3 通信トレース(概要)

ここでは,通信トレースの概要について説明します。

通信トレースでは,TPBroker から C++または Java の通信管理プログラムに制御を渡すインタフェース 部分で,次に示す情報を取得しています。

- 通信管理プログラムのシステムコール(C++)または API(Java)の引数,および結果
- GIOP または TPBroker 独自プロトコルに従った電文

通信トレースは TPBroker の保守用の資料であり、プロセスハングやプロセスダウン時、および通信障害 時に有効です 。

<sup>2.</sup> ORB のトラブルシュート機能

# <span id="page-19-0"></span>2.1.4 メッセージログ(概要)

ここでは,メッセージログの概要について説明します。

プロセスの起動および停止時や TIMEOUT などの例外発生時のメッセージは、次に示す方法で取得して います。

- メッセージログ(Java ORB 限定)
- イベントビューアのアプリケーションログ(Windows)
- syslog (UNIX)

Java ORB を使用している場合,イベントビューアのアプリケーションログや syslog などの OS の機能だ けでなく,TPBroker が出力するメッセージログを使用して,メッセージを取得しています。

メッセージの内容については,「[8. メッセージ](#page-166-0)」を参照してください。

メッセージログの動作は,定義ファイルを作成し,その定義ファイルに定義句を指定することによって変 更できます。定義ファイルがない場合には,デフォルトの設定で動作します。定義ファイルは,環境変数 VBROKER\_ADM に指定されたディレクトリに"HVIORB\_DEF"の名称で作成してください。

#### 2.1.5 バーボースログ(概要)

ここでは、バーボースログの概要について説明します。

バーボースログとは,バーボースモードで出力されるログのことをいいます。バーボースモードとは, osagent の処理に関する情報を出力する状態のことです。

-v オプションで osagent を起動すると, バーボースモードになり, 標準出力上にバーボースログが出力さ れます。

-g オプションで osagent を起動すると, 自動的に hvmgtee コマンドが起動され, バーボースログをファ イルに出力することができます。hvmgtee コマンドは、UNIX の FIFO を利用し、標準出力に出力される osagent のバーボースログ,およびエラー出力を受け取り,ファイルや標準出力への出力を制御する機能 を持ちます。デフォルトでは,バーボースログをファイルに出力します。hvmgtee コマンドについては, 「(1) hvmgtee コマンドの起動」,および「[\(2\) hvmgtee コマンドの動作変更](#page-20-0)」を参照してください。

バーボースログは TPBroker の保守用の資料であり,プロセスハングやプロセスダウン時に有効です。 UNIX だけで取得できます。

#### (1) hvmgtee コマンドの起動

hvmgtee コマンドを起動するには、次のコマンドを実行します。

#### osagent -g

<sup>2.</sup> ORB のトラブルシュート機能

<span id="page-20-0"></span>hvmgtee コマンドを起動することで、バーボースログがファイルに出力され、標準出力への出力は抑止さ れます。

ただし,バーボースログを標準出力に出力するか,ファイルに出力するかどうかの動作を定義ファイルで 変更できます。詳細は「(2) hvmgtee コマンドの動作変更」を参照してください。

また, hvmgtee コマンドでエラーが発生した場合には、エラーメッセージが表示されます。エラーメッ セージについては,「[8.5 hvmgtee コマンドのエラーメッセージ」](#page-179-0)を参照してください。

#### (2) hvmgtee コマンドの動作変更

hvmgtee コマンドの動作は、定義ファイルに定義句を設定することで変更できます。定義句を設定しない 場合,デフォルトで動作します。定義ファイルは,環境変数 VBROKER\_ADM に指定されたディレクト リに, "HVMGTEE DEF"のファイル名で作成します。

hvmgtee コマンドの起動時,および稼働中の一定インターバルごと(デフォルトは 180秒)に定義ファ イルが読み込まれるため. osagent を再起動しないで. 設定を変更できます。ただし、定義句の中には. osagent の起動時にだけ有効となるものもあるので設定時には注意してください。定義ファイルが読み込 まれる間隔も定義句で変更できます。

hvmgtee コマンドの動作変更の詳細は,[「2.9.5 バーボースログ\(定義句\)」](#page-52-0)を参照してください。

#### 2.1.6 スタックトレース(概要)

ここでは、スタックトレースの概要について説明します。

TPBroker の C++ ORB アプリケーションの処理で例外が発生した場合に,例外が発生することになった 直接要因と,発生個所を特定できる情報を取得しています。

取得できる例外を次に示します。

- C言語構造化例外が発生した場合
- キャッチできない例外が発生した場合

スタックトレースによって,例外発生事象の詳細要因を把握することができ,問題点の絞り込みに役立ち ます。

スタックトレースは TPBroker の保守用の資料であり,アプリケーション処理で例外が発生したときに有 効です。Windows ((Visual Studio 2005)版は除く)だけで取得できます。

## 2.1.7 ネーミングサービス名前空間情報ログ (概要)

ここでは、ネーミングサービス名前空間情報ログの概要について説明します。

<sup>2.</sup> ORB のトラブルシュート機能

ネーミングサービスに登録される名前空間情報を取得しています。ログファイルは,ネーミングサービス のプロセス単位に生成されます。

ネーミングサービス名前空間情報ログは TPBroker の保守用の資料であり,ネーミングサービスに関連し た障害が発生したときに有効です。

<sup>2.</sup> ORB のトラブルシュート機能

# <span id="page-22-0"></span>2.2 出力ディレクトリとファイル名

この節では,出力ディレクトリとファイル名について説明します。

出力ディレクトリは次のとおりです。

- Java ORB の場合  $\frac{\gamma}{2}$ {VBROKER\_ADM}/../logj(%VBROKER\_ADM%\.\iogj)
- C++ ORB の場合  $\frac{\gamma}{2}$ {VBROKER\_ADM}/../log (%VBROKER\_ADM%\..\log)

出力ディレクトリの下には,各トラブルシュートファイルを格納するためのディレクトリがあります。

出力ディレクトリの構成を次の図に示します。

#### 図 2‒1 出力ディレクトリの構成

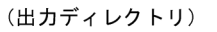

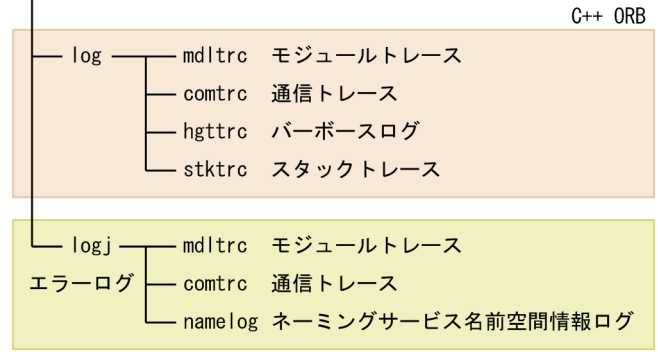

Java ORB

#### 注意事項

環境変数 HVI\_TRACEPATH を設定すると、その環境変数に指定したディレクトリが出力ディレクト リになります。詳細は,[「2.7.2\(1\) HVI\\_TRACEPATH」](#page-35-0)を参照してください。

ご使用の OS が Windows の場合に, %ProgramFiles% 下の書き込み制限のあるディレクトリが出力 ディレクトリであると、%LocalAppData%¥VirtualStore¥Program Files ディレクトリの下に出力さ れます。

#### トラブルシュートファイルが出力されない場合

トラブルシュートファイルが出力されない場合があります。C++ ORB のときは,標準エラー出力に エラーメッセージが出力されます。エラーメッセージについては,「[8.4 トレース情報取得ができない](#page-177-0) [場合に出力されるメッセージ」](#page-177-0)を参照してください。

TPBroker では、プロセス起動後,最初の ORB.init 実行時に出力ディレクトリがないと、ファイル作 成,読み取り,および書き込み権限のあるディレクトリを自動的に作成します。

また,モジュールトレース,通信トレース,スタックトレース,およびバーボースログが出力されると きに,出力ディレクトリ下にそれぞれファイルを格納するディレクトリを作成します。

<span id="page-23-0"></span>そのため,トラブルシュートファイルが出力されない場合,出力ディレクトリの作成に失敗している ケースが考えられます。

次のことを確認してください。

- 作成するディレクトリの親ディレクトリがあるか
- 出力ディレクトリの権限が制限されていないか
- 作成するディレクトリの絶対パスの長さがシステムの上限内か 環境変数 HVI\_TRACEPATH, または環境変数 VBROKER\_ADM に設定するパスの長さを, 210 - (<実行形式ファイル名称の長さ(Java ORB の場合 10)>)バイト以下にすることをお勧めします。

# 2.2.1 モジュールトレース(出力ディレクトリとファイル名)

ここでは,モジュールトレースの出力ディレクトリ,ファイル名,および出力タイミングについて説明し ます。

TPBroker では,稼働しているプロセス上にバッファを確保し,そこにモジュールトレース情報を記録し ます。バッファに記録されたモジュールトレース情報は,プロセスごとにあるタイミングでファイルに出 力されます。

モジュールトレースは次の表のとおりに作成されます。

#### 表 2‒1 モジュールトレース(出力ディレクトリとファイル名の一覧)

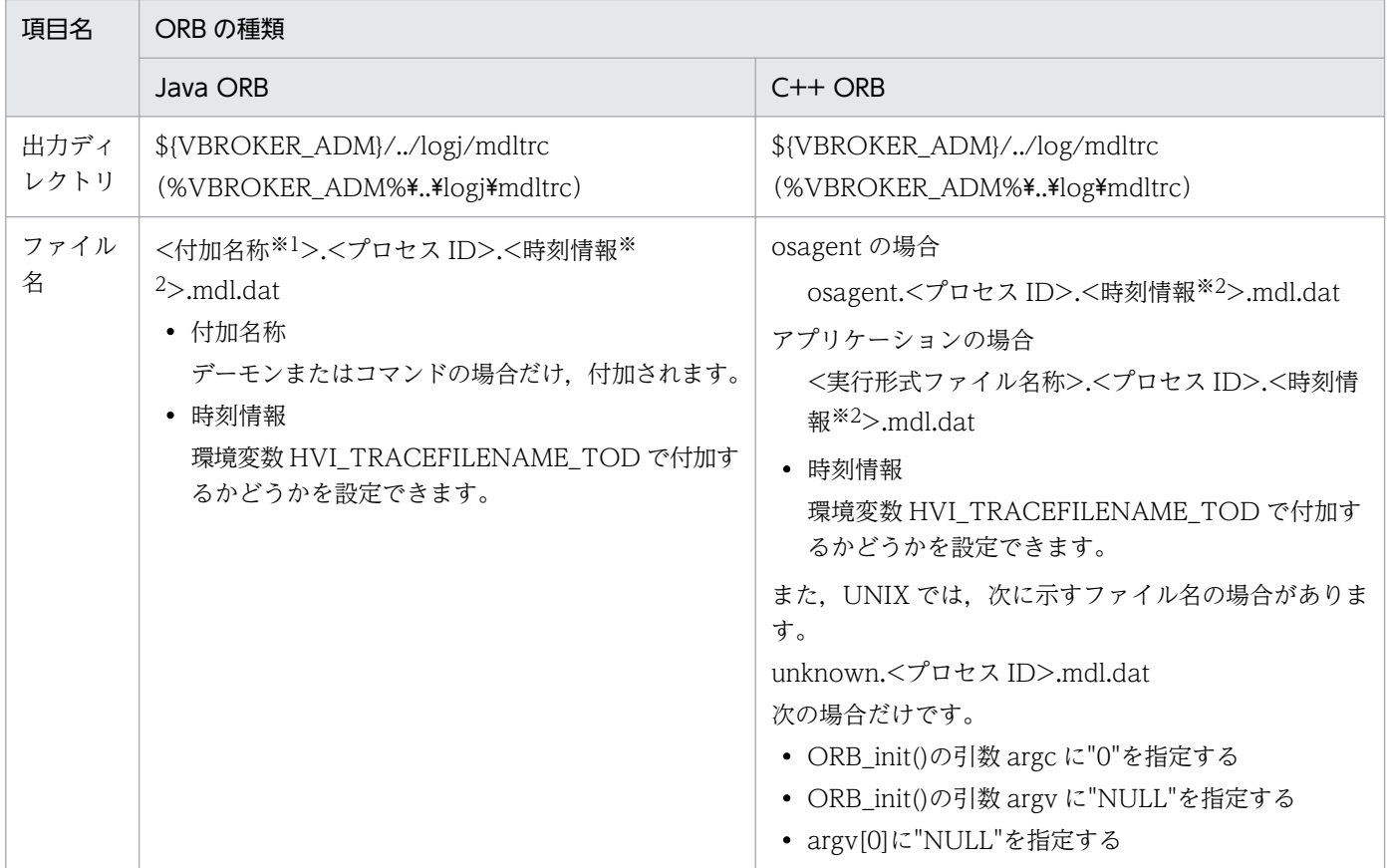

<span id="page-24-0"></span>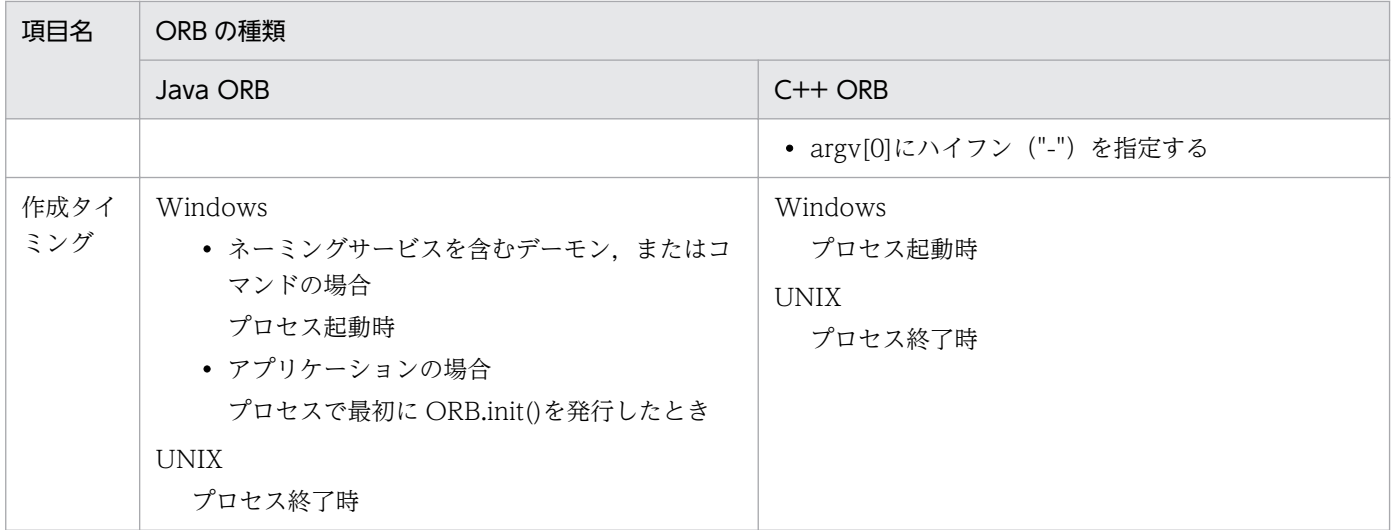

注※1

付加名称を次の表に示します。

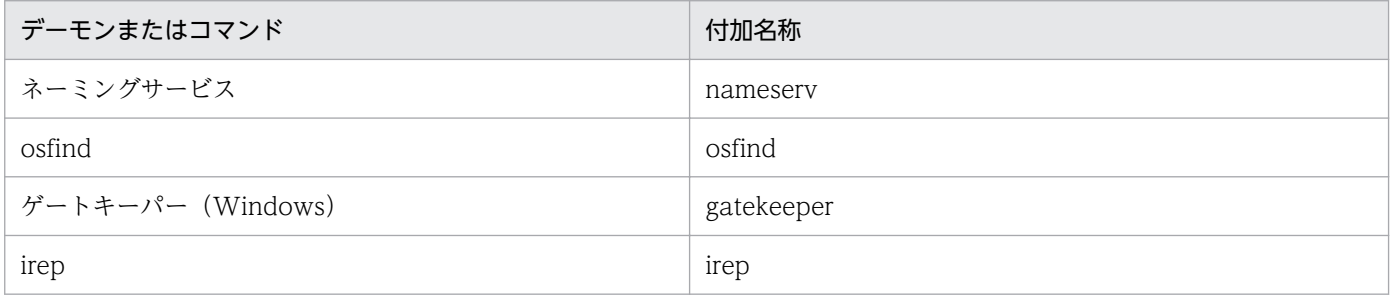

出力ディレクトリの絶対パスの長さが、210 - (<実行形式ファイル名称の長さ (Java ORB の場合 10) >)を超えると,付加 名称が付加されない場合やファイル出力に失敗する場合があります。

注※2

時刻情報は,ファイルが作成された時刻です。YYYYMMDDHHMMSS 形式で付加されます。

モジュールトレース情報は,バッファの上限サイズまで出力されたあと,ラップアラウンドします。上限 サイズは,環境変数 HVI\_MTRENTRYCOUNT で変更できます。

ファイルは、環境変数 HVI\_MTRFILECOUNT で指定した値(例えば n 個とする)を最大数として生成 され,更新時刻の古いものから順に削除します。ただし,以下の場合にファイルが n 個を超えることがあ ります。

- 削除しようとしたファイルが使用中の場合(使用者がいなくなるまでそのファイルが存在する)
- n 個を超えるプロセスで表 2-1 に示す「作成タイミング」が重なる場合

# 2.2.2 エラーログ(出力ディレクトリとファイル名)

ここでは,エラーログの出力ディレクトリとファイル名について説明します。

エラーログは次の表のとおりに作成されます。

#### <span id="page-25-0"></span>表 2-2 エラーログ (出力ディレクトリとファイル名の一覧)

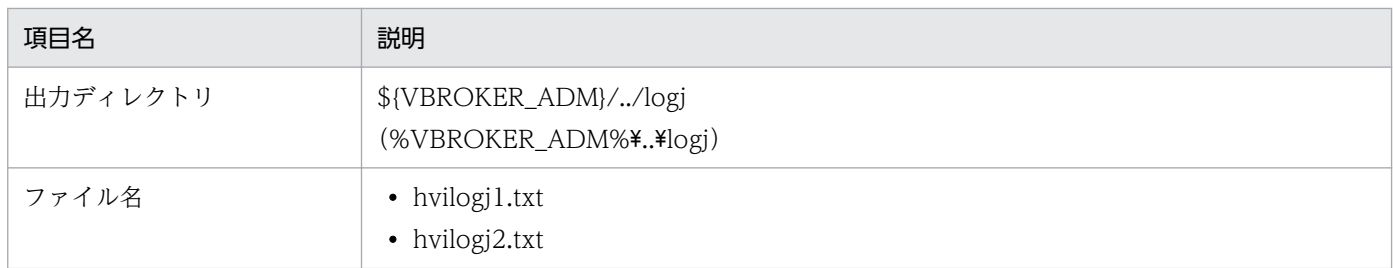

エラーログの出力ファイルは,出力ディレクトリごとに二つ作成し,スワップさせながら使用します。一 つのファイルの上限サイズは定義句 HVI ORBLOG SIZE で指定できます。最後にエラーログを出力した あとのエラーログの出力ファイルのサイズが定義句 HVI\_ORBLOG\_SIZE の指定値を超えた場合にスワッ プします。

# 2.2.3 通信トレース(出力ディレクトリとファイル名)

ここでは,通信トレースの出力ディレクトリ,ファイル名,および出力タイミングについて説明します。 通信トレースのファイルはプロセスごとに次の表のとおりに作成されます。

#### 表 2-3 通信トレース (出力ディレクトリとファイル名の一覧)

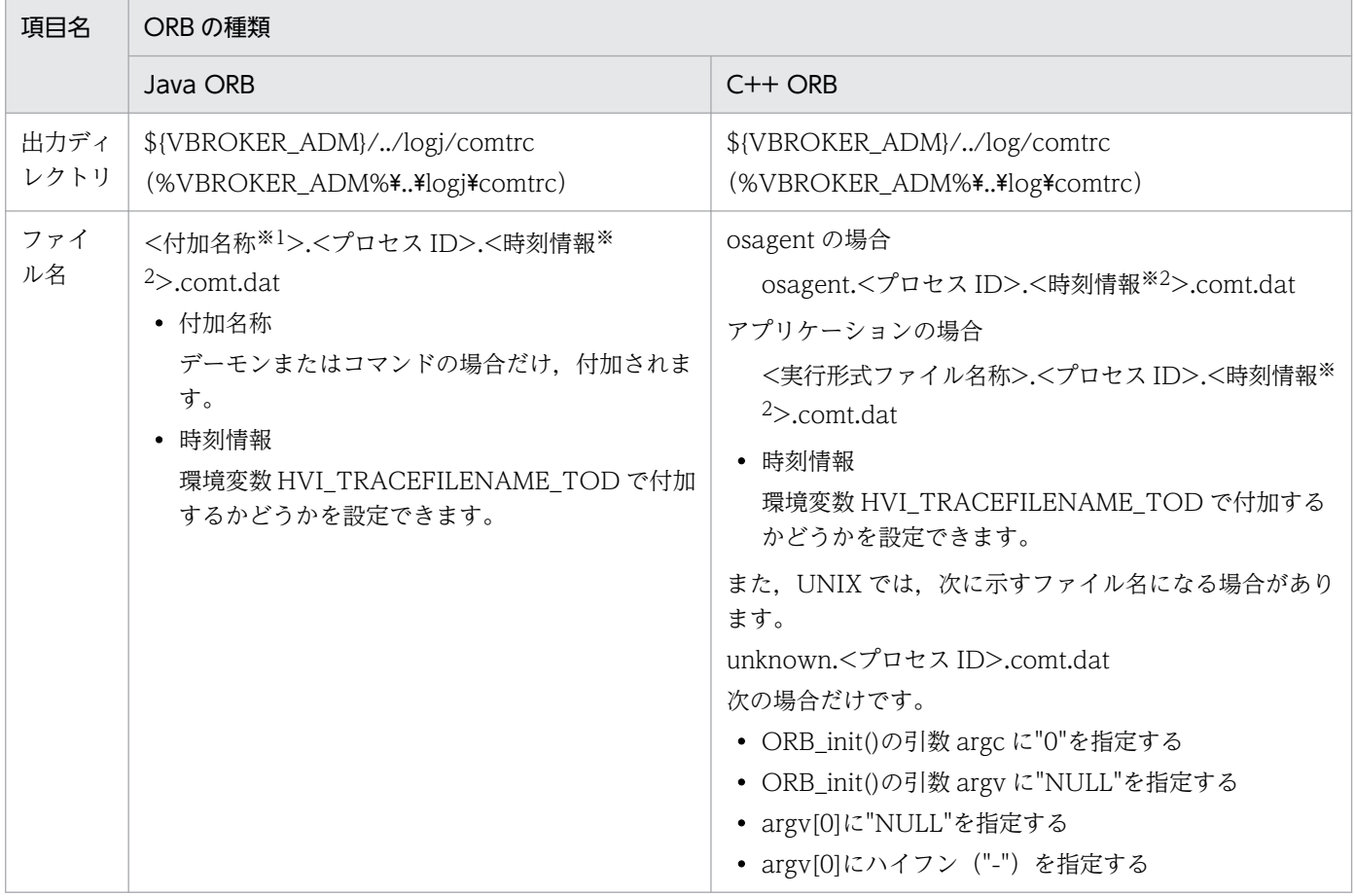

<span id="page-26-0"></span>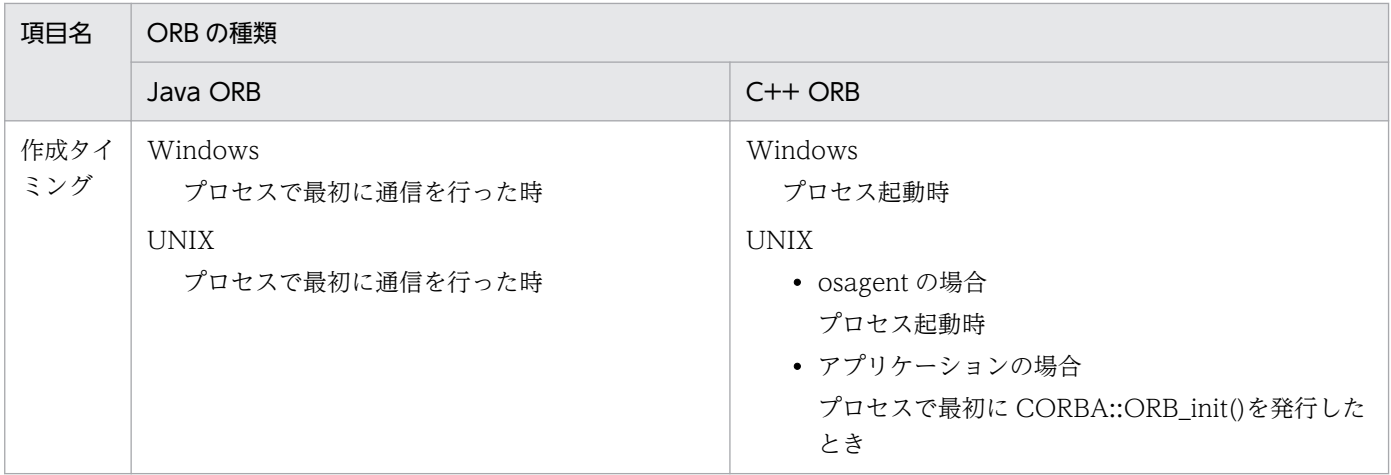

注※1

付加名称を次の表に示します。

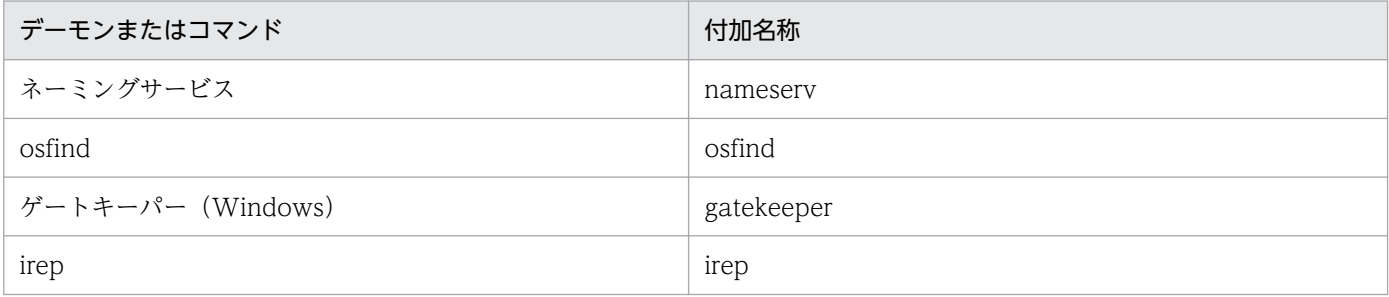

出力ディレクトリの絶対パスの長さが, 210 - (<実行形式ファイル名称の長さ (Java ORB の場合 1) >)を超えると, 上記名 称が付加されない場合や出力に失敗する場合があります。

注※2

時刻情報は,ファイルが作成された時刻です。YYYYMMDDHHMMSS 形式で付加されます。

通信トレース情報はファイルの上限サイズまで出力されたあと,ラップアラウンドします。上限サイズは, 環境変数 HVI\_COMTENTRYCOUNT で変更できます。

ファイルは、環境変数 HVI COMTFILECOUNT で指定した値(例えば n 個とする)を上限として生成 され,更新時刻の古いものから順に削除します。ただし,以下の場合にファイルが n 個を超えることがあ ります。

• 削除しようとしたファイルが使用中の場合(使用者がいなくなるまでそのファイルが存在する)

• n 個を超えるプロセスで表 2-3 に示す「作成タイミング」が重なる場合

# 2.2.4 メッセージログ(出力ディレクトリとファイル名)

ここでは、メッセージログの出力ディレクトリとファイル名について説明します。

メッセージログは次の表のとおりに作成されます。

<sup>2.</sup> ORB のトラブルシュート機能

#### <span id="page-27-0"></span>表 2-4 メッセージログ (出力ディレクトリとファイル名の一覧)

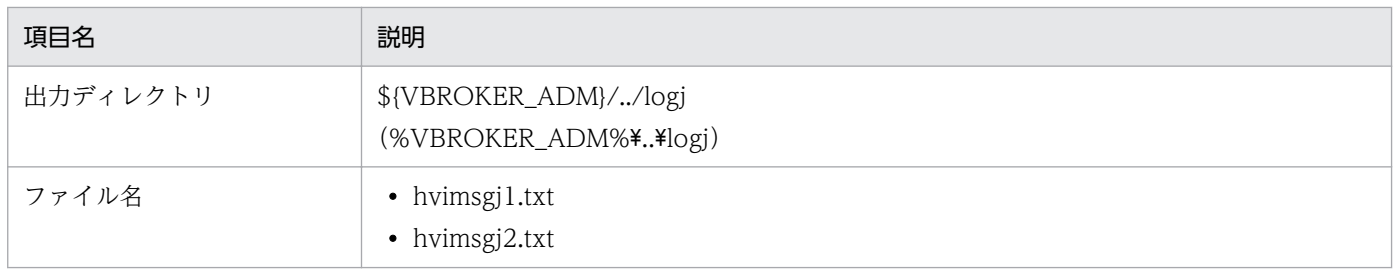

メッセージログの出力ファイルは,出力ディレクトリごとに二つ作成し,スワップさせながら使用します。 一つのファイルの上限サイズは定義句 HVI\_ORBMSGLOG\_SIZE で指定できます。メッセージが出力さ れた場合,<ファイルへの出力済みサイズ> + <出力しようとするメッセージサイズ>が定義句 HVI\_ORBMSGLOG\_SIZE の指定値を超えるときにスワップします。

# 2.2.5 バーボースログ(出力ディレクトリとファイル名)

ここでは、バーボースログの出力ディレクトリとファイル名について説明します。

バーボースログの出力ファイルは、osagent のプロセスごとに hvmgtee コマンドを使用して作成されま す。出力ディレクトリ,ファイル名を次の表に示します。

#### 表 2-5 バーボースログ (出力ディレクトリとファイル名の一覧)

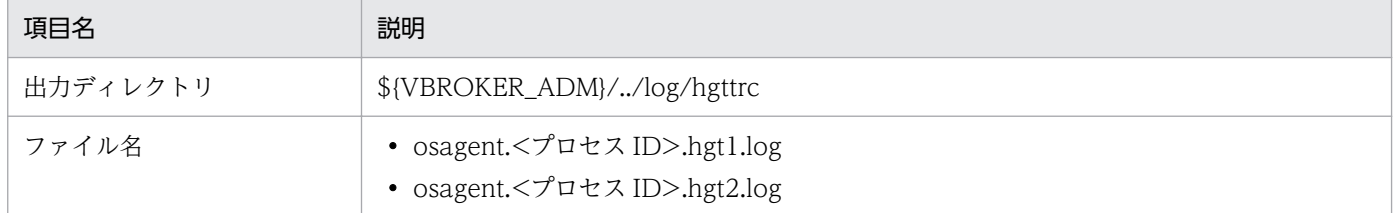

バーボースログの出力ファイルはプロセスごとに二つ作成され,スワップさせながら使用します。ファイ ルの上限サイズは,定義句 HVI\_GTEE\_FILESIZE で指定できます。最後にバーボースログを出力したあ との出力ファイルのサイズが、定義句 HVI GTEE\_FILESIZE の指定値を超えた場合、または、osagent に対して limit などで制限したファイルサイズを超えた場合にスワップします。

osagent が正常終了した場合,または SIGINT,もしくは SIGTERM を受信した場合, hvmgtee コマン ドは正常終了し、終了前に出力されていたログ(スワップしたファイルも含む)は、compress コマンド を使用して圧縮されます。圧縮されたファイルは,ファイル名が<hvmgtee コマンドが出力したファイル 名>.Z に変更されます。また、圧縮後のファイル名と同じファイルが同一ディレクトリに存在した場合は そのファイルを上書きします。定義句 HVI GTEE LOGPRESS で、ファイルを圧縮するかどうかを指定 できます。

バーボースログのファイル数は、定義句 HVI\_GTEE\_FILECOUNT で上限値を指定できます。osagent に-g オプションを指定して起動したときに、<既存のログファイル<sup>※1</sup> 数> + 2 が上限値を超えていると. 上限値を超えた数だけ,既存のログファイルを更新日付の古いものから削除します。

<span id="page-28-0"></span>なお,以下の場合は,上限値を超えるログファイルが出力されることがあります。

- osagent に-g オプションを指定して複数同時に起動する場合
- osagent に-g オプションを指定して起動したときに,起動した osagent と同じプロセス ID のログファ イル(圧縮されたファイルのみ)が既に存在している場合

注※1

起動する osagent と同じプロセス ID のログファイル(圧縮されたファイルも含む)は、既存のログ ファイルに含まれません。

定義句については,[「2.9.5 バーボースログ\(定義句\)」](#page-52-0)を参照してください。

# 2.2.6 スタックトレース(出力ディレクトリとファイル名)

ここでは,スタックトレースの出力ディレクトリ,ファイル名,および出力タイミングについて説明します。 スタックトレースは次の表のとおりに作成されます。

#### 表 2‒6 スタックトレース(出力ディレクトリとファイル名の一覧)

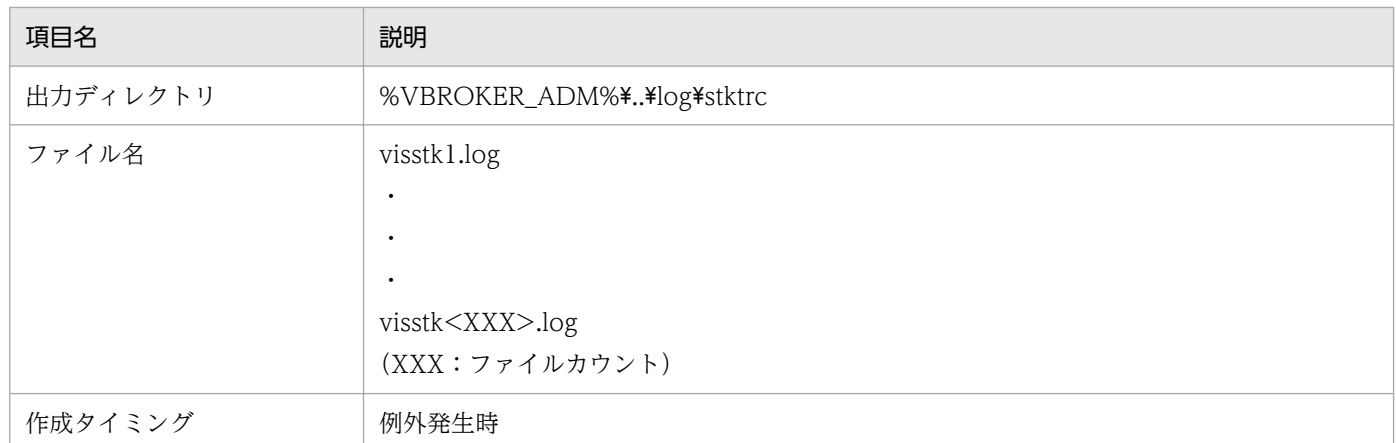

ファイルは、環境変数 HVI STKFILECOUNT で指定した値(例えば n 個とする)を上限として生成さ れ,スワップさせながら使用します。

# 2.2.7 ネーミングサービス名前空間情報ログ(出力ディレクトリとファイル名)

ここでは,ネーミングサービス名前空間情報ログの出力ディレクトリ,ファイル名,および作成タイミン グについて説明します。

ネーミングサービス名前空間情報ログはプロセスごとに次の表のとおりに作成されます。

<sup>2.</sup> ORB のトラブルシュート機能

#### 表 2-7 ネーミングサービス名前空間情報ログ(出力ディレクトリとファイル名の一覧)

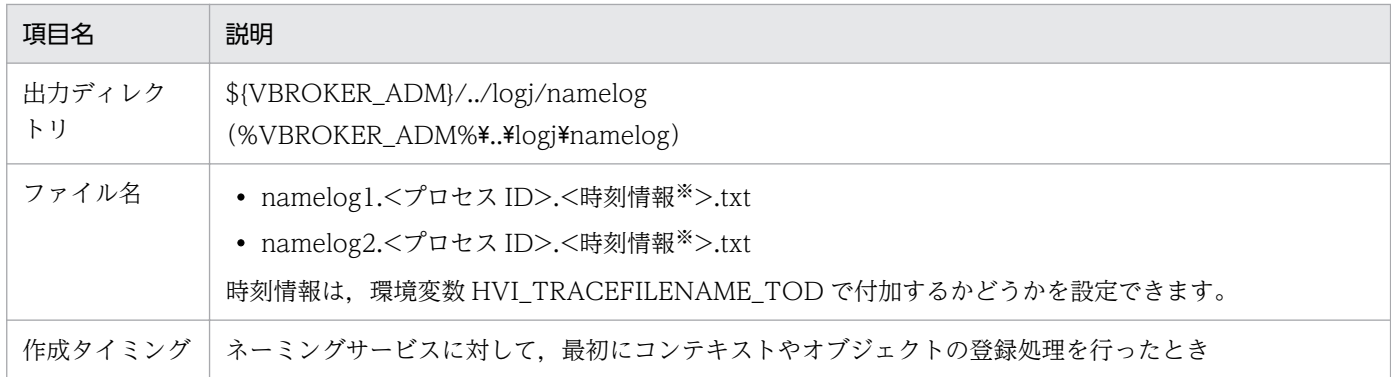

注※

時刻情報は,ファイルが作成された時刻です。YYYYMMDDHHMMSS 形式で付加されます。

出力ディレクトリの絶対パスの長さが 210 を超えると,出力に失敗する場合がありますので注意してくだ さい。

ファイルはネーミングサービスのプロセスごとに最大で二つ作成し,スワップさせながら使用します。一 つのファイルの上限サイズは環境変数 HVI\_NAMELOGFILESIZE によって指定できます。ログを出力す る場合にログファイルのサイズがこの設定値を超えているときには,もう一つのファイルにスワップします。

ファイルは、環境変数 HVI\_NAMELOGFILECOUNT で指定した値(例えば n 個とする)のプロセス数 分,出力ディレクトリ下に保持されます。ネーミングサービスでは一つのプロセス当たりに,最大で二つ のログファイルを作成できますので,最大で n×2 個のファイルを保持します。新規にログファイルを作 成する場合に指定値を超えているときには,更新時刻の古いものから順に削除します。ただし,削除しよ うとしたファイルが使用中の場合は、使用者がいなくなるまでファイルは存在します。そのため、n×2個 以上のファイルが存在することもあります。

<sup>2.</sup> ORB のトラブルシュート機能

# <span id="page-30-0"></span>2.3 システム例外のマイナーコード

この節では,システム例外のマイナーコードについて説明します。

TPBroker で発生するシステム例外に設定されるマイナーコードを次に示します。

• 一意な値のマイナーコード

発生個所,要因ごとに一意な値が割り当てられています。そのため,このマイナーコードの値を基にし て,例外が発生することになった要因と発生個所を特定することができ,問題の絞り込みに有効です。

• 標準のマイナーコード

OMG が規定しています。

環境変数で一意な値のマイナーコードだけか,または両方のマイナーコードを使用するかどうかを設定で きます。詳細は,「[2.8.7 システム例外のマイナーコード\(環境変数\)](#page-48-0)」を参照してください。

<sup>2.</sup> ORB のトラブルシュート機能

<span id="page-31-0"></span>この節では、ORBトラブルシュート機能の環境設定について説明します。

環境設定の流れを次の図で示します。詳細は 2.5 以降を参照してください。

#### 図 2‒2 環境設定の流れ

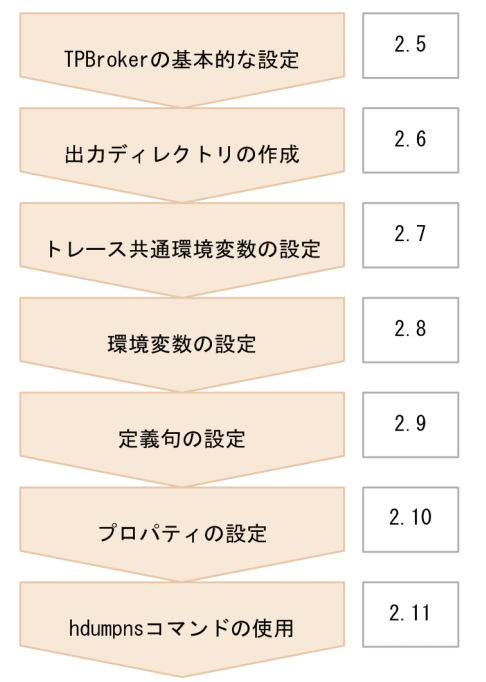

#### 設定できる値

TPBroker の ORB トラブルシュート機能では,環境変数,定義句,およびプロパティで詳細な設定が できますが,項目によって設定できる値が異なります。事前に次の表で確認してください。

#### 表 2‒8 項目ごとの設定方法

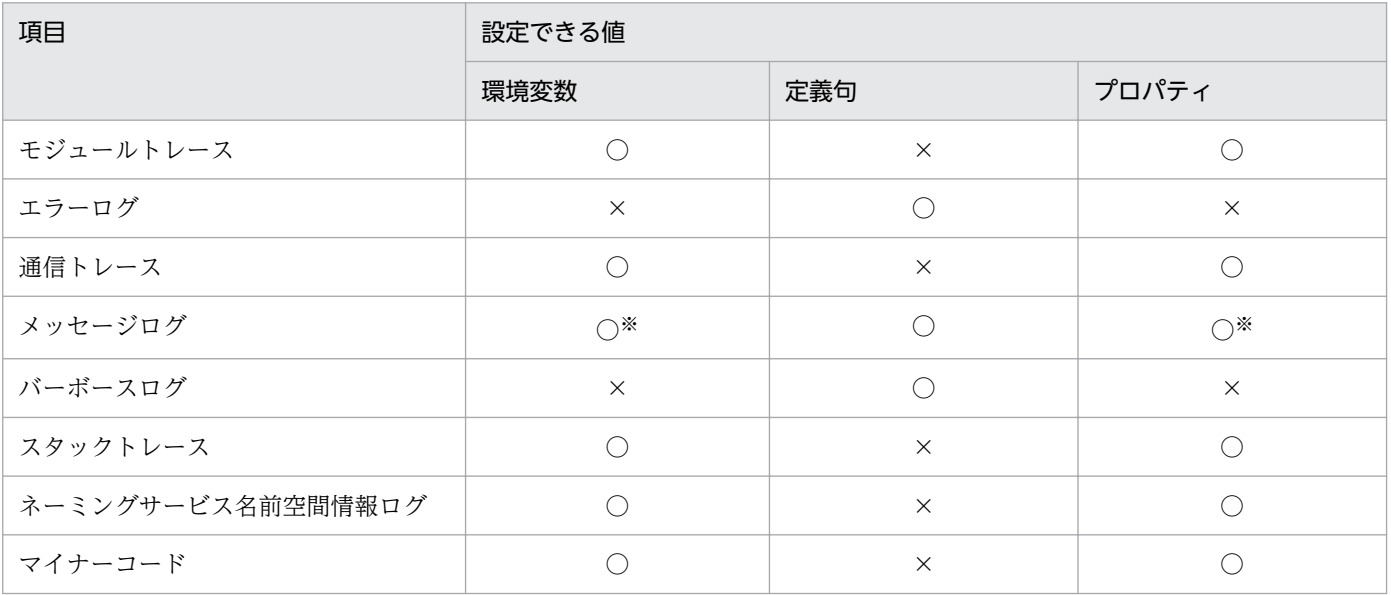

(凡例) ○:設定できる ×:設定できない

注※ イベントビューアのアプリケーションログ (Windows), および syslog (UNIX) に関することだけが設定できます。

#### 設定した値の優先順位

環境変数とプロパティは同時に設定できます。同時に設定した場合の優先順位について次に示します。 トレース共通環境変数 < 環境変数 < プロパティ

定義句を設定する場合の優先順位を次に示します。

トレース共通環境変数 < 定義句

<sup>2.</sup> ORB のトラブルシュート機能

# <span id="page-33-0"></span>2.5 TPBroker の基本的な設定

この節では、TPBroker の基本的な設定について説明します。

ORB のトラブルシュート機能を使用する前に,TPBroker の基本的な設定については完了しておいてくだ さい。

なお,環境変数 VBROKER\_ADM に設定する値が,デフォルトのトラブルシュートファイルの出力ディ レクトリになります。環境変数 VBROKER\_ADM については,マニュアル「TPBroker ユーザーズガイ ド」を参照してください。

<sup>2.</sup> ORB のトラブルシュート機能

# <span id="page-34-0"></span>2.6 出力ディレクトリの作成

この節では,出力ディレクトリの作成について説明します。

ユーザが出力ディレクトリを指定する場合,ファイルを出力するディレクトリを作成します。ディレクト リを作成するときの注意については、「2.7.2(1) HVI TRACEPATH」を参照してください。作成した ディレクトリのパスを環境変数 HVI TRACEPATH に設定することで、出力ディレクトリを指定できます。

デフォルトの出力ディレクトリを使用する場合には,この手順は不要です。

<sup>2.</sup> ORB のトラブルシュート機能

# <span id="page-35-0"></span>2.7 トレース共通環境変数の設定

この節では,トレース共通環境変数の設定について説明します。

トレース共通環境変数では,すべてのトラブルシュートファイルに共通の設定をします。必要に応じて設 定してください。

#### 2.7.1 トレース共通環境変数の一覧

トレース共通環境変数を次の表に示します。

表 2‒9 トレース共通環境変数の一覧

| 項番                          | 環境変数                      | 説明                                                                                                    | 備考      |
|-----------------------------|---------------------------|----------------------------------------------------------------------------------------------------|---------|
| 1                           | HVI_TRACEPATH             | 次に示すトラブルシュートファイルの出力ディレクトリを設定<br>します。<br>• モジュールトレース<br>• 通信トレース<br>• エラーログ<br>• メッセージログ<br>• スタックトレース<br>• バーボースログ<br>• ネーミングサービス名前空間情報ログ |         |
| $\mathcal{D}_{\mathcal{L}}$ | HVI_TRACEFILENAM<br>E_TOD | モジュールトレース、通信トレース、およびネーミングサービ<br>ス名前空間情報ログの出力ファイル名に時刻情報を付加するか<br>どうかを指定します。                                                                |         |
| 3                           | HVI MAPFILEINIT           | 出力ディレクトリの領域の初期化処理を実施するかどうかを指<br>定します。                                                                                                    | UNIX 限定 |

(凡例) −:説明なし

# 2.7.2 トレース共通環境変数

トレース共通環境変数の詳細について説明します。

# (1) HVI\_TRACEPATH

(Windows) 〜<1 バイト〜210 バイト以下のパス名>

(UNIX) 〜<1 バイト〜980 バイト以下のパス名>

次に示すトラブルシュートファイルの出力先を絶対パスで設定します。

<sup>2.</sup> ORB のトラブルシュート機能
- モジュールトレース
- 通信トレース
- エラーログ
- メッセージログ
- スタックトレース
- バーボースログ
- ネーミングサービス名前空間情報ログ

各トラブルシュートファイルは,Java ORB では\${VBROKER\_ADM}/../logj(%VBROKER\_ADM% ¥..\*logj), C++ ORB では\${VBROKER\_ADM}/../log (%VBROKER\_ADM%\.\*log) に出力されます が,この環境変数を指定することで,環境変数 VBROKER\_ADM で指定されるディレクトリと異なるディ レクトリに出力先を変更することができます。

なお,設定するディレクトリは,次の条件を満たしている必要があります。

- 指定したディレクトリのパスの長さが. Windows では 1∼210 バイト. UNIX では 1∼980 バイトの 範囲内である。
- 指定されたディレクトリが存在する(C++ ORB だけ)。 ディレクトリの作成例を示します。
	- Windows mkdir %HVI\_TRACEPATH%
	- UNIX mkdir \$HVI\_TRACEPATH
- 次に示すディレクトリにファイル作成,読み取り,および書き込み権限がある。
	- Windows %HVI\_TRACEPATH% %HVI\_TRACEPATH%\comtrc %HVI\_TRACEPATH%\stktrc %HVI\_TRACEPATH%\mdltrc %HVI\_TRACEPATH%¥namelog
	- UNIX

\$HVI\_TRACEPATH \$HVI\_TRACEPATH/comtrc \$HVI\_TRACEPATH/mdltrc \$HVI\_TRACEPATH/hgttrc \$HVI\_TRACEPATH/namelog

<sup>2.</sup> ORB のトラブルシュート機能

#### 注意事項

- 環境変数 HVI\_TRACEPATH が設定されていない. または指定したパスの長さが Windows では 1~210 バイト, UNIX では 1~980 バイトの範囲にない場合, Java ORB では\$ {VBROKER\_ADM}/../logj(%VBROKER\_ADM%\.\Hogj), C++ ORB では\$ {VBROKER\_ADM}/../log (%VBROKER\_ADM%¥..¥log) を出力ディレクトリに設定します。 ただし,設定した出力ディレクトリのパスの長さが範囲外の場合は,トラブルシュートファイルは 出力されません。
- 環境変数 HVI\_TRACEPATH で指定されたディレクトリが同じ環境で, Java ORB および C++ ORB のアプリケーションを混在して使用すると,トラブルシュートファイルがすべて同じディレク トリに出力されます。Java ORB のファイル数の上限はディレクトリ単位であることから, Java ORB および C++ ORB で出力されるファイルを合わせた数が上限となります。 そのため. Java ORB のアプリケーション実行時にファイル数の上限を超えると. C++ ORB のト ラブルシュートファイルが古いファイルとして削除されるおそれがあります。

# (2) HVI TRACEFILENAME TOD

(Java ORB) 〜<文字列> { true|false|Y|N } <<true>>

(C++ ORB ) 〜<文字列> { true|false } <<false>>

通信トレース,モジュールトレース,およびネーミングサービス名前空間情報ログの出力ファイル名に時 刻情報を付加するかどうかを設定します。付加する時刻情報は,トラブルシュートファイルを作成した時 刻(YYYYMMDDHHMMSS 形式)です。

• true|Y

ファイル名に時刻情報を付加します。ファイル名は次のとおりになります。

- •「<付加名称>.<プロセス ID>.<時刻情報>.<xxx>.dat」(Java ORB)
- •「<実行形式ファイル名称>.<プロセス ID>.<時刻情報>.<xxx>.dat」(C++ ORB)
- •「namelog1.<プロセス ID>.<時刻情報>.txt」または「namelog2.<プロセス ID>.<時刻情報 >.txt」(ネーミングサービス名前空間情報ログ)
- false|N

ファイル名に時刻情報を付加しません。ファイル名は次のとおりになります。

- •「<付加名称>.<プロセス ID>.<xxx>.dat」(Java ORB)
- •「<実行形式ファイル名称>.<プロセス ID>.<xxx>.dat」(C++ ORB)
- •「namelog1.<プロセス ID>.txt」または「namelog2.<プロセス ID>.txt」(ネーミングサービス名 前空間情報ログ)

上記のフォーマットで, xxx は、モジュールトレースの場合は mdl, 通信トレースの場合は comt です。

また、トラブルシュートファイルの削除管理対象は、設定されたフォーマットの形式が"true"の場合は時 刻情報を付加した形式のファイル,"false"の場合は時刻情報を付加していない形式のファイルに対して有 効になります。

Java ORB では,"Y"または"N"で設定することもできます。

#### 注意事項

指定範囲外の値を設定した場合は,デフォルト値が設定されます。

# (3) HVI MAPFILEINIT (UNIX だけ)

(UNIX)〜<文字列> { true|false } <<false>>

出力ディレクトリの領域の初期化処理を実施するかどうかを指定します。

• true

ファイル作成時の初期化処理を実施します。

• false

ファイル作成時の初期化処理を実施しません。

ファイル作成時の初期化処理を実施しない("false"を設定した)場合,トラブルシュートファイルへの情 報出力時にディスク不足などが発生すると,アプリケーション実行時の予期しないタイミングでプロセス が強制終了されます。

"true"を指定することで,アプリケーションが該当プロセスで初回に発行する CORBA::ORB\_init()または org.omg.CORBA.ORB.init()で,ファイル作成時の初期処理を実施し,この時点でディスク不足などが発 生するとプロセスが強制終了されるようになります。そのため,予期しないタイミングでプロセスが強制 終了することを防止できます。

#### 注意事項

- トレース取得エントリ数によっては,初回に発行する CORBA::ORB\_init()または org.omg.CORBA.ORB.init()のレスポンスが悪くなる場合があります。
- この機能によって,アプリケーションが強制終了した場合は,トラブルシュートファイルを取得す るために必要なディスクの空き容量を確保してください。 ディスクの空き容量については,「[2.12.2 ディスク占有量](#page-61-0)」を参照してください。
- 指定範囲外の値を設定した場合は,デフォルト値が設定されます。

<sup>2.</sup> ORB のトラブルシュート機能

# 2.8 環境変数の設定

この節では,環境変数の設定について説明します。

環境変数では,トラブルシュートファイルごとに個別に設定します。必要に応じて設定してください。

# 2.8.1 環境変数の一覧

環境変数の一覧を次の表に示します。環境変数の詳細は,2.8.2 以降で説明します。

### 表 2-10 環境変数の一覧 (ORB のトラブルシュート機能)

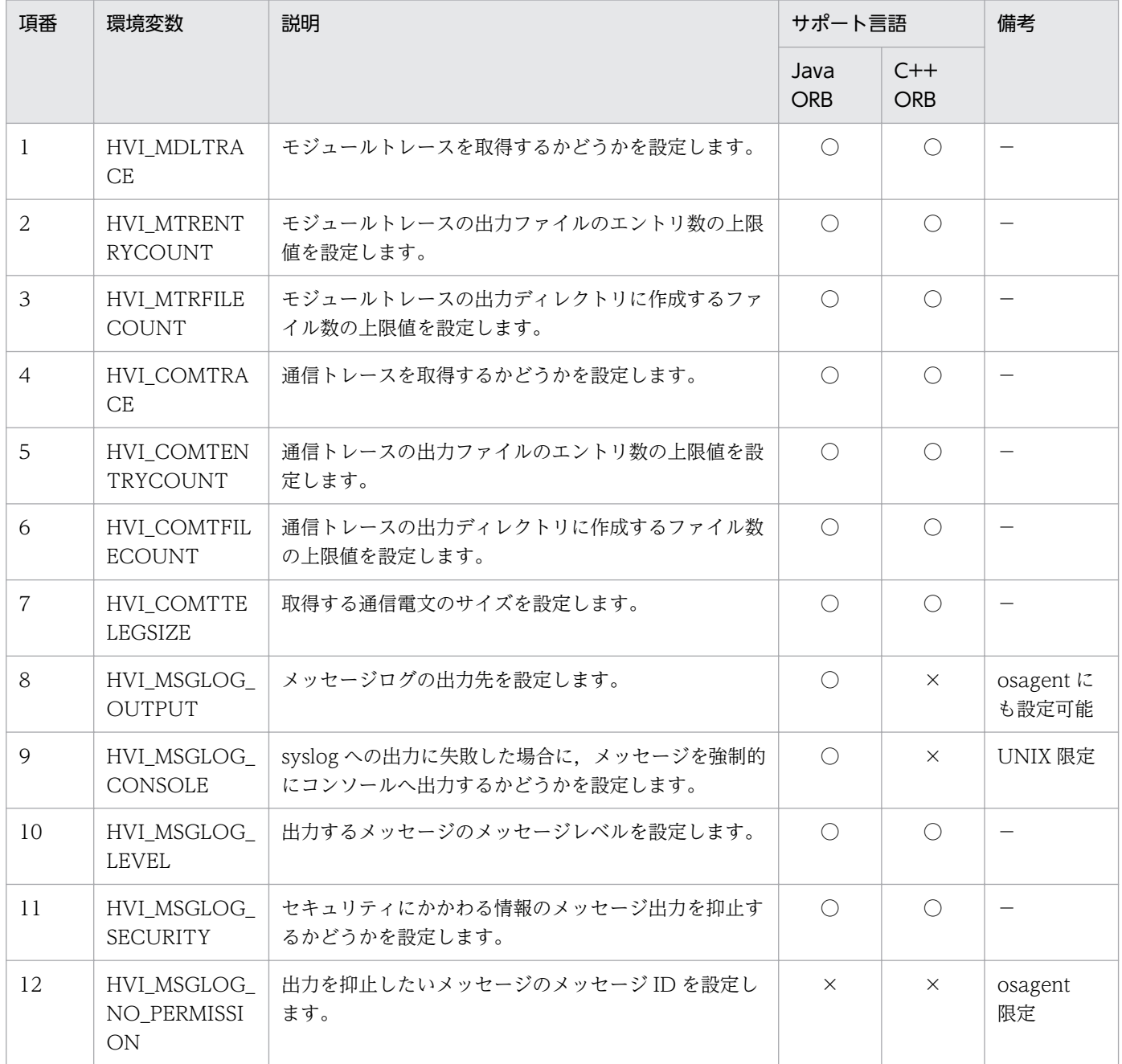

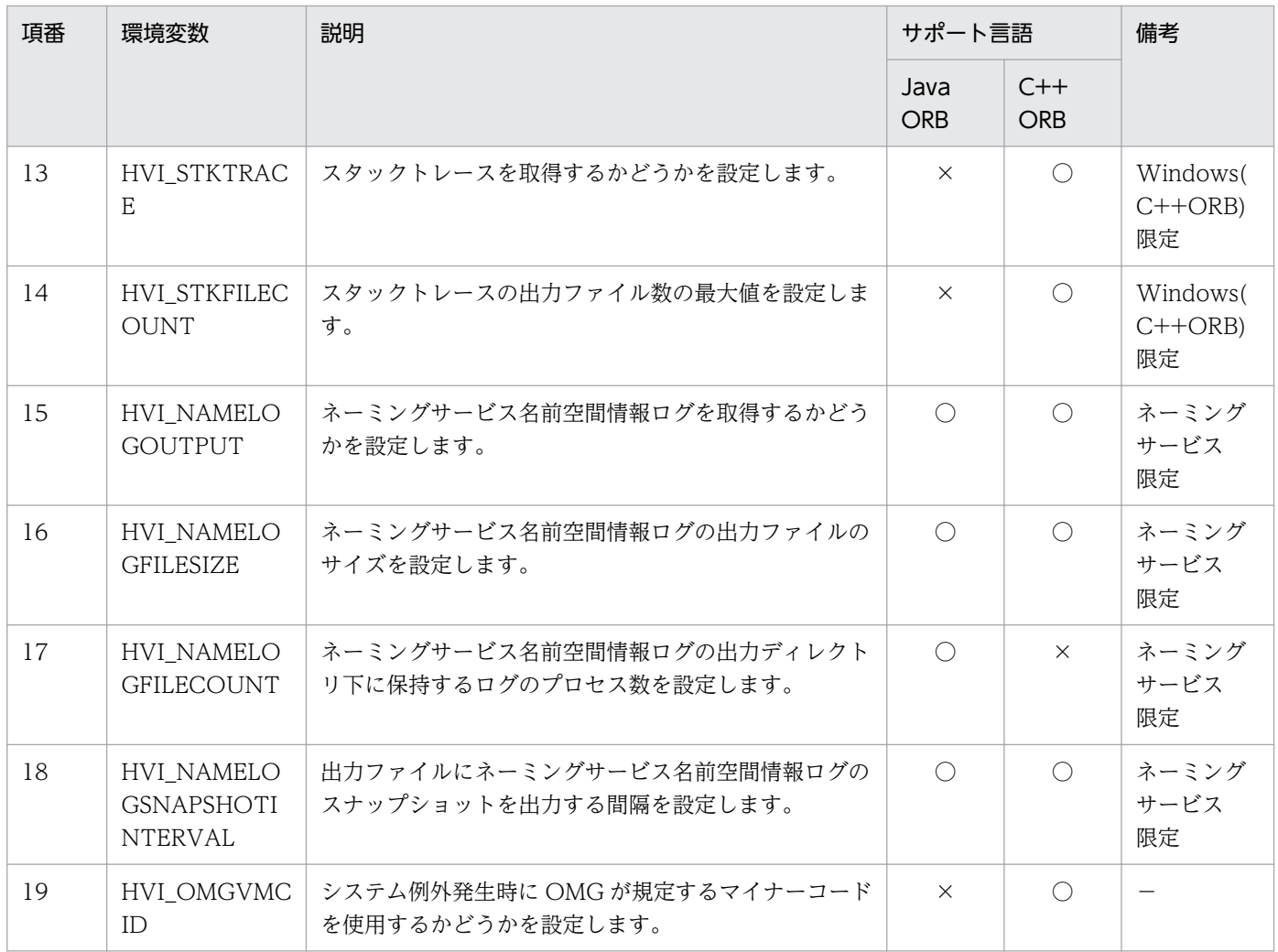

(凡例) ○:サポート ×:未サポート −:説明なし

# 2.8.2 モジュールトレース(環境変数)

モジュールトレースに関する環境変数の詳細について説明します。

# (1) HVI\_MDLTRACE

 $\sim$ <文字列> { true|false|Y|N } <<true>>

モジュールトレースを取得するかどうかを設定します。

- true|Y モジュールトレースを取得します。
- false|N モジュールトレースを取得しません。

設定値"Y"および"N"は、下位バージョンの ORB との共通環境を実現するために使用できますが、設定値 "true"および"false"の使用を推奨します。

#### 注意事項

指定範囲外の値を設定した場合は,デフォルト値が設定されます。

#### 使用言語

Java ORB, C++ ORB

### (2) HVI\_MTRENTRYCOUNT

(32 ビット用 OS) 〜<符号なし整数> ((10〜30000000)) <<5000>>

(64 ビット用 OS) 〜<符号なし整数> ((10〜30000000)) <<10000>>

モジュールトレースの出力ファイルのエントリ数の上限値を設定します。

#### 注意事項

指定範囲外の値を設定した場合は,デフォルト値が設定されます。

#### 使用言語

Java ORB, C++ ORB

### (3) HVI\_MTRFILECOUNT

(Java ORB) 〜<符号なし整数> ((1〜256)) <<15>>

モジュールトレースの出力ディレクトリ(\${VBROKER\_ADM}/../logj/mdltrc(%VBROKER\_ADM %¥..¥logj¥mdltrc))に作成するファイル数の上限値を設定します。同時に実行する ORB アプリケー ション数以上の値にしてください。

(C++ ORB) 〜<符号なし整数> ((1〜256)) <<10>>

モジュールトレースの出力ディレクトリ(\${VBROKER\_ADM}/../log/mdltrc(%VBROKER\_ADM %¥..\*log\*mdltrc))に作成するファイル数の上限値を設定します。

#### 注意事項

指定範囲外の値を設定した場合は,デフォルト値が設定されます。

#### 使用言語

Java ORB, C++ ORB

### 2.8.3 通信トレース(環境変数)

通信トレースに関する環境変数の詳細について説明します。

<sup>2.</sup> ORB のトラブルシュート機能

# (1) HVI\_COMTRACE

〜<文字列> { true|false|Y|N } <<true>>

通信トレースを取得するかどうかを設定します。

- true | Y 通信トレースを取得します。
- false|N 通信トレースを取得しません。

設定値"Y"および"N"は、下位バージョンの ORB との共通環境を実現するために使用できますが、設定値 "true"および"false"の使用を推奨します。

#### 注意事項

指定範囲外の値を設定した場合は,デフォルト値が設定されます。

#### 使用言語

Java ORB, C++ ORB

# (2) HVI\_COMTENTRYCOUNT

〜<符号なし整数> ((100〜30000000)) <<20000>>

通信トレースの出力ファイルのエントリ数の上限値を設定します。

#### 注意事項

指定範囲外の値を設定した場合は,デフォルト値が設定されます。

#### 使用言語

Java ORB, C++ ORB

# (3) HVI\_COMTFILECOUNT

#### (Java ORB) 〜<符号なし整数> ((1〜256)) <<15>>

通信トレースの出力ディレクトリ(\${VBROKER\_ADM}/../logj/comtrc(%VBROKER\_ADM% ¥..¥logj¥comtrc))に、実行形式ファイルごとに作成するファイルの上限値を設定します。新規にファ イルを作成する場合にこの設定値を超えているときには,更新時刻の古いものから削除します。同時に 実行する ORB アプリケーション数以上の値にしてください。

#### (C++ ORB) 〜<符号なし整数> ((1〜256)) <<10>>

通信トレースの出力ディレクトリ(\${VBROKER\_ADM}/../log/comtrc(%VBROKER\_ADM% ¥..¥log¥comtrc))に、実行形式ファイルごとに作成するファイルの上限値を設定します。新規にファ イルを作成する場合にこの設定値を超えているときには,更新時刻の古いものから削除します。

#### 注意事項

指定範囲外の値を設定した場合は,デフォルト値が設定されます。

#### 使用言語

Java ORB, C++ ORB

# (4) HVI\_COMTTELEGSIZE

(Java ORB) 〜<符号なし整数> ((0〜1000000)) <<512>>(単位:バイト)

取得する通信電文のサイズを設定します。"0"を設定した場合は通信電文を取得しません。

#### 注意事項

指定範囲外の値を設定した場合,または次の条件を満たす値を設定した場合は,デフォルト値が設 定されます。

- 32 ビット用 OS の場合 <環境変数 HVI\_COMTTELEGSIZE の設定値> > {(<環境変数 HVI\_COMTENTRYCOUNT の設定値> - 10)×32}
- 64 ビット用 OS の場合 <環境変数 HVI\_COMTTELEGSIZE の設定値> > {(<環境変数 HVI\_COMTENTRYCOUNT の設定値> - 10)×40}
- (C++ ORB) 〜<符号なし整数> ((0〜1000000)) <<528>>(単位:バイト)

取得する通信電文のサイズを設定します。"0"を設定した場合は通信電文を取得しません。

#### 注意事項

指定範囲外の値を設定した場合,または次の条件を満たす値を設定した場合は,デフォルト値が設 定されます。

<環境変数 HVI\_COMTTELEGSIZE の設定値> > {(<環境変数 HVI\_COMTENTRYCOUNT の設定値> - 10)×24}

#### 使用言語

Java ORB, C++ ORB

### 2.8.4 メッセージログ(環境変数)

メッセージログに関する環境変数の詳細について説明します。

# (1) HVI\_MSGLOG\_OUTPUT

(osagent) 〜<文字列> { ALL|NONE } <<ALL>>

(Java ORB) 〜<文字列> { ALL|MSGLOG|NONE } <<ALL>>

<sup>2.</sup> ORB のトラブルシュート機能

メッセージログの出力先を設定します。

• ALL

イベントビューアのアプリケーションログ (Windows), syslog (UNIX), およびメッセージログへ メッセージを出力します。

• MSGLOG

メッセージログにだけメッセージを出力し,イベントビューアのアプリケーションログ(Windows) または syslog (UNIX) にはメッセージを出力しません。この設定文字列は Java ORB にだけ有効です。

• NONE

メッセージを出力しません。

#### 注意事項

設定文字列以外の値を設定した場合は,デフォルト値が設定されます。

#### 使用言語

Java ORB, osagent

# (2) HVI MSGLOG CONSOLE (UNIX 版 Java ORB だけ)

#### $\sim$ <文字列> { true | false } <<true>>

syslog への出力に失敗した場合に,メッセージを強制的にコンソールへ出力するかどうかを設定します。

• true

syslog への出力に失敗した場合,メッセージを強制的にコンソールへ出力します。

• false

syslog への出力に失敗した場合,メッセージを出力しません。

#### 注意事項

設定文字列以外の値を設定した場合は,デフォルト値が設定されます。

#### 使用言語

Java ORB(UNIX)限定

# (3) HVI\_MSGLOG\_LEVEL

〜<符号なし整数> { ERR|WARNING|INFO } <<INFO>>

出力するメッセージのメッセージレベルを設定します。各メッセージのレベルについては,「[8.2](#page-169-0)  [KFCB91000〜KFCB91999 のメッセージ」](#page-169-0)を参照してください。

• ERR

メッセージレベルE (Error) のメッセージだけを出力します。

• WARNING

2. ORB のトラブルシュート機能

メッセージレベル E (Error) およびメッセージレベル W (Warning) のメッセージを出力します。

• INFO

すべてのメッセージを出力します。

#### 注意事項

設定値以外の値を設定した場合は,デフォルト値が設定されます。

#### 使用言語

Java ORB, C++ ORB

# (4) HVI MSGLOG SECURITY

〜<文字列> { true|false } <<false>>

セキュリティにかかわる情報のメッセージ出力を抑止するかどうかを設定します。セキュリティにかかわ る情報とは,ポート番号などを指します。

• true

セキュリティにかかわる情報のメッセージ出力を抑止します。

• false

セキュリティにかかわる情報のメッセージを出力します。

#### 注意事項

設定文字列以外の値を設定した場合は,デフォルト値が設定されます。

#### 使用言語

Java ORB, C++ ORB

### (5) HVI MSGLOG NO PERMISSION (osagent だけ)

 $\sim$ <文字列または-1> { メッセージ ID|-1 } <<KFCB92006>>

出力を抑止したいメッセージのメッセージ ID を設定します。

メッセージプリフィックス ID(KFCB)およびメッセージ番号で構成されているメッセージ ID を設定す ることで,設定したメッセージ ID のメッセージ出力を抑止できます。

• メッセージ ID

設定したメッセージ ID のメッセージ出力を抑止します。 複数のメッセージ ID を設定する場合は","で区切って設定してください。

 $\bullet$  -1

すべてのメッセージが出力されます。

<sup>2.</sup> ORB のトラブルシュート機能

#### 注事事項

KFCB 以外のメッセージプリフィックス ID など、不正な値を設定した場合は、デフォルト値が設定さ れます。

#### 使用言語

osagent 限定

# 2.8.5 スタックトレース (環境変数)

スタックトレースに関する環境変数の詳細について説明します。

# (1) HVI\_STKTRACE

 $\sim$ <文字列> { true | false } << true>>

スタックトレースを取得するかどうかを設定します。

• true

スタックトレースを取得します。

• false

スタックトレースを取得しません。

#### 注意事項

指定範囲外の値を設定した場合は,デフォルト値が設定されます。

#### 使用言語

C++ORB(Windows)限定

# (2) HVI\_STKFILECOUNT

〜<符号なし整数>((1〜50000)) <<2000>>

スタックトレースの出力ファイル数の最大値を設定します。

#### 使用言語

C++ORB(Windows)限定

# 2.8.6 ネーミングサービス名前空間情報ログ (環境変数)

ネーミングサービス名前空間情報ログに関する環境変数の詳細について説明します。

<sup>2.</sup> ORB のトラブルシュート機能

# (1) HVI\_NAMELOGOUTPUT

〜<文字列> { ALL|REQUEST|NONE } <<ALL>>

ネーミングサービス名前空間情報ログを取得するかどうかを設定します。

• ALL

ネーミングサービス名前空間情報ログを取得します。ネーミングサービスへの要求時のログと定期出力 のログを取得します。

• REQUEST

ネーミングサービス名前空間情報ログを取得します。ネーミングサービスへの要求時のログだけ取得し ます。

• NONE

ネーミングサービス名前空間情報ログを取得しません。

#### 注意事項

指定範囲外の値を設定した場合は,デフォルト値が設定されます。

#### 使用言語

Tava ORB (ネーミングサービス限定), C++ ORB (ネーミングサービス限定)

# (2) HVI NAMELOGFILESIZE

〜<符号なし整数>((8388608〜1073741824)) <<8388608>>(単位:バイト)

ネーミングサービス名前空間情報ログの出力ファイルのサイズを設定します。ログを出力する場合にログ ファイルのサイズがこの設定値を超えているときには,もう一つのファイルへスワップします。

#### 注意事項

指定範囲外の値,または無効な値を設定した場合は,デフォルト値が設定されます。

#### 使用言語

Java ORB(ネーミングサービス限定),C++ ORB(ネーミングサービス限定)

# (3) HVI NAMELOGFILECOUNT

#### 〜<符号なし整数>((1〜256)) <<5>>

ネーミングサービス名前空間情報ログの出力ディレクトリ(\${VBROKER\_ADM}/../logj/namelog (%VBROKER\_ADM%¥..¥logj¥namelog))下に、何プロセス数分のネーミングサービス名前空間情報ロ グファイルを保持するかを設定します。新規にログファイルを作成する場合にこの設定値を超えていると きには,更新時刻の古いプロセスのログファイルから削除します。

ログファイルはプロセス ID ごとに二つ生成され、これらを二つで一組として処理するため、設定値の 2 倍のファイル数が生成されることがあります。

また、削除しようとしたファイルが使用中の場合、使用者がいなくなるまでファイルは存在するため、設 定値の 2 倍より多くのファイルが存在することもあります。

#### 注意事項

指定範囲外の値,または無効な値を設定した場合は,デフォルト値が設定されます。

#### 使用言語

Java ORB(ネーミングサービス限定)

### (4) HVI\_NAMELOGSNAPSHOTINTERVAL

〜<符号なし整数>((30〜86400)) <<600>>(単位:秒)

出力ファイルにネーミングサービス名前空間情報ログのスナップショットを出力する間隔を設定します。

スナップショットは,前回スナップショットを出力してからネーミングサービス名前空間情報ログに更新 があった場合に出力されます。ネーミングサービス名前空間情報ログに更新がない場合,スナップショッ トは出力されません。

#### 注意事項

指定範囲外の値,または無効な値を設定された場合は,デフォルト値が設定されます。

#### 使用言語

Java ORB(ネーミングサービス限定),C++ ORB(ネーミングサービス限定)

### 2.8.7 システム例外のマイナーコード(環境変数)

システム例外のマイナーコードに関する環境変数の詳細について説明します。

### (1) HVI\_OMGVMCID

〜<文字列> { true|false } <<false>>

システム例外発生時に OMG が規定するマイナーコードを使用するかどうかを設定します。

• true

OMG が規定するマイナーコードを使用します。

• false

OMG が規定するマイナーコードを使用しません。

環境変数の値とシステム例外に設定されるマイナーコードの対応を次の表に示します。

<sup>2.</sup> ORB のトラブルシュート機能

### 表 2‒11 環境変数とマイナーコードの対応

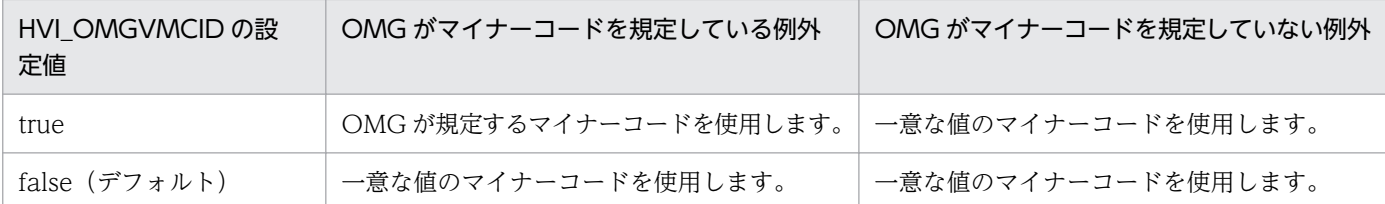

#### 注意事項

指定範囲外の値を設定した場合は,デフォルト値が設定されます。

### 使用言語

C++ ORB 限定

<sup>2.</sup> ORB のトラブルシュート機能

# 2.9 定義句の設定

この節では、定義句の設定について説明します。

定義句では,トラブルシュートファイルごとに個別に設定します。必要に応じて設定してください。

### 2.9.1 定義句の設定方法

定義句の設定方法について説明します。

定義ファイルに記述することで,定義句を設定します。次の手順で設定してください。

1. 定義ファイルの作成

定義ファイルに定義句を記述します。記述形式を次に示します。

#### set定義句=この定義句に対する定義値

上記の記述形式以外で記述している行については,コメント行として扱います。また,一つの定義は 1 行で記述してください。改行文字を入れるなどして,2 行以上にわたって記述しているものは無効とな ります。

2. 定義ファイルの格納

環境変数 VBROKER ADM に設定されているディレクトリに, "HVIORB\_DEF"または "HVMGTEE DEF"の名称で定義ファイルを格納してください。

### 2.9.2 定義句の一覧

定義句の一覧を次の表に示します。定義句の詳細は,2.9.3 以降で説明します。

#### 表 2-12 定義ファイル HVIORB DEF に記述する定義句の一覧

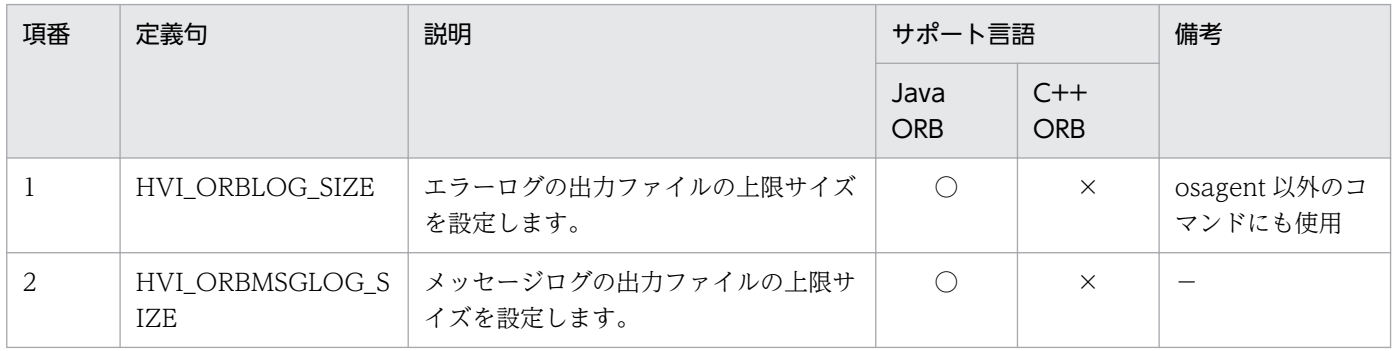

(凡例) ○:サポート ×:未サポート −:説明なし

<sup>2.</sup> ORB のトラブルシュート機能

### 表 2-13 定義ファイル HVMGTEE DEF に記述する定義句の一覧

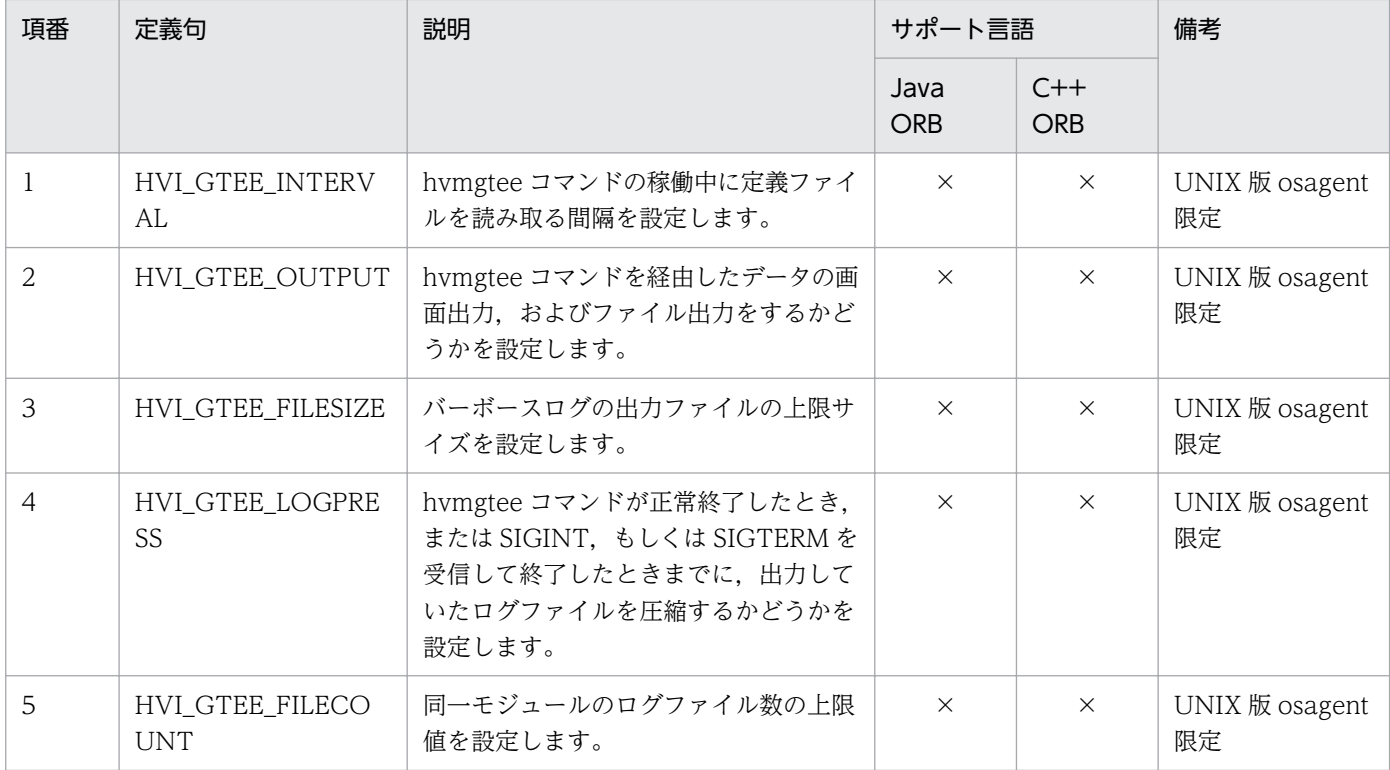

(凡例) ○:サポート ×:未サポート −:説明なし

# 2.9.3 エラーログ(定義句)

エラーログに関する定義句の詳細について説明します。

# (1) HVI\_ORBLOG\_SIZE

#### 〜<符号なし整数> ((45000〜1073741824)) <<45000>>(単位:バイト)

エラーログの出力ファイルの上限サイズを設定します。複数の同じプロセスが同じエラーログファイルに 出力するため,ほかのプロセス起動中にこの定義句の設定値を変更した場合,エラーログファイルが更新 時間に関係なく削除されるおそれがあります。そのため,すべてのプロセスを停止してから設定値を変更 してください。

#### 注意事項

指定範囲外の値を設定した場合は,デフォルト値が設定されます。

#### 使用言語

Java ORB, osagent 以外のコマンド

<sup>2.</sup> ORB のトラブルシュート機能

# 2.9.4 メッセージログ(定義句)

メッセージログに関する定義句の詳細について説明します。

# (1) HVI\_ORBMSGLOG\_SIZE

〜<符号なし整数> ((4096〜16777216)) <<1048576>>(単位:バイト)

メッセージログの出力ファイルの上限サイズを設定します。複数の同じプロセスが同じメッセージログに 出力するため,ほかのプロセス起動中にこの定義句の設定値を変更した場合,メッセージログファイルが 更新時間に関係なく削除されるおそれがあります。そのため,すべてのプロセスを停止してから設定値を 変更してください。

#### 注意事項

指定範囲外の値を設定した場合は,デフォルト値が設定されます。

#### 使用言語

Java ORB 限定

## 2.9.5 バーボースログ(定義句)

バーボースログに関する定義句の詳細について説明します。

# (1) HVI\_GTEE\_INTERVAL

〜<符号なし整数> ((0〜14515200)) <<180>> (単位:秒)

hvmgtee コマンドの稼働中に定義ファイルを読み取る間隔を設定します。

"0"を設定した場合,定義ファイルは読み取りません。そのため,"0"を設定したあと再び読み取りを有効 にするためには、osagent の再起動が必要です。この設定値は、hvmgtee コマンドの稼働中に変更できま す。

#### 使用言語

UNIX 版 osagent 限定

# (2) HVI\_GTEE\_OUTPUT

〜<文字列> { DISPLAY|FILE|ALL|OFF } <<FILE>>

hvmgtee コマンドを経由したデータの画面出力およびファイル出力をするかどうかを設定します。この設 定値は、hvmgtee コマンドの稼働中に変更できます。

#### • DISPLAY

画面出力だけを行い,ファイル出力を抑止します。

• FILE

画面出力を抑止し,ファイル出力だけを行います。

- ALL 画面出力およびファイル出力の両方を行います。
- OFF 画面出力およびファイル出力の両方を抑止します。

### 使用言語

UNIX 版 osagent 限定

# (3) HVI GTEE FILESIZE

〜<符号なし整数> ((1〜524288)) <<10240>>(単位:キロバイト)

バーボーズログの出力ファイルの上限サイズを設定します。

ファイルにログ出力されるときに,ファイルのサイズがチェックされます。そのときに,すでにこの設定 値を超えていると,もう一つのファイルにスワップします。

この設定値は、hvmgtee コマンドの稼働中に変更できます。

#### 使用言語

UNIX 版 osagent 限定

# (4) HVI\_GTEE\_LOGPRESS

 $\sim$ <文字列> { true|false|Y|N } <<true>>

hvmgtee コマンドが正常終了したとき,または SIGINT,もしくは SIGTERM を受信して終了したとき までに、出力していたログファイルを圧縮するかどうかを設定します。この設定値は、hvmgtee コマンド の稼働中に変更できます。

- true|Y 自動的に圧縮します。
- false|N

自動的に圧縮しません。

設定値"Y"および"N"は、下位互換のために使用することはできますが、設定値"true"および"false"の使用 を推奨します。

#### 使用言語

UNIX 版 osagent 限定

<sup>2.</sup> ORB のトラブルシュート機能

# (5) HVI\_GTEE\_FILECOUNT

〜<符号なし整数> ((2〜64)) <<4>>

同一モジュールのログファイル数の上限値を設定します。

ファイル数の上限値の変更は hvmgtee コマンドの起動時だけ有効とし、hvmgtee コマンドの稼働中の変 更は無効となります。

#### 使用言語

UNIX 版 osagent 限定

<sup>2.</sup> ORB のトラブルシュート機能

# 2.10 プロパティの設定

この節では、プロパティの設定について、説明します。

環境変数に対応するプロパティを設定することで,環境変数と同じ設定ができます。プロパティに設定で きる値,および値の範囲は対応する環境変数と同じです。また,環境変数とプロパティを同時に設定した 場合は,プロパティの設定が有効となります。

設定できるプロパティは次のとおりです。

- トレースプロパティ モジュールトレース,通信トレース,マイナーコード,およびバーボースログのプロパティです。
- マイナーコードプロパティ システム例外のマイナーコードのプロパティです。
- メッセージログプロパティ メッセージログのプロパティです。

# 2.10.1 プロパティの設定方法

使用している ORB に応じて,プロパティを設定します。

# (1) プロパティの設定方法(Java ORB)

EJB クライアントアプリケーションの場合は JavaVM の起動オプション (システムプロパティ)に, Web コンテナサーバまたは J2EE サーバの場合は、usrconf.cfg ファイルに設定します。

### (2) プロパティの設定方法(C++ ORB)

C++ ORB の場合のプロパティを設定する方法について説明します。

htc.props ファイルに記述することで,プロパティを設定します。htc.props ファイルは,トレースプロパ ティ,マイナーコードプロパティ,およびメッセージログプロパティを設定するためのプロパティファイ ルです。htc.props ファイルに設定したプロパティは,ユーザプロセス,サーバプロセス,および osagent で有効です。

なお,トレースプロパティ,およびマイナーコードプロパティは htc.props ファイルだけで設定します。 メッセージログプロパティはコマンドの引数で設定することもできます。設定方法は,マニュアル「Borland Enterprise Server VisiBroker デベロッパーズガイド」を参照してください。

なお, Linux では, htc.props ファイルを使用できません。

次の手順で設定してください。

<sup>2.</sup> ORB のトラブルシュート機能

1. htc.props ファイルの作成 次に示す形式で記述します。 プロパティ名=このプロパティに対する定義値 空白の行とコメント行(#で始まる行)は無視されます。 記述例を示します。

#trace property vbroker.orb.htc.mtr.trace=true vbroker.orb.htc.mtr.entryCount=5000

2. htc.props ファイルの格納

環境変数 VBROKER\_ADM で設定されているディレクトリに, "htc.props"の名称で、テキスト形式に して格納してください。

# 2.10.2 プロパティと環境変数の対応

プロパティとそれに対応する環境変数を次の表に示します。

#### 表 2-14 プロパティと環境変数の対応 (ORB のトラブルシュート機能)

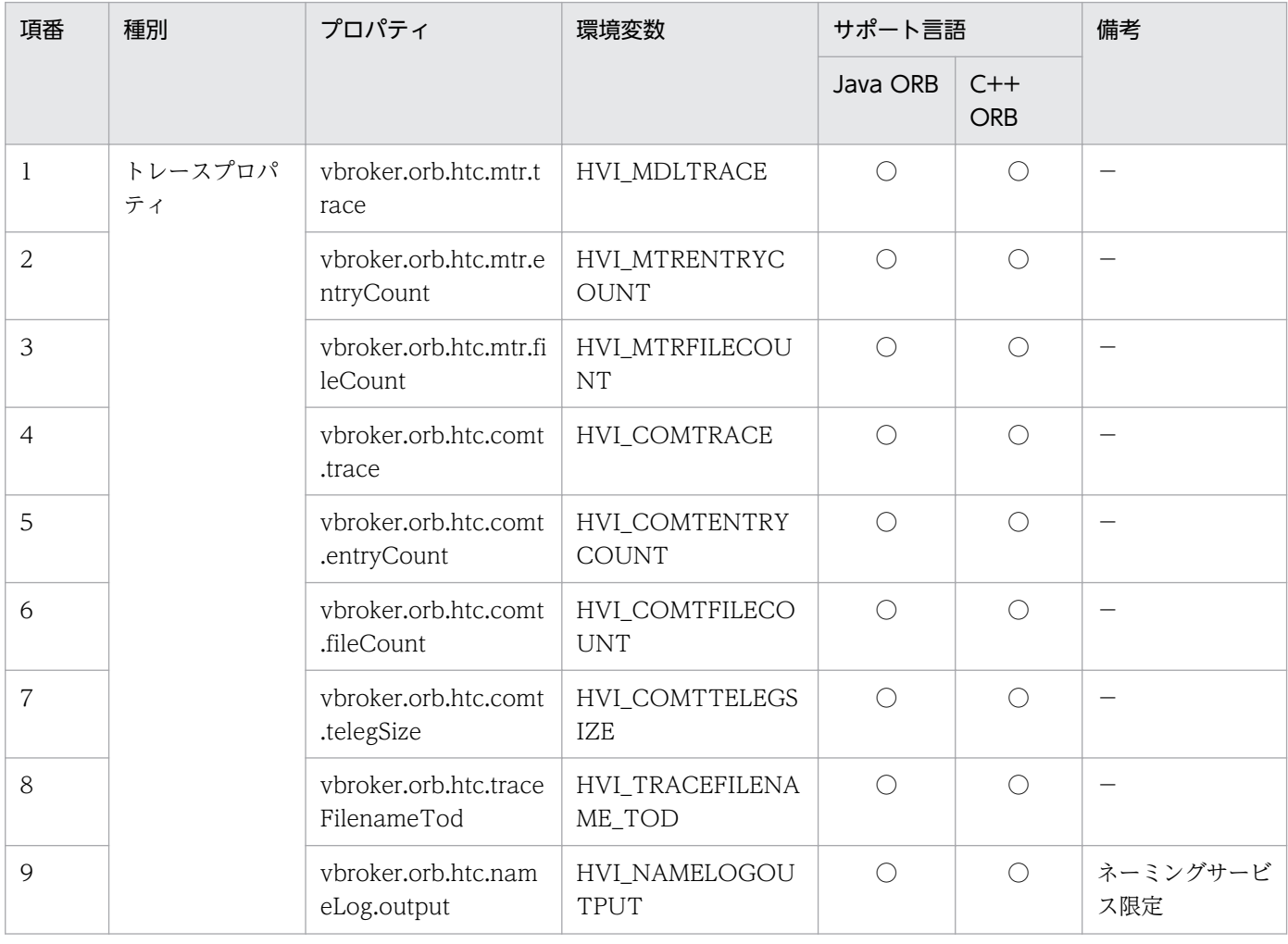

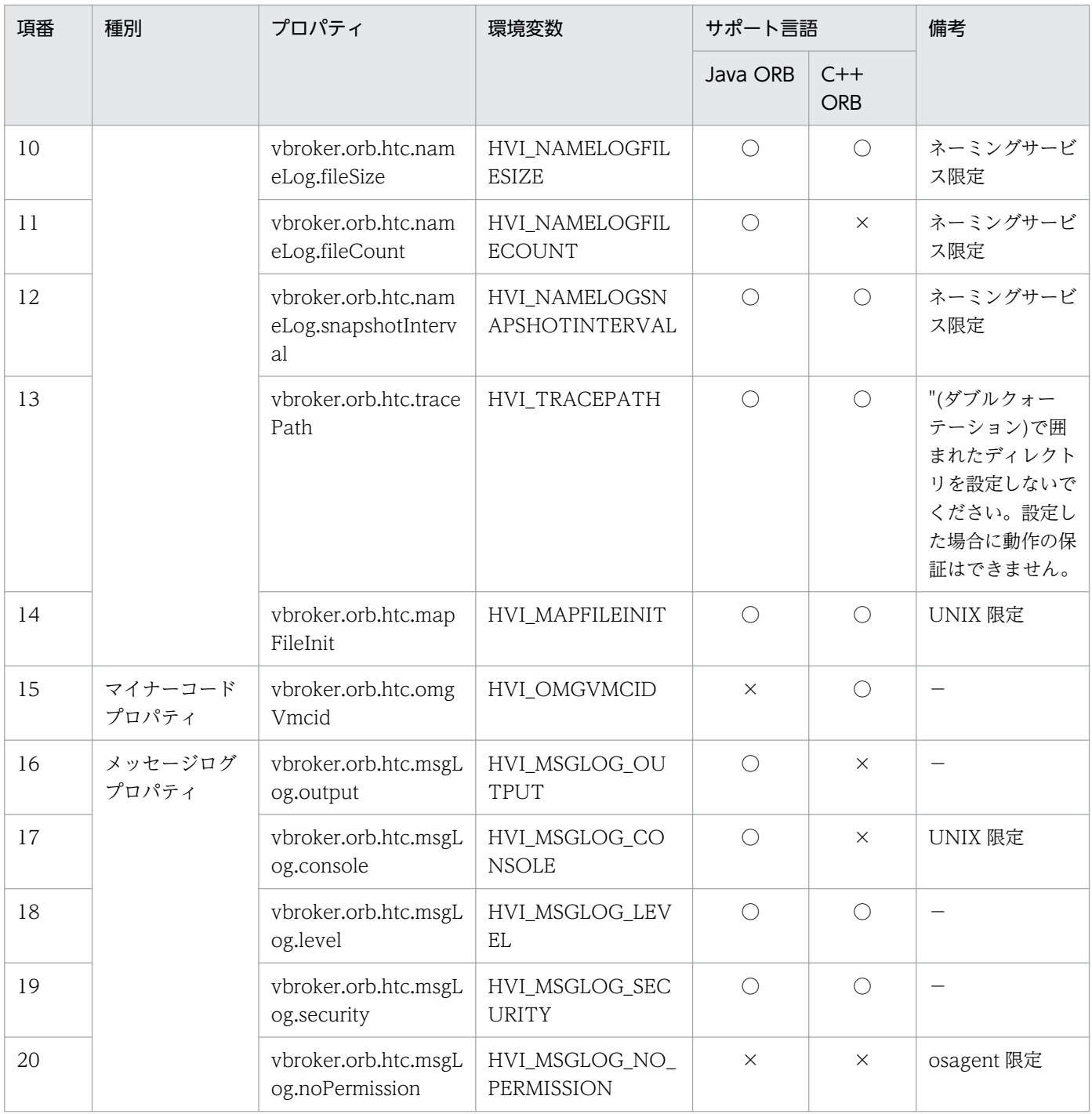

(凡例) ○:サポート ×:未サポート −:説明なし

# 2.11 hdumpns コマンドの使用方法(Cosminexus TPBroker) (Windows)

この節では、hdumpns コマンドの使用方法について説明します。hdumpns コマンドは、Cosminexus TPBroker(Windows)で,ネーミングサービスのスレッドダンプを取得するために使用します。

### 形式

hdumpns <ネーミングサービスのプロセス ID>

#### 機能

ネーミングサービスから応答が返らない場合,ネーミングサービスで障害が発生した場合などに JavaVM のスレッドダンプを取得します。

このコマンドは, Management Server でネーミングサービスを起動した場合,または Management Server ではなく、J2EE サーバからネーミングサービスを自動起動した場合に使用します。ネーミング サービスが J2EE サーバのプロセス内(インプロセス)で起動されている場合は使用できません。

このコマンドを実行するとネーミングサービスの標準出力,および表 2-15 に示す<スレッドダンプの 出力ディレクトリ>\javacore\*.txt にスレッドダンプが出力されます。なお, JavaVM の-XX:-

HitachiThreadDumpToStdout オプションを設定してネーミングサービスを起動した場合,標準出力 にスレッドダンプは出力されません。

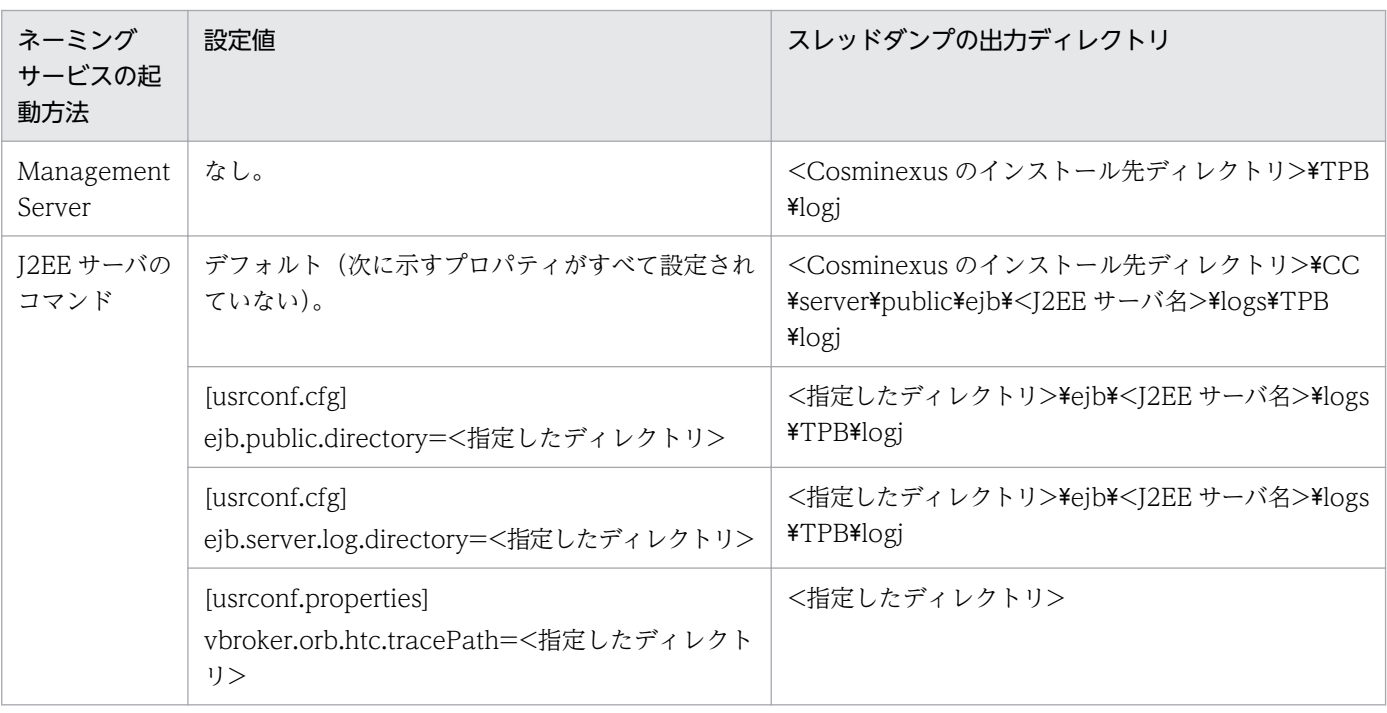

### 表 2‒15 スレッドダンプの出力ディレクトリ

表 2-15 の[usrconf.cfg]および[usrconf.properties]は、J2EE サーバで使用するプロパティファイルで す。このファイルに J2EE サーバのプロパティやオプションを設定することができます。設定方法につ いては、マニュアル「Cosminexus システム構築ガイド」を参照してください。

プロパティの優先順位を次に示します。

ejb.public.directory < ejb.server.log.directory < vbroker.orb.htc.tracePath

#### 引数

<ネーミングサービスのプロセス ID>

スレッドダンプを取得したいネーミングサービスのプロセス ID を指定します。プロセス ID は, Windows のタスクマネジャを使用して確認してください。プロセス名は"nameserv.exe"です。

入力例

コマンドの入力例を示します。

(例)

hdumpns 1104

#### 戻り値

0:コマンドの実行に成功しました。

- 1:指定されたネーミングサービスと通信できません。
- 2:指定されたネーミングサービスと通信できません。

戻り値が 0 以外の場合,メッセージが出力されます。メッセージについては,[「8.6 hdumpns コマン](#page-181-0) [ドのエラーメッセージ」](#page-181-0)を参照してください。

#### 注意事項

- 負荷が高い状態では、hdumpns コマンドが一時的にエラーになる場合があります。その場合, hdumpns コマンドを再度実行してください。
- hdumpns コマンド実行時にネーミングサービスから出力されるファイル javacore\*.txt のファイル 数には制限がありません。そのため、hdumpns コマンドを繰り返し実行するとディスク容量を圧 迫することになります。javacore\*.txt は定期的に退避し,削除してください。

<sup>2.</sup> ORB のトラブルシュート機能

この節では、ORB のトラブルシュート機能を使用するときの、メモリ所要量およびディスク占有量につい て説明します。

# 2.12.1 メモリ所要量

ORB のトラブルシュート機能を使用するときのメモリ所要量を次の表に示します。

表 2‒16 ORB のトラブルシュート機能を使用するときのメモリ所要量

| 項番             | 項目                       | メモリ所要量 (バイト)                                                                                                    |
|----------------|--------------------------|----------------------------------------------------------------------------------------------------|
| $\mathbf{1}$   | モジュールトレースの取得             | 32 ビット用 OS の場合<br>Java ORB<br>16×<環境変数 HVI_MTRENTRYCOUNT の値>+ 15,360<br>$C++ORB$<br>32×<環境変数 HVI_MTRENTRYCOUNT の値>+ 15,360<br>64 ビット用 OS の場合<br>Java ORB<br>32×<環境変数 HVI_MTRENTRYCOUNT の値>+ 15,360<br>$C++ORB$<br>48×<環境変数 HVI_MTRENTRYCOUNT の値>+ 15,360   |
| 2              | エラーログの取得                 | 8,192                                                                                                    |
| 3              | 通信トレースの取得                | 32 ビット用 OS の場合<br>Java ORB<br>32×<環境変数 HVI_COMTENTRYCOUNT の値>+ 15,360<br>$C++ORB$<br>24×<環境変数 HVI_COMTENTRYCOUNT の値>+ 15,360<br>64 ビット用 OS の場合<br>Java ORB<br>40×<環境変数 HVI_COMTENTRYCOUNT の値>+15,360<br>$C++ORB$<br>24×<環境変数 HVI_COMTENTRYCOUNT の値>+15,360 |
| $\overline{4}$ | メッセージログの取得               | 8,192                                                                                                    |
| 5              | ネーミングサービス名前空間情報<br>ログの取得 | 208×<登録するコンテキストの数>+104×<登録するオブジェクトの数>+<br>8,192                                                                                                    |

注

UNIX の場合、モジュールトレースの取得はヒープメモリを使用しています。ヒープメモリが不足したときにはアプリケーショ ンが異常終了するなど,動作が不安定になります。データサイズはモジュールトレースのサイズとプロセスで使用するデータ のサイズを考慮して,limit コマンドなどで設定してください。

# <span id="page-61-0"></span>2.12.2 ディスク占有量

ORB のトラブルシュート機能を使用するときのディスク占有量について説明します。

# (1) ディスク占有量の算出式

ORB のトラブルシュート機能を使用するときのディスク占有量を次の表に示します。

### 表 2-17 ORB のトラブルシュート機能を使用するときのディスク占有量

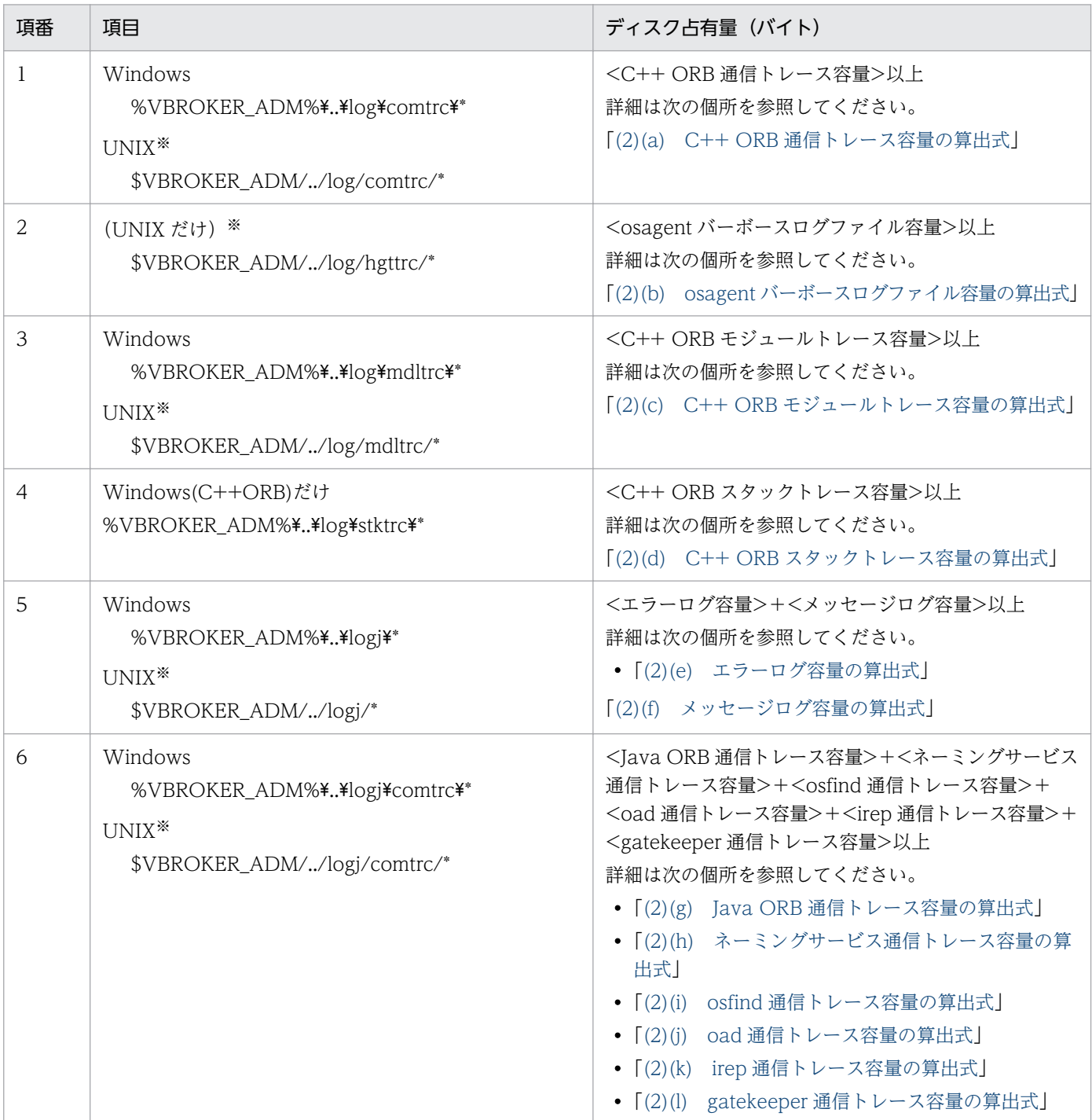

<span id="page-62-0"></span>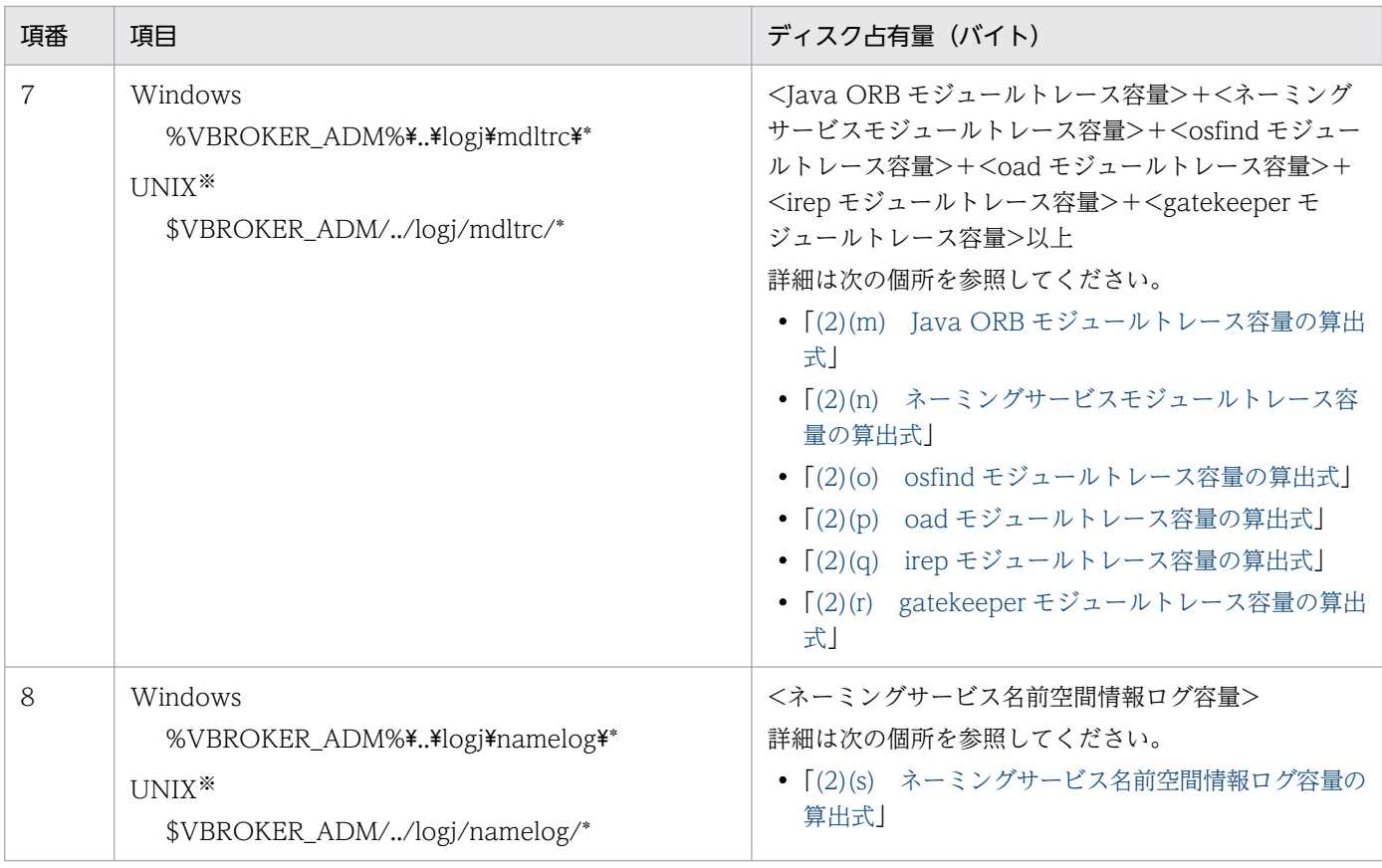

注※

ORB アプリケーションプログラムが作成できるファイルサイズの上限値に,モジュールトレースまたは通信トレースのファイ ルサイズ以下の値を設定して ORB アプリケーションプログラムを実行すると、アプリケーションが異常終了するなど,動作 が不安定になります。ファイルサイズの上限値は,limit コマンドなどでトレースファイルのサイズを下回る値に変更しないで ください。

# (2) 出力ファイルの算出式

出力ファイルの算出式について説明します。

### (a) C++ ORB 通信トレース容量の算出式

32 ビット用 OS の場合

C++ ORB 通信トレース容量 = (24×<環境変数 HVI\_COMTENTRYCOUNT の値> + 128)×(< 実行中の osagent の数> + <実行中の OTS のデーモンプロセスおよびコマンド数>)×<環境変数 HVI\_COMTFILECOUNT の値> / 0.8 (単位:バイト)

64 ビット用 OS の場合

C++ ORB 通信トレース容量 = (24×<環境変数 HVI\_COMTENTRYCOUNT の値> + 192)×(< 実行中の osagent の数> + <実行中の OTS のデーモンプロセスおよびコマンド数>)×<環境変数 HVI COMTFILECOUNT の値> / 0.8 (単位:バイト)

<sup>2.</sup> ORB のトラブルシュート機能

### <span id="page-63-0"></span>(b) osagent バーボースログファイル容量の算出式

osagent バーボースログファイル容量 = (1,024×<定義句 HVI\_GTEE\_FILESIZE の値>)×<実行中の osagent の数>×(<定義句 HVI GTEE\_FILECOUNT の値> + 2) / 0.8 (単位:バイト)

### (c) C++ ORB モジュールトレース容量の算出式

32 ビット用 OS の場合

C++ ORB モジュールトレース容量 = (32×<環境変数 HVI\_MTRENTRYCOUNT の値>)×(<実行 中の osagent の数> + <実行中の OTS のデーモンプロセスおよびコマンド数>)×<環境変数 HVI MTRFILECOUNT の値> / 0.8 (単位:バイト)

64 ビット用 OS の場合

C++ ORB モジュールトレース容量 = (48×<環境変数 HVI\_MTRENTRYCOUNT の値> + 192) × (<実行中の osagent の数> + <実行中の OTS のデーモンプロセスおよびコマンド数>)×<環境変数 HVI MTRFILECOUNT の値> / 0.8 (単位:バイト)

### (d) C++ ORB スタックトレース容量の算出式

C++ ORB スタックトレース容量 = 4,000×<環境変数 HVI\_STKFILECOUNT の値> / 0.8 (単位:バ イト)

### (e) エラーログ容量の算出式

エラーログ容量 = (<定義句 HVI\_ORBLOG\_SIZE の値> + 512) ×2 / 0.8 (単位:バイト)

### (f) メッセージログ容量の算出式

メッセージログ容量 = <定義句 HVI\_ORBMSGLOG\_SIZE の値>×2 / 0.8 (単位:バイト)

### (g) Java ORB 通信トレース容量の算出式

32 ビット用 OS の場合

Windows

Java ORB 通信トレース容量 = (32×<環境変数 HVI\_COMTENTRYCOUNT の値> + 128)× (<環境変数 HVI\_COMTFILECOUNT の値> + <実行中の Java ORB UAP の数>) / 0.8 (単 位:バイト)

UNIX

Java ORB 通信トレース容量 = (32×<環境変数 HVI\_COMTENTRYCOUNT の値> + 128) × <環境変数 HVI\_COMTFILECOUNT の値> / 0.8 (単位:バイト)

2. ORB のトラブルシュート機能

<span id="page-64-0"></span>64 ビット用 OS の場合

Windows

Java ORB 通信トレース容量 = (40×<環境変数 HVI\_COMTENTRYCOUNT の値> + 192)× (<環境変数 HVI\_COMTFILECOUNT の値> + <実行中の Java ORB UAP の数>) / 0.8 (単 位:バイト)

UNIX

Java ORB 通信トレース容量 = (40×<環境変数 HVI\_COMTENTRYCOUNT の値> + 192) × <環境変数 HVI\_COMTFILECOUNT の値> / 0.8 (単位:バイト)

### (h) ネーミングサービス通信トレース容量の算出式

32 ビット用 OS の場合

Windows

ネーミングサービス通信トレース容量 = (32×<環境変数 HVI\_COMTENTRYCOUNT の値> + 128)×(<環境変数 HVI\_COMTFILECOUNT の値> + <実行中のネーミングサービスの数>) / 0.8 (単位:バイト)

UNIX

ネーミングサービス通信トレース容量 = (32×<環境変数 HVI\_COMTENTRYCOUNT の値> + 128)×<環境変数 HVI COMTFILECOUNT の値> / 0.8 (単位:バイト)

64 ビット用 OS の場合

Windows

ネーミングサービス通信トレース容量 = (40×<環境変数 HVI\_COMTENTRYCOUNT の値> + 192)×(<環境変数 HVI\_COMTFILECOUNT の値> + <実行中のネーミングサービスの数>) / 0.8 (単位:バイト)

UNIX

ネーミングサービス通信トレース容量 = (40×<環境変数 HVI\_COMTENTRYCOUNT の値> + 192) ×<環境変数 HVI\_COMTFILECOUNT の値> / 0.8 (単位:バイト)

### (i) osfind 通信トレース容量の算出式

32 ビット用 OS の場合

Windows

osfind 通信トレース容量 = (32×<環境変数 HVI\_COMTENTRYCOUNT の値> + 128)×(<環 境変数 HVI COMTFILECOUNT の値> + <実行中の osfind の数>) / 0.8 (単位:バイト)

**UNIX** 

osfind 通信トレース容量 = (32×<環境変数 HVI\_COMTENTRYCOUNT の値> + 128)×<環境 変数 HVI\_COMTFILECOUNT の値> / 0.8 (単位:バイト)

<span id="page-65-0"></span>64 ビット用 OS の場合

Windows

osfind 通信トレース容量 = (40×<環境変数 HVI\_COMTENTRYCOUNT の値> + 192)×(<環 境変数 HVI\_COMTFILECOUNT の値> + <実行中の osfind の数>) / 0.8 (単位:バイト)

UNIX

osfind 通信トレース容量 = (40×<環境変数 HVI\_COMTENTRYCOUNT の値> + 192)×<環境 変数 HVI COMTFILECOUNT の値> / 0.8 (単位:バイト)

### (j) oad 通信トレース容量の算出式

32 ビット用 OS の場合

Windows

oad 通信トレース容量 = (32×<環境変数 HVI\_COMTENTRYCOUNT の値> + 128)×(<環境 変数 HVI COMTFILECOUNT の値> + <実行中の oad の数>) / 0.8 (単位:バイト)

UNIX

oad 通信トレース容量 = (32×<環境変数 HVI\_COMTENTRYCOUNT の値> + 128)×<環境変 数 HVI COMTFILECOUNT の値> / 0.8 (単位:バイト)

64 ビット用 OS の場合

Windows

oad 通信トレース容量 = (40×<環境変数 HVI\_COMTENTRYCOUNT の値> + 192)×(<環境 変数 HVI COMTFILECOUNT の値> + <実行中の oad の数>) / 0.8 (単位:バイト)

UNIX

oad 通信トレース容量 = (40×<環境変数 HVI\_COMTENTRYCOUNT の値> + 192)×<環境変 数 HVI COMTFILECOUNT の値> / 0.8 (単位:バイト)

### (k) irep 通信トレース容量の算出式

32 ビット用 OS の場合

Windows

irep 通信トレース容量 = (32×<環境変数 HVI\_COMTENTRYCOUNT の値> + 128)×(<環境 変数 HVI COMTFILECOUNT の値> + <実行中の irep の数>) / 0.8 (単位:バイト)

UNIX

irep 通信トレース容量 = (32×<環境変数 HVI\_COMTENTRYCOUNT の値> + 128)×<環境変 数 HVI COMTFILECOUNT の値> / 0.8 (単位:バイト)

64 ビット用 OS の場合

Windows

irep 通信トレース容量 = (40×<環境変数 HVI\_COMTENTRYCOUNT の値> + 192)×(<環境 変数 HVI COMTFILECOUNT の値> + <実行中の irep の数>) / 0.8 (単位:バイト)

<sup>2.</sup> ORB のトラブルシュート機能

<span id="page-66-0"></span>UNIX

irep 通信トレース容量 = (40×<環境変数 HVI\_COMTENTRYCOUNT の値> + 192)×<環境変 数 HVI\_COMTFILECOUNT の値> / 0.8 (単位:バイト)

### (l) gatekeeper 通信トレース容量の算出式

Windows だけサポートしています。

Windows

gatekeeper 通信トレース容量 = (32×<環境変数 HVI\_COMTENTRYCOUNT の値> + 128)×(< 環境変数 HVI COMTFILECOUNT の値> + <実行中の gatekeeper の数>) / 0.8 (単位:バイト)

### (m) Java ORB モジュールトレース容量の算出式

32 ビット用 OS の場合

Java ORB モジュールトレース容量 = (16×<環境変数 HVI\_MTRENTRYCOUNT の値> + 128)× (<環境変数 HVI\_MTRFILECOUNT の値> + <実行中の Java ORB UAP の数>) / 0.8 (単位:バ イト)

64 ビット用 OS の場合

Java ORB モジュールトレース容量 = (32×<環境変数 HVI\_MTRENTRYCOUNT の値> + 192)× (<環境変数 HVI\_MTRFILECOUNT の値> + <実行中の Java ORB UAP の数>) / 0.8 (単位:バ イト)

### (n) ネーミングサービスモジュールトレース容量の算出式

32 ビット用 OS の場合

ネーミングサービスモジュールトレース容量 = (16×<環境変数 HVI\_MTRENTRYCOUNT の値> + 128)×(<環境変数 HVI\_MTRFILECOUNT の値> + <実行中のネーミングサービスの数>) / 0.8 (単 位:バイト)

64 ビット用 OS の場合

ネーミングサービスモジュールトレース容量 = (32×<環境変数 HVI\_MTRENTRYCOUNT の値> + 192)×(<環境変数 HVI\_MTRFILECOUNT の値> + <実行中のネーミングサービスの数>) / 0.8 (単 位:バイト)

### (o) osfind モジュールトレース容量の算出式

32 ビット用 OS の場合

osfind モジュールトレース容量 = (16×<環境変数 HVI\_MTRENTRYCOUNT の値> + 128) × (< 環境変数 HVI\_MTRFILECOUNT の値> + <実行中の osfind の数>) / 0.8 (単位:バイト)

64 ビット用 OS の場合

osfind モジュールトレース容量 = (32×<環境変数 HVI\_MTRENTRYCOUNT の値> + 192)×(<環 境変数 HVI\_MTRFILECOUNT の値> + <実行中の osfind の数>) / 0.8 (単位:バイト)

2. ORB のトラブルシュート機能

## <span id="page-67-0"></span>(p) oad モジュールトレース容量の算出式

32 ビット用 OS の場合

oad モジュールトレース容量 = (16×<環境変数 HVI\_MTRENTRYCOUNT の値> + 128)×(<環境 変数 HVI\_MTRFILECOUNT の値> + <実行中の oad の数>) / 0.8 (単位:バイト)

64 ビット用 OS の場合

oad モジュールトレース容量 = (32×<環境変数 HVI\_MTRENTRYCOUNT の値> + 192)×(<環境 変数 HVI\_MTRFILECOUNT の値> + <実行中の oad の数>) / 0.8 (単位:バイト)

# (q) irep モジュールトレース容量の算出式

32 ビット用 OS の場合

irep モジュールトレース容量 = (16×<環境変数 HVI\_MTRENTRYCOUNT の値> + 128)×(<環境 変数 HVI\_MTRFILECOUNT の値> + <実行中の irep の数>) / 0.8 (単位:バイト)

64 ビット用 OS の場合

irep モジュールトレース容量 = (32×<環境変数 HVI\_MTRENTRYCOUNT の値> + 192)×(<環境 変数 HVI\_MTRFILECOUNT の値> + <実行中の irep の数>) / 0.8 (単位:バイト)

### (r) gatekeeper モジュールトレース容量の算出式

Windows だけサポートしています。

gatekeeper モジュールトレース容量 = (16×<環境変数 HVI\_MTRENTRYCOUNT の値> + 128)×(< 環境変数 HVI\_MTRFILECOUNT の値> + <実行中の gatekeeper の数>) / 0.8 (単位:バイト)

### (s) ネーミングサービス名前空間情報ログ容量の算出式

ネーミングサービス名前空間情報ログ容量 = (<環境変数 HVI\_NAMELOGFILESIZE の値> + 1,024)× 2×<環境変数 HVI\_NAMELOGFILECOUNT の値> / 0.8 (単位:バイト)

<sup>2.</sup> ORB のトラブルシュート機能

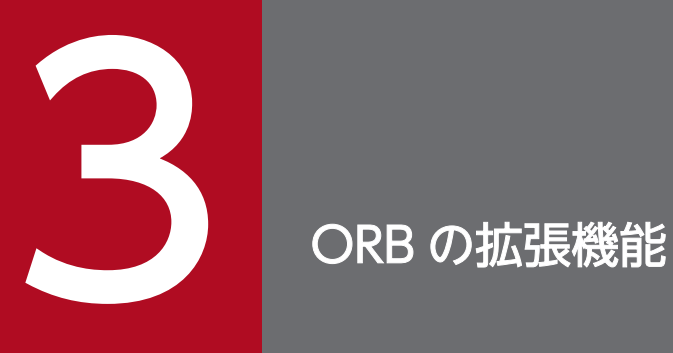

この章では、ORB の運用に必要な拡張機能について説明します。

# 3.1 ORB の拡張機能の概要

この節では、ORB の運用に必要な拡張機能について説明します。拡張機能では次に示す動作の変更ができ ます。

- osagent
- ユーザプロセス
- サーバプロセス

ORB の拡張機能は,環境変数およびプロパティを設定することで使用できます。環境変数とプロパティの 両方を設定した場合には,プロパティの設定が有効になります。

プロパティの設定方法は. Java ORB も C++ ORB も通常のプロパティと同じです。詳細は、マニュアル 「Borland Enterprise Server VisiBroker デベロッパーズガイド」を参照してください。

#### 注意

Java ORB の場合,プロパティだけで設定します。環境変数では設定できません。C++ ORB の場合 は,環境変数,およびプロパティで設定できます。

<sup>3.</sup> ORB の拡張機能

この節では、ORB の拡張機能で設定する環境変数およびプロパティの一覧を示します。

# 3.2.1 osagent の設定の一覧

osagent に設定する環境変数およびプロパティの一覧を次の表に示します。

### 表 3‒1 osagent の設定の一覧

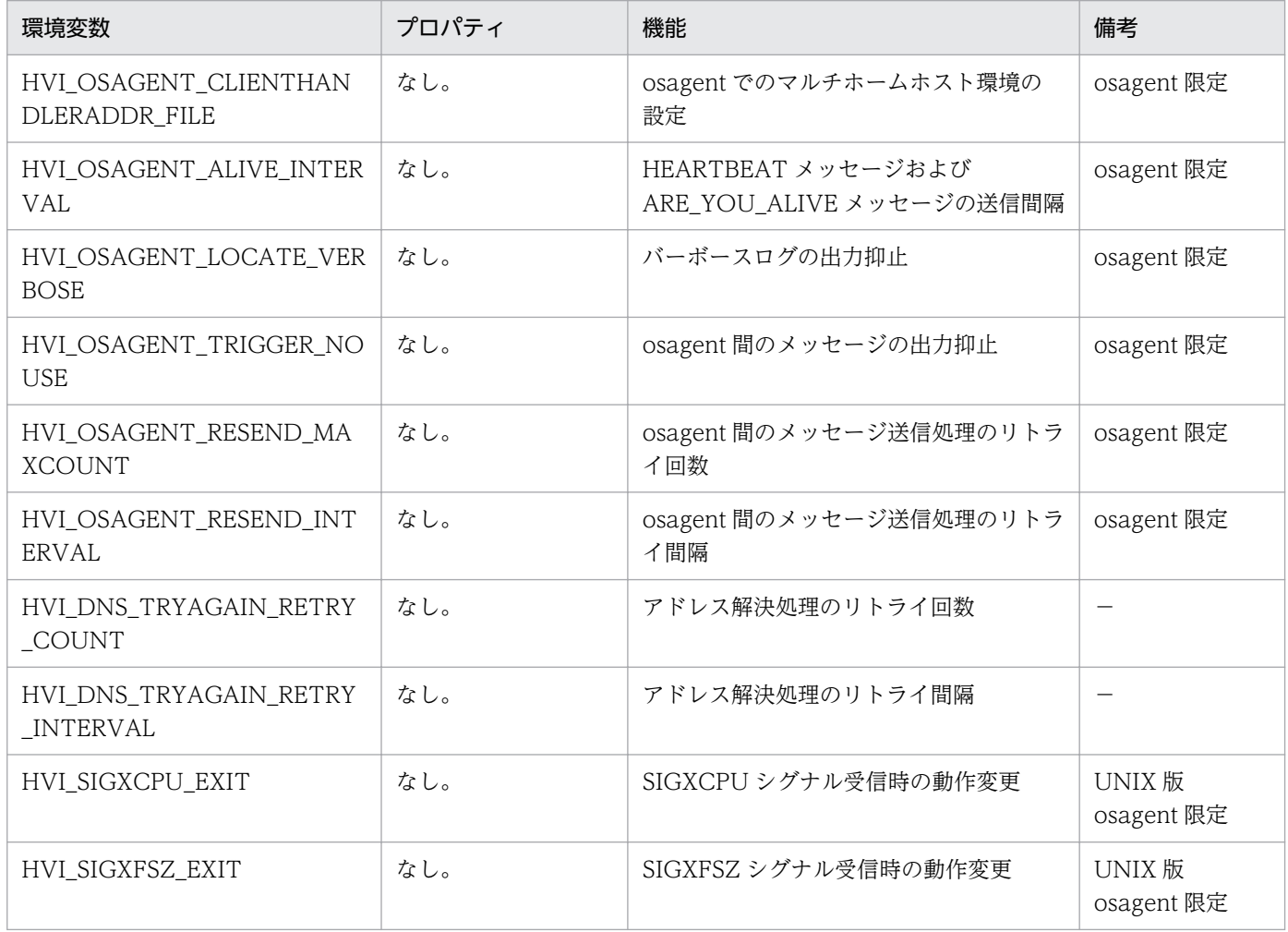

(凡例) −:説明なし

# 3.2.2 ユーザプロセスの設定の一覧

ユーザプロセスに設定する環境変数およびプロパティの一覧を次の表に示します。

### 表 3‒2 ユーザプロセスの設定の一覧

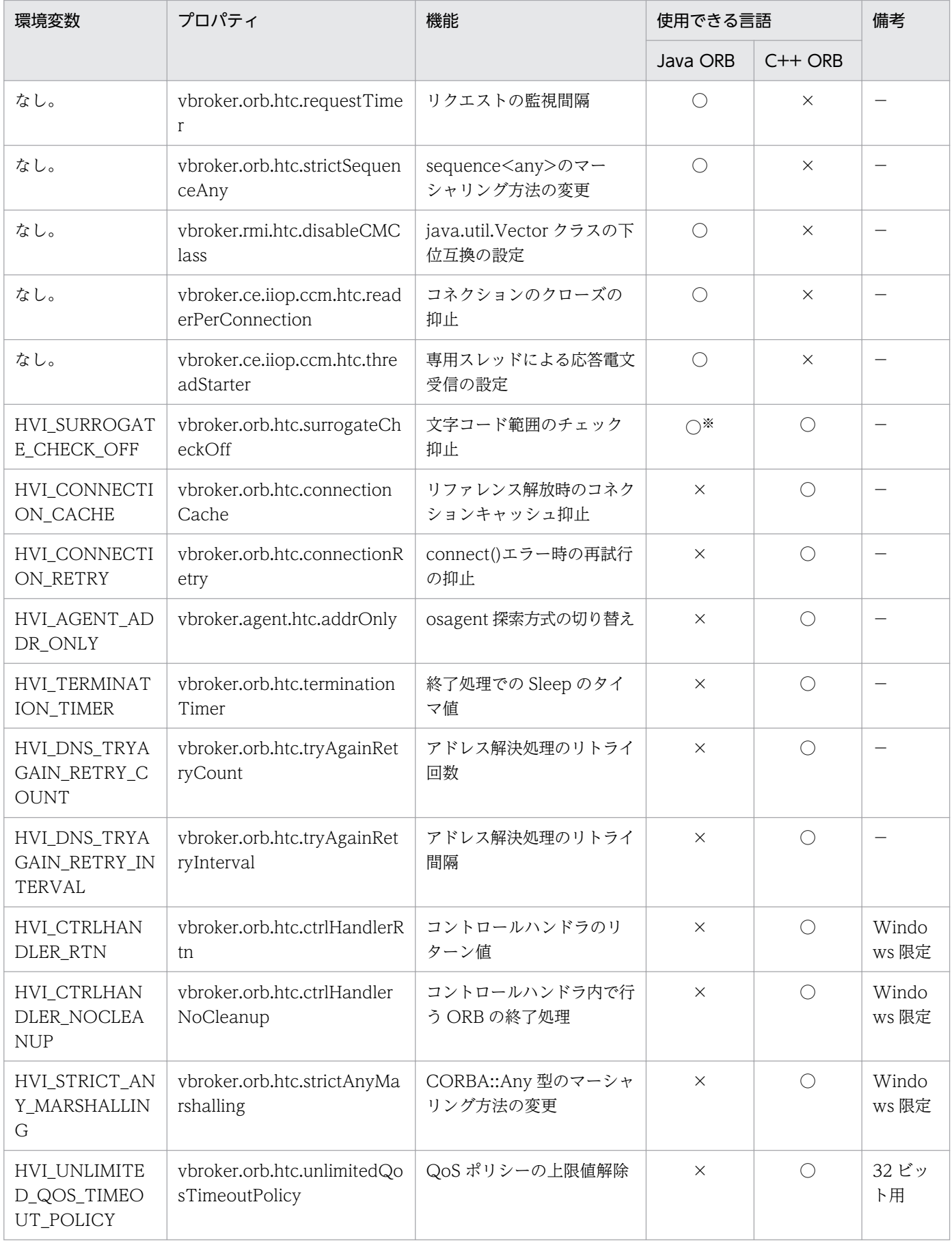
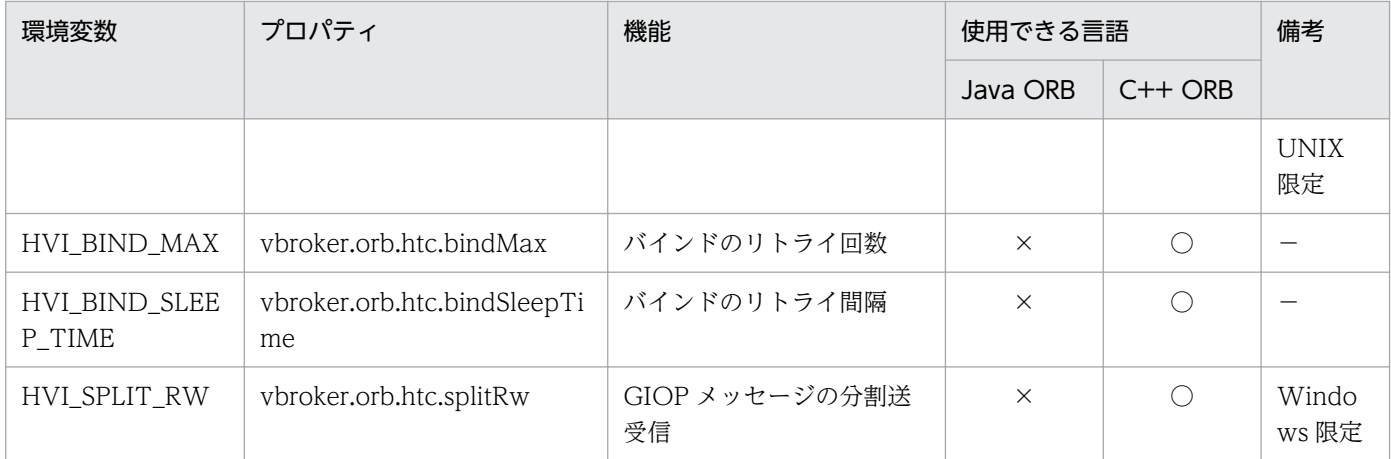

(凡例) ○:サポート ×:未サポート −:説明なし

注※

プロパティだけをサポートしています。環境変数はサポートしていません。

# 3.2.3 サーバプロセスの設定の一覧

サーバプロセスに設定する環境変数およびプロパティの一覧を次の表に示します。

### 表 3‒3 サーバプロセスの設定の一覧

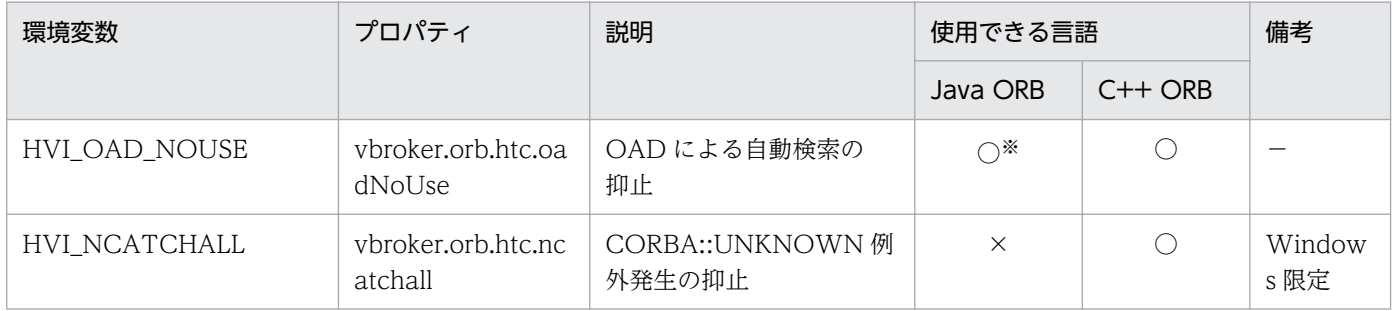

(凡例) ○:サポート ×:未サポート −:説明なし

注※

プロパティだけをサポートしています。環境変数はサポートしていません。

この節では、osagent に設定する環境変数およびプロパティの詳細について説明します。

### 3.3.1 osagent でのマルチホームホスト環境の設定

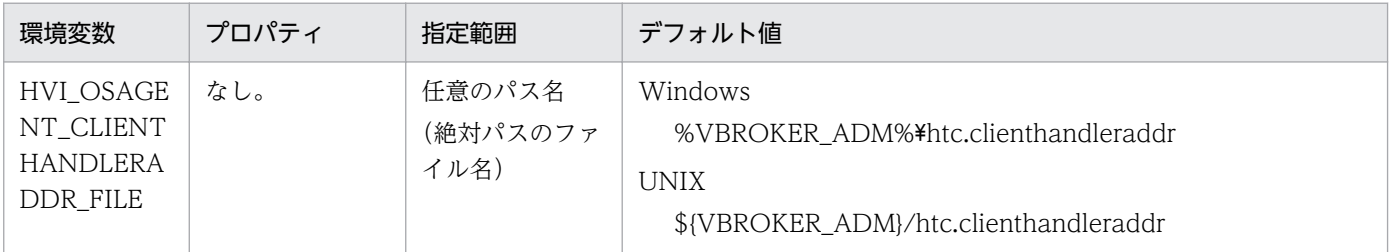

この機能は、htc.clienthandleraddr ファイルとして使用するファイルを設定します。この機能を設定する ことで、任意のファイルを htc.clienthandleraddr ファイルとして使用できます。

htc.clienthandleraddr ファイルを使用することで, osagent とクライアントアプリケーション間の通信 で使用する IP アドレスをカスタマイズし,マルチホームホスト環境で通信できるようになります。 htc.clienthandleraddr ファイルには、各ネットワーク上のアプリケーションに対して、osagent が応答 する IP アドレスを定義します。

osagent は各アプリケーションと UDP および TCP を使用して通信します。そのため,マルチホームホス ト上で起動する osagent がアプリケーションとの通信に使用する IP アドレスは、通常 localaddr ファイ ルに定義されている適切なインタフェースまたはプライマリ IP アドレスです。プライマリ IP アドレスと は,gethostname()または sysinfo()を利用して得られるホスト名を使用して gethostbyname()を発行し て得られた IP アドレスのことをいいます。

しかし, osagent と異なるサブネットに存在するアプリケーションと osagent がプライマリ IP アドレス ではないネットワークインタフェースを使用して通信する場合は,osagent とアプリケーション間で,円 滑に通信できないことがあります。そのため、htc.clienthandleraddr ファイルに、osagent が各アプリ ケーションに対して使用する IP アドレスを動的に指定することで,上記の動作で不都合がある環境で, osagent とアプリケーション間の通信が円滑に行えるようになります。

マルチホームホスト環境では、htc.clienthandleraddr ファイル内の osagent が応答する IP アドレスに, 次のようにサービス IP アドレスを指定してください。

#### htc.clienthandleraddr ファイルの記述形式

ファイルの記述形式を次に示します。

通信相手のIPアドレス サブネットマスク osagentが応答するIPアドレス XXX.XXX.XXX.XXX XXX.XXX.XXX.XXX XXX.XXX.XXX.XXX

- X は任意の数字です。
- •「#」で始まるエントリは,コメント行と見なされます。
- 行は必ず改行文字で終了します。
- htc.clienthandleraddr ファイルの設定例

次の図に示したシステム構成を例に説明します。

図 3-1 マルチホームホスト環境のシステム構成 (osagent でのマルチホームホスト環境の設 定)

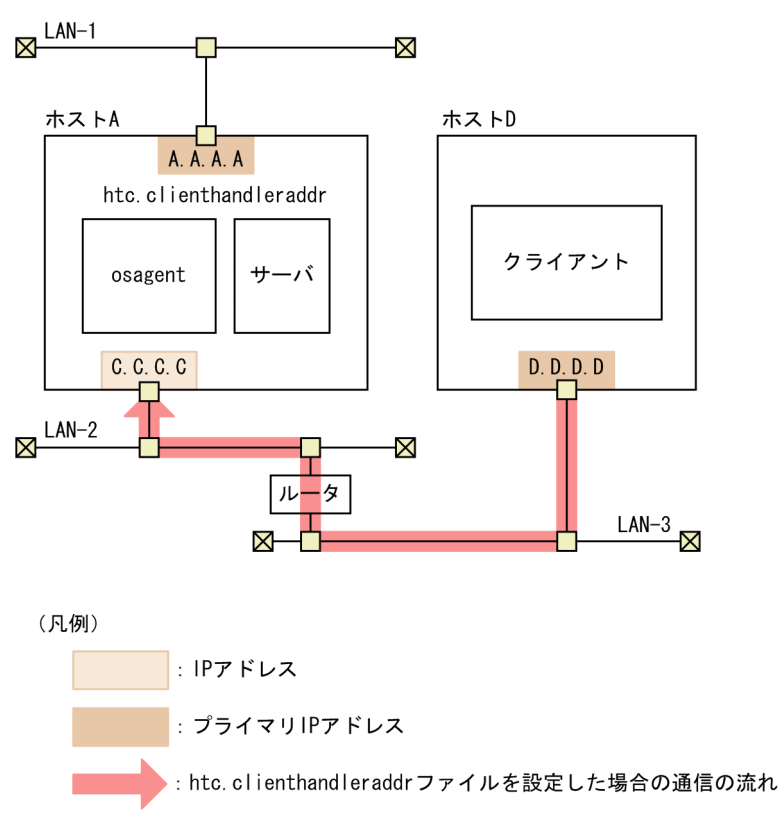

条件

- マルチホームホスト環境で, osagent (ホスト A), クライアント (ホスト D) の間で通信しま す。htc.clienthandleraddr ファイルは、osagent を起動するホスト (ホスト A) に格納します。
- 設定されている IP アドレスは、次のとおりです。 A.A.A.A: ホスト A の実 IP (プライマリ IP) アドレス C.C.C.C:ホスト A のサービス IP アドレス(osagent が応答する IP アドレス) D.D.D.D: ホスト Dの実 IP(プライマリ IP)アドレス

htc.clienthandleraddr ファイルの内容

図 3-1 に示したシステム構成で,上記の条件の場合の htc.clienthandleraddr ファイルの内容を次 に示します。

D.D.D.D <subnet-mask> C.C.C.C

#### 注意事項

環境変数 HVI\_OSAGENT\_CLIENTHANDLERADDR\_FILE を設定していない場合、デフォルト値に 示した htc.clienthandleraddr ファイルを使用します。

### 備考

osagent 限定

## 3.3.2 HEARTBEAT メッセージおよび ARE\_YOU\_ALIVE メッセージの送信 間隔

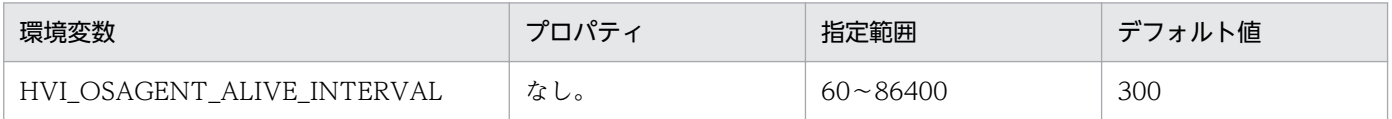

osagent が定期的に自身の存在を通知するメッセージ(HEARTBEAT メッセージ),および認識している ほかの osagent の存在確認メッセージ(ARE\_YOU\_ALIVE メッセージ)の送信間隔を秒単位で設定しま す。

#### 注意事項

送信間隔を短くした場合,送信量が多くなることで通信処理に負荷が掛かります。

#### 備考

osagent 限定

# 3.3.3 バーボースログの出力抑止

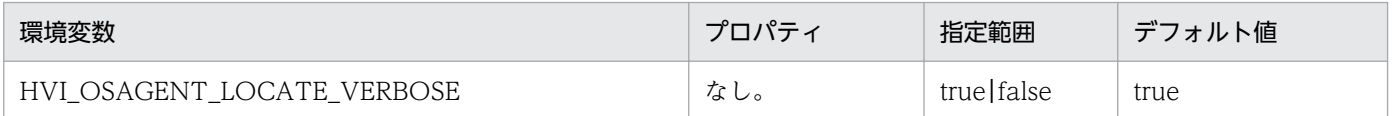

osagent のバーボースログ取得時にスマートファインダコマンド(osfind コマンド)を実行すると, osagent のバーボースログのロケーションサービスに関連する大量のメッセージが出力されます。

この機能は、osagent のバーボースログのロケーションサービスに関連するメッセージの出力を抑止する かどうかを設定します。

• true

ロケーションサービスに関連するメッセージを抑止しません。

• false

ロケーションサービスに関連するメッセージを抑止します。

#### 備考

osagent 限定

### 3.3.4 osagent 間のメッセージの出力抑止

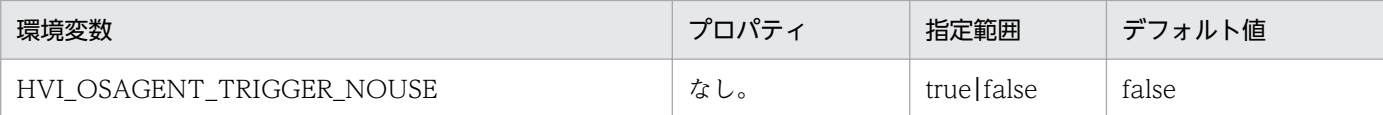

osagent 間で行われるサーバ起動および終了時のメッセージを抑止するかどうかを設定します。

• true

サーバ起動および終了時のメッセージを抑止します。

• false

サーバ起動および終了時のメッセージを抑止しません。

#### 注意事項

トリガー機能を使用しているシステムの場合は、環境変数 HVI\_OSAGENT\_TRIGGER\_NOUSE を設 定しないでください。

#### 備考

osagent 限定

### 3.3.5 osagent 間のメッセージ送信処理のリトライ回数

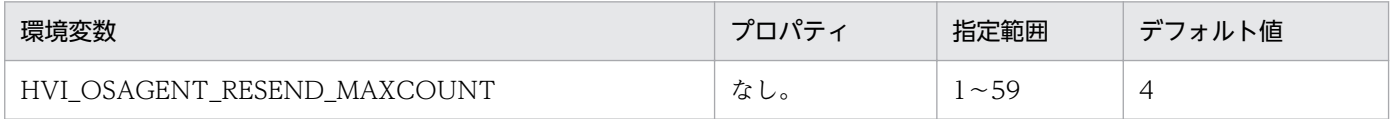

サーバオブジェクトの探索時に,osagent 間で送信する DSAMessage::GET\_PROVIDER メッセージの 送信回数の最大値を設定します。

#### 備考

osagent 限定

### 3.3.6 osagent 間のメッセージ送信処理のリトライ間隔

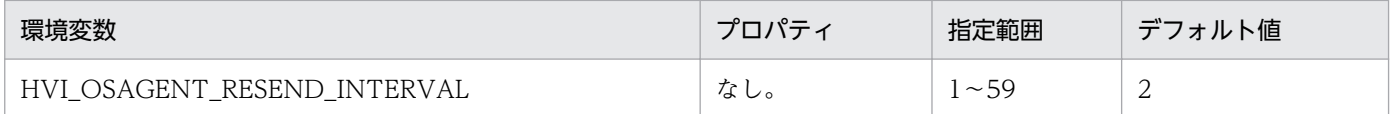

サーバオブジェクトの探索時に,osagent 間で送信する DSAMessage::GET\_PROVIDER メッセージの 送信間隔を秒単位で設定します。

#### 備考

osagent 限定

3. ORB の拡張機能

### 3.3.7 アドレス解決処理のリトライ回数

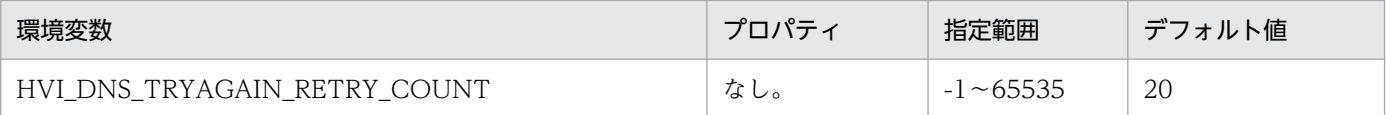

osagent を DNS 環境下で使用している場合に DNS 障害が発生すると, osagent は DNS へのアドレス解 決処理を一定回数リトライします。この機能は,DNS へのアドレス解決処理のリトライ回数を設定します。

 $\bullet$  -1

無限にリトライします。

 $\bullet$  0

リトライしません。

•  $1 \sim 65535$ 

設定した数字の回数だけリトライします。

#### 注意事項

指定範囲外の値を設定した場合は,デフォルト値が設定されます。

#### 備考

なし。

### 3.3.8 アドレス解決処理のリトライ間隔

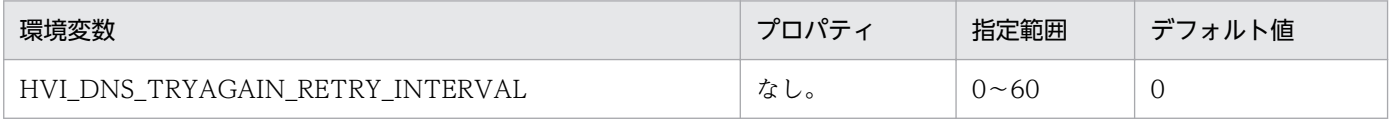

osagent を DNS 環境下で使用している場合に DNS 障害が発生すると, osagent は DNS へのアドレス解 決処理を一定回数リトライします。この機能は,DNS へのアドレス解決処理のリトライ間隔を秒単位で設 定します。

• 0

リトライ間隔を空けません。

•  $1 \sim 60$ 

設定した数字の秒数だけリトライ間隔を空けます。

#### 注意事項

指定範囲外の値を設定した場合は,デフォルト値が設定されます。

#### 備考

なし。

# 3.3.9 SIGXCPU シグナル受信時の動作変更

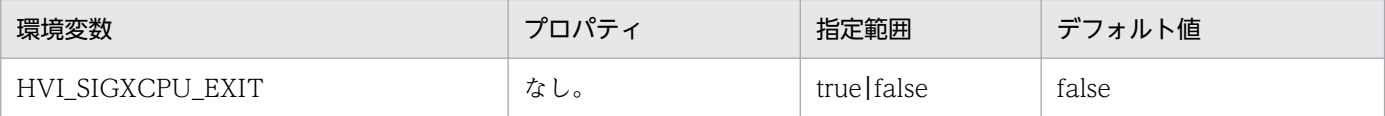

環境変数 HVI\_SIGXCPU\_EXIT には osagent の SIGXCPU シグナル受信時の動作を無視にするか,停止 にするかの指定をします。

• true

SIGXCPU シグナル受信時に,プロセスを停止させます。

• false

SIGXCPU シグナル受信時に、処理を続行します。

#### 注意事項

- 指定範囲外の値が設定された場合,デフォルト値が設定されます。
- osagent に対して,limit などで CPU 時間の制限はしないようにしてください。CPU 時間を制限 した場合, osagent の性能に影響を与える場合があります。
- SIGXCPU シグナルを無視する設定(デフォルト動作)とした場合でも,ハードリミットに達した 場合は、プロセスは強制終了します。(AIX5L版、Linux 版のみ)

#### 備考

UNIX 版 osagent 限定

### 3.3.10 SIGXFSZ シグナル受信時の動作変更

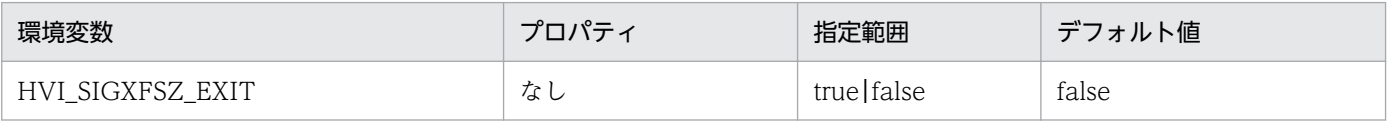

環境変数 HVI\_SIGXFSZ\_EXIT には osagent の SIGXFSZ シグナル受信時の動作を無視にするか,停止 にするかの指定をします。

• true

SIGXFSZ シグナル受信時に,プロセスを停止させます。

• false

SIGXFSZ シグナル受信時に、処理を続行します。

#### 注意事項

- 指定範囲外の値が設定された場合,デフォルト値が設定されます。
- osagent に対して、limit などでファイルサイズを制限する場合は、ログまたはトレースの出力ファ イルサイズが制限値を越えないように設定してください。また、SIGXFSZ シグナルを無視した場

<sup>3.</sup> ORB の拡張機能

合(デフォルト動作),ファイルサイズが制限値を越えるとトレースファイルの出力はしません。ロ グファイルは制限値までのログ出力をします。各種ログ,トレースファイルの容量の詳細は[「2.12.2](#page-61-0)  [ディスク占有量](#page-61-0)」の各トレースファイル容量の算出式を参照してください。

#### 備考

UNIX 版 osagent 限定

<sup>3.</sup> ORB の拡張機能

# 3.4 ユーザプロセスの設定

この節では、ORB のライブラリを使用して作成するユーザアプリケーションに設定する環境変数およびプ ロパティの詳細について説明します。

### 3.4.1 リクエストの監視間隔

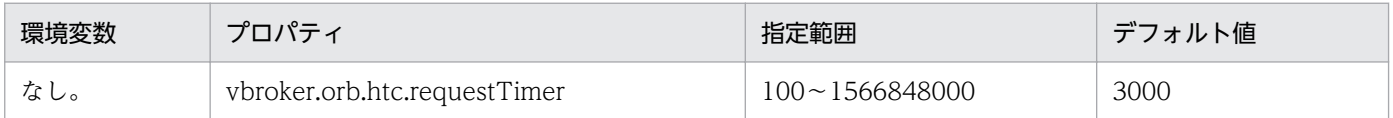

ORB は一定間隔でリクエストの送信状態(QoS::RelativeRequestTimeoutPolicy)を確認します。この 機能は,この間隔をミリ秒単位で設定します。

#### 注意事項

- プロパティ vbroker.orb.htc.requestTimer に設定した監視間隔分, QoS::RelativeRequestTimeoutPolicy によるタイムアウト発生が間延びすることがあります。
- プロパティ vbroker.orb.htc.requestTimer に小さ過ぎる値を設定すると,CPU の占有率が高くな ることが要因となって,性能が劣化するおそれがあります。
- ORB プロパティ vbroker.orb.fragmentSize を同時に設定した場合, RelativeRequestTimeout の 検知に時間が掛かることがあります。
- 指定範囲外の値を設定した場合は,デフォルト値が設定されます。

#### 使用言語

Java ORB 限定

# 3.4.2 sequence<any>のマーシャリング方法の変更

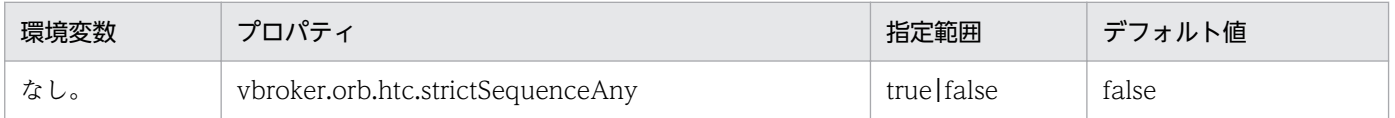

sequence<any>について、CORBA 仕様に準拠したマーシャル/アンマーシャルで通信を行うかどうかを 設定します。

• true

sequence<any>について、CORBA 仕様に準拠したマーシャル/アンマーシャルで通信します。

• false

sequence<any>について、TPBroker 独自のマーシャル/アンマーシャルができるかどうかを自動的 に判断して通信します。

サーバ、クライアントのどちらかに"true"を設定することで、sequence<any>を CORBA 仕様に準拠し たマーシャル/アンマーシャルで通信を行えます。プロパティ vbroker.orb.htc.strictSequenceAny はプ ロセス単位で有効になり,プロセスで最初に ORB.init()を発行したときの設定値が有効になります。

TPBroker は,通信相手によって sequence<any>について TPBroker 独自のマーシャル/アンマーシャ ルができるかどうかを自動的に判断します。そのため,通常はプロパティ vbroker.orb.htc.strictSequenceAny を設定する必要はありませんが,TPBroker Object Transaction Monitor を使用する場合にはこの機能の設定が必要です。TPBroker Object Transaction Monitor での 指示に従ってください。

#### 使用言語

Java ORB 限定

# 3.4.3 java.util.Vector クラスの下位互換の設定

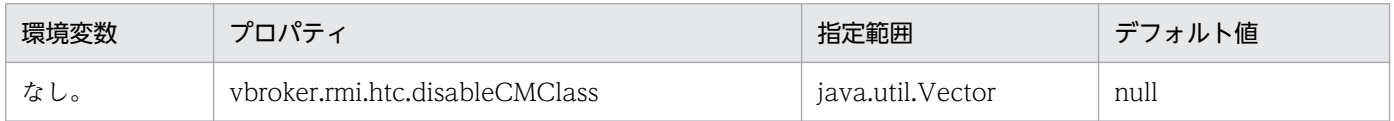

Cosminexus TPBroker 05-18 以降では、Cosminexus TPBroker 05-00, 05-10, および 05-11 と java.util.Vector クラスについて互換性がありません。java.util.Vector クラスのオブジェクトを, Cosminexus TPBroker 05-00, 05-10, および 05-11 との間で送受信する場合は, MARSHAL 例外また はデータの不整合が発生します。この機能は、java.util.Vector クラスを正しく送受信する機能を使用す るかどうかを設定します。

EJB クライアントアプリケーションの場合はシステムプロパティに, Web コンテナサーバまたは I2EE サーバの場合は usrconf.properties に、次のとおりに設定してください。

vbroker.rmi.htc.disableCMClass=java.util.Vector

#### 注意事項

プロパティ vbroker.rmi.htc.disableCMClass を設定した場合は、該当するプロセスと java.util.Vector クラスとの送受信を行う,Cosminexus のすべてのプロセスに,プロパティ vbroker.rmi.htc.disableCMClass を設定する必要があります。

#### 使用言語

Java ORB 限定

# 3.4.4 コネクションのクローズの抑止

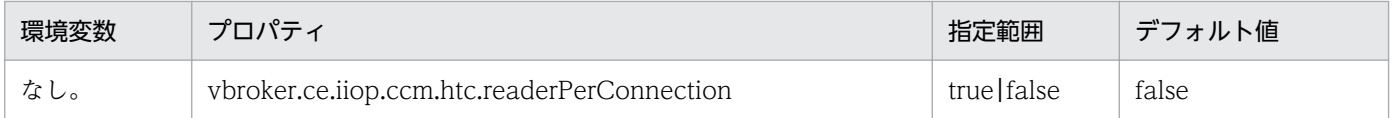

Cosminexus TPBroker 05-12 以降,リクエストがタイムアウトした場合に,コネクションをクローズし ます。コネクションをクローズするため,タイムアウトが発生したときに同じ宛先のサーバと通信中のほ かのスレッドには,通信障害が発生します。

この機能は,タイムアウト発生時のコネクションのクローズを抑止するかどうかを設定します。この機能 で設定するプロパティはクライアント側で指定します。また,ここで指定した値は ORB ごとに有効にな ります。

• true

タイムアウト発生時のコネクションのクローズを抑止します。

• false

タイムアウト発生時のコネクションのクローズを抑止しません。

#### 注意事項

- "true"を設定した場合,コネクションごとにリプライ受信専用スレッドを起動します。スレッド数 を見積もるときに考慮してください。
- 指定範囲外の値を設定した場合は,デフォルト値が設定されます。

#### 使用言語

Java ORB 限定

### 3.4.5 専用スレッドによる応答電文受信の設定

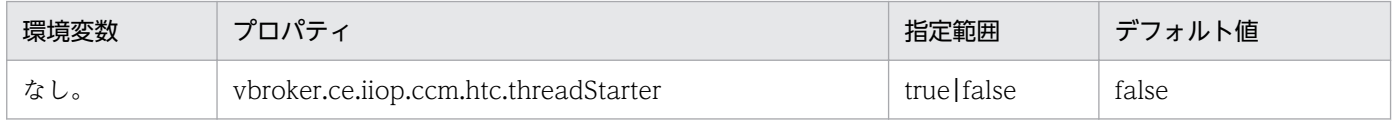

リプライ受信専用スレッドを管理するスレッドを起動するかどうかを設定します。Web アプリケーショ ン,もしくは EJB(J2EE サーバ)で vbroker.ce.iiop.ccm.htc.readerPerConnection=true を設定する場 合は,"true"を設定してください。

• true

リプライ受信専用スレッドを管理するスレッドを起動します。

• false

リプライ受信専用スレッドを管理するスレッドを起動しません。

#### 注意事項

"true"を設定した場合,リプライ受信専用スレッドを管理するスレッドを,ORB インスタンスごとに 一つ起動します。スレッド数を見積もるときに考慮してください。

#### 使用言語

Java ORB 限定

3. ORB の拡張機能

### 3.4.6 文字コード範囲のチェック抑止

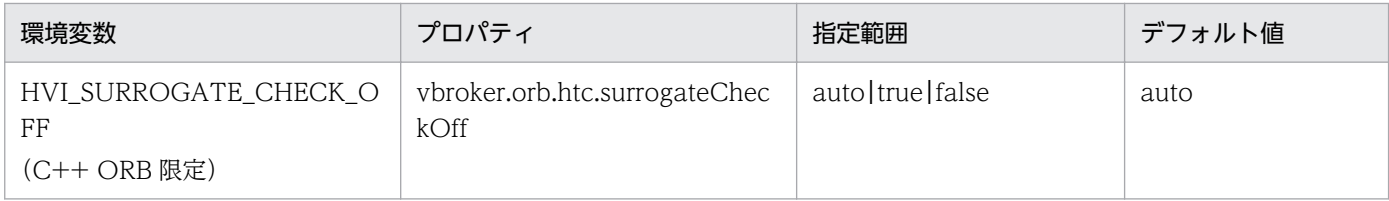

コードセットが UTF-16 の場合(TPBroker は UTF-16 だけサポート),0xD800〜0xDFFF の範囲にあ るデータを,IDL の wchar 型または wstring 型で送受信するかどうかを設定します。RMI-IIOP 通信で, char 型の送受信は IDL の wchar 型と同等に, java.lang.String オブジェクトの送受信は IDL の wstring 型と同等に扱われます。

Unicode の補助文字は,UTF-16 ではサロゲートペアと呼ばれる 0xD800〜0xDFFF の範囲にあるデー タを対にした値で,表されます。Unicode の補助文字を送受信したい場合は,"auto"(デフォルト値)ま たは"true"を設定してください。

• auto

通信相手によって、OxD800~OxDFFF の範囲にあるデータを含む wchar 型または wstring 型を送受 信するかどうかを自動的に切り替えます。

次の条件がすべて重なる場合に送受信できます。それ以外は"false"を設定したときと同じ動作をします。

- 通信相手が TPBroker 05-19 以降である。
- 通信相手がこの機能に"auto"(デフォルト値)または"true"を設定している。
- GIOP1.2(TPBroker のデフォルト値)または GIOP1.1 で通信している。
- true

0xD800〜0xDFFF の範囲にあるデータを含む IDL の wchar 型または wstring 型を送受信します。

• false

TPBroker 05-18 以前と同じ動作です。

次の条件のどれかの場合に,0xD800〜0xDFFF の範囲にあるデータを含む IDL の wchar 型または wstring 型を送受信しません。そのため、例外 DATA\_CONVERSION が発生します。

- Java ORB の場合
	- ・IDL の wchar 型を GIOP1.0,GIOP1.1,または GIOP1.2 で送信する。

· IDL の wstring 型を GIOP1.2, および vbroker.orb.embedCodeset に"true" (TPBroker 05-18 以前のデフォルト)を設定して送信する。

- C++ ORB の場合
	- ・IDL の wchar 型を GIOP1.1,または GIOP1.2 で送受信する。
	- ・IDL の wstring 型を GIOP1.1,または GIOP1.2 で送信する。

#### 注意事項

• 環境変数とプロパティの両方の設定がある場合はプロパティの設定が有効になります。

• プロパティ vbroker.orb.htc.surrogateCheckOff に auto を指定(またはデフォルト)したサーバ およびクライアントが,IDL の wchar/wstring 型で Unicode の補助文字を含むデータを送受信す る場合,以下に注意してください。

設定した値と異なる動作になる場合があります。

(a) 05-18 以前の TPBroker で作成した IOR ファイルと,05-19 以降の TPBroker で作成した IOR ファイルを混在させないでください。

- (b) 05-19 以降の TPBroker で, 上記機能に auto または true を指定して作成した IOR ファイル
- と,false を指定して作成した IOR ファイルを混在させないでください。

(c) 上記機能の設定を変更する場合は,サーバとクライアントを共に停止してから設定し直してくだ さい。

注 IOR ファイルの混在とは、vbroker.se.xxx.scm.yyy.listener.port を固定して複数の IOR ファイル を作成し,使用することを意味します。

#### 使用言語

環境変数:C++ ORB 限定

プロパティ:Java ORB,C++ ORB

### 3.4.7 リファレンス解放時のコネクションキャッシュ抑止

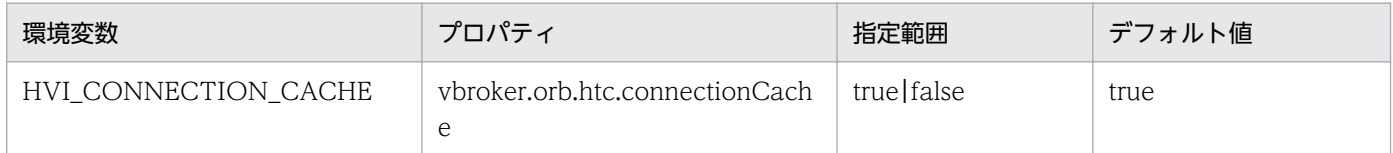

オブジェクトリファレンスの解放時にサーバとの接続をキャッシュするかどうかを設定します。

• true

リファレンス解放時に,プロパティ vbroker.ce.iiop.ccm.connectionCacheMax,およびプロパティ vbroker.ce.iiop.ccm.connectionMaxIdle の指定に従って,サーバとのコネクションをキャッシュし ます。

• false

サーバとのコネクションをキャッシュしません。プロパティ vbroker.ce.iiop.ccm.connectionCacheMax,およびプロパティ vbroker.ce.iiop.ccm.connectionMaxIdle の指定は無視されます。

#### 注意事項

- 設定機能範囲外の値を設定した場合は,デフォルト値が設定されます。
- 環境変数とプロパティの両方の設定がある場合はプロパティの設定が有効になります。

#### 使用言語

C++ ORB 限定

3. ORB の拡張機能

# 3.4.8 connect()エラー時の再試行の抑止

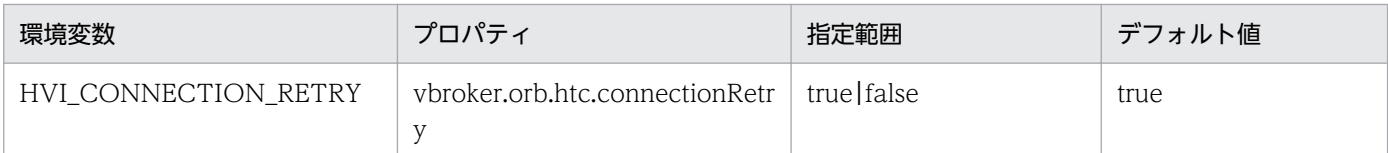

コネクトのタイムアウトの指定に関係なく, connect()が ECONNREFUSED になった場合に connect() のリトライを行うかどうかを設定します。

• true

リトライします。

• false

リトライしません。QoS ポリシー(RelativeConnectionTimeoutPolicy)に指定した時間をおいて, ECONNREFUSED をリターンします。

#### 使用言語

C++ ORB 限定

### 3.4.9 osagent 探索方式の切り替え

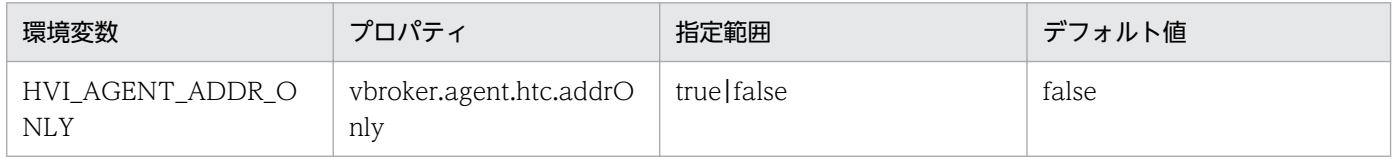

この機能では、osagent の探索方式を設定します。

通常は、アプリケーションは自身が接続する osagent は、プロパティ vbroker.agent.addr で設定された ホスト,自ホスト, agentaddr ファイルで指定されたホスト,自身のネットワークへのブロードキャスト の順番で探索を行います。このとき、最初に応答を返した osagent に接続します。

この機能を設定すると、環境変数 OSAGENT\_ADDR, またはプロパティ vbroker.agent.addr で設定さ れたホストだけに osagent の探索を行うことができます。

• true

環境変数 OSAGENT\_ADDR,またはプロパティ vbroker.agent.addr で設定されたホストだけが対象 です。

• false

プロパティ vbroker.agent.addr で設定されたホスト, 自ホスト, agentaddr ファイルで指定されたホ スト,自身のネットワークへのブロードキャストの順番で探索を行います。

#### 注意事項

- "true"の場合,環境変数 OSAGENT\_ADDR,またはプロパティ vbroker.agent.addr のどちらか を設定します。設定されていない場合,この機能は動作しません。
- 環境変数とプロパティの両方の設定がある場合はプロパティの設定が有効になります。

#### 使用言語

C++ ORB 限定

### 3.4.10 終了処理での Sleep のタイマ値

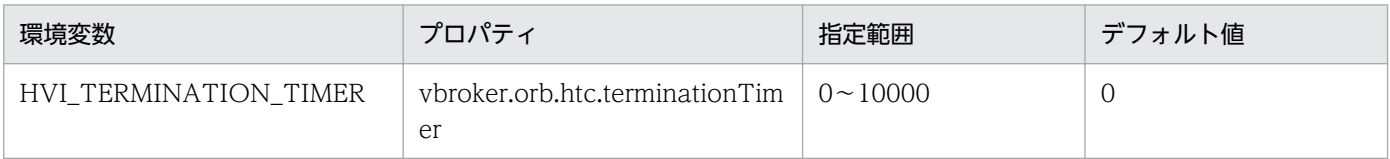

マルチスレッドで UAP が不正に終了したとき,UAP の終了に同期をとるために,ORB の DLL ファイル の終了処理内での Sleep のタイマ値をミリ秒単位で設定します。

#### • 0

Sleep をしません。

•  $1 \sim 10000$ 

設定した数字分だけ Sleep します。

この機能を設定すると,メインスレッドが子スレッドより先に終了することで発生する異常終了やハング アップを回避できます。

#### 注意事項

- TPBroker 05-16-/A 以降(UNIX)では,この機能の設定は不要です。
- 指定範囲外の値を設定した場合は,デフォルト値が設定されます。
- 環境変数とプロパティの両方の設定がある場合はプロパティの設定が有効になります。

#### 使用言語

C++ ORB 限定

### 3.4.11 アドレス解決処理のリトライ回数

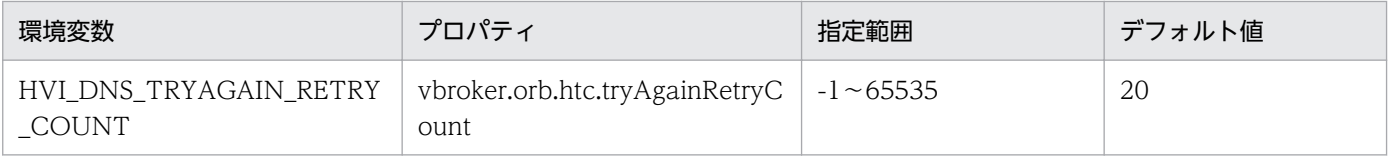

<sup>3.</sup> ORB の拡張機能

TPBroker を DNS 環境下で使用している場合、DNS 障害が発生すると、TPBroker は DNS へのアドレ ス解決処理を一定回数リトライします。この機能は,DNS へのアドレス解決処理のリトライ回数を設定し ます。

 $\bullet$  -1

無限にリトライします。

 $\bullet$  0

リトライしません。

•  $1~65535$ 

設定した数字の回数だけリトライします。

#### 注意事項

- 指定範囲外の値を設定した場合は,デフォルト値が設定されます。
- 環境変数とプロパティの両方の設定がある場合はプロパティの設定が有効になります。

#### 使用言語

C++ ORB 限定

### 3.4.12 アドレス解決処理のリトライ間隔

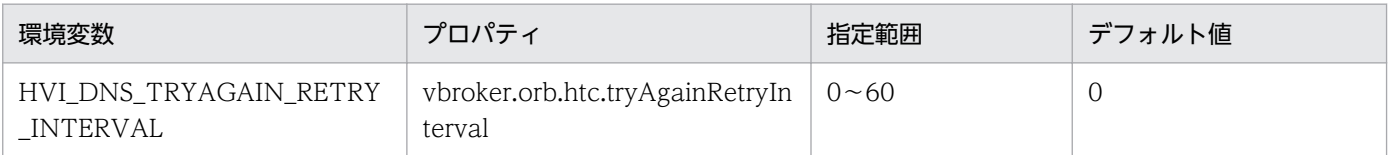

TPBroker を DNS 環境下で使用している場合, DNS 障害が発生すると, TPBroker は DNS へのアドレ ス解決処理を一定回数リトライします。この機能は,DNS へのアドレス解決処理のリトライ間隔を秒単位 で設定することができます。

 $\bullet$  0

リトライ間隔を空けません。

•  $1 \sim 60$ 

設定した数字の秒数だけリトライ間隔を空けます。

#### 注意事項

- 指定範囲外の値を設定した場合は,デフォルト値が設定されます。
- 環境変数とプロパティの両方の設定がある場合はプロパティの設定が有効になります。

#### 使用言語

C++ ORB 限定

# 3.4.13 CTRL BREAK EVENT 発生時のコントロールハンドラ内の動作

ORB では CORBA::ORB\_init()で SetConsoleCtrlHandler()を用いてコントロールハンドラの登録を行 い,コントロールハンドラ内で ORB の終了処理のあとに FALSE をリターンしています。この機能は,コ ントロールハンドラがリターンする値の設定,および CTRL\_BREAK\_EVENT の発生時にデフォルトの処 理で行っている ORB の終了処理を行うかどうかの設定をする機能です。

### (1) コントロールハンドラのリターン値

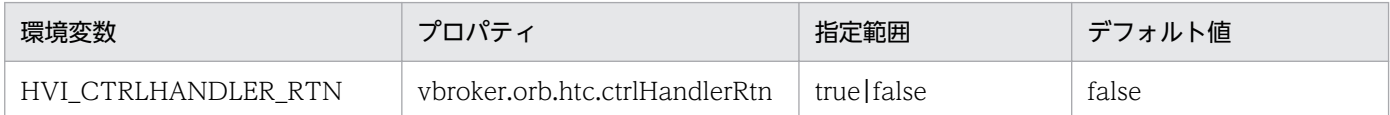

CTRL BREAK EVENT の発生時に、ORB のコントロールハンドラがリターンする値を設定します。

• true

コントロールハンドラが TRUE をリターンします。

• false

コントロールハンドラが FALSE をリターンします。

コントロールハンドラがリターンする値 TRUE および FALSE の意味については. Microsoft 社が提供す る SetConsoleCtrlHandler 関数の仕様を MSDN などでご確認ください。

#### 注意事項

- この機能を設定していない場合,および指定範囲外の値を設定した場合は,デフォルト値が設定さ れます。
- 環境変数とプロパティの両方の設定がある場合はプロパティの設定が有効になります。

#### 使用言語

C++ ORB(Windows)限定

### (2) コントロールハンドラ内で行う ORB の終了処理

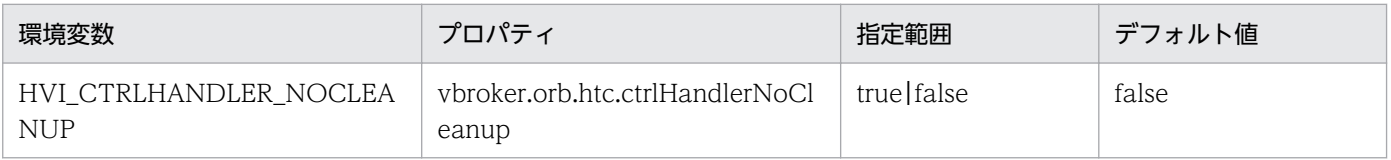

CTRL\_BREAK\_EVENT の発生時に,ORB のコントロールハンドラ内で ORB の終了処理を行うかどう かを設定します。ORB の終了処理を行う場合,以降のプロセス上で ORB の機能を使用できません。

• true

コントロールハンドラ内で ORB の終了処理を行いません。

• false

コントロールハンドラ内で ORB の終了処理を行います。

#### 注意事項

- この機能を使用しない場合("true"を設定する場合)は,サーバアプリケーション,およびクライ アントアプリケーション内で ORB の終了処理を行ってください。終了処理を行わない場合. osagent は終了したアプリケーションの情報を削除できないため,アプリケーションに対して HEARTBEAT メッセージを送信します。この結果,アプリケーションの数によっては osagent やネットワークに 負荷が掛かり,クライアントアプリケーションがサーバアプリケーションを認識できないなどの問 題が発生することがあります。
- この機能を設定していない場合,および指定範囲外の値を設定した場合は,デフォルト値が設定さ れます。
- 環境変数とプロパティの両方の設定がある場合はプロパティの設定が有効になります。

使用言語

C++ ORB(Windows)限定

### 3.4.14 CORBA::Any 型のマーシャリング方法の変更

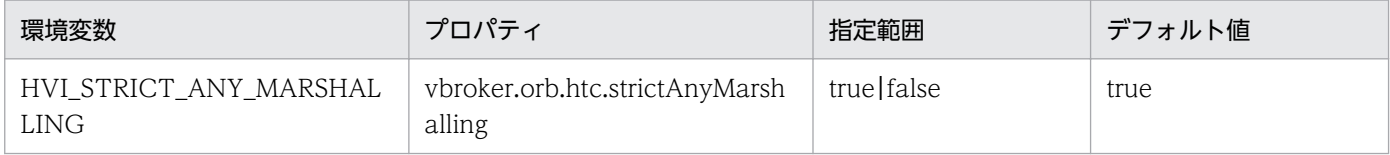

CORBA::Any のマーシャリング時に、CORBA2.5 仕様に準拠した方法、VisiBroker 独自の方法のどちら かを使用するかを設定します。

TPBroker 05-15-/A(32 ビット用 Windows)または TPBroker 05-00〜05-15(64 ビット用 Windows)の C++ ORB と, CORBA::Any に CORBA::WChar 型を格納して通信する場合には, "false"を設定する必要があります。

• true

CORBA::Any のマーシャリング時に CORBA2.5 仕様に準拠した方法に従ってマーシャリングします。

• false

CORBA::Any のマーシャリング時に VisiBroker 独自の方法に従ってマーシャリングします。

#### 注意事項

- "false"を設定した場合,次のバージョンの ORB と CORBA::Any に CORBA::WChar 型を格納し た通信は行えません。
	- ・TPBroker Vesion 5 に対応した Java ORB すべて
	- ・TPBroker 05-15 以前 (UNIX) の C++ ORB
	- $\cdot$  TPBroker 05-15-/A (Linux) の C++ ORB

• 設定値はシステム全体で統一してください。

この機能をサポートしていない C++ ORB(Windows)は,"false"を設定したときと同等に動作 します。

• 環境変数とプロパティの両方の設定がある場合はプロパティの設定が有効になります。

#### 使用言語

C++ ORB(Windows)限定

### 3.4.15 QoS ポリシーの上限値解除

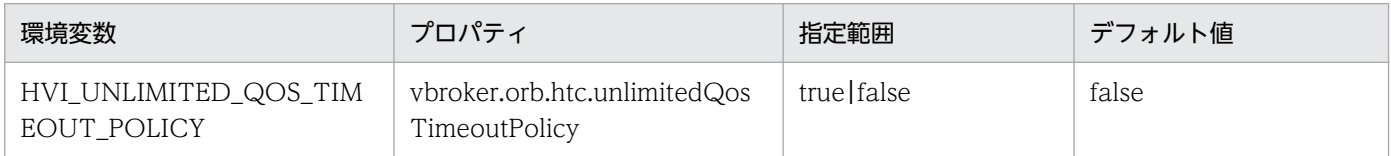

次に示す QoS ポリシーに設定できる値の上限値は 15668480000000 (100 ナノ秒) (18日3時間 14分 8 秒)です。

- QoSExt::RelativeConnectionTimeoutPolicy
- Messaging::RelativeRequestTimeoutPolicy
- Messaging::RelativeRoundtripTimeoutPolicy

この機能では、QoS ポリシーの上限値を解除するかどうかを設定します。

• true

上記の QoS ポリシーの上限値を解除します。

• false

上記の QoS ポリシーの上限値を解除しません。上限値を超える値を設定すると,上限値が設定されます。

#### 注意事項

• この機能に"true"を設定して,上記の QoS ポリシーに 15668480000000 を超えた値を設定した場 合,次に示す条件を満たすとタイムアウトを正しく監視できなくなります。 条件

QoS ポリシーに設定した時間とタイムアウトイベントの発生時刻を足した時刻が,2038/01/19 03:14:07(UTC 時間)を超える。

- 指定範囲外の値を設定した場合は,デフォルト値が設定されます。
- 環境変数とプロパティの両方の設定がある場合はプロパティの設定が有効になります。

#### 使用言語

C++ ORB(32 ビット用 UNIX)限定

# 3.4.16 バインドのリトライ回数

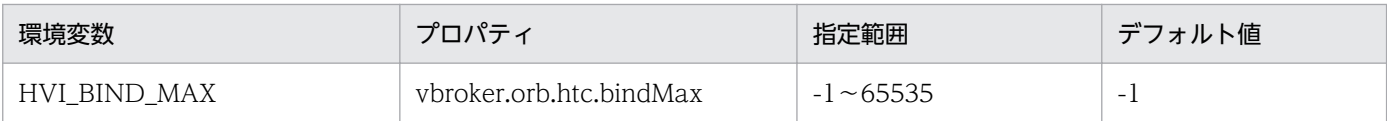

osagent からサーバ情報を取得したクライアントが、サーバとのコネクション確立に失敗すると, osagent からサーバ情報を取得して再度コネクトを試みます。この機能は,このリトライ処理を行う回数を設定し ます。リトライ回数の上限を超えた場合は,リトライの要因となった例外が発生します。

 $\bullet$  -1

無限にリトライします。

 $\bullet$  0

リトライしません。

•  $1 \sim 65535$ 設定した数字の回数だけリトライします。

この機能が有効となる条件を次に示します。

- <interface\_name>:: bind()を発行するとき
- CORBA::ORB::bind()を発行するとき
- サーバオペレーションを呼び出すとき
- 次に示す条件を満たしている場合でサーバ起動時に自身を OAD に登録するとき
	- 環境変数 HVI\_OAD\_NOUSE,またはプロパティ vbroker.orb.htc.oadNoUse に"true"を設定し ていない
	- oad が起動している

#### 注意事項

- この機能を設定していない場合,および指定範囲外の値を設定した場合は,デフォルト値が設定さ れます。
- 環境変数とプロパティの両方の設定がある場合はプロパティの設定が有効になります。

#### 使用言語

C++ ORB 限定

### 3.4.17 バインドのリトライ間隔

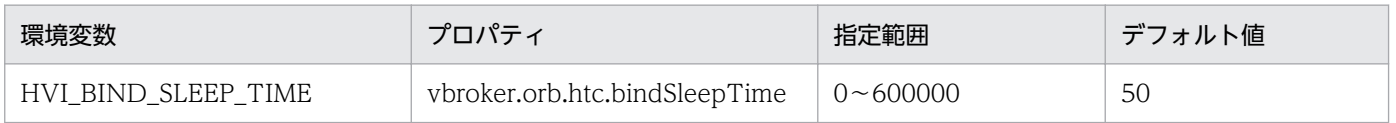

<sup>3.</sup> ORB の拡張機能

osagent からサーバ情報を取得したクライアントが、サーバとのコネクション確立に失敗すると、osagent からサーバ情報を取得して再度コネクトを試みます。この機能は,このリトライ処理を行う前に Sleep す る時間をミリ秒単位で設定します。

#### 注意事項

- この機能を設定していない場合,および指定範囲外の値を設定した場合は,デフォルト値が設定さ れます。
- 環境変数とプロパティの両方の設定がある場合はプロパティの設定が有効になります。

#### 使用言語

C++ ORB 限定

### 3.4.18 GIOP メッセージの分割送受信

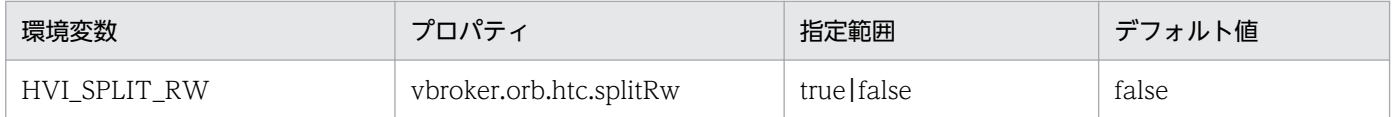

Windows で TCP/IP を使用し、64 キロバイトを超えるデータを送受信しようとした場合, WSAENOBUFS エラーが発生してデータ送受信ができなくなることがあります。この機能は,GIOP メッ セージを 1 回当たり 64 キロバイト単位に分割して送受信するかどうかを設定します。

• true

GIOP メッセージを 1 回当たり 64 キロバイト単位に分割して送受信します。

• false

GIOP メッセージを分割しないで送受信します。

#### 注意事項

- 指定範囲外の値を設定した場合は,デフォルト値が設定されます。
- 環境変数とプロパティの両方の設定がある場合はプロパティの設定が有効になります。

#### 使用言語

C++ ORB(Windows)限定

<sup>3.</sup> ORB の拡張機能

## 3.5 サーバプロセスの設定

この節では、CORBA オブジェクトを持つサーバプロセスに設定する環境変数およびプロパティの詳細に ついて説明します。

### 3.5.1 OAD による自動検索の抑止

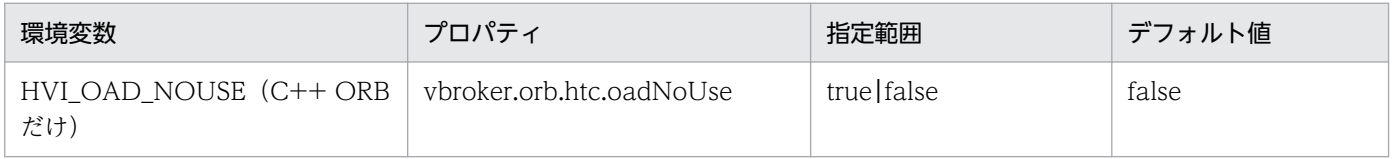

この機能は,OAD による自動検索を抑止するかどうかを設定します。OAD を使用する場合は,"true"を 設定しないでください。

• true

自動検索を抑止します。

• false

自動検索を抑止しません。

#### 注意事項

- この機能を設定していない場合,および指定範囲外の値を設定した場合は,デフォルト値が設定さ れます。
- 環境変数とプロパティの両方の設定がある場合はプロパティの設定が有効になります。
- 使用言語

環境変数:C++ ORB 限定

プロパティ:Java ORB,C++ ORB

### 3.5.2 CORBA::UNKNOWN 例外発生の抑止

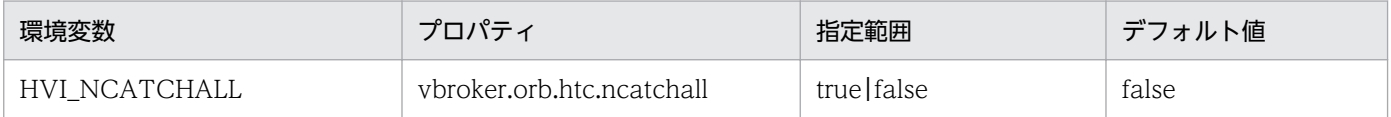

サーバオペレーション内で CORBA 例外以外の例外が発生した場合,ORB が例外をキャッチしないかど うかを設定します。

• true

CORBA 例外以外の例外をキャッチしません。

• false

3. ORB の拡張機能

CORBA 例外以外の例外をキャッチします。

#### 注意事項

- 指定範囲外の値を設定した場合の動作を次に示します。 環境変数 HVI\_NCATCHALL:デフォルト値が設定されます。 プロパティ vbroker.orb.htc.ncatchall:例外 CORBA::BAD\_PARAM が発生します。
- プロパティ vbroker.orb.htc.ncatchall を使用する場合は,"htc.props"に設定してください。コマ ンドラインで設定した場合,環境変数 HVI\_NCATCHALL に設定した値が有効になります。
- オブジェクトラッパー機能を使用し,サーバオペレーション内で CORBA 例外以外の例外が発生し た場合,この機能は有効にならないため,例外をキャッチします。
- 環境変数 HVI\_NCATCHALL およびプロパティ vbroker.orb.htc.ncatchall に"true"を設定した場 合,スタックトレースを取得しません。
- クライアントプロセスに対して環境変数 HVI\_NCATCHALL およびプロパティ vbroker.orb.htc.ncatchall に"true"を設定した場合,スタックトレースを取得しません。クライア ントプロセスにはこの機能を使用しないでください。
- 環境変数とプロパティの両方の設定がある場合はプロパティの設定が有効になります。
- Windows (Visual Studio 2005)版では、構造化例外は対象外です。false を指定してもキャッチ されません。

#### 使用言語

C++ ORB(Windows)限定

<sup>3.</sup> ORB の拡張機能

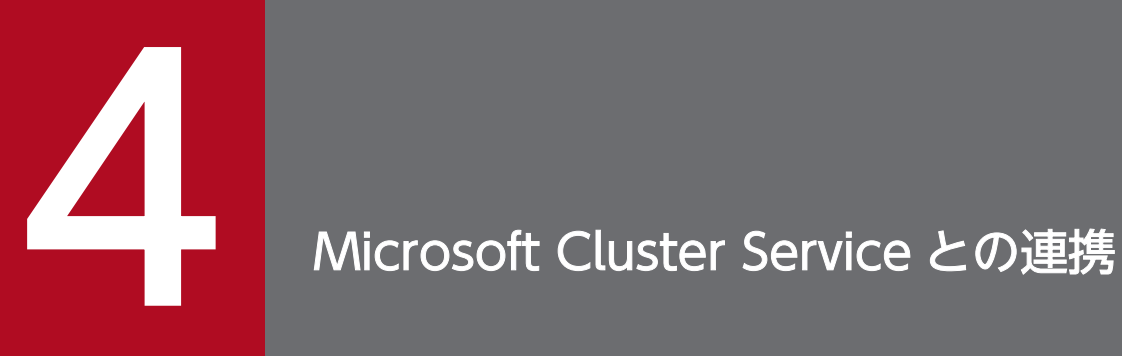

この章では,TPBroker と Microsoft Cluster Service との連携方法について説明します。

# 4.1 Microsoft Cluster Service との連携でできること

この節では、Microsoft Cluster Service との連携でできることについて説明します。

Microsoft Cluster Service と連携することで,TPBroker をクラスタ構成で運用できます。連携できる OS は、Windows だけです。連携できる TPBroker のプログラムプロダクトは次のとおりです。

- Cosminexus TPBroker
- TPBroker Developer
- TPBroker

また, Microsoft Cluster Service と連携すると, TPBroker では次の場合にフェールオーバーができます。

- ハードウェア障害などクラスタサービスがシステム障害を検出した場合
- ユーザが計画的にフェールオーバーする場合

<sup>4.</sup> Microsoft Cluster Service との連携

## 4.2 Microsoft Cluster Service の導入時の検討

この節では,Microsoft Cluster Service の導入時に検討する必要があることについて説明します。

ご使用のシステムに応じて,TPBroker の機能ごとに環境設定項目を決定します。次のことを検討してく ださい。

- ORB 機能を使用するかどうか
- OTS 機能を使用するかどうか
- ADM 機能を使用するかどうか

基本的な検討事項は,OS のマニュアルを参照してください。

### 4.2.1 ORB 機能の使用

ご使用のシステムで,ORB 機能を使用するかどうかを決定してください。

Cosminexus TPBroker

Microsoft Cluster Service を使用して、osagent, osagent に接続するプロセス, およびサーバを運 用する場合は,ORB 機能に関する IP アドレスとポート番号を設定する必要があります。詳細は[「4.3.2](#page-99-0)  [ORB 機能使用時の設定\(Microsoft Cluster Service\)](#page-99-0)」を参照してください。

なお,osagent に接続するプロセスとは,ネーミングサービス,CTM デーモン,および osagent を使 用する J2EE サーバを指します。この場合, J2EE サーバを起動するときに,usrconf.properties ファ イルの vbroker.agent.enableLocator キーに true を指定しています。

#### TPBroker Developer,または TPBroker

Microsoft Cluster Service を使用して、osagent, osagent に接続するプロセス, およびサーバを運 用する場合は, ORB 機能に関する IP アドレスとポート番号を設定する必要があります。詳細は [4.3.2 [ORB 機能使用時の設定\(Microsoft Cluster Service\)](#page-99-0)」を参照してください。

### 4.2.2 OTS 機能の使用

ご使用のシステムで,OTS 機能を使用するかどうかを決定してください。

Cosminexus TPBroker

インプロセストランザクションサービスを使用します。インプロセストランザクションサービスと Microsoft Cluster Service との連携方法については、マニュアル「Cosminexus システム構築ガイ ド」を参照してください。

#### TPBroker Developer,または TPBroker

クラスタサービスに対応していません。OTS 機能を使用しない運用にしてください。

<sup>4.</sup> Microsoft Cluster Service との連携

# 4.2.3 ADM 機能の使用

ご使用のシステムで、ADM 機能を使用するかどうかを決定してください。

Cosminexus TPBroker

クラスタサービスに対応していません。

Microsoft Cluster Service を使用する場合は、Management Server を利用してください。

TPBroker Developer,または TPBroker

クラスタサービスに対応していません。ADM 機能を使用しない運用にしてください。

<sup>4.</sup> Microsoft Cluster Service との連携

# <span id="page-99-0"></span>4.3 Microsoft Cluster Service との連携時のセットアップ

この節では、Microsoft Cluster Service との連携時のセットアップの方法について説明します。

なお. Microsoft Cluster Service の基本的な設定は、OS のマニュアルを参照してください。ここでは, TPBroker との連携時に必要な手順だけを説明します。

# 4.3.1 Microsoft Cluster Service のセットアップ

osagent をフェールオーバーの対象とする場合には、Microsoft Cluster Service に「汎用アプリケーショ ン」として登録します。

## 4.3.2 ORB 機能使用時の設定(Microsoft Cluster Service)

ORB 機能を使用するときに必要な IP アドレスとポート番号を設定します。

### (1) osagent の設定(Microsoft Cluster Service)

osagent への IP アドレスの設定について説明します。

### (a) IP アドレスの設定 (Microsoft Cluster Service)

Microsoft Cluster Service 上で osagent を起動する場合,すべてのノードに次の定義ファイルを設定し ます。

- localaddr
- htc.clienthandleraddr

各定義ファイルの設定値は,シングルホームホスト環境か,またはマルチホームホスト環境かどうかによっ て異なります。以降,それぞれの環境での設定値について説明します。

#### シングルホームホスト環境

シングルホームホスト環境で, Microsoft Cluster Service を使用したクラスタ環境を構築する場合に 設定する値を次の表に示します。

#### 表 4-1 シングルホームホスト環境の設定値 (Microsoft Cluster Service)

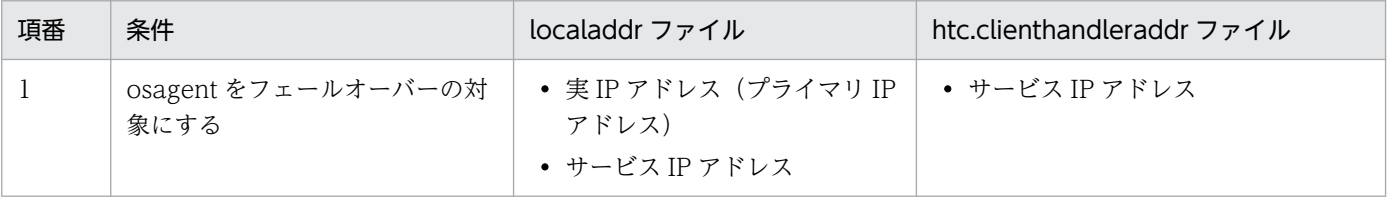

<sup>4.</sup> Microsoft Cluster Service との連携

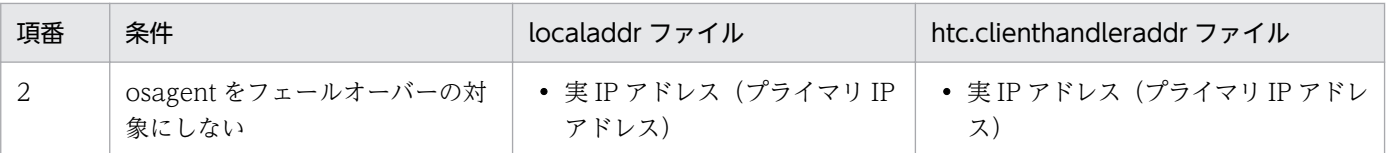

それぞれの条件について説明します。

osagent をフェールオーバーの対象にする場合

localaddr ファイルには、実 IP アドレス (プライマリ IP アドレス)および osagent が使用する サービス IP アドレスを必ず設定します。

また, osagent に接続するプロセスに対して、サービス IP アドレスを返却するように htc.clienthandleraddr ファイルを定義します。

osagent をフェールオーバーの対象にしない場合

localaddr ファイルには、実 IP アドレス (プライマリ IP アドレス)を必ず設定します。サービス IP アドレスは設定しないでください。

また, osagent に接続するプロセスに対して、実 IP アドレス (プライマリ IP アドレス) を返却す るように htc.clienthandleraddr ファイルを定義します。

#### マルチホームホスト環境

マルチホームホスト環境で, Microsoft Cluster Service を使用したクラスタ環境を構築する場合に設 定する値を次の表に示します。

| 項番 | 条件                           | localaddr ファイル                                                  | htc.clienthandleraddr ファイル   |
|----|------------------------------|-----------------------------------------------------------------|------------------------------|
|    | osagent をフェールオーバーの対<br>象にする  | • 実IP アドレス(プライマリ IP<br>アドレス)                                    | • サービス IP アドレス               |
|    |                              | • osagent に明示的に指定したい<br>IPアドレス<br>• サービス IP アドレス                |                              |
| 2  | osagent をフェールオーバーの対<br>象にしない | • 実 IP アドレス(プライマリ IP<br>アドレス)<br>• osagent に明示的に指定したい<br>IPアドレス | • 実IP アドレス(プライマリIP アドレ<br>ス) |

表 4-2 マルチホームホスト環境の設定値 (Microsoft Cluster Service)

それぞれの条件について説明します。

osagent をフェールオーバーの対象にする場合

localaddr ファイルには、実 IP アドレス (プライマリ IP アドレス), osagent に明示的に指定した い IP アドレス, および osagent が使用するサービス IP アドレスを設定します。

また、osagent に接続するプロセスに対して、サービス IP アドレスを返却するように

htc.clienthandleraddr ファイルを定義します。

osagent をフェールオーバーの対象にしない場合

localaddr ファイルには、実 IP アドレス(プライマリ IP アドレス)および osagent に明示的に指 定したい IP アドレスを必ず設定します。サービス IP アドレスは設定しないでください。

また. osagent に接続するプロセスに対して. 実 IP アドレス (プライマリ IP アドレス) を返却す るように htc.clienthandleraddr ファイルを定義します。

注意

osagent は, localaddr ファイルに設定された IP アドレスだけを認識します。localaddr ファイル を設定しない場合, osagent はデフォルトで gethostbyname()から得られる IP アドレスを認識し ます。

### (b) osagent への設定(Microsoft Cluster Service)

異なるネットワークドメインの osagent 間の通信で,一方の osagent をフェールオーバーの対象とする場 合,対象の osagent と通信をする osagent の定義ファイル (agentaddr ファイル)に,サービス IP アド レスを設定します。

### (c) osagent に接続するプロセスへの設定(Microsoft Cluster Service)

osagent と osagent に接続するプロセスを異なるネットワークドメインで起動し,osagent をフェール オーバーの対象とする場合,次に示す定義ファイル,およびオプションのどれかにサービス IP アドレスを 設定してください。

- agentaddr ファイル
- 環境変数 OSAGENT\_ADDR
- プロパティ vbroker.agent.addr

# (2) osagent の接続に関する設定(Microsoft Cluster Service)

Microsoft Cluster Service を使用したクラスタ環境で osagent を起動する場合, 次に示す環境変数およ びオプションの設定が osagent に必要です。

- 環境変数名:OSAGENT\_CLIENT\_HANDLER\_PORT 環境変数の設定方法については,マニュアル「Borland Enterprise Server VisiBroker デベロッパーズ ガイド」を参照してください。
- オプション:-m osagent の起動時に,コマンドの引数としてこのオプションを設定します。 このオプションは, Microsoft Cluster Service を使用したクラスタ環境で, osagent をフェールオー バーの対象とする場合だけ必須です。

# (3) サーバの設定 (Cosminexus TPBroker) (Microsoft Cluster Service)

Cosminexus TPBroker で、ネーミングサービスをフェールオーバーの対象とする場合,次の設定をして ください。

• プロパティ vbroker.se.iiop\_tp.host エイリアス IP アドレスまたはエイリアスホスト名を設定します。

<sup>4.</sup> Microsoft Cluster Service との連携

• プロパティ vbroker.se.iiop\_tp.scm.iiop\_tp.listener.port 任意のポート番号を設定します。 使用するポート番号は,すべてのノードで同じポート番号が使用できるように管理する必要があります。

# (4) サーバの設定 (TPBroker Developer, または TPBroker) (Microsoft Cluster Service)

TPBroker Developer,または TPBroker では,次の設定をしてください。

- プロパティ vbroker.se.<xxx>.host エイリアス IP アドレス、またはエイリアスホスト名を設定します。
- プロパティ vbroker.se.<xxx>.scm.<yyy>.listener.port 任意のポート番号を設定します。 使用するポート番号は,すべてのノードで同じポート番号が使用できるように管理する必要があります。

プロパティ名で、xxx はサーバエンジン, yyy はサーバコネクションマネージャを示します。

### (5) ORB 機能使用時の設定例(Microsoft Cluster Service)

ここで示す設定例は,シングルホームホスト環境です。

### (a) osagent をフェールオーバーの対象にする場合(Microsoft Cluster Service)

osagent をフェールオーバーの対象にする場合の、ORB 機能の使用時の設定例について説明します。

### システム構成の例

ORB 機能使用時のシステム構成の例を次の図に示します。

<sup>4.</sup> Microsoft Cluster Service との連携

### 図 4‒1 osagent をフェールオーバーの対象にする場合のシステム構成例(Microsoft Cluster Service)

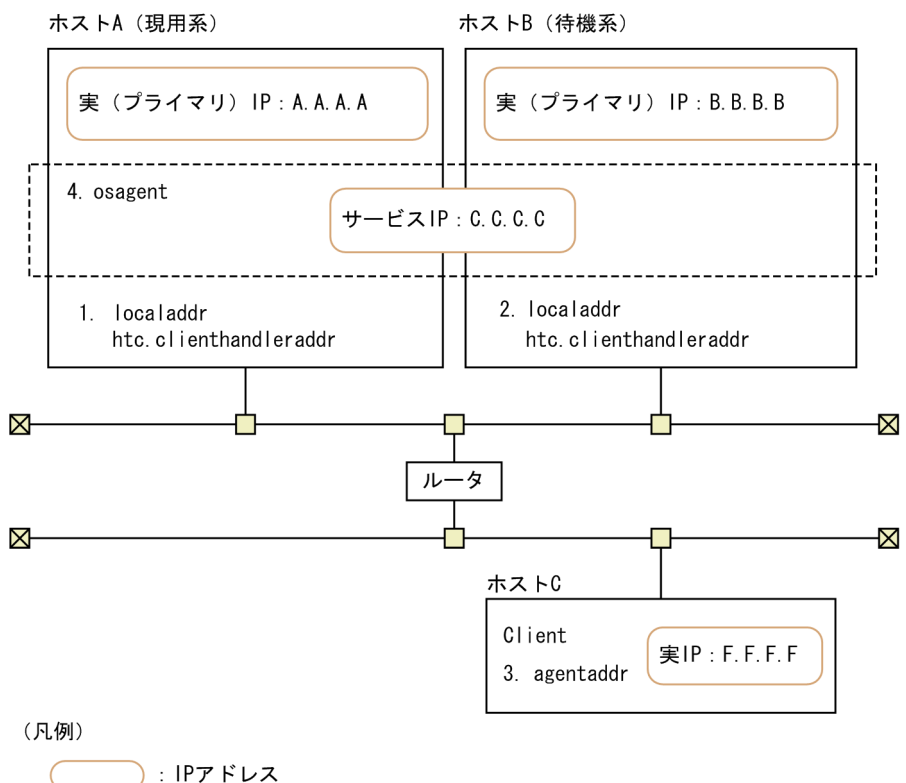

.<br>¦ csagent

### IP アドレスの設定例

上記の図で示すシステム構成例での IP アドレスの設定例を示します。

1. ホスト A (現用系)の IP アドレスの設定

・localaddr ファイル

"A.A.A.A subnet broadcast"(ホスト A の実 IP アドレスを設定)

"C.C.C.C subnet broadcast"(サービス IP アドレスを設定)

・htc.clienthandleraddr ファイル

"F.F.F.F subnet C.C.C.C"(クライアントの実 IP アドレスにサービス IP アドレスを設定)

2. ホスト B (待機系)の IP アドレスの設定

・localaddr ファイル

"B.B.B.B subnet broadcast"(ホスト B の実 IP アドレスを設定)

"C.C.C.C subnet broadcast"(サービス IP アドレスを設定)

・htc.clienthandleraddr ファイル

"F.F.F.F subnet C.C.C.C"(クライアントの実 IP アドレスにサービス IP アドレスを設定)

#### 3. ホスト C の IP アドレスの設定

・agentaddr ファイル

"C.C.C.C"(サービス IP アドレスを設定)

<sup>4.</sup> Microsoft Cluster Service との連携

4. ホスト A およびホスト B で起動する osagent

・環境変数 OSAGENT\_CLIENT\_HANDLER\_PORT

・-m オプション(osagent の起動時にコマンドの引数として設定)

### (b) osagent をフェールオーバーの対象にしない場合(Microsoft Cluster Service)

osagent をフェールオーバーの対象にしない場合の、ORB 機能の使用時の設定例について説明します。

システム構成の例

ORB 機能使用時のシステム構成の例を次の図に示します。

### 図 4‒2 osagent をフェールオーバーの対象にしない場合のシステム構成例(Microsoft Cluster Service)

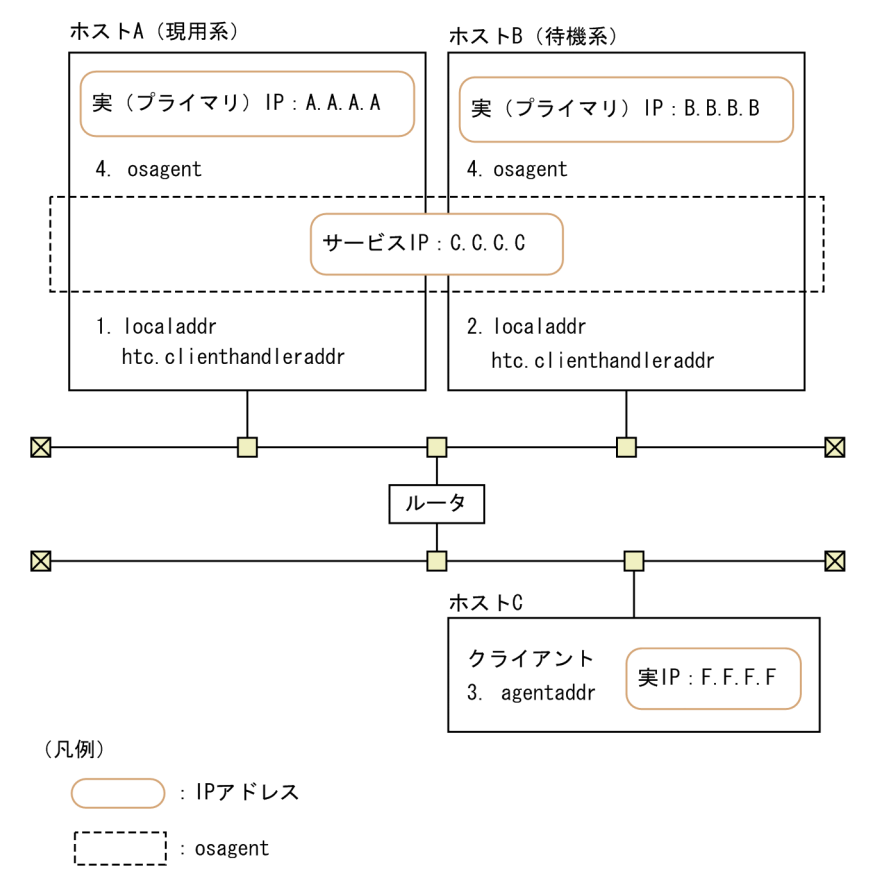

#### IP アドレスの設定例

上記の図で示すシステム構成例での IP アドレスの設定例を示します。

1. ホスト A (現用系)の IP アドレスの設定

・localaddr ファイル

"A.A.A.A subnet broadcast"(ホスト A の実 IP アドレスを設定)

・htc.clienthandleraddr ファイル

"F.F.F.F subnet A.A.A.A"(クライアントの実 IP アドレスにホスト A の実 IP アドレスを設定)

2. ホスト B (待機系)の IP アドレスの設定

・localaddr ファイル

<sup>4.</sup> Microsoft Cluster Service との連携

"B.B.B.B subnet broadcast"(ホスト B の実 IP アドレスを設定)

・htc.clienthandleraddr ファイル

 "F.F.F.F subnet B.B.B.B"(クライアントの実 IP アドレスにホスト B の実 IP アドレスを設定) 3. ホスト C の IP アドレスの設定

- ・agentaddr ファイル
	- "A.A.A.A"(ホスト A の実 IP アドレスを設定)
- "B.B.B.B"(ホスト B の実 IP アドレスを設定)
- 4. ホスト A およびホスト B で起動する osagent
	- ・環境変数 OSAGENT\_CLIENT\_HANDLER\_PORT

<sup>4.</sup> Microsoft Cluster Service との連携

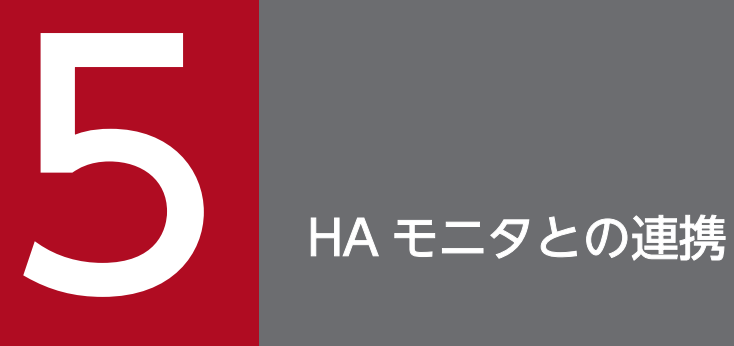

この章では,TPBroker と HA モニタとの連携方法について説明します。

### 5.1 HA モニタとの連携でできること

この節では,HA モニタとの連携でできることについて説明します。

HA モニタと連携することで,TPBroker をクラスタ構成で運用できます。

連携できる OS は次のとおりです。

- AIX
- Linux

連携できる TPBroker のプログラムプロダクトは次のとおりです。

- Cosminexus TPBroker
- TPBroker Developer
- TPBroker

また,HAモニタと連携すると,TPBroker では,次の場合に系切り替えができます。

- ハードウェア障害など HA モニタがシステム障害を検出した場合
- ユーザが計画的に系切り替えする場合

TPBroker は系切り替えをしたときに,次の情報を待機系に引き継ぐことができます。

- 監視中のプロセス情報
- システムの構成情報
- 未決着のトランザクション情報

TPBroker は実行系で監視中のプロセスを,待機系で起動します。再開始用のコマンドが設定してある場 合,再開始用のコマンドを起動します。系切り替えが起こった時点で未決着トランザクションがあると, 待機系でトランザクションの回復をします。

TPBroker のシステムダウンでは系切り替えは行いません。TPBroker のシステムダウン時は,システム ダウンした系で TPBroker を再開始します。
### 5.2 HA モニタの導入時の検討

この節では,HA モニタの導入時に検討する必要があることについて説明します。

ご使用のシステムに応じて,TPBroker の機能ごとに環境設定項目を決定します。次のことを検討してく ださい。

- ORB 機能を使用するかどうか
- OTS 機能を使用するかどうか
- ADM 機能を使用するかどうか
- どのシステムが共有ディスクを使用するか

導入時の注意事項もありますので、必ず読んでください。基本的な検討事項は、マニュアル「HA モニタ」 を参照してください。

### 5.2.1 ORB 機能の使用(HA モニタ)

ご使用のシステムで,ORB 機能を使用するかどうかを決定してください。

Cosminexus TPBroker

HA モニタを使用して、osagent, osagent に接続するプロセス、およびサーバを運用する場合は, ORB 機能に関する IP アドレスとポート番号を設定する必要があります。詳細は[「5.3.5 ORB 機能使](#page-119-0) [用時の設定\(HA モニタ\)](#page-119-0)」を参照してください。

なお, osagent に接続するプロセスとは、ネーミングサービス, CTM デーモン, および osagent を使 用する I2EE サーバを指します。この場合, J2EE サーバを起動するときに,usrconf.properties ファ イルの vbroker.agent.enableLocator キーに true を指定しています。

TPBroker Developer,または TPBroker

HA モニタを使用して、osagent, osagent に接続するプロセス、およびサーバを運用する場合は, ORB 機能に関する IP アドレスとポート番号を設定する必要があります。詳細は[「5.3.5 ORB 機能使](#page-119-0) [用時の設定\(HA モニタ\)](#page-119-0)」を参照してください。

### 5.2.2 OTS 機能の使用(HA モニタ)

ご使用のシステムで OTS 機能を使用するかどうかを決定してください。

Cosminexus TPBroker

インプロセストランザクションサービスを使用します。インプロセストランザクションサービスと HA モニタとの連携方法については,マニュアル「Cosminexus システム構築ガイド」を参照してください。

TPBroker Developer,または TPBroker

系切り替えで構成する場合,各系で情報を共有するため,共有ディスク上のディレクトリまたはキャラ クタ型スペシャルファイルに環境変数 TPFS を設定します。系切り替えで構成しない場合,ローカル ディスク上のディレクトリまたはキャラクタ型スペシャルファイルに環境変数 TPFS を設定します。

### 注意事項

環境変数 TPFS が設定されていない場合,デフォルトで環境変数 TPSPOOL に設定されたディレ クトリが使用されます。環境変数 TPSPOOL では、共有しない情報を格納するため、ローカルディ スク上のディレクトリを設定する必要があるので,注意してください。

環境変数 TPFS. および環境変数 TPSPOOL については. マニュアル「TPBroker ユーザーズガイ ド」を参照してください。

### 5.2.3 ADM 機能の使用(HA モニタ)

ご使用のシステムで、ADM 機能を使用するかどうかを決定してください。

Cosminexus TPBroker

ADM 機能を使用できません。Management Server で運用することを推奨します。

TPBroker Developer,または TPBroker

ADM 機能をクラスタリングシステムで使用する場合、各系で情報を共有させるため、環境変数 ADMFS を,共有ディスク上のディレクトリに設定します。ADM 機能をクラスタリングシステムで使用しない 場合,環境変数 ADMFS を、ローカルディスク上のディレクトリに設定します。

### 注意事項

環境変数 ADMFS が設定されていない場合,デフォルトで環境変数 ADMSPOOL に設定されたディ レクトリが使用されます。環境変数 ADMSPOOL では、共有しない情報を格納するため、ローカ ルディスク上のディレクトリに設定する必要があるので、注意してください。

環境変数 ADMFS および環境変数 ADMSPOOL については,マニュアル「TPBroker ユーザーズ ガイド」を参照してください。

### 5.2.4 共有ディスクを使用するシステム(HA モニタ)

ADM 機能またはアウトプロセストランザクションサービスを使用する場合,共有ディスクを TPBroker ファイルシステムで使用するか,UNIX ファイルシステムで使用するかを決定してください。TPBroker では,TPBroker ファイルシステムを使用することを推奨します。

TPBroker ファイルシステム

環境変数 ADMFS と環境変数 TPFS は同じキャラクタ型スペシャルファイルで共存できます。 TPBroker ファイルシステムを使用できるのは、次のプログラムプロダクトだけです。

• TPBroker Developer (AIX)

• TPBroker (AIX)

UNIX ファイルシステム

環境変数 ADMFS と環境変数 TPFS には異なるディレクトリパスを指定してください。同じディレク トリパスは指定できません。

### 5.2.5 導入時の注意事項(HA モニタ)

HA モニタとの連携をする場合、導入時には次の点に注意してください。

### (1) システム構成について

- TPBroker の ADM 機能の環境を一つのサーバにしてください。
- すべての系の TPBroker のバージョンを統一してください。
- TPBroker が起動するアプリケーションは,HA モニタの系切り替えに対応させてください。

# (2) 設定値について

- すべての系の TPBroker のシステム環境定義を統一してください。
- ADM 機能で使用する定義ファイルをすべての系で統一してください。 そのためには,TPBroker が起動するアプリケーションの絶対パスを統一することと,環境変数がすべ ての系で統一されていることが必要です。
- 環境変数 ADMFS は、共有ディスク上のディレクトリパスまたはキャラクタ型スペシャルファイルを 指定してください。
- 共有ディスクには,環境変数 ADMFS,および環境変数 TPFS で示される TPBroker のステータスファ イルを格納してください。 環境変数 TPSPOOL,および環境変数 ADMSPOOL で示される TPBroker 稼働情報格納ディレクトリ は,各系のローカルディスクを指定します。また,TPBroker を含むプログラム群は各系のローカル ディスクに格納する必要があります。
- アプリケーションで使用するポート番号が固定の場合,すべての系で同じポート番号が使用できるよう に管理してください。

## 5.2.6 システムの構成例 (HA モニタ)

HA モニタを使用した TPBroker のクラスタリングシステムの構成例を次の図に示します。

図 5‒1 HA モニタを使用した TPBroker のクラスタリングシステムの構成例

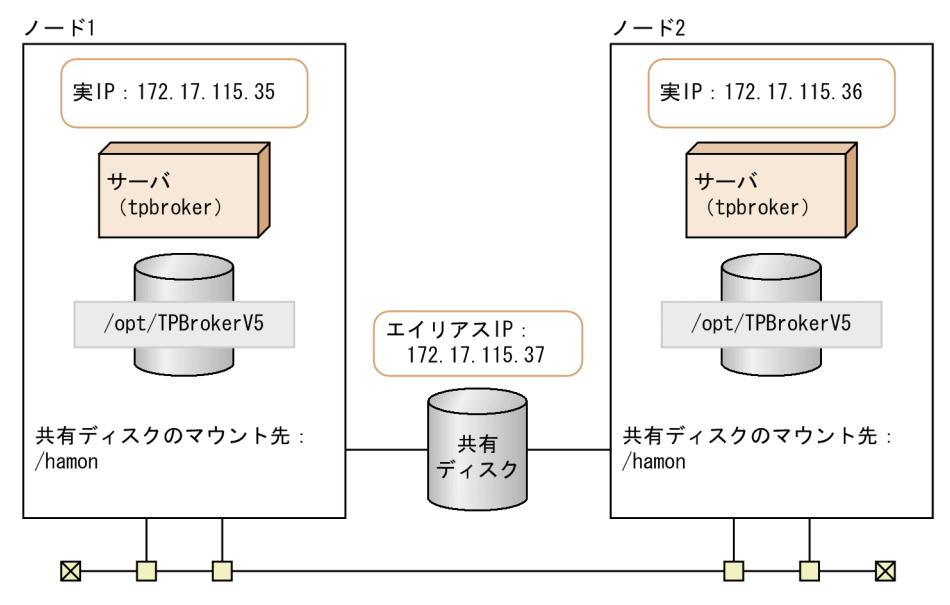

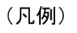

):IPアドレス

この構成例の条件を示します。

- 共有ディスクを 2 台で共有し,同じディレクトリでマウントする。
- 実 IP アドレスを 1 台ごとに設定する。
- エイリアス IP アドレスは各マシンに同じものを設定する。

5.3 以降では、ここで示した例に従って環境設定方法を説明します。記載しているスクリプトの値、およ びコマンドのオプションの値も,この例に従っています。

<sup>5.</sup> HA モニタとの連携

### 5.3 HA モニタとの連携時のセットアップ

この節では,HA モニタとの連携時のセットアップの方法について説明します。

ここで説明するセットアップの方法は,HA モニタ,および TPBroker の基本的な設定を終えていること を前提とし,TPBroker との連携時に必要な手順だけを説明します。セットアップの詳細は,マニュアル 「HA チニタ」 およびマニュアル「TPBroker ユーザーズガイド」を参照してください。

### 5.3.1 セットアップの流れ(HA モニタ)

HA モニタとの連携時のセットアップの流れを次の図に示します。

図 5‒2 HA モニタとの連携時のセットアップの流れ

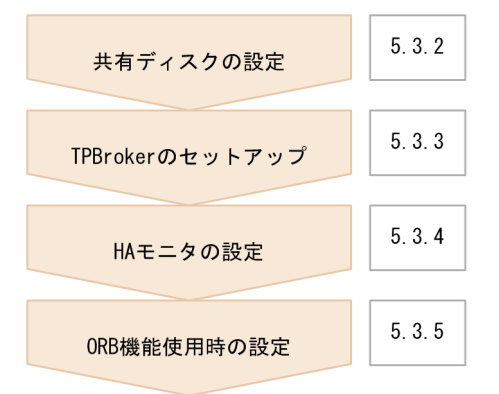

## 5.3.2 共有ディスクの設定(HA モニタ)

TPBroker では、共有ディスクとして TPBroker ファイルシステムと UNIX ファイルシステムに対応して います。使用するファイルシステムに応じて,共有ディスクに次の項目を設定します。

- 切り替える共有ディスク装置のスペシャルファイル名
- 切り替えるファイルシステムに対応する論理ボリュームの絶対パス名
- 切り替えるファイルシステムのマウント先ディレクトリの絶対パス名(UNIX ファイルシステム限定)

設定方法については,マニュアル「HA モニタ」を参照してください。

### 5.3.3 TPBroker のセットアップ(HA モニタ)

HA モニタを起動する前に,すべての系で TPBroker のセットアップをする必要があります。すべての系 で,次に示す手順を繰り返してください。

### (1) 環境変数の設定(HA モニタ)

TPBroker の動作に必要な環境変数を設定します。詳細は,マニュアル「TPBroker ユーザーズガイド」 を参照してください。

### (2) TPBroker ファイルシステムの作成(HA モニタ)

共有ディスクを TPBroker ファイルシステムで使用する場合,tsmkfs コマンドで TPBroker ファイルシス テムを作成します。UNIX ファイルシステムで使用する場合はこの手順は必要ありません。tsmkfs コマン ドについては,マニュアル「TPBroker ユーザーズガイド」を参照してください。

この手順は実行系で一度だけ行ってください。また、TPBroker が 05-12 以前のバージョンで作成した TPBroker ファイルシステムを使用する場合もこの手順を行う必要があります。

適用 OS が AIX の場合のコマンドの実行例を次に示します。

1. ボリュームグループの活動を開始します。

varyonvg vg00

2. TPBroker ファイルシステムを作成します。

tsmkfs -s 1024 -n 100 -l 10 /dev/rdisk0

tsmkfs コマンドのオプションは,使用しているシステムに応じて適切な値を設定してください。この 実行例では、セクタ長 1024,容量 100MB,最大ファイル数 10 の領域を確保します。

3. ボリュームグループの活動を停止します。

varyoffvg vg00

### (3) TPBroker の OTS 環境のセットアップ(HA モニタ)

tssetup コマンドで, TPBroker の OTS 環境のセットアップをします。必ず-i オプションを指定して, ディスクを共有させてください。

環境を再構築する場合など,共用ディスク上に存在する情報を引き継ぐ必要のない場合は,-n オプション を指定して tssetup コマンドを実行してください。OTS 環境が正常開始します。待機系の環境構築など, 実行系の情報を引き継がせる場合は,-n オプションを指定しないでください。

tssetup コマンドについては,マニュアル「TPBroker ユーザーズガイド」を参照してください。

コマンドの実行例を次に示します。

### 共用ディスクの情報を引き継ぐ場合

1. TPBroker の OTS 環境のセットアップをします。

tssetup -i

5. HA モニタとの連携

共用ディスクの情報を引き継がない場合

1. TPBroker の OTS 環境のセットアップをします。 tssetup -n -i

## (4) システム環境定義の設定(HA モニタ)

tsdefvalue コマンドで HA モニタとの連携に必要なシステム環境定義を設定します。定義パスは、次の表 に示す値を設定します。

### 表 5-1 HA モニタとの連携時に必要なシステム環境定義

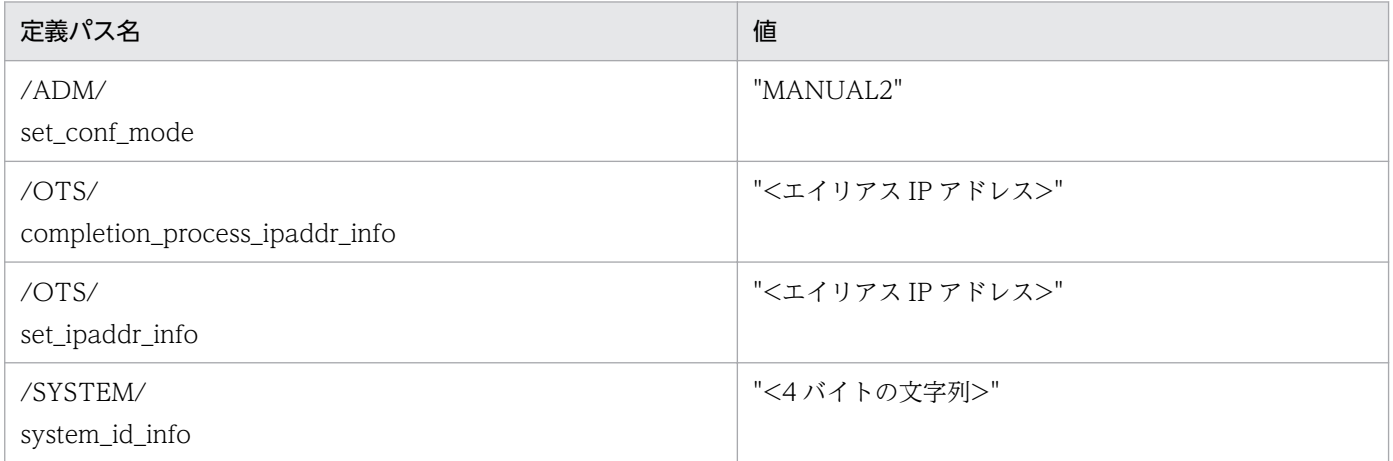

上記以外の項目については,ご使用の環境に合わせた値を設定します。また,すべての系で同じ値を設定 します。

tsdefvalue コマンドについては,マニュアル「TPBroker ユーザーズガイド」を参照してください。

コマンドの実行例を次に示します。

1. 開始モードを設定します。

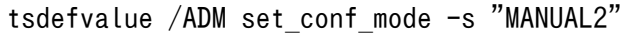

2. 決着プロセスホスト名を設定します。

tsdefvalue /OTS completion\_process\_ipaddr\_info -s "172.17.115.37"

3. デーモンプロセスホスト名を設定します。

tsdefvalue /OTS set\_ipaddr\_info -s "172.17.115.37"

4. システム識別子情報を設定します。

tsdefvalue /SYSTEM system\_id\_info -s "TPB1"

# (5) TPBroker の運用支援機能実行環境のセットアップ(HA モニタ)

admsetup コマンドで,TPBroker の運用支援機能実行環境のセットアップをします。必ず-i オプション を指定して. ディスクを共有させてください。なお. -c オプションはすべての系で同じ値(パス)を指定 し,指定するプロセス監視定義ファイルは同じ内容としてください。

環境の再構築時など,共用ディスク上に存在する情報を引き継ぐ必要のない場合には,-n オプションを指 定して admsetup コマンドを実行してください。ADM 環境が正常開始します。待機系の環境構築など, 実行系の情報を引き継がせる場合は,-n オプションを指定しないでください。

admsetup コマンドについては、マニュアル「TPBroker ユーザーズガイド」を参照してください。

コマンドの実行例を次に示します。

共用ディスクの情報を引き継ぐ場合

1. TPBroker の運用支援機能実行環境のセットアップをします。

admsetup -c /opt/TPBrokerV5/adm/admconf.cf -i

共用ディスクの情報を引き継がない場合

1. TPBroker の運用支援機能実行環境のセットアップをします。 admsetup -c /opt/TPBrokerV5/adm/admconf.cf -n -i

### 5.3.4 HA モニタの設定

HA モニタの設定をします。

### (1) 定義ファイルの作成(HA モニタ)

使用しているシステムに応じて,HA モニタの定義ファイル(sysdef)を作成します。

### (2) LAN の状態設定(HA モニタ)

HA モニタがサーバ単位に LAN の接続,切り離しをするので、サーバごとにネットワークの設定用ファイ ルが必要です。HA モニタでは、LAN の状態設定ファイルを作成して設定します。

TPBroker が使用する LAN の状態設定ファイルは次のとおりです。エイリアス IP アドレスを設定してく ださい。

- tpbroker.up:LAN を接続する場合に使用します。
- tpbroker.down:LAN の切り離しをする場合に使用します。

LAN の状態設定ファイルの設定例を次に示します。

<span id="page-116-0"></span>/etc/ifconfig en0 inet 172.17.115.37 alias netmask 255.255.255.0 broadcast 172.17.115.255

tpbroker.down の例

```
# Network Configuration for OFFLINE
#
IFC NAME="en0"
IP_ADDR="172.17.115.37"
IFCONFIG=/etc/ifconfig
if [ "$IFC NAME" ! = "" -a "$IP ADDR" ! = "" ]then
    if [ "'$IFCONFIG $IFC NAME | grep $IP ADDR'" != "" ]
     then
        $IFCONFIG $IFC_NAME inet $IP_ADDR delete
     fi
fi
```
# (3) TPBroker 開始スクリプトの作成(HA モニタ)

HA モニタから TPBroker を起動するためのスクリプトを作成します。

スクリプトの設定例を次に示します。この例では、TPBroker 開始スクリプト (tpbroker\_start.sh) を/ home/tpbroker/hamon/bin に格納し、/home/tpbroker/hamon/log にログを出力する設定になってい ます。

(例)

```
#!/bin/ksh
## ************************************************************
## TPBroker Start Script for HAMonitor
## ************************************************************
LOGDIR=/home/tpbroker/hamon/log
export TPDIR=/opt/TPBrokerV5
export TPSPOOL=${TPDIR}/otsspool
export TPFS=/dev/rdisk0
export ADMSPOOL=${TPDIR}/spool
export ADMFS=/dev/rdisk0
export OSAGENT PORT=14000
export VBROKER_ADM=${TPDIR}/adm
export LIBPATH=${TPDIR}/lib
logg()
{
        echo `date '+[%Y/%m/%d %H:%M:%S]'`"[$$]: $1" \
           >> ${LOGDIR}/tpbroker.log 2>&1
}
logg "### tpbroker start.sh: started. ###"
#==============================================================
```
<span id="page-117-0"></span>## Start TPBroker #============================================================== \${TPDIR}/bin/admstart >> \${LOGDIR}/tpbroker.log 2>&1 logg "### tpbroker start.sh: stopped. ###"

exit 0

# (4) TPBroker 停止スクリプトの作成(HA モニタ)

HA モニタから TPBroker を停止するためのスクリプトを作成します。このスクリプトでは、HA モニタ の monend コマンドが実行されたときに、TPBroker が正常停止し、HA モニタの monswap コマンドが 実行されたときに,TPBroker が強制停止するようにしています。

スクリプトの設定例を次に示します。この例では、TPBroker 停止スクリプト (tpbroker\_stop.sh) を/ home/tpbroker/hamon/bin に格納し, /home/tpbroker/hamon/log にログを出力する設定になってい ます。

(例)

#!/bin/ksh ## \*\*\*\*\*\*\*\*\*\*\*\*\*\*\*\*\*\*\*\*\*\*\*\*\*\*\*\*\*\*\*\*\*\*\*\*\*\*\*\*\*\*\*\*\*\*\*\*\*\*\*\*\*\*\*\*\*\*\*\* ## TPBroker Stop Script ## \*\*\*\*\*\*\*\*\*\*\*\*\*\*\*\*\*\*\*\*\*\*\*\*\*\*\*\*\*\*\*\*\*\*\*\*\*\*\*\*\*\*\*\*\*\*\*\*\*\*\*\*\*\*\*\*\*\*\*\* LOGDIR=/home/tpbroker/hamon/log export TPDIR=/opt/TPBrokerV5 export TPSPOOL=\${TPDIR}/otsspool export TPFS=/dev/rdisk0 export ADMSPOOL=\${TPDIR}/spool export ADMFS=/dev/rdisk0 export OSAGENT PORT=14000 export VBROKER\_ADM=\${TPDIR}/adm export LIBPATH=\${TPDIR}/lib logg() { echo `date '+[%Y/%m/%d %H:%M:%S]'`"[\$\$]: \$1" \ >> \${LOGDIR}/tpbroker.log 2>&1 } logg "### tpbroker stop.sh: started. \$\* ###" #============================================================== ## Stop TPBroker #============================================================== case \$1 in -e) logg "### tpbroker\_stop.sh: TPBroker stop normally. ###" \${TPDIR}/bin/admstop >> \${LOGDIR}/tpbroker.log 2>&1 ;; -w) logg "### tpbroker\_stop.sh: TPBroker stop forcibly. ###" \${TPDIR}/bin/admstop -fr >> \${LOGDIR}/tpbroker.log 2>&1 ;;

5. HA モニタとの連携

```
-c)logg "### tpbroker stop.sh: do nothing. ###"
        ;;
*)
       logg "### tpbroker stop.sh: unknown option. $1 ###"
        exit 1
esac
logg "### tpbroker_stop.sh: stopped. ###"
exit 0
```
# (5) TPBroker 監視スクリプトの作成(HA モニタ)

HA モニタから TPBroker を監視するスクリプトを作成します。

スクリプトの設定例を次に示します。この例では、TPBroker 監視スクリプト (tpbroker\_monitor.sh) を/home/tpbroker/hamon/bin に格納し,/home/tpbroker/hamon/log にログを出力する設定になっ ています。

(例)

```
#!/bin/ksh
## ************************************************************
## TPBroker Daemon Monitor Script
## ************************************************************
trap break 15
LOGDIR=/home/tpbroker/hamon/log
export TPDIR=/opt/TPBrokerV5
export TPSPOOL=${TPDIR}/otsspool
export TPFS=/dev/rdisk0
export ADMSPOOL=${TPDIR}/spool
export ADMFS=/dev/rdisk0
export OSAGENT PORT=14000
export VBROKER ADM=${TPDIR}/adm
export LIBPATH=${TPDIR}/lib
logg()
{
        echo `date '+[%Y/%m/%d %H:%M:%S]'`"[$$]: $1" \
           >> ${LOGDIR}/tpbroker.log 2>&1
}
logg "### tpbroker monitor.sh: started. ###"
loop=true
while $loop
do
       MESSAGE=`${TPDIR}/bin/admstat`
        echo ${MESSAGE} | grep KFCB29001-I > /dev/null
       if [ $? -eq 0 ]; then
             logg "### tpbroker monitor.sh: TPBroker start. ###"
```
# <span id="page-119-0"></span>(6) 定義ファイルの作成(サーバ)(HA モニタ)

TPBroker 用のサーバの定義ファイル(servers)を作成します。TPBroker 用のサーバに固有の設定を次 の表に示します。

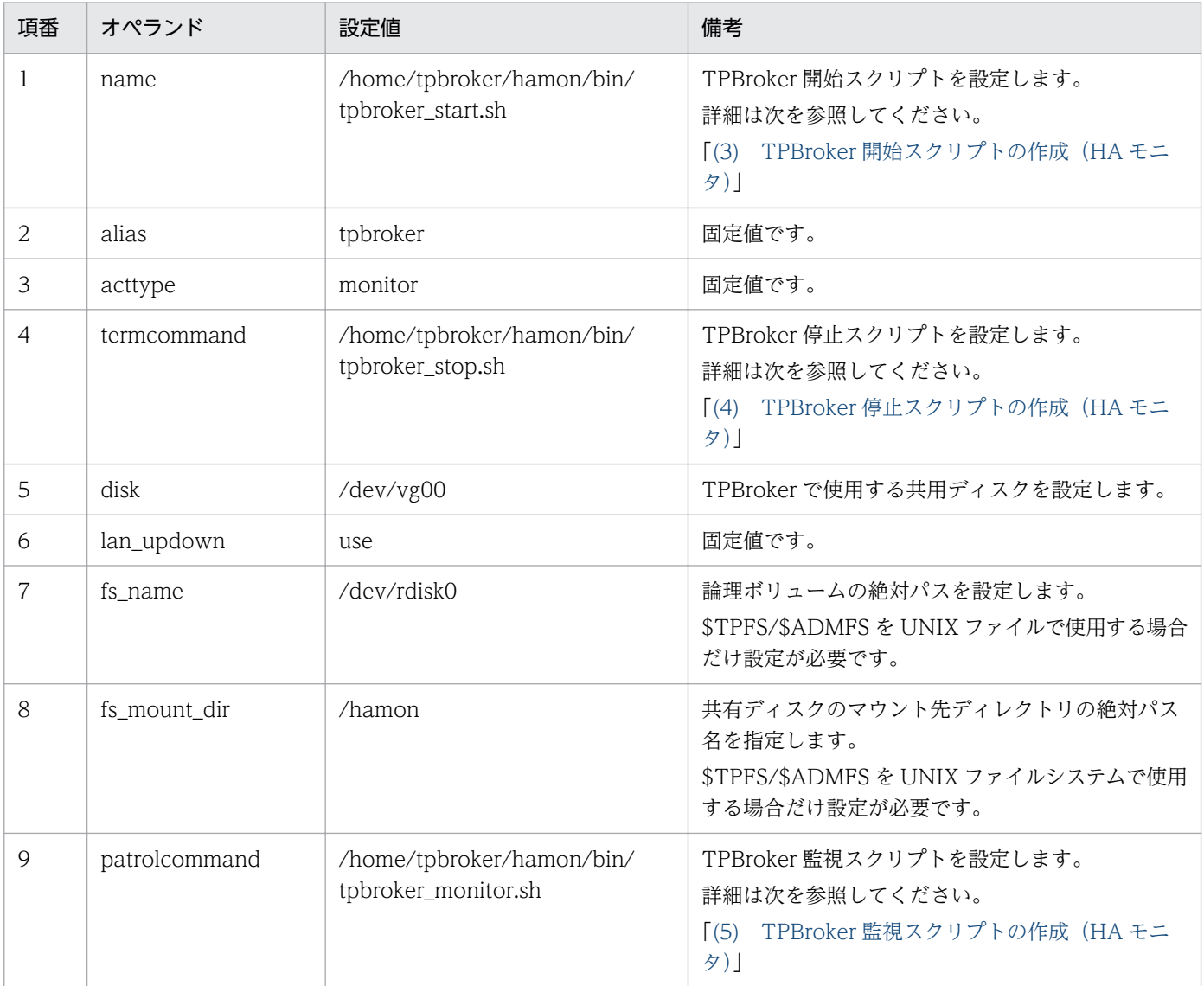

### 表 5-2 定義ファイル (servers) の設定

# 5.3.5 ORB 機能使用時の設定(HA モニタ)

ORB 機能を使用するときに必要な IP アドレスとポート番号を設定します。

次に示す設定をすることで,HA モニタを起動するホスト上で osagent, nameserv,および CORBA ア プリケーションを起動できるようになります。

### (1) osagent の設定 (HA モニタ)

osagent への IP アドレスの設定について説明します。

### (a) IP アドレスの設定(HA モニタ)

HA モニタを起動するホスト上で osagent を起動する場合,すべての系に次の定義ファイルを設定します。

- localaddr
- htc.clienthandleraddr

各定義ファイルの設定値は,シングルホームホスト環境か,またはマルチホームホスト環境かどうかによっ て異なります。以降,それぞれの環境での設定値について説明します。

### シングルホームホスト環境

シングルホームホスト環境で、HA モニタを使用したクラスタシステムを構築する場合に設定する値を 次の表に示します。

### 表 5-3 シングルホームホスト環境の設定値 (HA モニタ)

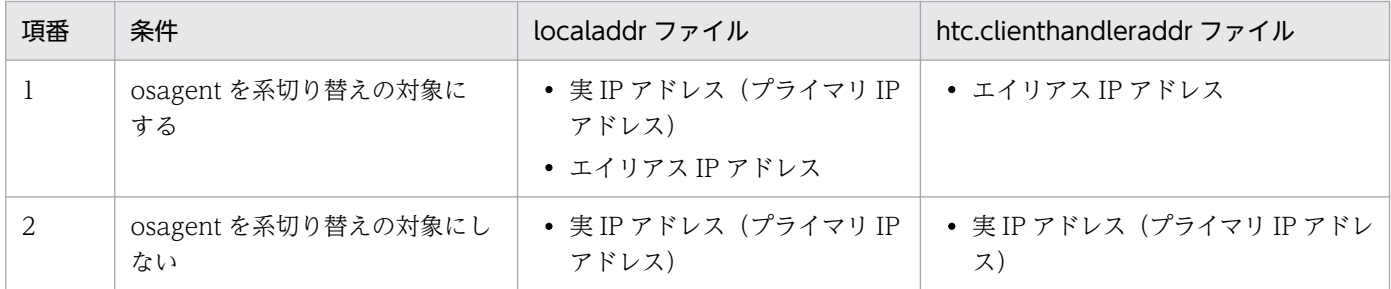

それぞれの条件について説明します。

osagent を系切り替えの対象にする場合

localaddr ファイルには、実 IP アドレス(プライマリ IP アドレス)および osagent が使用するエ イリアス IP アドレスを必ず設定してください。

また, osagent が各クライアント (osagent に接続するプロセス)に対して、エイリアス IP アドレ スを返却するように htc.clienthandleraddr ファイルを定義してください。

osagent を系切り替えの対象にしない場合

localaddr ファイルには、実 IP アドレス(プライマリ IP アドレス)を必ず設定してください。エ イリアス IP アドレスは設定しないでください。

また, osagent が各クライアント (osagent に接続するプロセス)に対して、実 IP アドレス (プラ イマリ IP アドレス)を返却するように htc.clienthandleraddr ファイルを定義してください。

### マルチホームホスト環境

マルチホームホスト環境で,HA モニタを使用したクラスタシステムを構築する場合に設定する値を次 の表に示します。

表 5-4 マルチホームホスト環境の設定値 (HA モニタ)

| 項番 | 条件                        | localaddr ファイル                                                | htc.clienthandleraddr ファイル   |
|----|---------------------------|---------------------------------------------------------------|------------------------------|
|    | osagent を系切り替えの対象に<br>する  | • 実 IP アドレス(プライマリ IP<br>アドレス)                                 | • エイリアス IP アドレス              |
|    |                           | • osagent に明示的に指定したい<br>IPアドレス<br>• エイリアス IP アドレス             |                              |
|    | osagent を系切り替えの対象にし<br>ない | • 実IP アドレス(プライマリIP<br>アドレス)<br>• osagent に明示的に指定したい<br>IPアドレス | • 実IP アドレス(プライマリIP アドレ<br>ス) |

それぞれの条件について説明します。

osagent を系切り替えの対象にする場合

localaddr ファイルには、実 IP アドレス(プライマリ IP アドレス), osagent に明示的に指定した い IP アドレス,および osagent が使用するエイリアス IP アドレスを設定します。

また. osagent が各クライアント (osagent に接続するプロセス)に対して、エイリアス IP アドレ スを返却するように htc.clienthandleraddr ファイルを定義します。

osagent を系切り替えの対象にしない場合

localaddr ファイルには、実 IP アドレス (プライマリ IP アドレス)および osagent に明示的に指 定したい IP アドレスを必ず設定します。エイリアス IP アドレスは設定しないでください。

また osagent が各クライアント (osagent に接続するプロセス)に対して、実 IP アドレス (プラ イマリ IP アドレス)を返却するように htc.clienthandleraddr ファイルを定義します。

注意

osagent は,localaddr ファイルに設定された IP アドレスだけを認識します。localaddr ファイル を設定しない場合, osagent はデフォルトで gethostbyname()から得られる IP アドレスを認識し ます。osagent が認識する IP アドレスはバーボースモードで起動させることにより,確認できます。

### (b) osagent への設定 (HA モニタ)

異なるネットワークドメインの osagent 間の通信で、一方の osagent を系切り替えの対象とする場合,系 切り替え対象の osagent と通信をする osagent の定義ファイル (agentaddr ファイル)に、サービス IP アドレスを設定します。

### (c) osagent に接続するプロセスへの設定(HA モニタ)

osagent と osagent に接続するプロセスを異なるネットワークドメインで起動し、osagent を系切り替え の対象とする場合,次に示す定義ファイル,およびオプションのどれかにサービス IP アドレスを設定して ください。

- agentaddr ファイル
- 環境変数 OSAGENT\_ADDR
- プロパティ vbroker.agent.addr

## (2) osagent の接続に関する設定(HA モニタ)

HA モニタ上で osagent を起動する場合,次に示す環境変数の設定が osagent に必要です。

環境変数名: OSAGENT\_CLIENT\_HANDLER\_PORT

環境変数の設定方法については,マニュアル「Borland Enterprise Server VisiBroker デベロッパーズガ イド」を参照してください。

# (3) サーバの設定 (Cosminexus TPBroker) (HA モニタ)

Cosminexus TPBroker では次の設定をします。

ネーミングサービスを系切り替えの対象とする場合

- nameserv コマンドの起動時に次の値を設定します。 -J-Dvbroker.se.iiop\_tp.host=<エイリアス IP アドレス>または<エイリアスホスト名>
- ネーミングサービスが使用するポート番号は,すべての系で同じポート番号が使用できるよう管理 する必要があります。

J2EE サーバ,および運用監視エージェントを系切り替えの対象とする場合

J2EE サーバ,および運用監視エージェントのプロパティファイルに次の設定をします。

- プロパティ vbroker.se.iiop\_tp.host エイリアス IP アドレスまたはエイリアスホスト名を設定します。
- プロパティ vbroker.se.iiop\_tp.scm.iiop\_tp.listener.port 任意のポート番号を設定します。

# (4) サーバの設定 (TPBroker Developer, および TPBroker) (HA モニタ)

TPBroker Developer,および TPBroker で,ネーミングサービスを含む CORBA アプリケーションを系 切り替えの対象とする場合,次の設定をします。

• プロパティ vbroker.se.<xxx>.host エイリアス IP アドレス、またはエイリアスホスト名を設定します。 • プロパティ vbroker.se.<xxx>.scm.<yyy>.listener.port 任意のポート番号を設定します。 使用するポート番号は,すべての系で同じポート番号が使用できるように管理する必要があります。

プロパティ名で. xxx はサーバエンジン. vvy はサーバコネクションマネージャを示します。

# (5) ORB 機能使用時の設定例(HA モニタ)

ここで示す設定例は,シングルホームホスト環境です。

### (a) osagent を系切り替え対象にする場合(HA モニタ)

osagent を系切り替え対象にする場合の、ORB 機能の使用時の設定例について説明します。

### システム構成の例

ORB 機能使用時のシステム構成の例を次の図に示します。

### 図 5-3 osagent を系切り替え対象にする場合のシステム構成例 (HA モニタ)

ホストA (実行系) ホストB (待機系) 実 (プライマリ) IP: A.A.A.A 実 (プライマリ) IP: B.B.B.B 4. osagent エイリアスIP: C. C. C. C 1. localaddr 2. localaddr htc.clienthandleraddr htc.clienthandleraddr X -⊠  $H_{2}$ - $-\frac{1}{2}$ Ø ⊠ ホストC vbj Client 実IP: F.F.F.F 3. agentaddr (凡例) □: IPアドレス

 $\begin{bmatrix} - & - & - & - & - \\ 1 & 1 & 0 & 0 \\ - & - & - & - & - \end{bmatrix}$  : osagent

### IP アドレスの設定例

上記の図で示すシステム構成例での IP アドレスの設定例を示します。

1. ホスト A (実行系)の IP アドレスの設定

・localaddr ファイル

"A.A.A.A subnet broadcast"(ホスト A の実 IP アドレスを設定)

"C.C.C.C subnet broadcast"(エイリアス IP アドレスを設定)

・htc.clienthandleraddr ファイル

"F.F.F.F subnet C.C.C.C"(クライアントの実 IP アドレスにエイリアス IP アドレスを設定)

- 2. ホスト B (待機系)の IP アドレスの設定
	- ・localaddr ファイル

"B.B.B.B subnet broadcast"(ホスト B の実 IP アドレスを設定)

"C.C.C.C subnet broadcast"(エイリアス IP アドレスを設定)

・htc.clienthandleraddr ファイル

"F.F.F.F subnet C.C.C.C"(クライアントの実 IP アドレスにエイリアス IP アドレスを設定)

- 3. ホスト C の IP アドレスの設定
	- ・agentaddr ファイル

"C.C.C.C"(エイリアス IP アドレスを設定)

- 4. ホスト A およびホスト B で起動する osagent
	- ·環境変数 OSAGENT CLIENT HANDLER PORT

### (b) osagent を系切り替え対象にしない場合(HA モニタ)

osagent を系切り替えの対象にしない場合の,ORB 機能の使用時の設定例について説明します。

### システム構成の例

ORB 機能使用時のシステム構成の例を次の図に示します。

<sup>5.</sup> HA モニタとの連携

図 5-4 osagent を系切り替え対象にしない場合のシステム構成例 (HA モニタ)

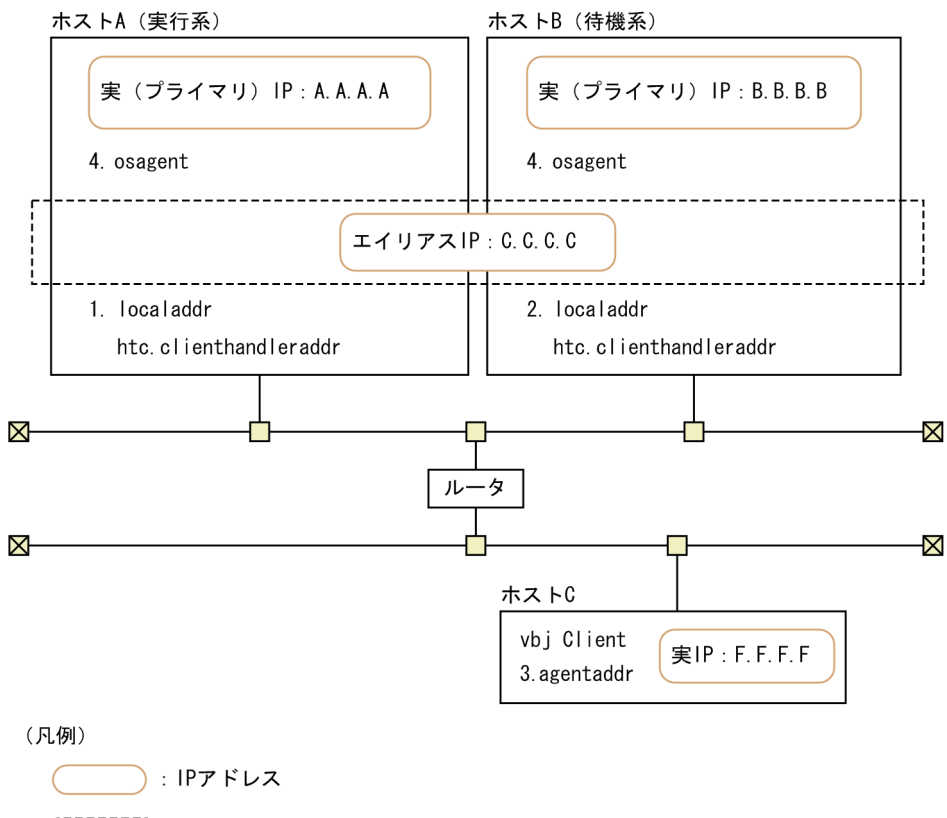

: osagent

### IP アドレスの設定例

上記の図で示すシステム構成例での IP アドレスの設定例を示します。

1. ホスト A (実行系)の IP アドレスの設定

・localaddr ファイル

"A.A.A.A subnet broadcast"(ホスト A の実 IP アドレスを設定)

・htc.clienthandleraddr ファイル

"F.F.F.F subnet A.A.A.A"(クライアントの実 IP アドレスにホスト A の実 IP アドレスを設定)

2. ホスト B (待機系)の IP アドレスの設定

・localaddr ファイル

"B.B.B.B subnet broadcast"(ホスト B の実 IP アドレスを設定)

・htc.clienthandleraddr ファイル

"F.F.F.F subnet B.B.B.B"(クライアントの実 IP アドレスにホスト B の実 IP アドレスを設定) 3. ホスト C の IP アドレスの設定

・agentaddr ファイル

"A.A.A.A"(ホスト A の実 IP アドレスを設定)

"B.B.B.B"(ホスト B の実 IP アドレスを設定)

4. ホスト A およびホスト B で起動する osagent

·環境変数 OSAGENT CLIENT HANDLER PORT

この節では,HA モニタとの連携時の運用について説明します。

次の運用について説明します。

- TPBroker の開始
- TPBroker の停止
- TPBroker の定義の変更

これ以外の運用については,マニュアル「TPBroker ユーザーズガイド」,およびマニュアル「HA モニ タ」を参照してください。

## 5.4.1 TPBroker の開始 (HA モニタ)

HA モニタの運用コマンドで、TPBroker 用のサーバ (tpbroker) を開始します。共有ボリュームグルー プの活動を開始するタイミングは,HA モニタが管理しているため,TPBroker の admstart コマンドで TPBroker を開始させないようにします。

## 5.4.2 TPBroker の停止 (HA モニタ)

HA モニタの運用コマンドで, TPBroker 用のサーバ (tpbroker) を停止します。TPBroker の admstop コマンドでは,TPBroker は一時的にしか停止しません。

### 5.4.3 TPBroker の定義の変更 (HA モニタ)

TPBroker のシステム環境定義,および監視対象プロセスのカレントディレクトリが作成,削除されるタ イミングの定義を変更する場合の手順について説明します。

変更手順は,TPBroker 停止スクリプトの内容によって異なります。

monend 投入時に TPBroker が正常停止するスクリプトの場合

1. 定義を変更します。

必ずすべての系で同じ設定をしてください。

システム環境定義

tsdefvalue コマンドで定義を変更します。

監視対象プロセスのカレントディレクトリが作成,削除されるタイミングの定義

admsetup コマンドの-c オプションで指定したプロセス監視定義ファイルを編集します。

2. サーバ (tpbroker) を停止します。

monend コマンドを実行します。

monend 投入時に TPBroker が強制停止するスクリプトの場合

1. 定義を変更します。

必ずすべての系で同じ設定をしてください。

システム環境定義

tsdefvalue コマンドで定義を変更します。

監視対象プロセスのカレントディレクトリが作成,削除されるタイミングの定義

admsetup コマンドの-c オプションで指定したプロセス監視定義ファイルを編集します。

2. TPBroker 用のサーバ (tpbroker) が起動している系で, TPBroker がオンラインであることを確 認します。

オンラインのときには,admstat コマンドを実行すると,TPBroker の稼働状況が表示されます。 表示されないときには,開始中なので,オンラインになるまで待ってください。

3. TPBroker を正常停止します。 admstop コマンドを実行します。

<sup>5.</sup> HA モニタとの連携

## 5.5 HA モニタとの連携時のアンセットアップ

この節では,HA モニタとの連携時のアンセットアップについて説明します。

TPBroker をアンセットアップする系ごとに次の手順をしてください。

1. HA モニタを停止します。

2. TPBroker の運用支援実行環境をアンセットアップします。

次のコマンドを実行します。

admsetup -d

3. TPBroker の OTS 環境をアンセットアップします。

次のコマンドを実行します。

tssetup -d

<sup>5.</sup> HA モニタとの連携

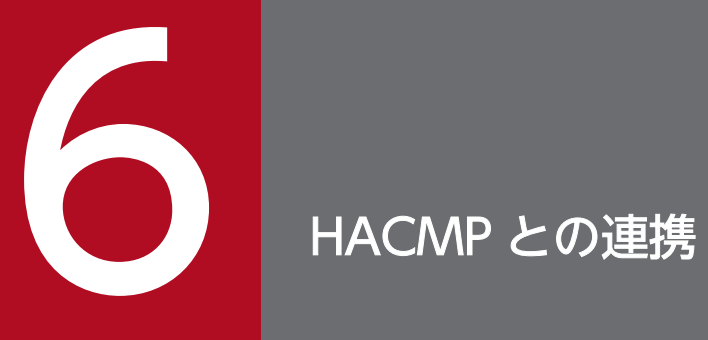

この章では,TPBroker と HACMP との連携方法について説明します。

## 6.1 HACMP との連携でできること

この節では,HACMP との連携でできることについて説明します。

HACMP と連携することで. TPBroker をクラスタ構成で運用できます。HACMP の詳細は,HACMP の マニュアルを参照してください。なお,TPBroker では HACMP5.3,HACMP5.4,HACMP5.4.1 との 連携を確認しています。連携できる OS は AIX だけです。連携できる TPBroker のプログラムプロダクト は次のとおりです。

- TPBroker Developer
- TPBroker

また,HACMPと連携すると,TPBroker では,次の場合にノード引き継ぎができます。

- ハードウェア障害など HACMP がシステム障害を検出した場合
- ユーザが計画的にノード引き継ぎする場合

TPBroker はノード引き継ぎをしたときに, 次の情報を現用系から待機系に引き継ぐことができます。

- 監視中のプロセス情報
- システムの構成情報
- 未決着のトランザクション情報

TPBroker は現用系で監視中のプロセスを,待機系で起動します。再開始用のコマンドが設定してある場 合,再開始用のコマンドを起動します。ノード引き継ぎが起こった時点で未決着トランザクションがある と,待機系でトランザクションの回復をします。

TPBroker のシステムダウンではノード引き継ぎは行いません。TPBroker のシステムダウン時は,シス テムダウンした系で TPBroker を再開始します。

## 6.2 HACMP の導入時の検討

この節では、HACMP の導入時に検討する必要があることについて説明します。

ご使用のシステムに応じて,TPBroker の機能ごとに環境設定項目を決定します。次のことを検討してく ださい。

- ORB 機能を使用するかどうか
- OTS 機能を使用するかどうか
- ADM 機能を使用するかどうか
- どのシステムが共有ディスクを使用するか

導入時の注意事項もありますので,必ず読んでください。基本的な検討事項は,HACMP のマニュアルを 参照してください。

### 6.2.1 ORB 機能の使用(HACMP)

ご使用のシステムで,ORB 機能を使用するかどうかを決定してください。

ORB 機能をクラスタ構成で使用する場合. osagent や CORBA サーバを起動する環境で. 各種 IP アドレ スを設定する必要があります。詳細は「6.3.5 ORB [機能使用時の設定\(HACMP\)」](#page-141-0)を参照してください。

### 6.2.2 OTS 機能の使用(HACMP)

ご使用のシステムで OTS 機能を使用するかどうかを決定してください。

OTS 機能をクラスタ構成で使用する場合,環境変数 TPFS を,共有ディスク上のディレクトリまたはキャ ラクタ型スペシャルファイルに設定し,各系で情報を共有します。

OTS 機能をクラスタ構成で使用しない場合,環境変数 TPFS を、ローカルディスク上のディレクトリまた はキャラクタ型スペシャルファイルに設定します。

環境変数 TPFS が設定されていないときには,デフォルトで環境変数 TPSPOOL に設定されたディレク トリが使用されます。ただし、共有しない情報を格納するため、環境変数 TPSPOOL の値は、ローカル ディスク上のディレクトリに設定する必要があります。

## 6.2.3 ADM 機能の使用(HACMP)

ご使用のシステムで、ADM 機能を使用するかどうかを決定してください。

ADM 機能をクラスタ構成で使用する場合、環境変数 ADMFS を、共有ディスク上のディレクトリに設定 し,各系で情報を共有します。

ADM 機能をクラスタ構成で使用しない場合、環境変数 ADMFS を、ローカルディスク上のディレクトリ に設定します。

環境変数 ADMFS が設定されていないときには,デフォルトで環境変数 ADMSPOOL に設定されたディ レクトリが使用されます。ただし,共有しない情報を格納するため,環境変数 ADMSPOOL の値は,ロー カルディスク上のディレクトリに設定する必要があります。

### 6.2.4 共有ディスクを使用するシステム(HACMP)

ADM 機能または OTS 機能を使用する場合,共有ディスクを TPBroker ファイルシステムか, UNIX ファ イルシステムで使用するかを決定してください。

TPBroker ファイルシステム

環境変数 ADMFS と環境変数 TPFS は、同じキャラクタ型スペシャルファイルで共存できます。

UNIX ファイルシステム

環境変数 ADMFS と環境変数 TPFS には,異なるディレクトリパスを指定してください。同じディレ クトリパスは指定できません。

### 6.2.5 導入時の注意事項(HACMP)

HACMP との連携をして,クラスタ構成で使用する場合,導入時には次の点に注意してください。

### (1) システム構成について

- TPBroker の ADM 機能の環境を一つのリソース・グループにしてください。
- すべての系の TPBroker のバージョンを統一してください。
- TPBroker が起動するアプリケーションは,HACMP のノード引き継ぎに対応させてください。

### (2) 設定値について

- すべての系の TPBroker のシステム環境定義を統一してください。
- OTS 機能で使用する RM の情報をすべての系で統一してください。
- ADM 機能で使用する定義ファイルをすべての系で統一してください。 そのためには,TPBroker が起動するアプリケーションの絶対パスを統一することと,環境変数がすべ ての系で統一されていることが必要です。
- 環境変数 ADMFS は、共有ディスク上のディレクトリパスまたはキャラクタ型スペシャルファイルを 指定してください。
- 共有ディスクには,環境変数 ADMFS,および環境変数 TPFS で示される TPBroker のステータスファ イルを格納してください。 環境変数 TPSPOOL,および環境変数 ADMSPOOL で示される TPBroker 稼働情報格納ディレクトリ は,各系のローカルディスクを指定します。また,TPBroker を含むプログラム群は各系のローカル ディスクに格納する必要があります。
- アプリケーションで使用するポート番号が固定の場合,すべての系で同じポート番号が使用できるよう に管理してください。

### 6.2.6 システムの構成例(HACMP)

HACMP を使用した TPBroker のクラスタ構成の例を次の図に示します。

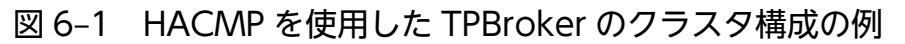

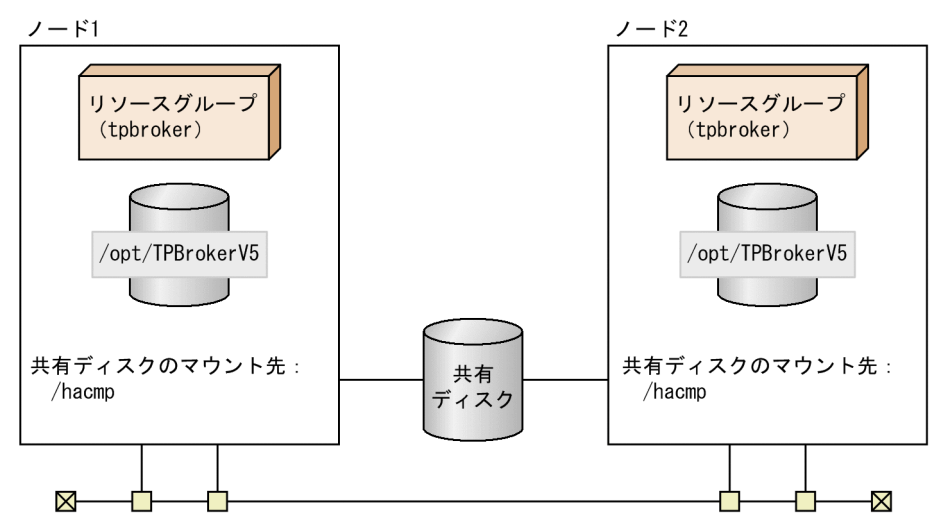

この構成例の条件を示します。

- 共有ディスクを 2 台で共有し,同じディレクトリでマウントする。
- サービス IP アドレス,およびサービス IP ラベルを共有ディスクに設定する。

6.3 以降では、ここで示した例に従って環境設定方法を説明します。記載しているスクリプトの値、およ びコマンドのオプションの値も,この例に従っています。

## 6.3 HACMP との連携時のセットアップ

この節では,HACMP との連携時のセットアップの方法について説明します。

ここで説明するセットアップの方法は,HACMP,および TPBroker の基本的な設定を終えていることを 前提とし,TPBroker との連携時に必要な手順だけを説明します。セットアップの詳細は,HACMP のマ ニュアル,およびマニュアル「TPBroker ユーザーズガイド」を参照してください。

### 6.3.1 セットアップの流れ(HACMP)

HACMP との連携時のセットアップの流れを次の図に示します。

図 6‒2 HACMP との連携時のセットアップの流れ

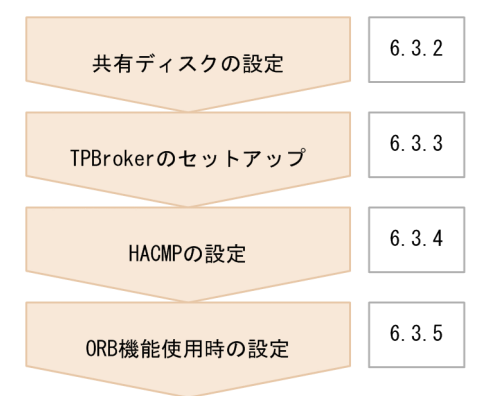

# 6.3.2 共有ディスクの設定(HACMP)

TPBroker は、共有ディスクとして TPBroker ファイルシステムと UNIX ファイルシステムに対応してい ます。使用するファイルシステムに応じて,共有ディスクに次の項目を設定します。

- 切り替える共有ディスク装置のスペシャルファイル名
- 切り替えるファイルシステムに対応する論理ボリュームの絶対パス名
- 切り替えるファイルシステムのマウント先ディレクトリの絶対パス名(UNIX ファイルシステム限定)

設定方法については,HACMP のマニュアルを参照してください。

## 6.3.3 TPBroker のセットアップ(HACMP)

HACMP を起動する前に,すべての系で TPBroker のセットアップをする必要があります。すべての系 で,次に示す手順を繰り返してください。

### (1) 環境変数の設定(HACMP)

TPBroker の動作に必要な環境変数を設定します。詳細は,マニュアル「TPBroker ユーザーズガイド」 を参照してください。

### (2) TPBroker ファイルシステムの作成(HACMP)

共有ディスクを TPBroker ファイルシステムで使用する場合,tsmkfs コマンドで TPBroker ファイルシス テムを作成します。UNIX ファイルシステムで使用する場合はこの手順は必要ありません。tsmkfs コマン ドについては,マニュアル「TPBroker ユーザーズガイド」を参照してください。

この手順は現用系で一度だけ行ってください。また、TPBroker が 05-12 以前のバージョンで作成した TPBroker ファイルシステムを使用する場合もこの手順を行う必要があります。

コマンドの実行例を次に示します。

1. ボリュームグループの活動を開始します。

varyonvg vg00

2. TPBroker ファイルシステムを作成します。

tsmkfs -s 1024 -n 100 -l 10 /dev/rdisk0

tsmkfs コマンドのオプションは,使用しているシステムに応じて適切な値を設定してください。この 実行例では、セクタ長 1024,容量 100MB,最大ファイル数 10 の領域を確保します。

3. ボリュームグループの活動を停止します。

varyoffvg vg00

### (3) TPBroker の OTS 環境のセットアップ(HACMP)

tssetup コマンドで, TPBroker の OTS 環境のセットアップをします。必ず-i オプションを指定して, ディスクを共有させてください。

環境を再構築する場合など,共用ディスク上に存在する情報を引き継ぐ必要のない場合は,-n オプション を指定して tssetup コマンドを実行してください。OTS 環境が正常開始します。待機系の環境構築など, 現用系の情報を引き継がせる場合は,-n オプションを指定しないでください。

tssetup コマンドについては,マニュアル「TPBroker ユーザーズガイド」を参照してください。

コマンドの実行例を次に示します。

### 共用ディスクの情報を引き継ぐ場合

1. TPBroker の OTS 環境のセットアップをします。

tssetup -i

共用ディスクの情報を引き継がない場合

1. TPBroker の OTS 環境のセットアップをします。 tssetup -n -i

### (4) システム環境定義の設定(HACMP)

tsdefvalue コマンドで HACMP との連携に必要なシステム環境定義を設定します。定義パスは、次の表 に示す値を設定します。

### 表 6‒1 HACMP との連携時に必要なシステム環境定義

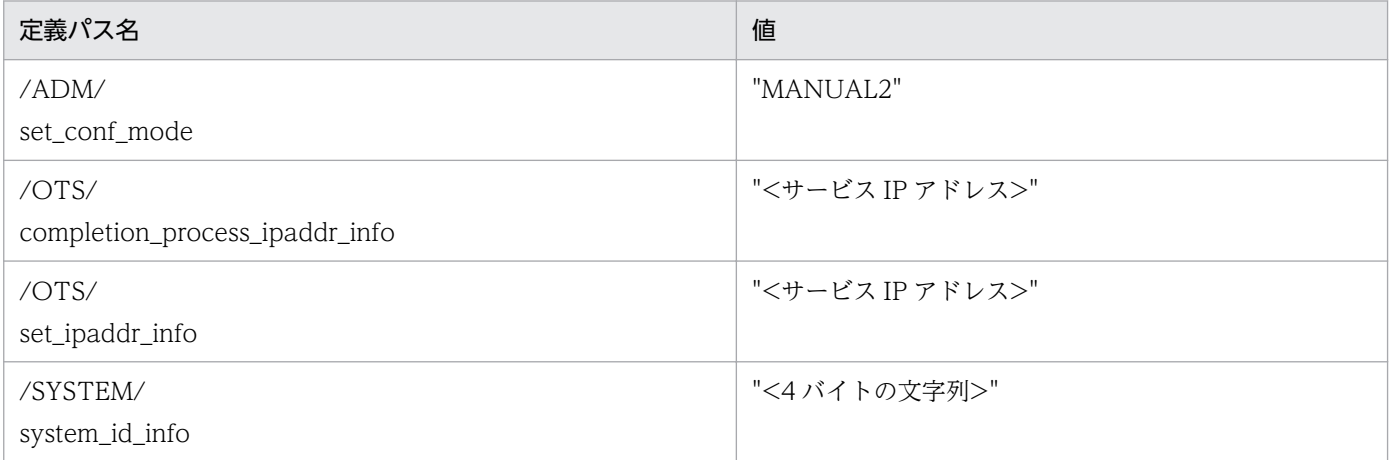

上記以外の項目については,ご使用の環境に合わせた値を設定します。また,すべての系で同じ値を設定 します。

tsdefvalue コマンドについては,マニュアル「TPBroker ユーザーズガイド」を参照してください。

コマンドの実行例を次に示します。

1. 開始モードを設定します。

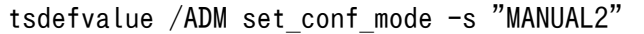

2. 決着プロセスホスト名を設定します。

tsdefvalue /OTS completion\_process\_ipaddr\_info -s "172.17.115.37"

3. デーモンプロセスホスト名を設定します。

tsdefvalue /OTS set\_ipaddr\_info -s "172.17.115.37"

4. システム識別子情報を設定します。

tsdefvalue /SYSTEM system\_id\_info -s "TPB1"

# <span id="page-137-0"></span>(5) TPBroker の運用支援機能実行環境のセットアップ(HACMP)

admsetup コマンドで,TPBroker の運用支援機能実行環境のセットアップをします。必ず-i オプション を指定して. ディスクを共有させてください。なお. -c オプションはすべての系で同じ値(パス)を指定 し,指定するプロセス監視定義ファイルは同じ内容としてください。

環境の再構築時など,共用ディスク上に存在する情報を引き継ぐ必要のない場合には,-n オプションを指 定して admsetup コマンドを実行してください。ADM 環境が正常開始します。待機系の環境構築など, 現用系の情報を引き継がせる場合は,-n オプションを指定しないでください。

admsetup コマンドについては、マニュアル「TPBroker ユーザーズガイド」を参照してください。

コマンドの実行例を次に示します。

共用ディスクの情報を引き継ぐ場合

1. TPBroker の運用支援機能実行環境のセットアップをします。

admsetup -c /opt/TPBrokerV5/adm/admconf.cf -i

共用ディスクの情報を引き継がない場合

1. TPBroker の運用支援機能実行環境のセットアップをします。 admsetup -c /opt/TPBrokerV5/adm/admconf.cf -n -i

### 6.3.4 HACMP の設定

HACMP の設定をします。

## (1) サービス IP ラベル/アドレスの設定(HACMP)

サービス IP ラベル/アドレスを設定します。設定例を次の表に示します。

### 表 6-2 サービス IP ラベル, およびサービス IP アドレスの設定例

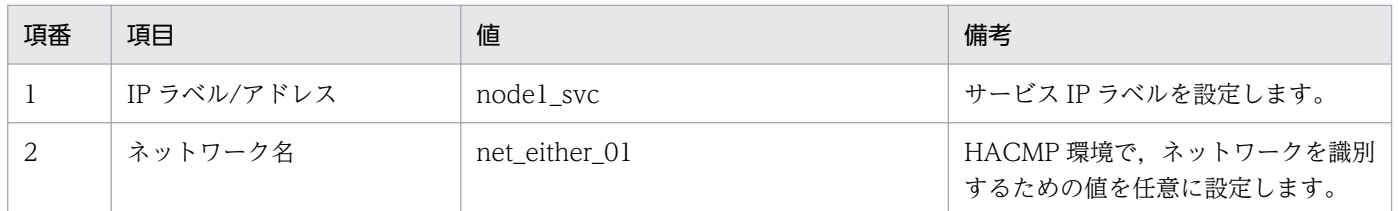

# (2) TPBroker 開始スクリプトの作成(HACMP)

HACMP から TPBroker を起動するためのスクリプトを作成します。

スクリプトの設定例を次に示します。この例では、TPBroker 開始スクリプト (tpbroker\_start.sh) を/ home/tpbroker/hacmp/bin に格納し,/home/tpbroker/hacmp/log にログを出力する設定になってい ます。

<span id="page-138-0"></span>(例)

```
#!/bin/ksh
## ************************************************************
## TPBroker Start Script for HACMP
## ************************************************************
#==============================================================
# Execute TPBroker monitor script
#==============================================================
printf "### tpbroker_start.sh: PID:%d DATE:%s ###\n" $$ "`date`" \
   >> /home/tpbroker/hacmp/log/tpbroker.log 2>&1
/home/tpbroker/hacmp/bin/tpbroker_monitor.sh &
printf "### tpbroker start.sh: monitor-PID:%d ###\n" $! \
   >> /home/tpbroker/hacmp/log/tpbroker.log 2>&1
exit 0
```
## (3) TPBroker 停止スクリプトの作成(HACMP)

HACMP から TPBroker を停止するためのスクリプトを作成します。

このスクリプトでは、共有ディスクをアクセスしているプロセスを確実に停止するため、fuser コマンドで 共有ディスクにアクセス中のプロセスを停止するようにしています。fuser コマンドは、共有ディスクに TPBroker ファイルシステムを使用する場合と,UNIX ファイルシステムを使用する場合とで指定するオ プションが異なりますので、使用する環境に合わせて指定してください。fuser コマンドについては、OS のマニュアルを参照してください。

スクリプトの設定例を次に示します。この例では,TPBroker 停止スクリプト(tpbroker\_stop.sh)を/ home/tpbroker/hacmp/bin に格納し,/home/tpbroker/hacmp/log にログを出力する設定になってい ます。

(例)

```
#!/bin/ksh
## ************************************************************
## TPBroker Stop Script
## ************************************************************
export TPDIR=/opt/TPBrokerV5
export TPSPOOL=/opt/TPBrokerV5/otsspool
export TPFS=/dev/rdisk0
export ADMSPOOL=/opt/TPBrokerV5/spool
export ADMFS=/dev/rdisk0
export OSAGENT PORT=14000
export VBROKER_ADM=$TPDIR/adm
export LIBPATH=$TPDIR/lib
printf "### tpbroker stop.sh: PID:%d DATE:%s ###\n" $$ "`date`" \
   >> /home/tpbroker/hacmp/log/tpbroker.log 2>&1
#==============================================================
## Stop TPBroker monitor script
```
#============================================================== fuser  $-k$  /home/tpbroker/hacmp/bin/tpbroker monitor.sh  $\angle$  >> /home/tpbroker/hacmp/log/tpbroker.log 2>&1 #============================================================== ## Stop TPBroker #============================================================== printf "### tpbroker stop.sh: TPBroker stop DATE:%s ###\n" "`date`" \ >> /home/tpbroker/hacmp/log/tpbroker.log 2>&1 \$TPDIR/bin/admstop -fr >> /home/tpbroker/hacmp/log/tpbroker.log 2>&1 #============================================================== ## Kill all process accessing shared disk #============================================================== fuser -k /dev/rdisk0 >> /home/tpbroker/hacmp/log/tpbroker.log 2>&1 #fuser -kc /hacmp >> /home/tpbroker/hacmp/log/tpbroker.log 2>&1 exit 0

# (4) TPBroker 監視スクリプトの作成(HACMP)

HACMP から TPBroker のダウンを監視し,再起動をするスクリプトを作成します。

このスクリプトはTPBroker 開始スクリプトで TPBroker が実行され、TPBroker 停止スクリプトで TPBroker が停止されるようにしています。設定例を使用する場合,fuser コマンドを使用して停止するた め,リソース・グループごとにスクリプトを用意する必要があります。また,リソース・グループを停止 するときには,このスクリプトにアクセスしているプロセスは停止されますので,TPBroker の監視以外 の目的でアクセスしないようにしてください。

スクリプトの設定例を次に示します。この例では、TPBroker 監視スクリプト (tpbroker\_monitor.sh) を/home/tpbroker/hacmp/bin に格納し,/home/tpbroker/hacmp/log にログを出力する設定になっ ています。

(例)

#!/bin/ksh ## \*\*\*\*\*\*\*\*\*\*\*\*\*\*\*\*\*\*\*\*\*\*\*\*\*\*\*\*\*\*\*\*\*\*\*\*\*\*\*\*\*\*\*\*\*\*\*\*\*\*\*\*\*\*\*\*\*\*\*\* ## TPBroker Daemon Monitor Script ## \*\*\*\*\*\*\*\*\*\*\*\*\*\*\*\*\*\*\*\*\*\*\*\*\*\*\*\*\*\*\*\*\*\*\*\*\*\*\*\*\*\*\*\*\*\*\*\*\*\*\*\*\*\*\*\*\*\*\*\* trap break 15 export TPDIR=/opt/TPBrokerV5 export TPSPOOL=/opt/TPBrokerV5/otsspool export TPFS=/dev/rdisk0 export ADMSPOOL=/opt/TPBrokerV5/spool export ADMFS=/dev/rdisk0 export OSAGENT PORT=14000 export VBROKER\_ADM=\$TPDIR/adm export LIBPATH=\$TPDIR/lib printf "### tpbroker monitor.sh: PID:%d DATE:%s ###\n" \$\$ "`date`" \ >> /home/tpbroker/hacmp/log/tpbroker.log 2>&1 loop=true while \$loop do

```
 MESSAGE=`$TPDIR/bin/admstat`
   echo $MESSAGE | grep KFCB29001-I > /dev/null
 if [ $? -eq 0 ]; then
printf "### tpbroker_monitor.sh: TPBroker start: DATE:%s ###\n" "`date`" \
       >> /home/tpbroker/hacmp/log/tpbroker.log 2>&1
     $TPDIR/bin/admstart >> /home/tpbroker/hacmp/log/tpbroker.log 2>&1
   fi
  sleep 10
done
```
# (5) アプリケーション・サーバの設定(HACMP)

TPBroker 用のアプリケーション・サーバの設定をします。設定例を次の表に示します。

### 表 6‒3 アプリケーション・サーバの設定例

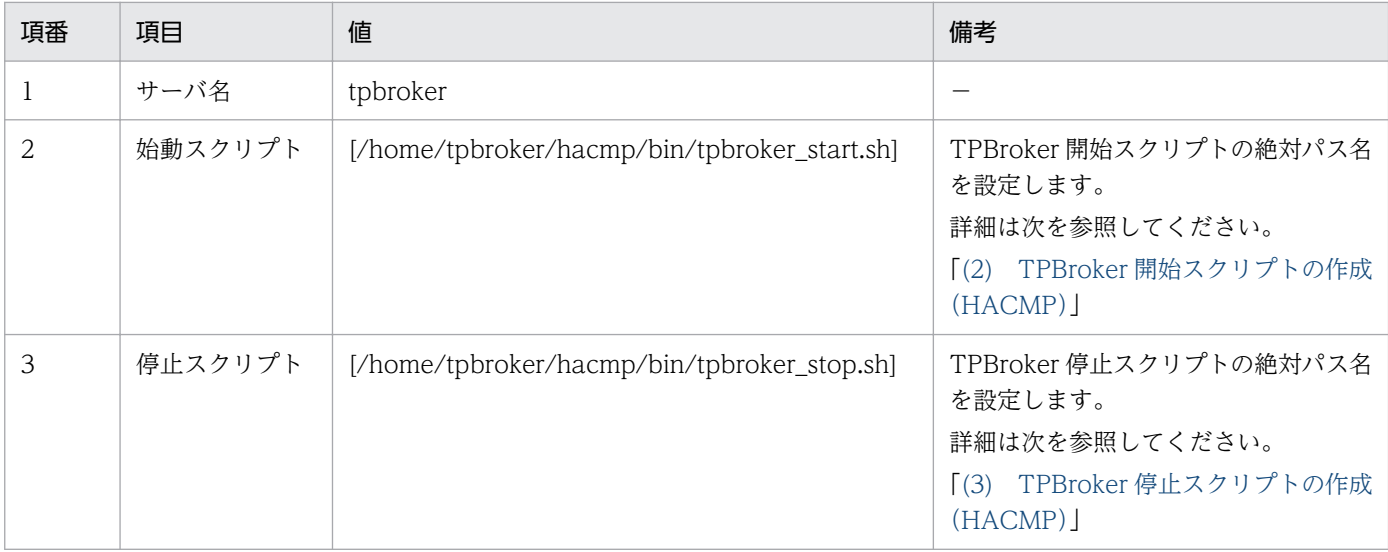

(凡例)−:説明なし

# (6) リソース・グループの設定(HACMP)

TPBroker 用のリソース・グループ、およびリソースの設定をします。TPBroker では同時にオンライン にできるのは一つの系だけです。設定例を次の表に示します。この例は,カスケード構成です。

表 6‒4 リソース・グループの設定の設定例

| 項番 | 項目                        | 値            | 備考                                                              |
|----|---------------------------|--------------|-----------------------------------------------------------------|
|    | リソース・グループ名                | tpbroker     |                                                                 |
|    | 参加ノード                     | nodel node2  |                                                                 |
|    | サービス IP ラベル               | [node l_svc] | 次に示す手順で設定した値と同じものを設定します。<br>[(1) サービス IP ラベル/アドレスの設定<br>(HACMP) |
|    | アプリケーション・サーバ   [tpbroker] |              | 次に示す手順で設定した値と同じものを設定します。<br>[(5) アプリケーション・サーバの設定 (HACMP)」       |

6. HACMP との連携

<span id="page-141-0"></span>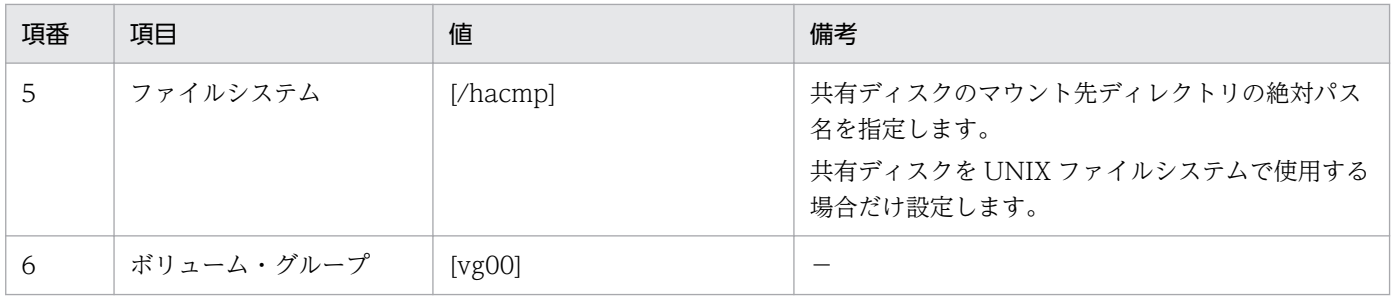

(凡例)−:説明なし

## 6.3.5 ORB 機能使用時の設定(HACMP)

ORB 機能を使用するときに必要な設定をします。設定方法は使用するシステムの IP アドレスの種類によっ て異なります。詳細は,マニュアル「Borland Enterprise Server VisiBroker デベロッパーズガイド」を 参照してください。

### 注意

- エイリアス IP アドレスと永続 IP アドレスは同一の LAN に対して同時に構成することはできません。
- 設定された永続 IP アドレスを使用しないで,サービス IP アドレスを使用して ORB の通信をする 場合は,通常の IP アドレスを使用する設定と同じ方法になります。設定方法については,「(1) IP 交換による IP アドレス・テークオーバーの場合」を参照してください。

### (1) IP 交換による IP アドレス・テークオーバーの場合

IP 交換による IP アドレス・テークオーバーの場合の設定について説明します。

### (a) osagent の設定 (IP 交換による IP アドレス・テークオーバー)

IP アドレスの設定 (HACMP)

HACMP を起動するホスト上で osagent を起動する場合, HACMP 上ですべての系に次の定義ファイ ルを設定します。

• localaddr ファイル

HACMP 上で osagent を使用する場合, すべての系に localaddr ファイルを作成し, その系で osagent の起動時に有効なすべての IP アドレスを指定してください。 osagent がノード引き継ぎ対象ではなく,有効な IP アドレスをすべて設定できない場合は,自分自 身をほかのホストで起動した osagent と認識し、通信量が増加してしまうことがあります。

• htc.clienthandleraddr ファイル HACMP 上で osagent が起動する場合、すべての系に htc.clienthandleraddr ファイルを作成し, すべてのホストに対して,サービス IP アドレスを応答するように設定してください。

### osagent への設定 (HACMP)

異なるネットワークドメインの osagent 間の通信で,一方の osagent をノード引き継ぎの対象とする 場合,ノード引き継ぎ対象の osagent と通信をする osagent の定義ファイル(agentaddr ファイル) に,サービス IP アドレスを設定します。

### osagent に接続するプロセスへの設定(HACMP)

osagent と osagent に接続するプロセスを異なるネットワークドメインで起動し、osagent をノード 引き継ぎの対象とする場合,次に示す定義ファイル,およびオプションのどれかにサービス IP アドレ スを設定してください。

- agentaddr ファイル
- 環境変数 OSAGENT\_ADDR
- プロパティ vbroker.agent.addr

### (b) osagent の接続に関する設定(IP 交換による IP アドレス・テークオーバー)

HACMP 上で osagent を起動する場合,次に示す環境変数の設定が osagent に必要です。

### 環境変数名:OSAGENT\_CLIENT\_HANDLER\_PORT

環境変数の設定方法については,マニュアル「Borland Enterprise Server VisiBroker デベロッパーズガ イド」を参照してください。

### (c) サーバの設定(IP 交換による IP アドレス・テークオーバー)

ネーミングサービスを含む CORBA アプリケーションをノード引き継ぎの対象とする場合,次の設定をし ます。

- プロパティ vbroker.se.<xxx>.host サービス IP アドレス,またはホスト名を設定します。
- プロパティ vbroker.se.<xxx>.scm.<yyy>.listener.port 任意のポート番号を設定します。 使用するポート番号は,すべての系で同じポート番号が使用できるように管理する必要があります。

プロパティ名で, xxx はサーバエンジン, yyy はサーバコネクションマネージャを示します。

### (d) ORB 機能使用時の設定例(IP 交換による IP アドレス・テークオーバー)

IP 交換による IP アドレス・テークオーバーの場合の、ORB 機能の使用時の設定例について説明します。

### システム構成の例

ORB 機能使用時のシステム構成の例を次の図に示します。

図 6‒3 IP 交換による IP アドレス・テークオーバーの場合のシステム構成例

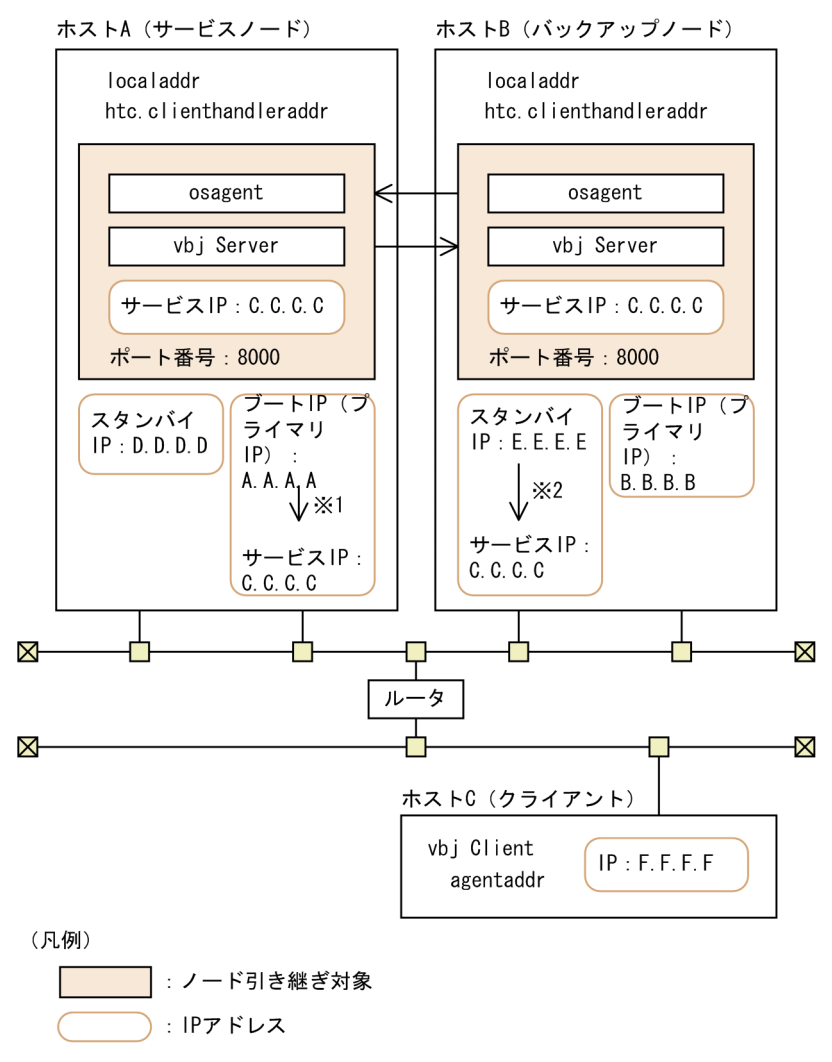

注※1 HACMP起動時にサービスIPアドレスに書き換わります。 注※2 テークオーバー時にサービスIPアドレスに書き換わります。

### IP アドレスの設定例

上記の図で示すシステム構成例での IP アドレスの設定例を次の図に示します。

### 図 6‒4 IP 交換による IP アドレス・テークオーバーの場合の IP アドレス設定例

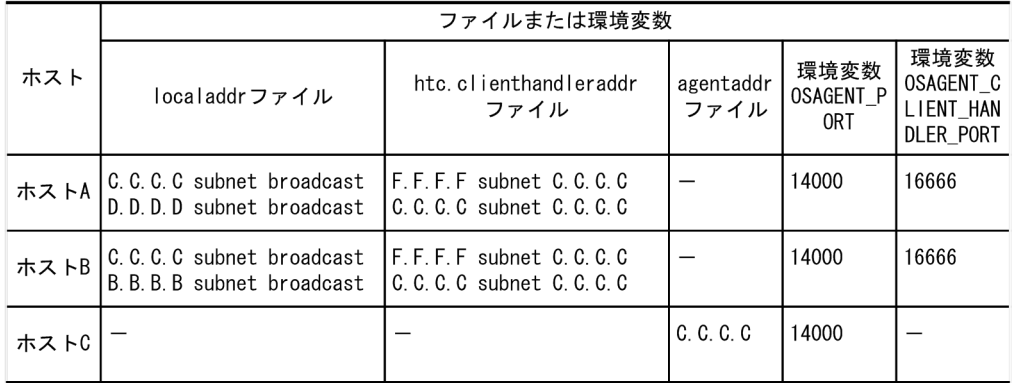

(凡例) ー:説明なし

ホストごとに設定値について説明します。
ホスト A の設定

- localaddr ファイルに,osagent 起動時に有効なサービス IP アドレス"C.C.C.C"とスタンバイ IP アドレス"D.D.D.D"を記述します。また,そのほかに有効な IP アドレスがある場合は記述し ます。
- htc.clienthandleraddr ファイルに,ホスト C に対する応答 IP アドレスにサービス IP アドレ ス"C.C.C.C"を記述します。
- サーバプロセスにプロパティ vbroker.se.<xxx>.host でサービス IP アドレス"C.C.C.C"を,プ ロパティ vbroker.se.<xxx>.scm.<yyy>.listener.port に"8000"を設定します。 次のコマンドを実行します。 vbj Server - vbroker.se.<xxx>.host.C.C.C.C \.
	- vbroker.xe.<xxx>.scm.<yyy>.listener.port 8000 プロパティ名で、xxx はサーバエンジン, yyy はサーバコネクションマネージャを示します。
- 環境変数 OSAGENT\_PORT に"14000"を設定します。
- 環境変数 OSAGENT\_CLIENT\_HANDLER\_PORT に"16666"を設定します。

ホスト B の設定

- localaddr ファイルに、osagent 起動時に有効なサービス IP アドレス"C.C.C.C"とブート IP ア ドレス"B.B.B.B"を記述します。また,そのほかに有効な IP アドレスがある場合は記述します。
- htc.clienthandleraddr ファイルに,ホスト C に対する応答 IP アドレスにサービス IP アドレ ス"C.C.C.C"を記述します。
- 環境変数 OSAGENT\_PORT に"14000"を設定します。
- 環境変数 OSAGENT\_CLIENT\_HANDLER\_PORT に"16666"を設定します。

ホスト C の設定

- agentaddr ファイルに,サービス IP アドレス"C.C.C.C"を記述します。
- 環境変数 OSAGENT\_PORT に"14000"を設定します。

# (2) IP エイリアスによる IP アドレス・テークオーバーの場合

IP エイリアスによる IP アドレス・テークオーバーの場合の設定について説明します。

#### (a) osagent の設定 (IP エイリアスによる IP アドレス・テークオーバー)

IP アドレスの設定 (HACMP)

HACMP を起動するホスト上で osagent を起動する場合, HACMP 上ですべての系に次の定義ファイ ルを設定します。

• localaddr ファイル

HACMP上で osagent を使用する場合、すべての系に localaddr ファイルを作成し、その系で osagent の起動時に有効なすべての IP アドレスを指定してください。

• htc.clienthandleraddr ファイル

HACMP 上で osagent が起動する場合,すべての系に htc.clienthandleraddr ファイルを作成し, すべてのホストに対して,エイリアス IP アドレスを応答するように設定してください。

#### osagent への設定 (HACMP)

異なるネットワークドメインの osagent 間の通信で,一方の osagent をノード引き継ぎの対象とする 場合,ノード引き継ぎ対象の osagent と通信をする osagent の定義ファイル(agentaddr ファイル) に,エイリアス IP アドレスを設定します。

#### osagent に接続するプロセスへの設定(HACMP)

osagent と osagent に接続するプロセスを異なるネットワークドメインで起動し、osagent をノード 引き継ぎの対象とする場合,次に示す定義ファイル,およびオプションのどれかにエイリアス IP アド レスを設定してください。

- agentaddr ファイル
- 環境変数 OSAGENT\_ADDR
- プロパティ vbroker.agent.addr

# (b) osagent の接続に関する設定(IP エイリアスによる IP アドレス・テークオーバー)

HACMP 上で osagent を起動する場合,次に示す環境変数の設定が osagent に必要です。

環境変数名:OSAGENT\_CLIENT\_HANDLER\_PORT

環境変数の設定方法については,マニュアル「Borland Enterprise Server VisiBroker デベロッパーズガ イド」を参照してください。

# (c) サーバの設定(IP エイリアスによる IP アドレス・テークオーバー)

ネーミングサービスを含む CORBA アプリケーションをノード引き継ぎの対象とする場合,次の設定をし ます。

- プロパティ vbroker.se.<xxx>.host サービス IP アドレス,またはホスト名を設定します。
- プロパティ vbroker.se.<xxx>.scm.<yyy>.listener.port 任意のポート番号を設定します。 使用するポート番号は,すべての系で同じポート番号が使用できるように管理する必要があります。

プロパティ名で、xxx はサーバエンジン, yyy はサーバコネクションマネージャを示します。

# (d) ORB 機能使用時の設定例(IP エイリアスによる IP アドレス・テークオーバー)

IP エイリアスによる IP アドレス・テークオーバーの場合の、ORB 機能の使用時の設定例について説明し ます。

#### システム構成の例

ORB 機能使用時のシステム構成の例を次の図に示します。

図 6‒5 IP エイリアスによる IP アドレス・テークオーバーの場合のシステム構成例

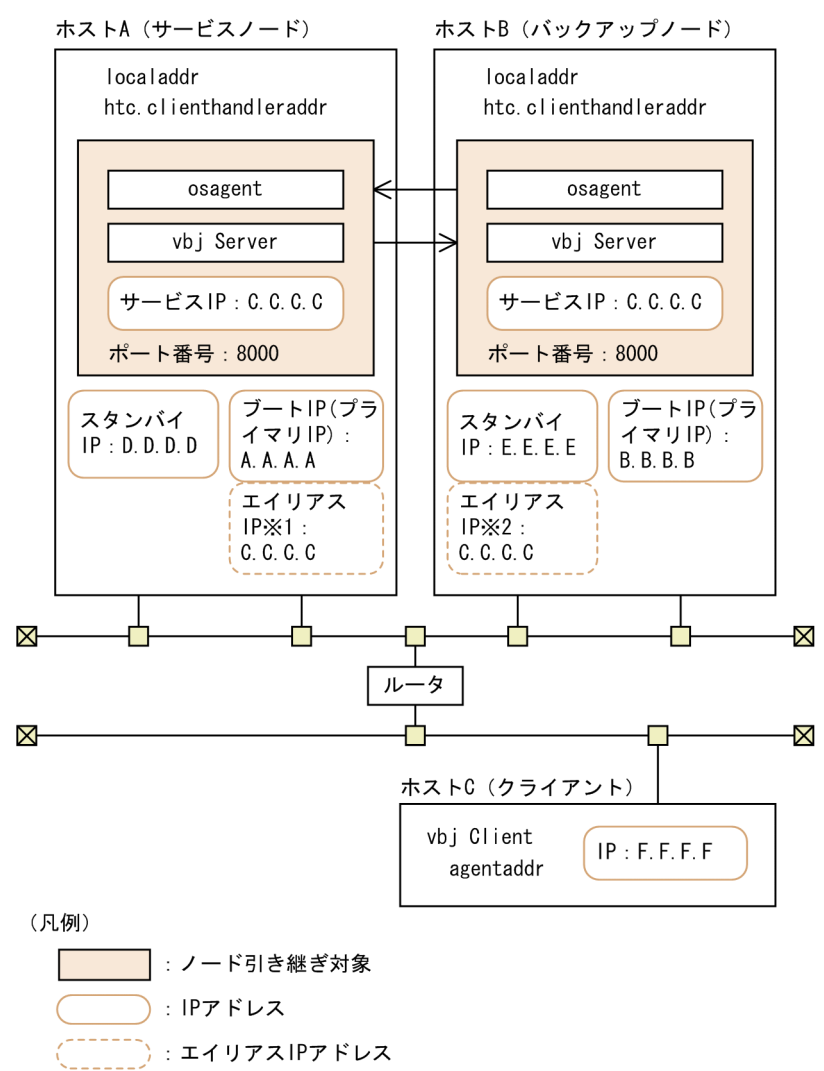

注※1 HACMP起動時に付加されます。

注※2 テークオーバー時に付加されます。

#### IP アドレスの設定例

上記の図で示すシステム構成例での IP アドレスの設定例を次の図に示します。

図 6‒6 IP エイリアスによる IP アドレス・テークオーバーの場合の IP アドレス設定例

|      | ファイルまたは環境変数                                                                           |                                                    |                   |                          |                                                    |  |
|------|---------------------------------------------------------------------------------------|----------------------------------------------------|-------------------|--------------------------|----------------------------------------------------|--|
| ホスト  | localaddr ファイル                                                                        | htc.clienthandleraddr<br>ファイル                      | agentaddr<br>ファイル | 環境変数<br>OSAGENT P<br>0RT | 環境変数<br>OSAGENT C<br>LIENT HAN<br><b>DLER PORT</b> |  |
|      | C.C.C.C subnet broadcast<br>ホストA D.D.D.D subnet broadcast<br>A.A.A.A subnet broadcast | F.F.F.F subnet C.C.C.C<br>C.C.C.C. subnet C.C.C.C. |                   | 14000                    | 16666                                              |  |
| ホストB | C. C. C. C subnet broadcast<br>B.B.B.B subnet broadcast<br>E.E.E.E subnet broadcast   | F.F.F.F subnet C.C.C.C<br>C C C C subnet C C C C   |                   | 14000                    | 16666                                              |  |
| ホストC |                                                                                       |                                                    | C, C, C, C        | 14000                    |                                                    |  |

(凡例) ー:説明なし

ホストごとに設定値について説明します。

ホスト A の設定

- localaddr ファイルに, HACMP 起動時に有効なエイリアス IP アドレス"C.C.C.C", スタンバ イ IP アドレス"D.D.D.D",およびブート IP アドレス"A.A.A.A"を記述します。そのほかに有効 な IP アドレスがある場合は記述します。
- htc.clienthandleraddr ファイルに,現用系に対する応答 IP アドレスにエイリアス IP アドレ ス"C.C.C.C",ホスト C に対する応答 IP アドレスにエイリアス IP アドレス"C.C.C.C"を記述し ます。
- サーバプロセスにプロパティ vbroker.se.<xxx>.host でエイリアス IP アドレス"C.C.C.C"を, vbroker.se.<xxx>.scm.<yyy>.listener.port に"8000"を設定します。 次のコマンドを実行します。 vbj Server - vbroker.se.<xxx>.host.C.C.C.C \. vbroker.xe.<xxx>.scm.<yyy>.listener.port 8000

プロパティ名で、xxx はサーバエンジン, yyy はサーバコネクションマネージャを示します。

- 環境変数 OSAGENT\_PORT に"14000"を設定します。
- 環境変数 OSAGENT\_CLIENT\_HANDLER\_PORT に"16666"を設定します。

ホスト B の設定

- localaddr ファイルに,osagent 起動時に有効なエイリアス IP アドレス"C.C.C.C"とブート IP アドレス"B.B.B.B"を記述します。そのほかに有効な IP アドレスがある場合は記述します。
- htc.clienthandleraddr ファイルに,ホスト C に対する応答 IP アドレスにエイリアス IP アドレ ス"C.C.C.C"を記述します。
- 環境変数 OSAGENT\_PORT に"14000"を設定します。
- 環境変数 OSAGENT\_CLIENT\_HANDLER\_PORT に"16666"を設定します。

ホスト C の設定

- agentaddr ファイルに,エイリアス IP アドレス"C.C.C.C"を記述します。
- 6. HACMP との連携

• 環境変数 OSAGENT\_PORT に"14000"を設定します。

# (3) 永続 IP アドレスの場合

永続 IP アドレスの場合の設定について説明します。

#### (a) osagent の設定(永続 IP アドレス)

IP アドレスの設定 (HACMP)

HACMP を起動するホスト上で osagent を起動する場合, HACMP 上ですべての系に次の定義ファイ ルを設定します。IP アドレスの設定は、osagent の起動タイミングによって異なります。設定例は, [「\(c\) ORB 機能使用時の設定例\(永続 IP アドレス\)](#page-149-0)」を参照してください。

• localaddr ファイル

HACMP 上で osagent を使用する場合, すべての系に localaddr ファイルを作成し, その系で osagent の起動時に有効なすべての IP アドレスを指定してください。 osagent がノード引き継ぎ対象ではなく,有効な IP アドレスをすべて設定できない場合は,自分自 身をほかのホストで起動した osagent と認識し,通信量が増加してしまうことがあります。

• htc.clienthandleraddr ファイル

HACMP上で osagent が起動する場合、すべての系に htc.clienthandleraddr ファイルを作成し, すべてのホストに対して、永続 IP アドレスを応答するように設定してください。

#### osagent への設定 (HACMP)

異なるネットワークドメインの osagent 間の通信で,一方の osagent をノード引き継ぎの対象とする 場合,ノード引き継ぎ対象の osagent と通信をする osagent の定義ファイル(agentaddr ファイル) に,永続 IP アドレスを設定します。

#### osagent に接続するプロセスへの設定(HACMP)

osagent と osagent に接続するプロセスを異なるネットワークドメインで起動し、osagent をノード 引き継ぎの対象とする場合,次に示す定義ファイル,およびオプションのどれかに永続 IP アドレスを 設定してください。

- agentaddr ファイル
- 環境変数 OSAGENT\_ADDR
- プロパティ vbroker.agent.addr

#### (b) サーバの設定(永続 IP アドレス)

ネーミングサービスを含む CORBA アプリケーションをノード引き継ぎの対象とする場合、次の設定をし ます。

- プロパティ vbroker.se.<xxx>.host 永続 IP アドレス. またはホスト名を設定します。
- プロパティ vbroker.se.<xxx>.scm.<yyy>.listener.port

<span id="page-149-0"></span>任意のポート番号を設定します。

使用するポート番号は,すべての系で同じポート番号が使用できるように管理する必要があります。

プロパティ名で, xxx はサーバエンジン, yyy はサーバコネクションマネージャを示します。

# (c) ORB 機能使用時の設定例(永続 IP アドレス)

永続 IP アドレスの場合の, ORB 機能の使用時の設定例について説明します。

#### システム構成の例

ORB 機能使用時のシステム構成の例を次の図に示します。

図 6‒7 永続 IP アドレスの場合のシステム構成例

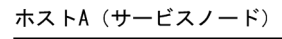

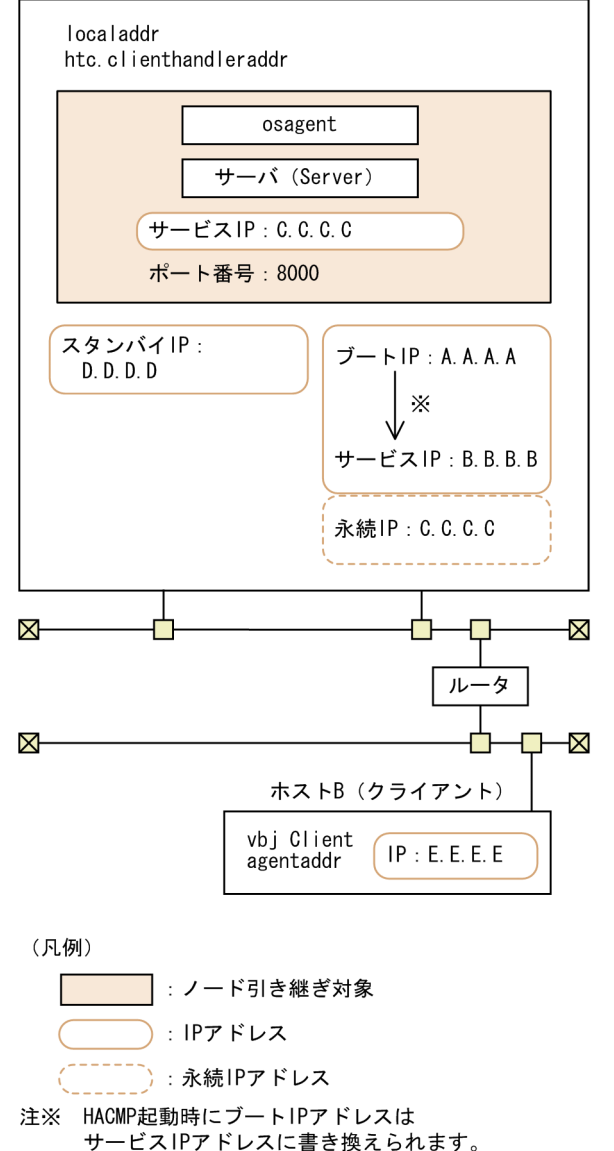

#### IP アドレスの設定例

上記の図で示すシステム構成例での IP アドレスの設定例を次の図に示します。

HACMP 起動前に osagent を起動させる場合

HACMP 起動前に osagent を起動させる場合の設定例です。

#### 図 6‒8 永続 IP アドレスの場合の IP アドレス設定例(HACMP 起動前に osagent を起動 させる場合)

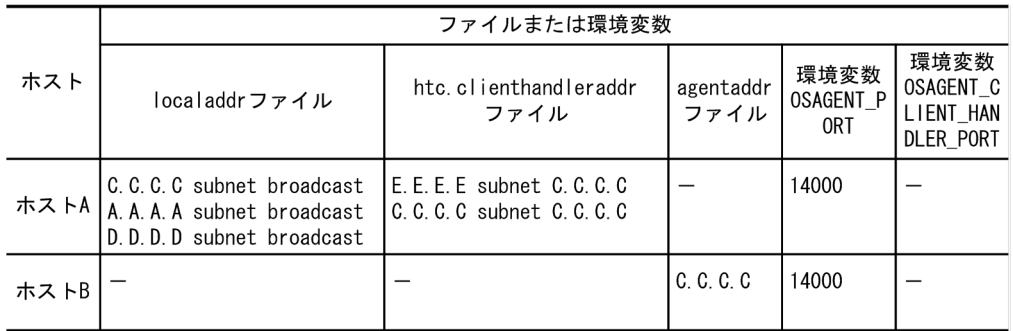

(凡例) ー:説明なし

HACMP 起動後に osagent を起動させる場合

HACMP 起動後に osagent を起動させる場合の設定例です。

#### 図 6‒9 永続 IP アドレスの場合の IP アドレス設定例(HACMP 起動後に osagent を起動 させる場合)

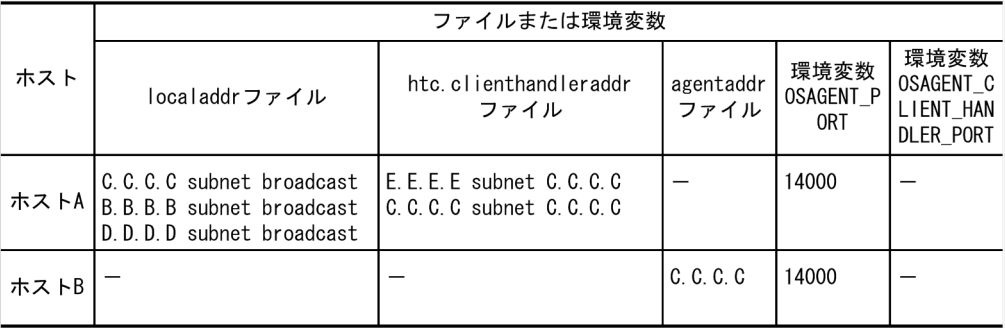

(凡例) ー:説明なし

ホスト A の設定

- localaddr ファイルの設定
	- 1. HACMP 起動前に osagent を起動させる場合

osagent 起動時に有効な永続 IP アドレス"C.C.C.C", ブート IP アドレス"A.A.A.A", およびス タンバイ IP アドレス"D.D.D.D"を記述します。そのほかに有効な IP アドレスがある場合は記述 します。

2. HACMP 起動後に osagent を起動させる場合

osagent 起動時に有効な永続 IP アドレス"C.C.C.C", サービス IP アドレス"B.B.B.B", および スタンバイ IP アドレス"D.D.D.D"を記述します。そのほかに有効な IP アドレスがある場合は記 述します。

• htc.clienthandleraddr ファイルに,現用系に対する応答 IP アドレスに永続 IP アドレス "C.C.C.C",ホスト B に対する応答 IP アドレスに永続 IP アドレス"C.C.C.C"を記述します。

- サーバプロセスにプロパティ vbroker.se.<xxx>.host で永続 IP アドレス"C.C.C.C"を,プロパ ティ vbroker.se.<xxx>.scm.<yyy>.listener.port に"8000"を設定します。 次のコマンドを実行します。 vbj Server - vbroker.se.<xxx>.host.C.C.C.C \; vbroker.xe.<xxx>.scm.<yyy>.listener.port 8000 プロパティ名で, xxx はサーバエンジン, yyy はサーバコネクションマネージャを示します。
- 環境変数 OSAGENT\_PORT に"14000"を設定します。

ホスト B の設定

- agentaddr ファイルに永続 IP アドレス"C.C.C.C"を記述します。
- 環境変数 OSAGENT\_PORT に"14000"を設定します。

<sup>6.</sup> HACMP との連携

この節では,HACMP との連携時の運用について説明します。

次の運用について説明します。

- TPBroker の開始
- TPBroker の停止
- TPBroker の定義の変更
- 待機系での TPBroker の移行

これ以外の運用については,マニュアル「TPBroker ユーザーズガイド」,HACMP のマニュアルを参照 してください。

# 6.4.1 TPBroker の開始(HACMP)

HACMP の運用コマンドで、リソース・グループ (tpbroker) を開始します。共有ボリュームグループの 活動を開始するタイミングは,HACMP が管理しているため,TPBroker の admstart コマンドで TPBroker を開始させないようにします。

# 6.4.2 TPBroker の停止(HACMP)

HACMP の運用コマンドで,リソース・グループ(tpbroker)を停止します。TPBroker の admstop コ マンドでは,TPBroker は一時的にしか停止しません。

# 6.4.3 TPBroker の定義の変更(HACMP)

TPBroker をクラスタ構成で使用し,TPBroker のシステム環境定義,および監視対象プロセスのカレン トディレクトリが作成,削除されるタイミングの定義を変更する場合の手順について説明します。

1. 定義を変更します。

必ずすべての系で同じ設定をしてください。

- システム環境定義 tsdefvalue コマンドで定義を変更します。
- 監視対象プロセスのカレントディレクトリが作成,削除されるタイミングの定義 admsetup コマンドの-c オプションで指定したプロセス監視定義ファイルを編集します。
- 2. リソース・グループ tpbroker が起動している系で, TPBroker がオンラインであることを確認します。

オンラインのときには,admstat コマンドを実行すると,TPBroker の稼働状況が表示されます。表示 されないときには,開始中なので,オンラインになるまで待ってください。

3. TPBroker を正常停止します。 admstop コマンドを実行します。

# 6.4.4 待機系での TPBroker の移行(HACMP)

TPBroker のバージョンアップなどで,TPBroker が動作していない系の TPBroker を入れ替える手順に ついて説明します。

TPBroker を入れ替えるには,OTS 機能を正常停止させる必要があります。次の手順に従ってください。

1. OTS 機能を停止します。

-i オプションを指定して admstopprc コマンドを実行することで、OTS 機能を正常停止させます。

2. 計画的に系を切り替えます。

切り替えた先の系で OTS 機能を起動してもかまいません。

3. ADM 機能をアンセットアップします。

- 4. TPBroker を入れ替えます。
- 5. OTS 機能で使用するリソースマネージャを登録します。

コマンドの実行例を示します。

tslnkrm -nlm

-f オプションは指定しないでください。

- 6. ADM 機能をセットアップします。
- 7. 計画的に系を切り替えます

セットアップした環境に戻します。

8. OTS 機能を開始します。

同様にすべての系の TPBroker を入れ替え,すべての系の TPBroker のバージョンを同一にしてくだ さい。

# 6.5 HACMP との連携時のアンセットアップ

この節では,HACMP との連携時のアンセットアップについて説明します。

TPBroker をアンセットアップする系ごとに次の手順をしてください。

1. TPBroker のリソース・グループ (tpbroker) を停止します。

2. TPBroker の運用支援実行環境をアンセットアップします。

次のコマンドを実行します。

admsetup -d

3. TPBroker の OTS 環境をアンセットアップします。

次のコマンドを実行します。

tssetup -d

<sup>6.</sup> HACMP との連携

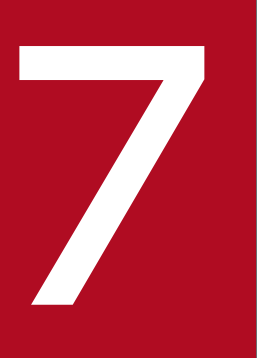

# **フォント**<br>アイスク複製インストール方法

この章では, TPBroker と JP1/ServerConductor/Deployment Manager との連携方法, およ び TPBroker と仮想化プラットフォームの複製機能について説明します。

# 7.1 JP1/ServerConductor/Deployment Manager または仮想化プラット フォームでできること

この節では、JP1/ServerConductor/Deployment Manager または仮想化プラットフォームとの連携で できることについて説明します。

JP1/ServerConductor/Deployment Manager または仮想化プラットフォームと連携させることで,ディ スク複製インストールをすることができます。

連携できる OS は次のとおりです。

- Windows
- Linux

連携できる TPBroker のプログラムプロダクトは次のとおりです。

- Cosminexus TPBroker
- TPBroker Developer
- TPBroker
- TPBroker Client (Windows 限定)

JP1/ServerConductor/Deployment Manager の詳細は,マニュアル「JP1/ServerConductor/ Deployment Manager」を参照してください。

仮想化ソフトウェアのマニュアルを参照してください。

<sup>7.</sup> ディスク複製インストール方法

# 7.2 JP1/ServerConductor/Deployment Manager または仮想化プラット フォームとの連携時のセットアップ

この節では、JP1/ServerConductor/Deployment Manager または仮想化プラットフォームとの連携時 のセットアップの方法について説明します。

ここで説明するセットアップの方法は、JP1/ServerConductor/Deployment Manager または仮想化プ ラットフォーム,および TPBroker の基本的な設定を終えていることを前提とし,TPBroker との連携時 に必要な手順だけを説明します。セットアップの詳細は,マニュアル「JP1/ServerConductor/ Deployment Manager」または仮想化ソフトウェアのマニュアル,およびマニュアル「TPBroker ユー ザーズガイド」を参照してください。

# 7.2.1 セットアップの流れ(JP1/ServerConductor/Deployment Manager または仮想化プラットフォーム)

JP1/ServerConductor/Deployment Manager または仮想化プラットフォームとの連携時のセットアッ プの流れを次の図に示します。

図 7-1 JP1/ServerConductor/Deployment Manager または仮想化プラットフォームとの連 携時のセットアップの流れ

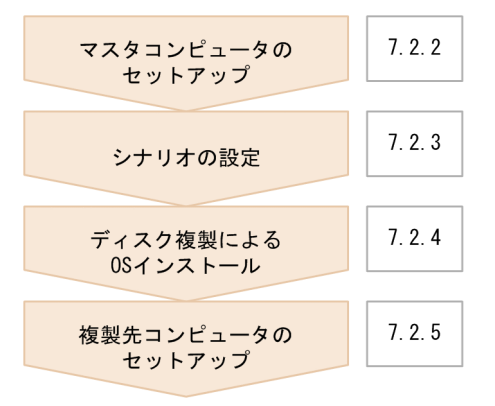

なお, Cosminexus TPBroker では, OTS 機能, および ADM 機能が使用できません。そのため, Cosminexus TPBroker を使用している場合のセットアップは,次に示す手順だけです。

- 1. ログ・トレースの削除([7.2.2\(6\)](#page-159-0))
- 2. シナリオの設定([7.2.3\)](#page-161-0)
- 3. ディスク複製による OS インストール[\(7.2.4](#page-161-0))
- 4. 環境変数の設定([7.2.5\(1\)](#page-162-0))
- 5. ORB 機能の設定 ([7.2.5\(2\)\(a\)](#page-163-0))

<span id="page-158-0"></span>インストール中に TPBroker に関連するサービスが起動した場合,ほかのコンピュータ上で起動している osagent と連携して,システム全体として問題が発生する可能性があるため,7.2.2 以降で示すセットアッ プ手順に従って,ディスク複製中は TPBroker が起動しないようにしてください。

# 7.2.2 マスタコンピュータのセットアップ

JP1/ServerConductor/Deployment Manager または仮想化プラットフォームで,TPBroker を含む OS をディスク複製する場合,次に示す手順に従ってください。

# (1) OTS 機能の停止

OTS 機能を使用している場合は,OTS 機能を正常停止します。

コマンドの実行例を次に示します。

- 1. OTS 機能を正常停止します。 次のコマンドを実行します。
	- ADM 機能と連携している場合 admstopprc -i 0001
	- ADM 機能と連携していない場合 tsstop

Cosminexus TPBroker で、J2EE サーバ上でインプロセストランザクションサービスを使用している場合 は、J2EE サーバの停止方法に従って、正常停止してください。

# (2) TPBroker のシステム環境定義のバックアップ

次の機能を使用している場合は,TPBroker のシステム環境定義のバックアップを取得します。

- ADM 機能
- TPBroker の OTS 機能

コマンドの実行例を次に示します。

1. TPBroker の定義のバックアップを取得します。 tslsconf > tslsconf.log

# (3) ADM 機能のアンセットアップ

ADM 機能を使用している場合は、ADM 機能をアンセットアップします。

コマンドの実行例を次に示します。

<sup>7.</sup> ディスク複製インストール方法

#### <span id="page-159-0"></span>**Windows**

- 1. TPBroker のサービスを停止します。 net stop TPBroker
- 2. TPBroker の ADM 機能をアンセットアップします。 admsetup -d

#### Linux

- 1. システム環境定義の開始モードの値に,"MANUAL"を設定します。 tsdefvalue /ADM set\_conf\_mode -s "MANUAL"
- 2. TPBroker を正常停止します。 admstop
- 3. TPBroker の ADM 機能をアンセットアップします。 admsetup -d

# (4) TPBroker のアンセットアップ

次の機能を使用している場合は,TPBroker をアンセットアップします。

- ADM 機能
- TPBroker の OTS 機能
- コマンドの実行例を次に示します。
- 1. TPBroker をアンセットアップします。 tssetup -d

# (5) ステータスファイルの削除

Cosminexus TPBroker で、J2EE サーバ上でインプロセストランザクションサービスを使用している場 合,次に示す J2EE サーバのプロパティで,指定されているディレクトリを削除します。

- ejbserver.distributedtx.ots.status.directory1
- ejbserver.distributedtx.ots.status.directory2

# (6) ログ・トレースの削除

次に示すディレクトリ以下のファイルをすべて削除します。

#### **Windows**

- <TPBroker のインストール先ディレクトリ>\log
- <TPBroker のインストール先ディレクトリ>\log\mdltrc
- <TPBroker のインストール先ディレクトリ>\log\comtrc
- <TPBroker のインストール先ディレクトリ>\log\stktrc
- <TPBroker のインストール先ディレクトリ>\logj
- <TPBroker のインストール先ディレクトリ>\logi\mdltrc
- <TPBroker のインストール先ディレクトリ>\logj\comtrc
- <TPBroker のインストール先ディレクトリ>\logj\namelog
- %VBROKER ADM%<sup>\*</sup>..\*log
- %VBROKER ADM%\..\log\mdltrc
- %VBROKER ADM%¥..¥log¥comtrc
- %VBROKER ADM%¥..¥log¥stktrc
- %VBROKER ADM%¥..\*logi
- %VBROKER\_ADM%¥..\logj\mdltrc
- %VBROKER ADM%<sup>\*</sup>..\*logj<sup>\*</sup>comtrc
- %VBROKER ADM%<sup>\*</sup>..\*logj<sup>\*</sup>namelog
- %HVI TRACEPATH%
- %HVI TRACEPATH%\mdltrc
- %HVI TRACEPATH%\comtrc
- %HVI TRACEPATH%\stktrc
- %HVI\_TRACEPATH%\namelog
- <TPBrokerのインストール先ドライブ>\vbroker\log
- %OSAGENT LOG DIR%

#### Linux

- <TPBroker のインストール先ディレクトリ>/log
- <TPBroker のインストール先ディレクトリ>/log/mdltrc
- <TPBroker のインストール先ディレクトリ>/log/comtrc
- <TPBroker のインストール先ディレクトリ>/log/hgttrc
- <TPBroker のインストール先ディレクトリ>/logj
- <TPBroker のインストール先ディレクトリ>/logj/mdltrc
- <TPBroker のインストール先ディレクトリ>/logj/comtrc
- <TPBroker のインストール先ディレクトリ>/logj/namelog
- \$VBROKER\_ADM/../log
- \$VBROKER\_ADM/../log/mdltrc
- <span id="page-161-0"></span>• \$VBROKER\_ADM/../log/comtrc
- \$VBROKER ADM/../log/hgttrc
- \$VBROKER\_ADM/../logj
- \$VBROKER\_ADM/../logj/mdltrc
- \$VBROKER\_ADM/../logj/comtrc
- \$VBROKER\_ADM/hgtfifo
- \$VBROKER\_ADM/../logj/namelog
- \$HVI TRACEPATH
- \$HVI TRACEPATH/mdltrc
- \$HVI\_TRACEPATH/comtrc
- \$HVI\_TRACEPATH/hgttrc
- \$HVI\_TRACEPATH/namelog

Windows の場合,次に示すディレクトリを削除します。

%VBROKER\_ADM%\log

# 7.2.3 シナリオの設定

JP1/ServerConductor/Deployment Manager との連携の場合はシナリオを作成します。詳細は、マニュ アル「JP1/ServerConductor/Deployment Manager」を参照してください。

また、JP1/ServerConductor/Deployment Manager と TPBroker を連携させる場合,次の設定を行い ます。

• 複製後のコンピュータで,固定 IP アドレスを使用する。 DHCP で IP アドレスを割り当てないようにしてください。

# 7.2.4 ディスク複製による OS インストール

ディスク複製インストールを実行します。詳細は,マニュアル「JP1/ServerConductor/Deployment Manager」,または仮想化ソフトウェアのマニュアルを参照してください。

#### 注意事項

• ディスク複製時にセットアップパラメタファイルのコピーに失敗した場合,固定 IP アドレスを使用す るように手動でネットワークの設定を行ってください。

- <span id="page-162-0"></span>• TPBroker は DHCP に対応できません。ディスク複製後は DHCP を使用しないように設定してくださ い。
- 仮想化プラットフォームが提供するイメージファイル化による複製機能を使用する場合,以下を使用し ている場合は,指定したホスト名や IP アドレスをシステムに合わせて変更してください。
	- agentaddr ファイル(環境変数 OSAGENT\_ADDR\_FILE またはプロパティ vbroker.agent.addrFile でも指定できます)
	- localaddr ファイル (環境変数 OSAGENT LOCAL FILE またはプロパティ vbroker.agent.localFile でも指定できます)
	- htc.clienthandleraddr ファイル (環境変数 HVI\_OSAGENT\_CLIENTHANDLERADDR\_FILE でも指定できます)
	- プロパティ vbroker.agent.addr
	- プロパティ vbroker.se.xxx.host (xxx はサーバエンジンです)
	- プロパティ vbroker.se.xxx.proxyHost (xxx はサーバエンジンです)
	- プロパティ vbroker.orb.initRef
	- プロパティ vbroker.orb.defaultInitRef(C++のみ)
	- コマンドラインオプション ORBInitRef
	- コマンドラインオプション ORBDefaultInitRef(C++のみ)
	- コマンドラインオプション ORBagentAddr
	- osagent のコマンドラインオプション -a
	- 環境変数 OSAGENT\_ADDR

また,ホスト名や IP アドレスを変更する前に作成した IOR ファイルは,変更後に再作成し再配布して ください。

# 7.2.5 複製先コンピュータのセットアップ

ディスク複製インストール後、次の設定を行ってください。

# (1) 環境変数の設定(JP1/ServerConductor/Deployment Manager また は仮想化プラットフォーム)

次の表に示す環境変数を確認し,値を再設定してください。

<sup>7.</sup> ディスク複製インストール方法

#### <span id="page-163-0"></span>表 7-1 環境変数の一覧 (JP1/ServerConductor/Deployment Manager または仮想化プラッ トフォーム)

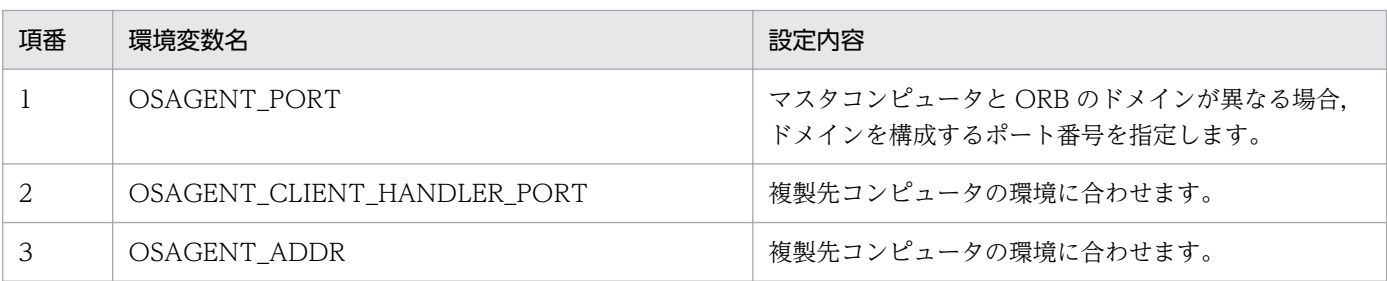

# (2) 定義の設定(JP1/ServerConductor/Deployment Manager または仮 想化プラットフォーム)

ORB 機能,および ADM 機能に設定されている定義を確認し,値を再設定してください。

# (a) ORB 機能の設定(JP1/ServerConductor/Deployment Manager または仮想化プ ラットフォーム)

ORB 機能に関する定義ファイル,およびプロパティを確認し,値を再設定してください。

再設定する定義ファイルを次の表に示します。

表 7‒2 定義ファイルの設定の一覧

| 項<br>番        | 定義ファイル                        | ファイルの格納場所                                                                                                    | 設定内容                                           |
|---------------|-------------------------------|----------------------------------------------------------------------------------------------------|------------------------------------------------|
| 1             | agentaddr ファイル                | 次のどちらかです。<br>• \$VBROKER_ADM/agentaddr<br>(%VBROKER_ADM%¥agentaddr)<br>• \$OSAGENT_ADDR_FILE<br>(%OSAGENT_ADDR_FILE%), またはプロパ<br>ティ vbroker.agent.addrFile に指定されたファ<br>イル  | 複製先コンピュータの連携先の<br>osagent の IP アドレスに合わせま<br>す。 |
| $\mathcal{L}$ | localaddr ファイル                | 次のどちらかです。<br>• \$VBROKER_ADM/localaddr<br>(%VBROKER_ADM%¥localaddr)<br>• \$OSAGENT_ADDR_FILE<br>(%OSAENT_LOCAL_FILE%), またはプロパ<br>ティ vbroker.agent.localFile に指定されたファ<br>イル | 複製先コンピュータの環境(自IPア<br>ドレス)に合わせます。               |
| 3             | htc.clienthandleraddr<br>ファイル | 次のどちらかです。<br>• \$VBROKER_ADM/htc.clienthandleraddr<br>(%VBROKER_ADM%<br>¥htc.clienthandleraddr)<br>• \$HVI_OSAGENT_CLIENTHANDLERADDR<br>FILE                               | 複製先コンピュータの環境(自IPア<br>ドレス)に合わせます。               |

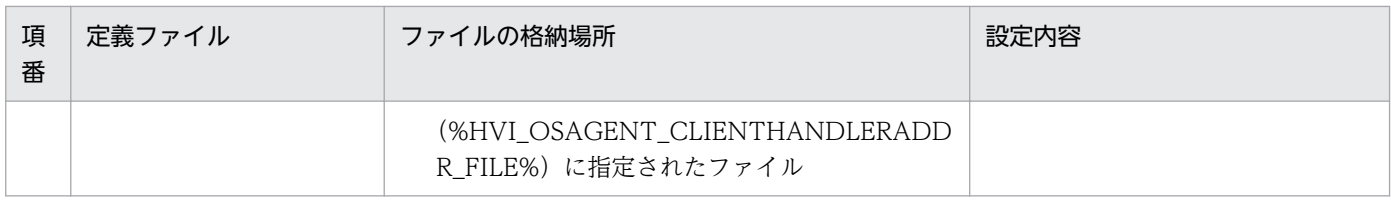

再設定するプロパティを次の表に示します。

なお、プロパティ vbroker.orb.propStorage (ORBpropStorage) で指定した定義ファイルに次の表に示 すプロパティが指定されている場合は,定義ファイルの内容も変更する必要があります。

#### 表 7-3 プロパティの設定の一覧

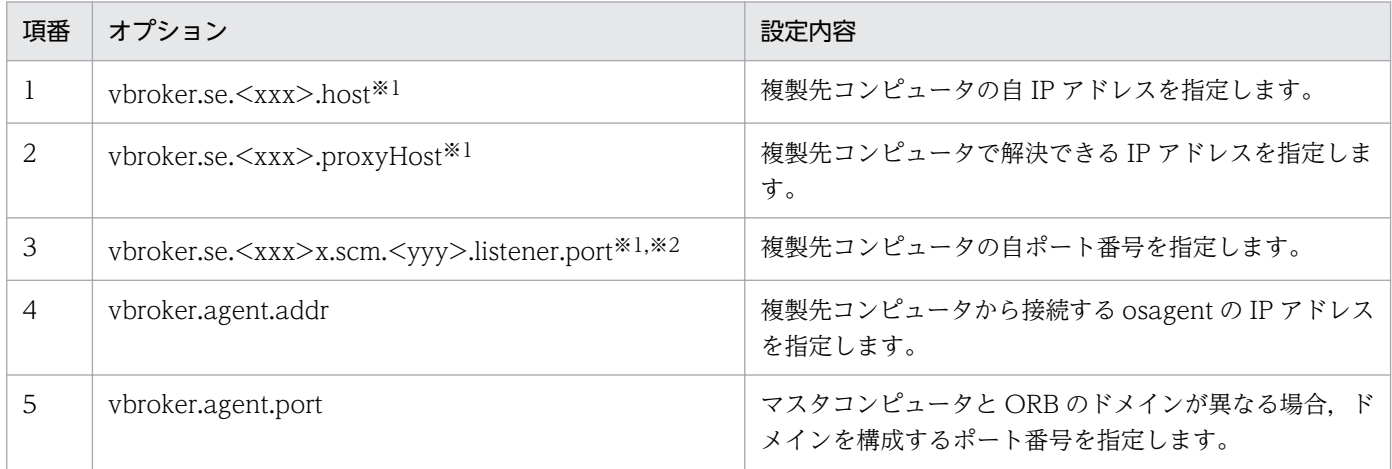

#### 注※1

xxx はサーバエンジンを示します。

注※2

yyy はサーバコネクションマネージャを示します。

# (b) システム環境定義の設定(JP1/ServerConductor/Deployment Manager または 仮想化プラットフォーム)

OTS 機能,および ADM 機能を使用している場合は,システム環境定義を設定します。

コマンドの実行例を次に示します。

1. TPBroker をセットアップします。

tssetup

2. システム環境定義の値を設定します。

tsdefvalue /ADM set\_conf\_mode -s "MANUAL"

設定する値については,事前に取得したシステム環境定義のバックアップに従います。詳細は,

[「7.2.2\(2\) TPBroker のシステム環境定義のバックアップ](#page-158-0)」を参照してください。

また、次の表に示すシステム環境定義をマスタコンピュータで設定していた場合は、複製先コンピュー タの環境に合わせて、再設定してください。マスタコンピュータで設定していなかった場合は、設定す る必要はありません。

#### 表 7‒4 システム環境定義の設定

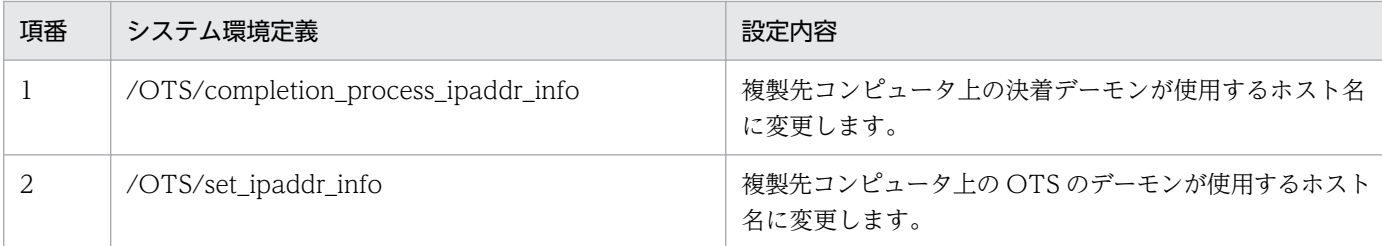

# (3) ADM 機能の設定(JP1/ServerConductor/Deployment Manager ま たは仮想化プラットフォーム)

ADM 機能を使用している場合は、ADM 機能の設定をします。

コマンドの実行例を次に示します。

1. プロセス監視定義ファイルを変更します。

再設定したシステム環境定義の値に合わせて,プロセス監視定義ファイルの値を変更します。 この手順は再設定したシステム環境定義の値が,プロセス監視定義ファイルでも設定されている場合に だけ必要です。再設定したシステム環境定義の値については、[「\(2\) 定義の設定\(JP1/](#page-163-0) [ServerConductor/Deployment Manager または仮想化プラットフォーム\)」](#page-163-0)を参照してください。

2. TPBroker の実行環境のセットアップをします。 admsetup -c c:\admconf.cf

# (4) サービスの開始 (JP1/ServerConductor/Deployment Manager また は仮想化プラットフォーム)

ADM 機能を使用する場合は、ADM 機能のサービスを開始します。この手順は、Windows だけ必要です。

コマンドの実行例を次に示します。

1. TPBroker の ADM 機能のサービスを開始します。 net start TPBroker

<sup>7.</sup> ディスク複製インストール方法

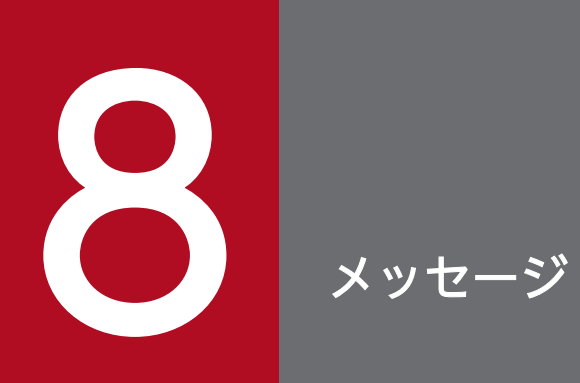

#### この節では,TPBroker の運用時に出力されるメッセージについて説明します。

この節では、TPBroker の運用時に出力されるメッセージの種類、およびメッセージの表記について説明 します。

# 8.1.1 メッセージの種類

TPBroker の運用時に出力されるメッセージの種類を示します。

#### 表 8-1 TPBroker の運用時に出力されるメッセージの種類

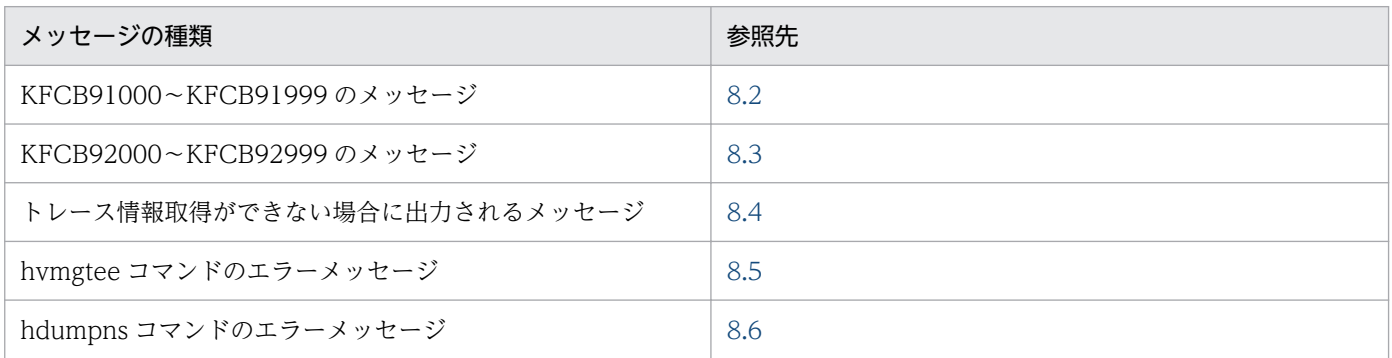

このマニュアルでのメッセージの並び順について説明します。

メッセージ ID がある場合は,メッセージ ID の順に並んでいます。メッセージ ID がある場合のメッセー ジの出力形式については,「8.1.2 メッセージの表記」を参照してください。

メッセージ ID がない場合は,アルファベット順に並んでいます。

# 8.1.2 メッセージの表記

メッセージ ID がある場合のメッセージの表記について説明します。

# (1) メッセージの出力形式

メッセージの出力形式を次に示します。

KFCBnnnnn-X YY..... YY.

KFCBnnnnn: メッセージID (半角英数字9文字) X: エラーレベル E:エラー  $W:$  警告 1:情報 YY..... YY : メッセージテキスト

# (2) メッセージの記述形式

メッセージの記述形式を次に示します。

#### メッセージ ID

メッセージテキスト

説明

#### [要因]

メッセージの出力要因を示します。

#### [システムの処理]

システムがメッセージを出力したあとにする主な処理を示します。

#### [対策]

メッセージ確認時の TPBroker 管理者の処置を示します。

# <span id="page-169-0"></span>8.2 KFCB91000〜KFCB91999 のメッセージ

#### KFCB91000-I

Now starting Naming Service.

#### [要因]

ネーミングサービスを起動中です。

#### [システムの処理]

処理を続行します。

#### [対策]

なし。

#### KFCB91001-I

Naming Service is now online. FactoryName=aa....aa, Port=bb....bb

aa....aa:ネーミングサービス起動時に指定した名前

bb....bb:ネーミングサービスの待ち受けポート番号

vbroker.orb.htc.msgLog.security=true が指定されている場合,ポート番号は固定文字列"\*\*\*\*\*"が表示さ れます。

#### [要因]

ネーミングサービスが起動されました。

#### [システムの処理]

処理を続行します。

#### [対策]

なし。

#### KFCB91002-I

Naming Service stopped. FactoryName=aa....aa, Port=bb....bb

aa....aa:ネーミングサービス起動時に指定した名前

bb....bb:ネーミングサービスの待ち受けポート番号

vbroker.orb.htc.msgLog.security=true が指定されている場合,ポート番号は固定文字列"\*\*\*\*\*"が表示さ れます。

#### [要因]

ネーミングサービスユーティリティ (nsutil)の shutdown コマンドによって、ネーミングサービスが 終了しました。

#### [システムの処理]

処理を続行します。

#### [対策]

なし。

#### KFCB91003-I

Naming Service terminated. FactoryName=aa....aa, Port=bb....bb

aa....aa:ネーミングサービス起動時に指定した名前

bb....bb:ネーミングサービスの待ち受けポート番号

vbroker.orb.htc.msgLog.security=true が指定されている場合,ポート番号は固定文字列"\*\*\*\*\*"が表示さ れます。

また,名前,ポート番号が取得できなかった場合,名前およびポート番号は固定文字列"\*\*\*\*\*"が表示され ます。

#### [要因]

ネーミングサービスが終了しました。

ただし,このメッセージはネーミングサービスが強制終了された場合には出力されません。

[システムの処理]

処理を続行します。

#### [対策]

なし。

#### KFCB91004-W

A CORBA::TIMEOUT occurred. aa....aa=bb....bb, info=cc....cc

aa....aa:発生したタイムアウトの種類

RelativeConnectionTimeout, RelativeRequestTimeout, または RelativeRoundtripTimeout の どれかが出力されます。

bb....bb:設定したタイムアウト値(単位:100 ナノ秒)

cc....cc:保守情報

RelativeConnectionTimeout

プロセス間通信のコネクション接続時にタイムアウトが発生しました。

RelativeRequestTimeout

データ送信時にタイムアウトが発生しました。

RelativeRoundtripTimeout

リクエスト送信処理からリクエストの応答受信までの間にタイムアウトが発生しました。

#### [要因]

タイムアウトが発生しました。

#### [システムの処理]

処理を続行します。

#### [対策]

RelativeConnectionTimeout

ネットワークに問題があるため,コネクション接続に時間が掛かっている可能性があります。ネッ トワークの状態を見直してください。

指定したタイムアウト時間が短い場合は,

com.inprise.vbroker.QoSExt.RELATIVE\_CONN\_TIMEOUT\_POLICY\_TYPE の値を大きくし てください。

RelativeRequestTimeout

サーバ側のリソース不足,ネットワークの問題などによって,サーバにリクエストを送信できない 可能性があります。サーバ側の状態,およびネットワークの状態を見直してください。

指定したタイムアウト時間が短い場合は,

org.omg.Messaging.RELATIVE\_REQ\_TIMEOUT\_POLICY\_TYPE の値を大きくしてください。

RelativeRoundtripTimeout

次の状態になっている可能性があります。

- サーバ処理に時間が掛かっている
- リソース不足などによって,サーバがリクエストを受信できない
- 再接続処理が繰り返し行われている

サーバの状態を見直してください。

また,ネットワークの問題によって,次の状態になっている可能性があります。

- サーバにリクエストが到達していない
- 再接続処理が繰り返し行われている

ネットワークの状態を見直してください。

指定したタイムアウト値が小さい場合には,

org.omg.Messaging.RELATIVE\_RT\_TIMEOUT\_POLICY\_TYPE の値を大きくしてください。

#### KFCB91005-W

ORB trace is unavailable due to failure to create directory. reason=aa....aa, path=bb....bb.

aa....aa:エラーコード

Windows は GetLastError(). UNIX は errno の値です。

bb....bb:パス名

作成時にエラーが発生したパス名です。

#### [要因]

トレース出力ディレクトリの生成に失敗しました。そのため、生成に失敗したディレクトリ下の Java ORB トレースは取得されません。

#### [システムの処理]

処理を続行します。

#### [対策]

指定されたパスの,どのディレクトリまで作成できたかを確認した上で,エラーコードからパスやアク セス権限などを見直してください。

出力ディレクトリのパスを再設定し,プロセスを再起動することをお勧めします。

問題を解決したあとプロセスを再起動しない場合には,障害発生時にトレース情報がないので,調査が 困難になります。

# <span id="page-173-0"></span>8.3 KFCB92000〜KFCB92999 のメッセージ

#### KFCB92000-I

Now starting OSAgent.

#### [要因]

osagent が起動しました。

#### [システムの処理]

処理を継続します。

#### [対策]

なし。

#### KFCB92001-I

OSAgent is now online. OSAGENT\_PORT=aa....aa , OSAGENT\_CLIENT\_HANDLER\_PORT=bb....bb

aa....aa: OSAGENT\_PORT の値

#### bb....bb: OSAGENT\_CLIENT\_HANDLER\_PORTの値

指定されていない場合は、それぞれのデフォルト値 (14000 および 0) が表示されます。

vbroker.orb.htc.msgLog.security=true が指定されている場合は,それぞれ"\*\*\*\*\*"が表示されます。

#### [要因]

osagent がサービスを開始しました。

#### [システムの処理]

処理を継続します。

#### [対策]

なし。

#### KFCB92002-I

OSAgent terminated. SIGNAL=aa....aa

aa....aa:シグナル番号

#### [要因]

(Windows)

osagent が終了しました。

(UNIX)

osagent がシグナル aa....aa 番によって終了しました。

"SIGNAL=aa....aa"は UNIX の場合だけ出力されます。Windows では該当個所のメッセージは出力 されません。

#### [システムの処理]

osagent プロセスを終了します。

#### [対策]

なし。

#### KFCB92003-I

OSAgent stopped.

#### [要因]

osagent が WM\_CLOSE メッセージによって終了しました。

このメッセージは Windows で-m オプションを指定した osagent だけ出力されます。

#### [システムの処理]

osagent プロセスを終了します。

#### [対策]

なし。

#### KFCB92004-E

OSAgent abnormal terminated.

#### [要因]

osagent がエラーによって終了しました。

#### [システムの処理]

osagent プロセスを終了します。

#### [対策]

osagent に指定したパラメタ(ポート番号,引数など),環境などに問題がないか確認してください。

#### KFCB92005-E

Lack of the memory occurred in OSAgent.

#### [要因]

osagent でメモリ不足が発生しました。

#### [システムの処理]

osagent プロセスを終了します。

#### [対策]

システムで osagent を複数起動するなどして、一つの osagent プロセスに対する負荷を軽減してくだ さい。

#### KFCB92006-W

OSAgent detected client's going down. Host Name:[aa....aa] Process id:[bb....bb]

aa ... aa: osagent と通信があったプロセスが起動されていたホスト名

bb....bb: osagent と通信があったプロセス ID

#### [要因]

osagent と一定期間の通信がなかったため、osagent は該当プロセスの登録情報を削除しました。 登録情報を削除する条件は次のとおりです。

- 該当プロセスが異常終了している (C++ ORB の場合, [Ctrl] + [C] での割り込みは含まれませ  $(h)$ 。
- 該当プロセスと osagent が通信できない状態になっている。
- 該当プロセスが, ORB.shutdown (Java ORB) や ORB.destroy (Java ORB), または CORBA::ORB::shutdown (C++ ORB) や CORBA::ORB::destroy (C++ ORB) を実行しない ままプロセスを終了している。

注

アプリケーションプログラムが Java ORB の場合,プロセス ID はプロセスを識別するために TPBroker が割り当てた整数値になります。

Java ORB で起動したときのプロセス ID に該当する,アプリケーションプログラムの情報は, osagent のバーボースログで確認してください。

#### [システムの処理]

処理を継続します。

#### [対策]

該当プロセスの登録情報削除が予期しない動作である場合,ネットワーク構成,該当プロセスの起動状 態,および該当プロセスの処理を見直してください。

#### KFCB92007-W

Invalid host is specified in agentaddr. (aa....aa)

aa ... aa: agentaddr ファイルに指定されているホスト

#### [要因]

osagent は agentaddr ファイルに指定されているホスト aa....aa を,ホストとして解決できませんで した。

#### [システムの処理]

処理を継続します。

#### [対策]

agentaddr ファイルに指定されているホストが正しいか確認して修正してください。修正を有効にす るためには,osagent を再起動してください。

# <span id="page-177-0"></span>8.4 トレース情報取得ができない場合に出力されるメッセージ

この節では,トレース情報取得ができない場合に出力されるメッセージについて説明します。このメッセー ジは、C++ ORB の場合だけ、標準出力に出力されます。

ORB trace is unavailable due to failure to create directory. reason=aa....aa, path=bb....bb.

aa....aa:エラーコード

Windows は GetLastError(), UNIX は errno の値です。

bb....bb:パス名

作成時にエラーが発生したパス名です。

[要因]

トレース出力ディレクトリの生成に失敗しました。そのため,生成に失敗したディレクトリ下の C++ ORB トレースは取得されません。

[システムの処理]

処理を続行します。

#### [対策]

指定されたパスの,どのディレクトリまで作成できたかを確認した上で,エラーコードからパスやアク セス権限などを見直してください。

出力ディレクトリのパスを再設定し,プロセスを再起動することをお勧めします。

問題を解決したあとプロセスを再起動しない場合には,障害発生時にトレース情報がなく,調査が困難 になります。

ORB trace is unavailable due to system call failure. trace=aa....aa, func=bb....bb, reason=cc....cc.

aa....aa:トレース種別

mdl:モジュールトレース comt:通信トレース stk:スタックトレース

hgt:バーボースログ

bb....bb:エラーが発生したシステムコール名

cc....cc:システムコールのエラーコード

#### [要因]

システムコールでエラーが発生したため,トレース情報を取得できません。

8. メッセージ

#### [システムの処理]

処理を続行します。

[対策]

エラーコードから問題を解決し,プロセスを再起動することをお勧めします。

問題を解決したあとプロセスを再起動しない場合には,障害発生時にトレース情報がなく,調査が困難 になります。

# <span id="page-179-0"></span>8.5 hvmgtee コマンドのエラーメッセージ

この節では、hvmgtee コマンドのエラーメッセージについて説明します。このエラーメッセージは,UNIX の場合だけ出力されます。

hvmgtee コマンドでエラーが発生した場合,エラーメッセージは次のフォーマットで標準エラー出力に出 力されます。

\*\*\* hvmgtee error ,cause=<XXX> ,errno=<XXX> ,line=<XXX> \*\*\*

(凡例) XXX:任意の文字列

XXX に出力される情報を項目ごとに次に示します。

• cause

エラーの内容(関数名など)が出力されます。この情報で要因を特定できます。詳細は「表 8-2 cause に出力される情報とその要因」を参照してください。

• errno

関数のエラーが要因となる場合に,errno にセットされた値が出力されます。

• line

エラーが発生した hvmgtee コマンドの行番号が出力されます。

cause に出力される情報でエラー要因を特定します。errno や line の情報を参考にして,要因を取り除い たあとに、hvmgtee コマンドを再起動してください。

cause に出力される情報とその要因を次の表に示します。

#### 表 8-2 cause に出力される情報とその要因

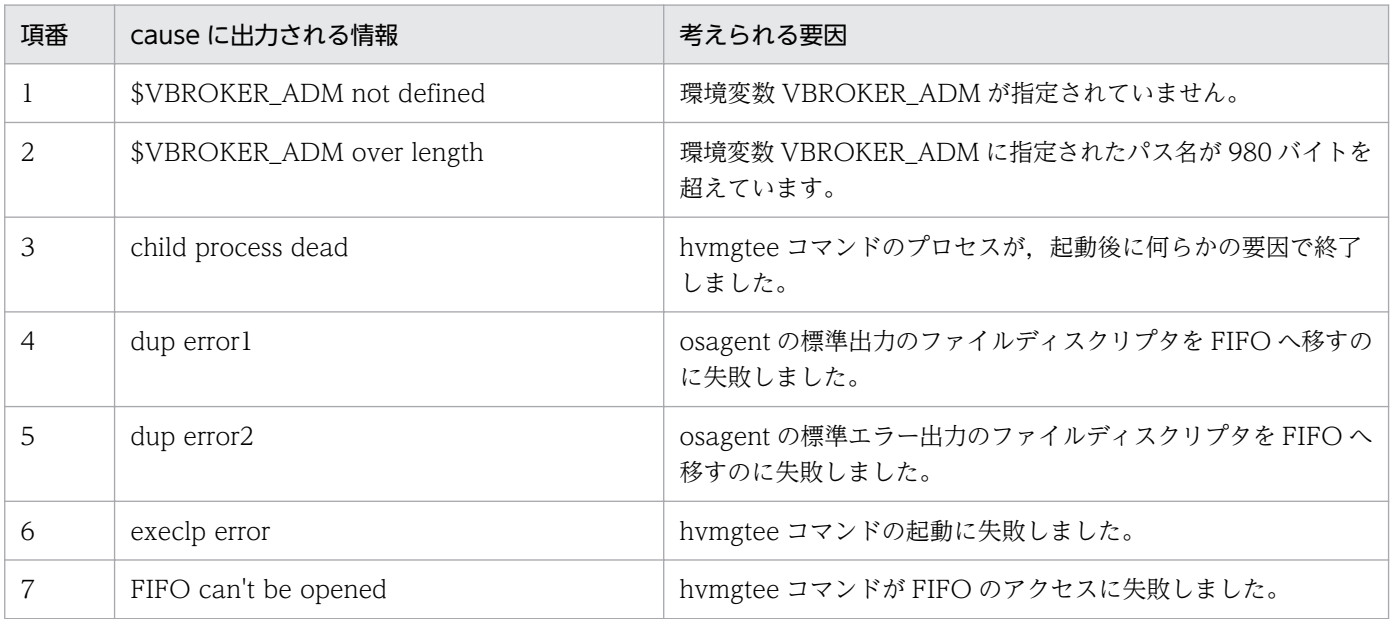
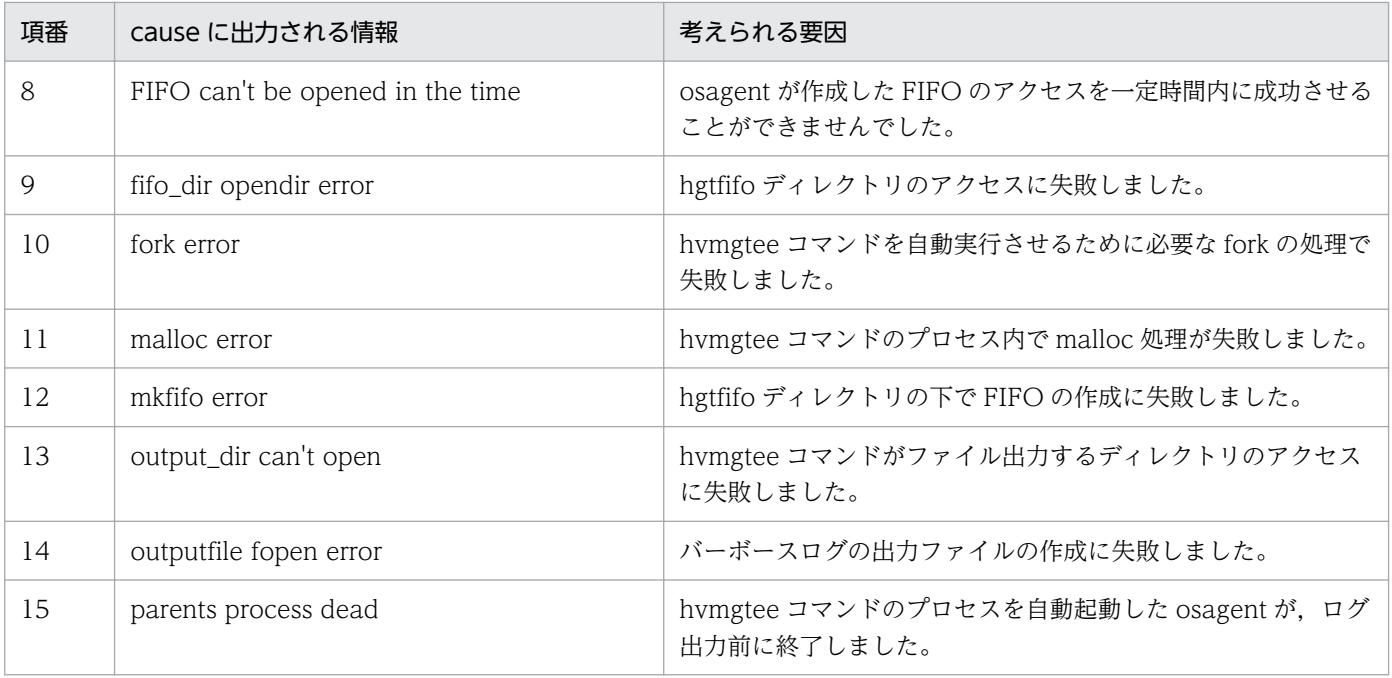

### 8.6 hdumpns コマンドのエラーメッセージ

この節では、hdumpns コマンドのエラーメッセージについて説明します。このエラーメッセージは, Cosminexus TPBroker (Windows) だけで、戻り値が 0 以外の場合に、出力されます。

hdumpns error:can't communicate with specified process.  $ERROR CODE = `≤\pm 5` - `1` - `Y` >$ 

#### [要因]

指定されたネーミングサービスと通信できません。

#### [対策]

引数に指定されたプロセス ID が正しいかを確認してください。

#### [戻り値]

1

hdumpns error:can't send request. ERROR CODE = <エラーコード>

#### [要因]

指定されたネーミングサービスと通信できません。

[対策]

hdumpns コマンドを再度実行してください。

負荷が高い状態では hdumpns コマンドが一時的にエラーになる場合があります。その場合,しばらく してから hdumpns コマンドを再度実行してください。

#### [戻り値]

2

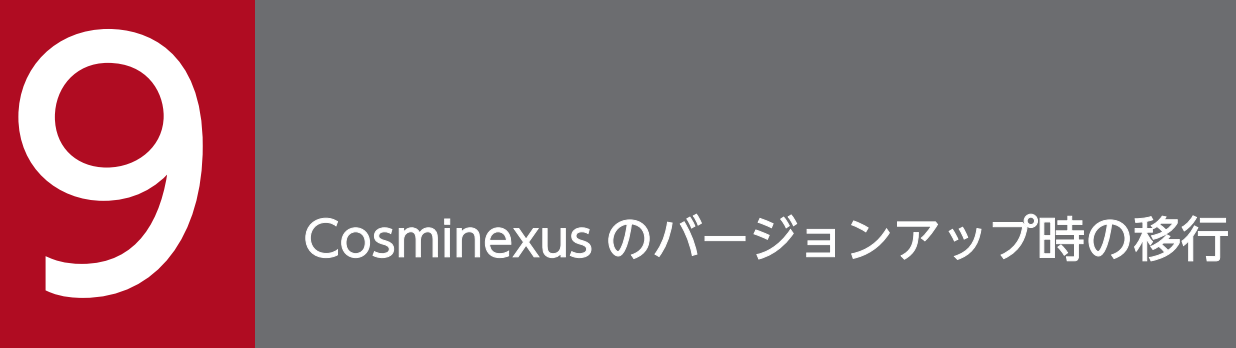

この章では、Cosminexus のバージョンアップ時の TPBroker の移行について説明します。

### 9.1 Cosminexus のバージョンアップ時の移行の流れ

この節では、Cosminexus のバージョンアップ時の移行の流れについて説明します。

移行の流れを次の図で示します。

### 図 9‒1 Cosminexus のバージョンアップ時の移行の流れ

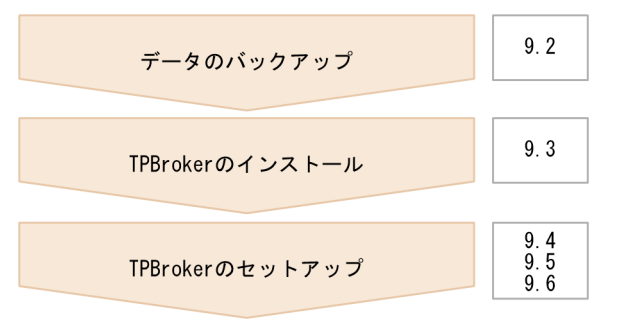

<sup>9.</sup> Cosminexus のバージョンアップ時の移行

### <span id="page-184-0"></span>9.2 データのバックアップ

この節では、Cosminexus のバージョンアップ時に必要なデータのバックアップについて説明します。

バージョンアップする前に,使用している機能に応じて,必要な情報やファイルのバックアップを取得す る必要があります。

### 9.2.1 ORB 機能を使用している場合

ORB 機能を使用している場合,使用している Cosminexus TPBroker に応じて,バックアップを取得し ます。

### (1) Cosminexus TPBroker Version 5

次のファイルを作成しているときには,バックアップを取得します。ファイルの格納先は,環境変数 VBROKER\_ADM に指定されたディレクトリです。

- agentaddr
- localaddr
- htc.clienthandleraddr
- htc.props (Linux 以外の場合)
- HVMGTEE DEF (AIX および Linux の場合)
- HVIORB\_DEF

なお, agentaddr ファイル, localaddr ファイル, および htc.clienthandleraddr ファイルについては, 環境変数 VBROKER ADM とは別の環境変数でファイルの格納先を変更できます。その場合,ファイル の格納先は次の表に示す環境変数を確認してください。

表 9-1 格納先を変更できるファイルと環境変数の対応(Cosminexus TPBroker Version 5)

| ファイル                  | 環境変数                               |
|-----------------------|------------------------------------|
| agentaddr             | OSAGENT_ADDR_FILE                  |
| localaddr             | OSAGENT_LOCAL_FILE                 |
| htc.clienthandleraddr | HVI_OSAGENT_CLIENTHANDLERADDR_FILE |

<sup>9.</sup> Cosminexus のバージョンアップ時の移行

### 9.3 TPBroker のインストール

この節では,Cosminexus TPBroker Version 5 のインストールについて説明します。

使用している OS. および Cosminexus のバージョンに応じて. Cosminexus TPBroker Version 5 をイ ンストールしてください。

### 9.3.1 Windows の場合

Windows の場合は、使用している Cosminexus のバージョンに応じて、次に示す手順で Cosminexus TPBroker Version 5 をインストールします。

### (1) Cosminexus Version 8 からのバージョンアップの場合

Cosminexus Version 9 製品のインストーラで, Cosminexus TPBroker を選択し, インストールします。

### 9.3.2 AIX. Linux の場合

AIX. Linux の場合は、使用している Cosminexus のバージョンに応じて、次に示す手順で Cosminexus TPBroker Version 5 をインストールします。

### (1) Cosminexus Version 8 からのバージョンアップの場合

Cosminexus TPBroker Version 5 をインストールします。

<sup>9.</sup> Cosminexus のバージョンアップ時の移行

## 9.4 TPBroker のセットアップ (32 ビット用 Windows)

この節では、32 ビット用 Windows の場合の TPBroker のセットアップ方法について説明します。

使用している Cosminexus TPBroker に応じて,TPBroker をセットアップする必要があります。

### 9.4.1 Cosminexus TPBroker Version 5 を使用していた場合 (32 ビット 用 Windows) (TPBroker のセットアップ)

TPBroker Version 5 を使用していた場合、使用している機能に応じて、次に示す手順で TPBroker のセッ トアップをします。

### (1) ORB 機能を使用していた場合(32 ビット用 Windows)(TPBroker の セットアップ)

使用している環境に応じて,セットアップをします。

- 移行後に環境変数 VBROKER\_ADM の値を変更し,agentaddr ファイル,localaddr ファイル, htc.clienthandleraddr ファイル,および htc.props ファイルを使用するとき 次に示すファイルを変更後の環境変数 VBROKER ADM で指定したディレクトリに合わせて格納し直 します。
	- %VBROKER ADM%¥agentaddr
	- %VBROKER ADM%¥localaddr
	- %VBROKER\_ADM%\tc.clienthandleraddr
	- %VBROKER\_ADM%\*htc.props
- 環境変数 VBROKER ADM に<TPBroker のインストール先ディレクトリ>\adm と異なるディレクト リを指定しているとき

<TPBroker のインストール先ディレクトリ>\adm 以下のファイルを環境変数 VBROKER\_ADM で指 定したディレクトリにコピーします。

• 移行前の環境で, agentaddr ファイル, localaddr ファイル, htc.clienthandleraddr ファイル, およ び htc.props ファイルの格納位置を環境変数 VBROKER\_ADM とは別の環境変数で指定していたとき 移行前の環境変数で指定していたディレクトリを基にファイルを格納し直します。

<sup>9.</sup> Cosminexus のバージョンアップ時の移行

### 9.5 TPBroker のセットアップ (64 ビット用 Windows)

この節では、64 ビット用 Windows の場合の TPBroker のセットアップ方法について説明します。 使用している機能に応じて,TPBroker をセットアップします。

### 9.5.1 ORB 機能を使用していた場合 (64 ビット用 Windows) (TPBroker のセットアップ)

使用している環境に応じて,セットアップをします。

- 移行後に環境変数 VBROKER\_ADM の値を変更し, agentaddr ファイル, localaddr ファイル, htc.clienthandleraddr ファイル,および htc.props ファイルを使用するとき 次に示すファイルを変更後の環境変数 VBROKER ADM で指定したディレクトリに合わせて格納し直 します。
	- %VBROKER ADM%¥agentaddr
	- %VBROKER\_ADM%\localaddr
	- %VBROKER\_ADM%\tc.clienthandleraddr
	- %VBROKER ADM%\*htc.props
- 環境変数 VBROKER ADM に<TPBroker のインストール先ディレクトリ>\adm と異なるディレクト リを指定しているとき <TPBroker のインストール先ディレクトリ>\adm 以下のファイルを環境変数 VBROKER\_ADM で指 定したディレクトリにコピーします。
- 移行前の環境で, agentaddr ファイル, localaddr ファイル, および htc.clienthandleraddr ファイル の格納位置を環境変数 VBROKER\_ADM とは別の環境変数で指定していたとき 移行前の環境変数で指定していたディレクトリを基にファイルを格納し直します。

<sup>9.</sup> Cosminexus のバージョンアップ時の移行

この節では、AIX, Linux の場合の TPBroker のセットアップ方法について説明します。

使用していた Cosminexus TPBroker に応じて,TPBroker をセットアップする必要があります。

### 9.6.1 Cosminexus TPBroker Version 5 を使用していた場合 (AIX, Linux)(TPBroker のセットアップ)

TPBroker Version 5 を使用していた場合,使用している機能に応じて,次に示す手順で TPBroker のセッ トアップをします。

## (1) ORB 機能を使用していた場合 (AIX, Linux) (TPBroker のセットアッ プ)

使用している環境に応じて,セットアップをします。

- ファイルをバックアップしていて,移行後もそのファイルを使用するとき バックアップしたファイルを環境変数 VBROKER\_ADM に指定したディレクトリに格納します。バッ クアップしたファイルについては,[「9.2.1 ORB 機能を使用している場合](#page-184-0)」を参照してください。
- 環境変数 VBROKER\_ADM に\$TPDIR/adm と異なるディレクトリを指定しているとき \$TPDIR/adm 以下のファイルを環境変数 VBROKER\_ADM で指定したディレクトリにコピーします。

<sup>9.</sup> Cosminexus のバージョンアップ時の移行

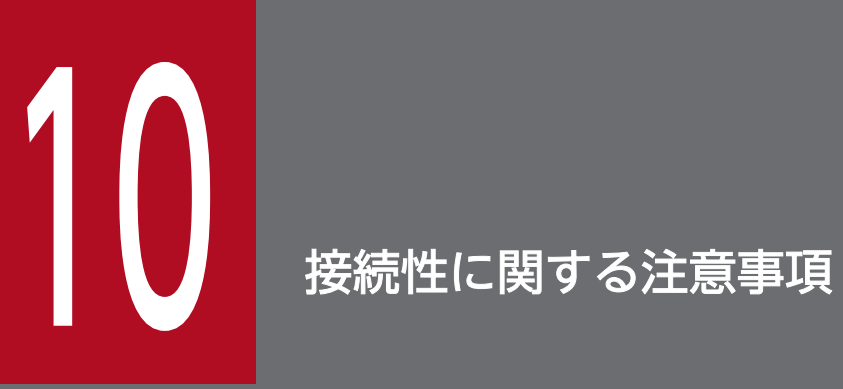

この章では,TPBroker の接続性に関する注意事項について説明します。

### 10.1 Cosminexus TPBroker 05-24 と TPBroker Version 3 を接続させる 場合の注意事項

Cosminexus TPBroker 05-24 と TPBroker Version 3 を接続させる場合,引数および戻り値のデータ型 によって問題が発生します。次の表に,引数および戻り値のデータ型ごとに発生する現象,回避策を示し ます。

### 表 10-1 データ型と現象・回避策

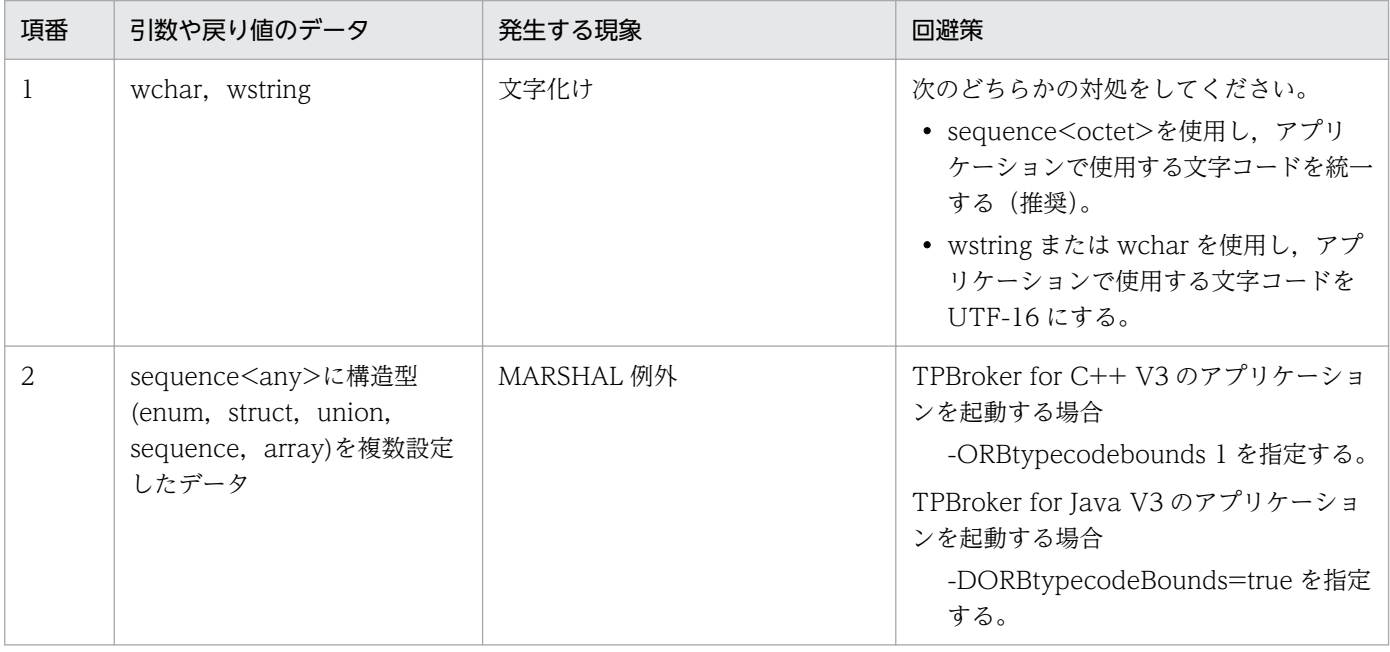

<sup>10.</sup> 接続性に関する注意事項

CORBA::Any のマーシャリング時に、CORBA2.5 仕様に準拠した方法, VisiBroker 独自の方法のどちら かを使用することを設定します。

TPBroker 05-15-/A(32 ビット用 Windows)または TPBroker 05-00〜05-15(64 ビット用 Windows)の C++ ORB と, CORBA::Any に CORBA::WChar 型を格納して通信する場合には, "false"を設定する必要があります。詳細は,「[3.4.14 CORBA::Any 型のマーシャリング方法の変更」](#page-89-0)を 参照してください。

<sup>10.</sup> 接続性に関する注意事項

## 10.3 Messaging::SyncScopePolicy に関する注意事項

TPBroker Version 5 クライアントから IDL に oneway 属性として定義したリクエストを,TPBroker Version 3 オブジェクトの呼び出しに使用する場合,次を指定した同期リクエストは正しく動作しません。

- Messaging::SyncScopePolicy に Messaging::SYNC\_WITH\_SERVER を指定
- Messaging::SyncScopePolicy に Messaging::SYNC\_WITH\_TARGET を指定

なお、クライアントおよびサーバの双方が TPBroker Version 5 の場合は、正しく動作します。サーバが TPBroker Version 3の場合, oneway リクエストには次を指定してください。

- Messaging::SyncScopePolicy に Messaging::SYNC\_WITH\_TRANSPORT を指定
- Messaging::SyncScopePolicy に Messaging::SYNC\_NONE を指定

<sup>10.</sup> 接続性に関する注意事項

### 10.4 引数, 戻り値, またはユーザー例外に使用するクラスに関する注意事項

Cosminexus TPBroker 05-17 より前の Version 5 Java ORB の間で RMI-IIOP 通信する場合,次のク ラスを引数,戻り値,またはユーザー例外に使用しないでください。

- java.lang.StringBuffer
- java.math.BigDecimal
- java.net.Inet6Address
- java.security.SecureRandom
- java.text.DecimalFormat
- java.util.Locale
- javax.naming.Binding
- javax.naming.directory.SearchResult
- javax.naming.NameClassPair

<sup>10.</sup> 接続性に関する注意事項

## 10.5 日立プログラムプロダクト向けの接続性に関する注意事項

TPBroker for C++ V3 との通信では、IDL で定義した wstring 型に NULL 文字列を格納して送信しない でください。なお,この注意事項は,TPBroker 上で動作する日立プログラムプロダクトの場合に該当し ます。

<sup>10.</sup> 接続性に関する注意事項

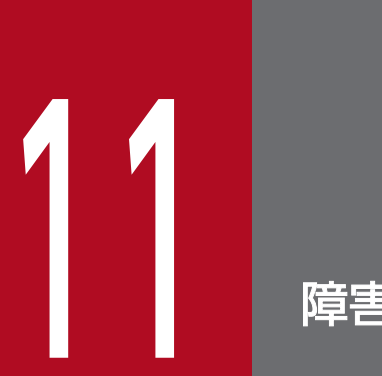

# 障害発生時の対応

この章では,障害発生時の対応について説明します。

### 11.1 障害が発生した場合に取得および退避するトラブルシュート情報

TPBroker がバンドルする VisiBroker では,トラブルシュート用に次の情報を取得しています。

- モジュールトレース
- エラーログ
- 通信トレース

障害が発生した場合は、VisiBroker が取得するこれらの情報を退避してください。各トラブルシュート情 報の取得先を次に示します。

モジュールトレース※

(Windows)

%VBROKER\_ADM%¥..¥log¥mdltrc または%VBROKER\_ADM%¥..¥logj¥mdltrc

(Unix)

\${VBROKER\_ADM}/../log/mdltrc または\${VBROKER\_ADM}/../logj/mdltrc

エラーログ

(Windows)

%VBROKER\_ADM%¥..¥logj

 $($ Unix $)$ 

\${VBROKER\_ADM}/../logj

通信トレース※

(Windows)

%VBROKER\_ADM%¥..¥log¥comtrc または%VBROKER\_ADM%¥..¥logj¥comtrc

 $(I$  Jnix)

\${VBROKER\_ADM}/../log/comtrc または\${VBROKER\_ADM}/../logj/comtrc

注※

モジュールトレース,通信トレースについては,取得前に,それぞれのディレクトリ下のファイル に次のコマンドを実行してください。

hmapfsync \*.dat

また,次の二つの出力結果もあわせて取得し,退避してください。

(Windows)

%TPDIR%¥bin¥vbver.exe %TPDIR%¥bin¥orb\_r.dll %TPDIR%¥bin¥vbver.exe %TPDIR%¥lib¥vbjorb.jar

(Unix)

\${TPDIR}/bin/vbver \${TPDIR}/bin/liborb\_r.\*

\${TPDIR}/bin/vbver \${TPDIR}/lib/vbjorb.jar

なお, HVI\_TRACEPATH 環境変数を設定して、トラブルシュートファイルの出力ディレクトリを変更し ている場合は,変更先のディレクトリにあるすべてのトレースファイルを退避してください。

<sup>11.</sup> 障害発生時の対応

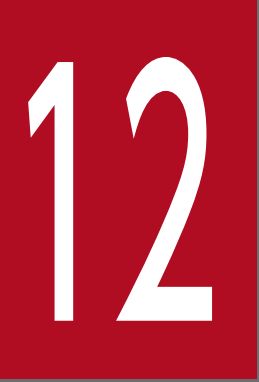

# - J2EE 環境で TPBroker for C++/Java Version 3<br>と連携する方法 と連携する方法

この章では,J2EE 環境で TPBroker for C++/Java Version 3 と連携する方法について説明し ます。

### 12.1 Cosminexus TPBroker for Java Version 4 および Cosminexus TPBroker Version 5 で提供する ORB 機能

Cosminexus TPBroker for Java Version 4 および Cosminexus TPBroker Version 5 で提供する ORB 機能を次に示します。

ORB Version 3 機能

Cosminexus TPBroker for Java Version 4 で提供していた, CORBA 2.1 に準拠した TPBroker for Java Version 3 と互換性のある ORB 機能です。

ORB Version 4 機能

Cosminexus TPBroker for Java Version 4 で提供していた, J2EE 環境 (EJB, Servlet など) で使用 する ORB 機能です。

ORB Version 5 機能

Cosminexus TPBroker Version 5 で提供する, J2EE 環境 (EJB, Servlet など) で使用する ORB 機 能です。

J2EE 環境(J2EE サーバ,または Web コンテナサーバの実行環境)で,TPBroker for C++/Java Version 3(ORB Version 3:CORBA 2.1 に準拠した ORB)上で動作している CORBA オブジェクトを呼び出 す仕組みを次の図に示します。

図 12‒1 TPBroker for C++/Java Version 3 上で動作している CORBA オブジェクトを呼び 出す仕組み

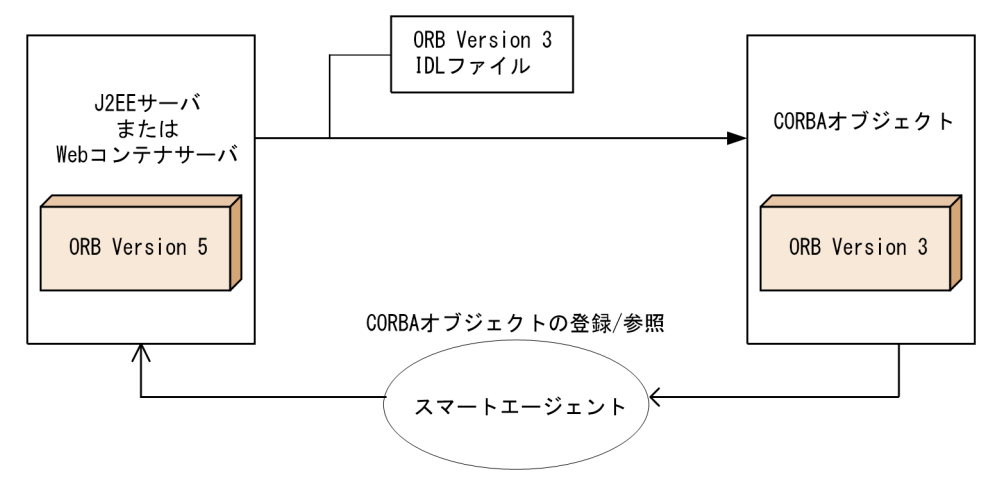

開発および実行する環境ごとに, ORB Version 3 または ORB Version 5 の環境変数を設定します。ORB Version 5 の環境変数についてはマニュアル「TPBroker ユーザーズガイド」の「2.2 環境変数を設定す る」を, ORB Version 3 の環境変数については, ORB Version 3 のソフトウェアマニュアルおよびソフ トウェア添付資料を参照してください。

<sup>12.</sup> J2EE 環境で TPBroker for C++/Java Version 3 と連携する方法

### 12.3 アプリケーションの作成手順

次の手順でアプリケーションを作成してください。

1. ORB Version 3 の IDL ファイルを用意します。 IDL ファイルは ORB Version 3 のサポート範囲に従って記述してください。

- 2. J2EE 環境で, ORB Version 5 の IDL コンパイラによってスタブを生成します。
- 3. CORBA オブジェクト環境で, ORB Version 3 の IDL コンパイラによってスケルトンを生成します。
- 4. Enterprise Bean やサーブレットで, CORBA オブジェクト呼び出しコードをプログラミングします。

<sup>12.</sup> J2EE 環境で TPBroker for C++/Java Version 3 と連携する方法

### 12.4 ORB Version 3 の CORBA オブジェクトの呼び出し手順

次の手順でJ2EE サーバ、または Web コンテナサーバを起動してください。

1. スマートエージェントを起動します。

osagent に関しては,TPBroker で提供する osagent を使用してください。

#### 2. J2EE 環境でスマートエージェントが利用するポート番号を設定します。

#### 3. J2EE サーバ,または Web コンテナサーバを起動します。

J2EE サーバおよび Web コンテナサーバについては,マニュアル「Cosminexus V11 アプリケーション サーバ システム構築・運用ガイド」の「5.2 システムの構築・運用時に使用するコマンド」を参照して ください。

<sup>12.</sup> J2EE 環境で TPBroker for C++/Java Version 3 と連携する方法

# 13 RMI-IIOP アプリケーションを JDK9 以降でコンパイ<br>ルまたは実行する場合の注意事項 ルまたは実行する場合の注意事項

RMI-IIOP アプリケーションを Cosminexus Developer's Kit for Java (TM) 09-80 以降でコン パイルまたは実行する場合の注意事項について説明します。

### 13.1 現象

JDK9 では、Java Module System の考え方を導入し、内部 API (フィールドアクセスを含む)のカプセ ル化によって、Java プログラム実行環境の安全性を高めています。

JDK9 と JDK8 以前との互換性については、内部 API やフィールドに対するアクセスを可能とする手段と して、--add-opens などのオプションを用意しています。試行錯誤的な方法で、必要最小限の場所を指定 できます。そのため,互換性を維持しながら,安全性を保った実行環境を実現しています。この仕様や考 え方など. IDK9 の詳細については次の Oracle 社のページをご参照ください。

• Oracle JDK9 ドキュメント

https://docs.oracle.com/javase/jp/9/

• Java Platform, Standard Edition Oracle JDK 9 移行ガイド:JDK9 への移行 https://docs.oracle.com/javase/jp/9/migrate/toc.htm#JSMIG-GUID-7744EF96-5899-4FB2- B34E-86D49B2E89B6

このページにある「ランタイム・アクセス警告の理解」の部分を参照してください。

JDK9 で導入された Java Module System の影響によって、JDK8 以前でコンパイルまたは実行できてい た RMI-IIOP アプリケーションを、JDK9 以降でコンパイルまたは実行しようとした場合、アプリケーショ ンの実装によって次の現象が発生することがあります。

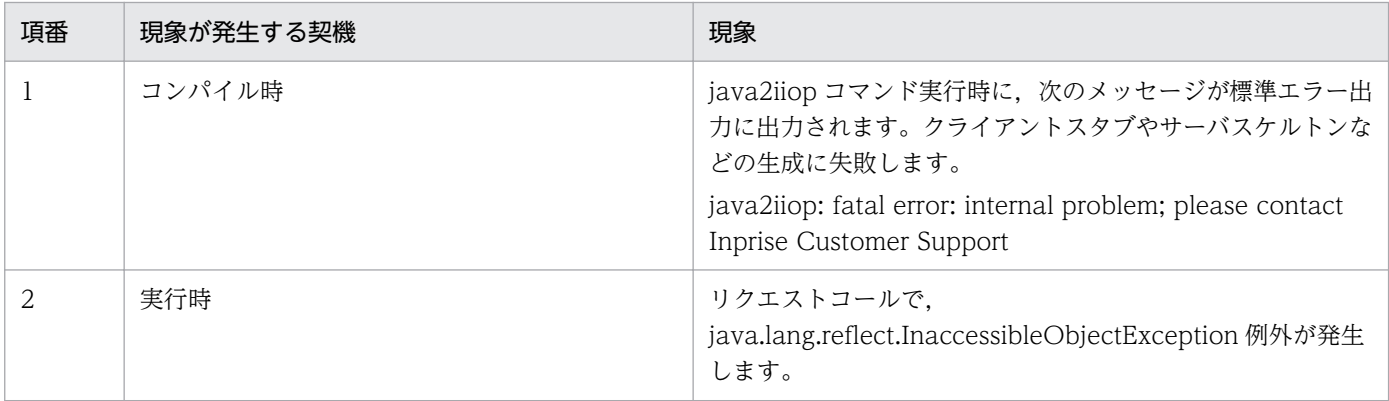

<sup>13.</sup> RMI-IIOP アプリケーションを JDK9 以降でコンパイルまたは実行する場合の注意事項

### <span id="page-205-0"></span>13.2 コンパイル時の対応

java2iiop コマンド実行時に、次のメッセージが標準エラー出力に出力された場合、クライアントスタブ やサーバスケルトンなどの生成に失敗します。

java2iiop: fatal error: internal problem; please contact Inprise Customer Support

次の手順に従ってください。

1. java2iiop コマンドを-XXX\_debug オプションを付けて実行してください。

(例)

> java2iiop -XXX\_debug HelloRemote

2. java.lang.reflect.InaccessibleObjectException 例外のメッセージが,標準エラー出力に出力されま す。例外メッセージからモジュール名とパッケージ名を見つけてください。

(例外メッセージの例)

java2iiop: fatal error: internal problem: unexpected exception: java.lang.reflect.Inacces sibleObjectException: Unable to make field private final java.util.List aaa.bbb.Ccc.ddd a ccessible: module xxx.yyy does not "opens aaa.bbb" to unnamed module @735b478

モジュール名とパッケージ名は,メッセージ中の「accessible: module」の直後に以下の形式で出力 されています。

accessible: module モジュール名

does not "opens パッケージ名"

例外メッセージの例の場合, モジュール名は「xxx.yyy」, パッケージ名は「aaa.bbb」となります。

3. 手順 2.で見つけたモジュール名とパッケージ名を--add-opens オプションに指定して, java2iiop コ マンドを実行してください。

(例)

> java2iiop -J--add-opens=xxx.yyy/aaa.bbb=ALL-UNNAMED -XXX\_debug HelloRemote

4. java.lang.reflect.InaccessibleObjectException 例外が発生しなくなるまで,手順 2.〜手順 3.を繰 り返して--add-opens オプションを java2iiop コマンドに追加してください。 (例)

> java2iiop -J--add-opens=xxx.yyy/aaa.bbb=ALL-UNNAMED -J--add-opens=xxx.yyy/ccc.ddd=ALL-U NNAMED -XXX debug HelloRemote

5. java.lang.reflect.InaccessibleObjectException 例外が発生しなくなった場合, java2iiop コマンド から-XXX\_debug オプションの指定を削除してください。

<sup>13.</sup> RMI-IIOP アプリケーションを JDK9 以降でコンパイルまたは実行する場合の注意事項

### 13.3 実行時の対応

java2iiop コマンド実行時に java.lang.reflect.InaccessibleObjectException 例外が発生しても、実行時 には発生しない場合があります。

実行時に現象が発生した場合だけ,「[13.2 コンパイル時の対応」](#page-205-0)の手順 3.で java2iiop コマンドに指定 した--add-opens オプションを,クライアントアプリケーションおよびサーバアプリケーションの実行時 に指定してください。

#### (例)

> vbj -J--add-opens=xxx.yyy/aaa.bbb=ALL-UNNAMED HelloServer

<sup>13.</sup> RMI-IIOP アプリケーションを JDK9 以降でコンパイルまたは実行する場合の注意事項

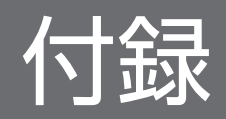

### 付録 A このマニュアルの参考情報

このマニュアルを読むに当たっての参考情報を示します。

### 付録 A.1 関連マニュアル

関連マニュアルを次に示します。必要に応じてお読みください。

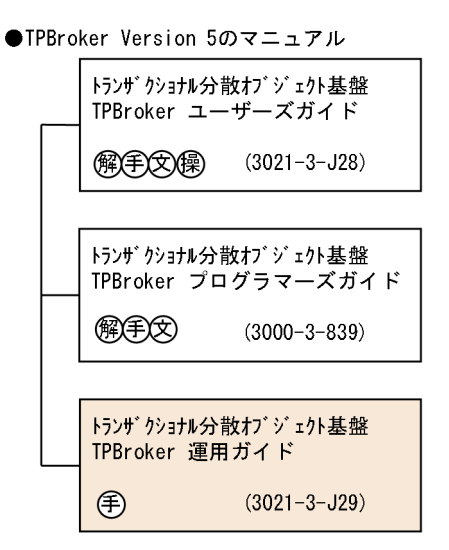

●VisiBroker Version 5のマニュアル

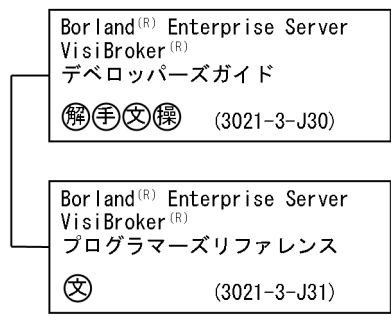

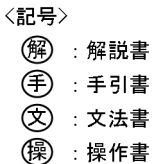

- HA モニタのマニュアル
	- 高信頼化システム監視機能 HA モニタ AIX(R)編(3000-9-130)
	- 高信頼化システム監視機能 HA モニタ Linux(R)編(3000-9-132)
	- 高信頼化システム監視機能 HA モニタ メッセージ(3000-9-134)
- Cosminexus のマニュアル
	- Cosminexus V11 アプリケーションサーバ システム構築・運用ガイド (3021-3-J02)

#### 付録 A このマニュアルの参考情報

• Cosminexus V11 アプリケーションサーバ リファレンス 定義編(アプリケーション/リソース定 義)(3021-3-J17)

なお, JP1/ServerConductor/Deployment Manager の詳細については, JP1/ServerConductor/ Deployment Manager のマニュアルを参照してください。

このマニュアルでは、次のマニュアルを省略して表記しています。マニュアルの正式名称とこのマニュア ルでの表記を次の表に示します。

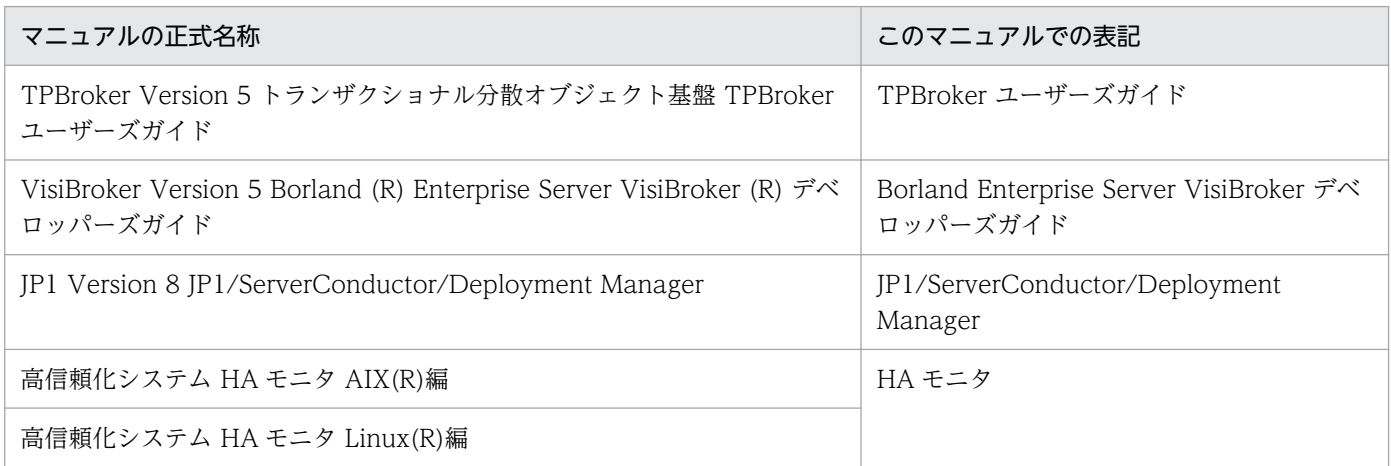

### 付録 A.2 このマニュアルでの表記

このマニュアルでは,製品名を次のように表記しています。

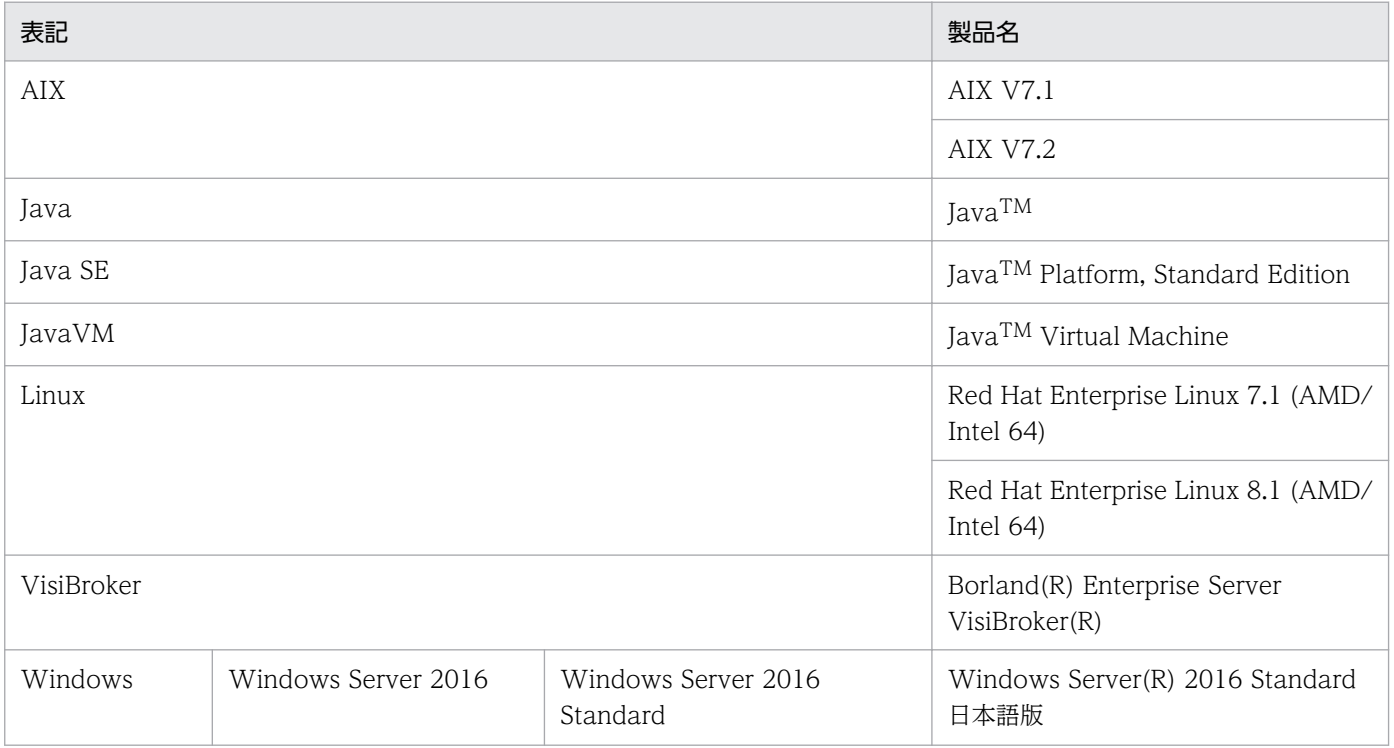

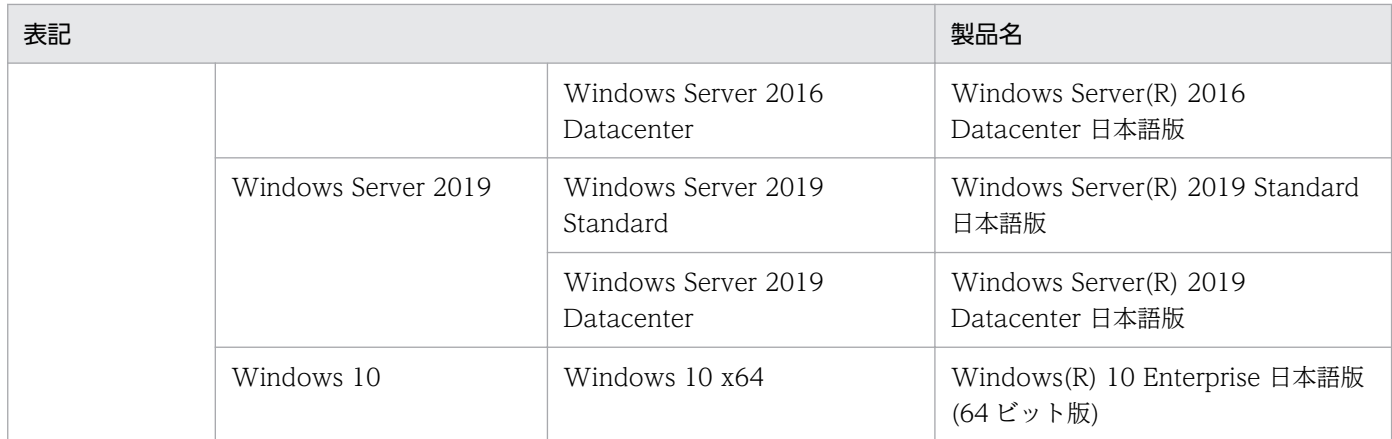

下記に示すプログラムプロダクトで仕様差がない場合,TPBroker と表記しています。

- Cosminexus TPBroker
- TPBroker
- TPBroker Developer
- TPBroker Client

また、ご使用になるプログラミング言語または OS によって説明が異なる場合、次の記号を使用しています。

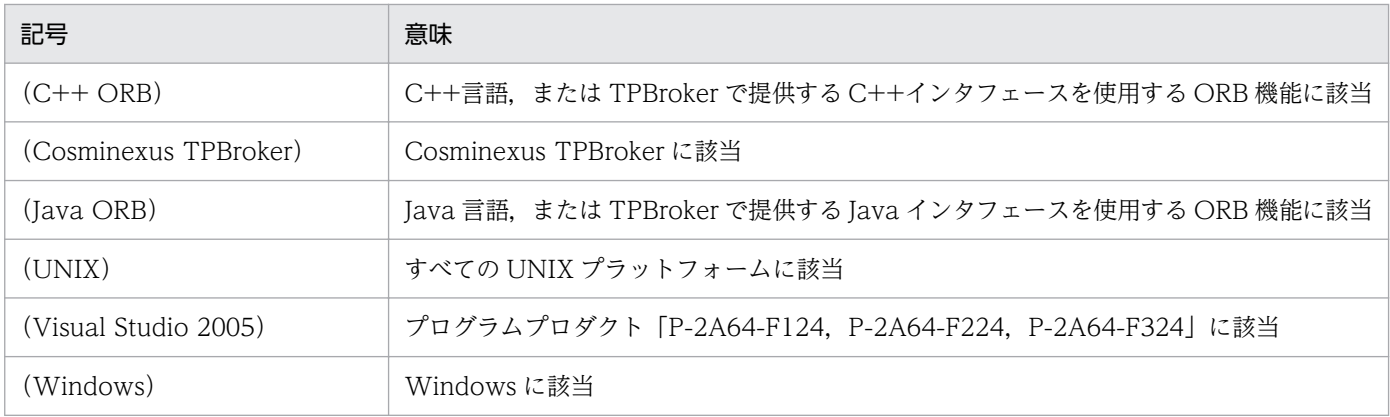

なお、環境変数の設定を説明する文中で, Windows と UNIX の両方が考えられる場合, UNIX の表記を 示し,その後ろに Windows の表記を( )で囲んでいます。

例 \${VBROKER\_ADM}/../logj(%VBROKER\_ADM%¥..¥logj)

### 付録 A.3 英略語

このマニュアルで使用する英略語を次に示します。

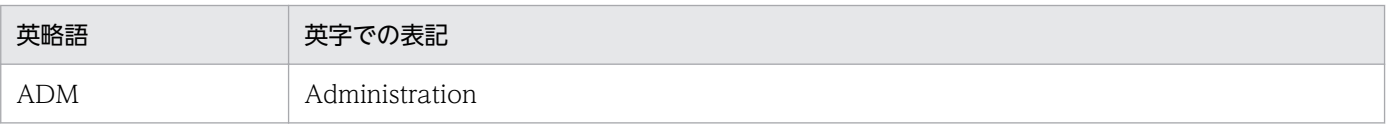

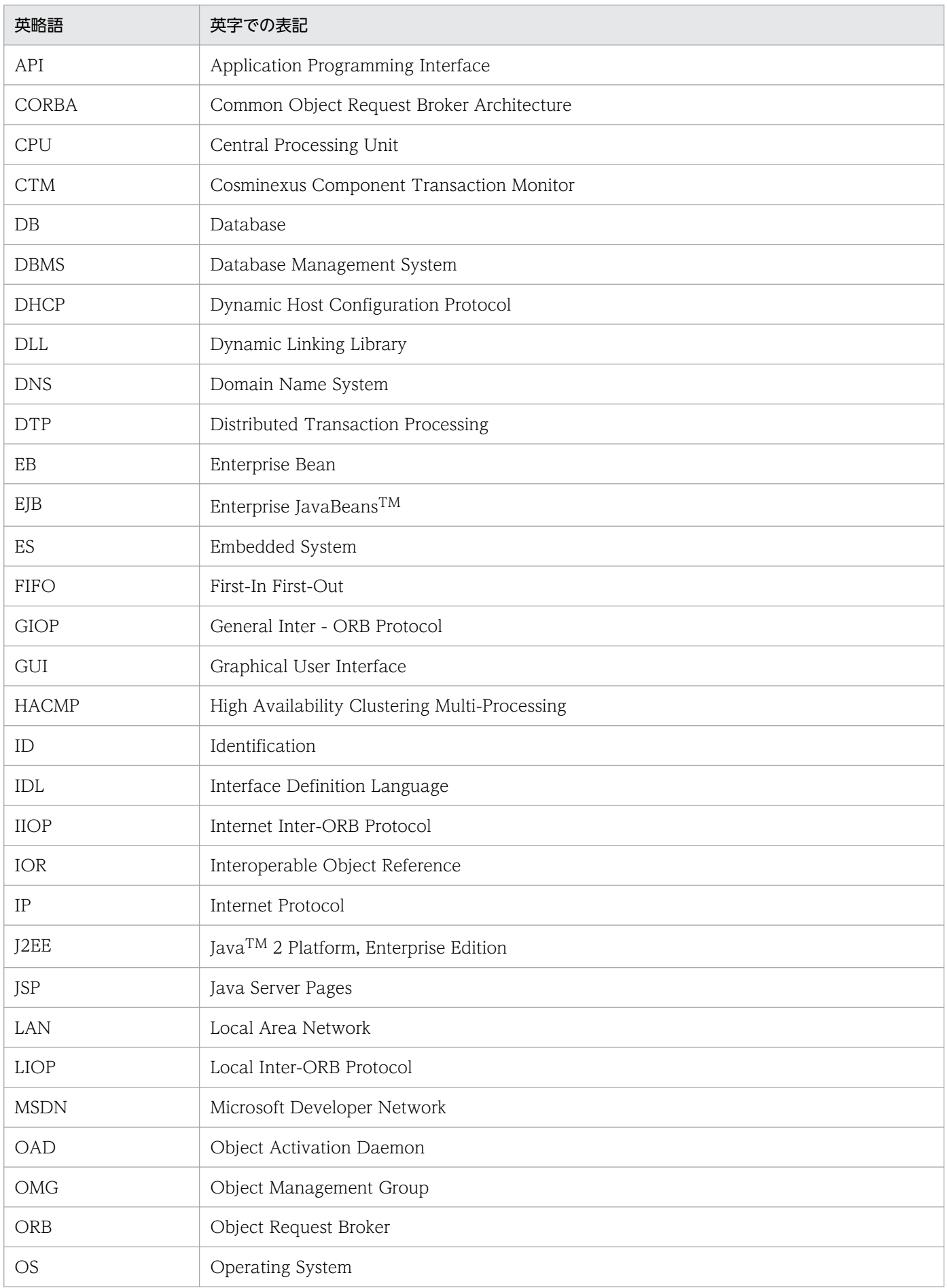

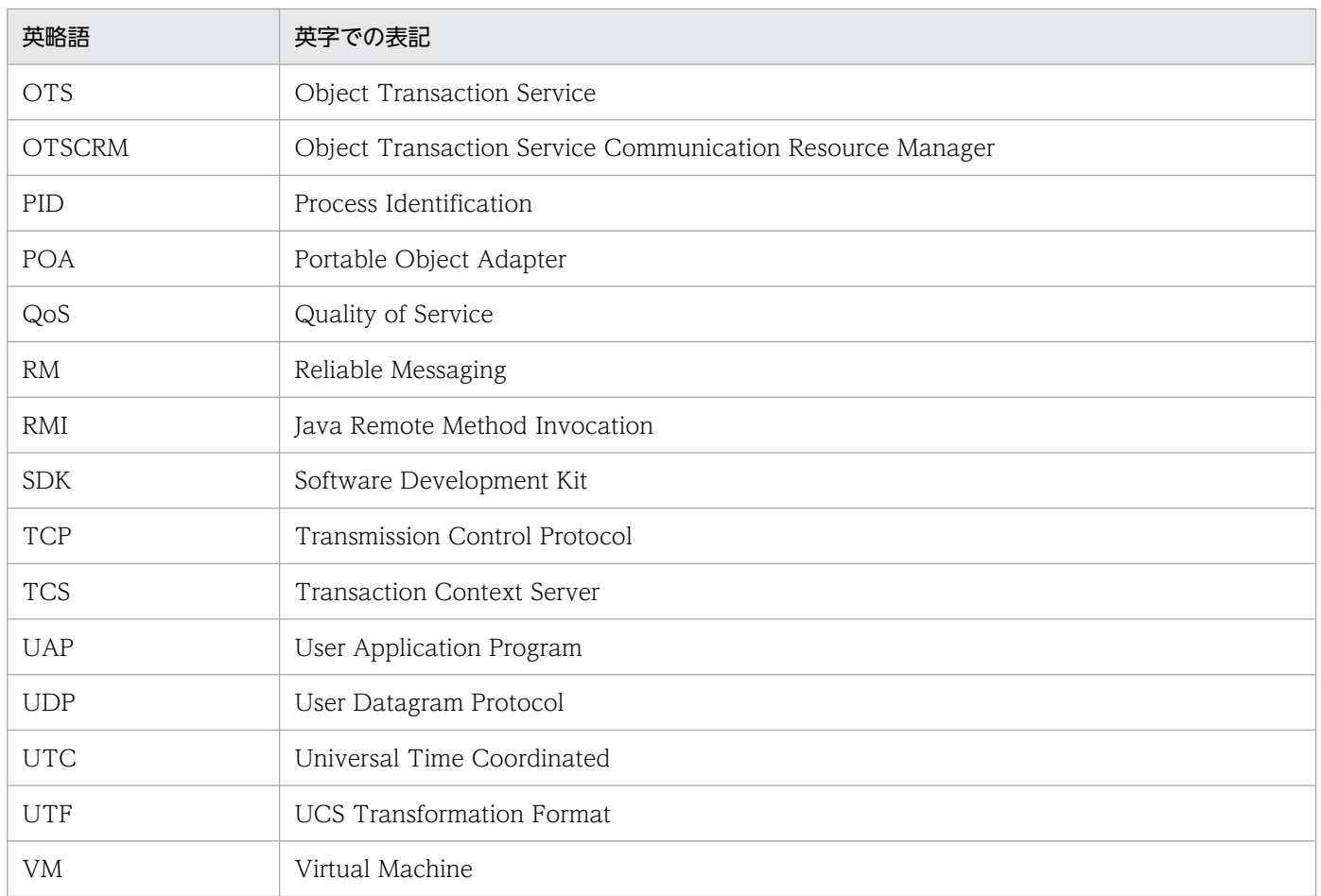

## 付録 A.4 KB (キロバイト)などの単位表記について

1KB (キロバイト), 1MB (メガバイト), 1GB (ギガバイト), 1TB (テラバイト) はそれぞれ 1,024 バ イト,1,024<sup>2</sup> バイト,1,024<sup>3</sup> バイト,1,024<sup>4</sup> バイトです。

### 付録 B 用語解説

#### (英字)

#### ADM

TPBroker が提供する,システム運用時のアプリケーションの起動,停止,監視,および再起 動を制御する運用支援機能のことです。

#### C++ ORB

VisiBroker を用いて C++言語で作成されたプログラムに有効になる ORB 機能のことです。

VisiBroker が提供する osagent やネーミングサービスなどのデーモンやコマンドのうち,C+ + ORB は, osagent の機能があります。

#### CORBA

分散オブジェクト技術の標準化を目的として,OMG が策定する業界標準です。

#### Cosminexus

アプリケーションサーバを中核とした,性能や信頼性の高い業務アプリケーションを開発・実 行するためのシステム構築基盤製品です。

#### Cosminexus TPBroker

Cosminexus 用の TPBroker です。J2EE サーバ上での分散トランザクション処理を実現します。

ただし,CORBA アプリケーションを開発・実行する機能はありません。

#### GIOP

CORBA 環境で使用される汎用的な上位プロトコルです。データ送受信時の変換復元規則, メッセージフォーマットなどが規定されています。特定のトランスポートプロトコルには依存 しません。

#### HA モニタ

HA クラスタシステムを実現するクラスタソフトウェアです。

HA とは High Availability の略で、高可用性、つまりシステムを連続して稼働できることを 意味します。HA クラスタシステムとは,高可用性を実現するシステム構成のことです。

#### Java ORB

VisiBroker を用いて Java 言語で作成されたプログラムに有効になる ORB 機能のことです。

VisiBroker が提供する osagent やネーミングサービスなどのデーモンやコマンドのうち, Java ORB は,ネーミングサービスなどのデーモンやコマンドの機能があります。

付録 B 用語解説

#### JP1/ServerConductor/Deployment Manager

日立アドバンストサーバ HA8000 シリーズを一括管理するためのソフトウェアです。

資産管理機能,障害管理機能,遠隔操作機能,およびプログラム連携機能があります。

#### Management Server

運用管理ドメインを構成するサーバプログラムです。運用管理ドメイン単位に一つ配置します。

Management Server は運用管理ドメイン内の各ホストに配置した運用管理エージェントに指 示を出して,運用管理ドメイン全体の運用管理を実行します。

#### Microsoft Cluster Service

Microsoft 社が提供するクラスターサービスのことです。

#### **OAD**

インプリメンテーションリポジトリを実現する,オブジェクト活性化デーモンのことです。

インプリメンテーションリポジトリは,サーバがサポートしているクラス,実体化されている オブジェクトとそれらに関する情報をランタイム時にリポジトリとして提供します。また, OAD はクライアントがオブジェクトを参照するときにインプリメンテーションを自動的に活 性化する目的にも使用されます。

#### OMG

オブジェクト指向技術の普及と標準化のために設立された非営利団体です。

#### **ORB**

TPBroker が提供する,分散オブジェクト同士が通信するためのソフトウェア・バス(通信ミ ドルウェア)です。すべてのオブジェクトは ORB を介して通信します。

通信プロトコル (通信データ形式), 通信形態の違いを ORB が吸収するため, システムの拡張 や変更が簡単にできます。

#### osagent

Visibroker が提供するスマートエージェントのことです。

スマートエージェントとは,クライアントアプリケーションとオブジェクトインプリメンテー ションの両方に機能を提供する動的な分散ディレクトリサービスです。ネットワークで使用で きるオブジェクトを管理し,起動時にクライアントアプリケーションが要求するオブジェクト を探します。

#### **OTS**

CORBA が提供するサービスの一つで,トランザクションを制御する機能を持ちます。

#### QoS

各ポリシーを利用して,クライアントアプリケーションとそれに接続されているサーバとのコ ネクションの定義と管理を行うサービスです。

#### **TPBroker**

OMG が策定した CORBA の機能を提供する分散オブジェクト基盤です。オブジェクト管理や オブジェクト間通信の制御機能(ORB),トランザクション制御機能(OTS),および運用支 援機能(ADM)があります。

### (ア行)

#### アウトプロセス

プロセスの起動のしかたです。アウトプロセスで起動させると、J2EE サーバのプロセス外で 実行します。アウトプロセスでネーミングサービスを使用する場合,ネーミングサービスはユー ザが起動する必要があります。

#### アンマーシャリング

ORB の共通フォーマットに変換されたリクエストの内容を,サーバで処理できる形式に変換 することです。

#### インプロセス

プロセスの起動のしかたです。インプロセスで起動させると、J2EE サーバのプロセス内で実 行するように最適化されるので,パフォーマンスの高いシステムが実現できます。

Application Server では,トランザクションサービスを J2EE サーバのインプロセスで起動で きます。インプロセスでトランザクションサービスを起動すると,トランザクション処理を J2EE サーバのプロセス内で実行するように最適化されるので,パフォーマンスの高いシステ ムを実現できます。

### (カ行)

#### 系切り替え

業務を実行しているシステム(系)やサーバに障害が発生した場合に、待機しているシステム (系)やサーバに業務を引き継ぐ機能のことです。

系には,実行系,待機系があります。
<span id="page-216-0"></span>(サ行)

シナリオ

JP1/ServerConductor/Deployment Manager で, Linux パッチファイルの適用, バックアッ プ,およびリストアなどの実行に使用する設定ファイルです。

# (タ行)

## トラブルシュートファイル

ORB のトラブルシュート機能で出力できるファイルのことです。トラブルシュートファイル には次に示すファイルがあります。

- モジュールトレース
- エラーログ
- 通信トレース
- メッセージログ
- バーボースログ
- スタックトレース
- ネーミングサービス名前空間情報ログ

#### トランザクションサービス

グローバルトランザクションを使用する場合に,トランザクションを管理するサービスです。 TPBroker OTS によって提供されるサービス全体を表します。トランザクションサービスは, J2EE サーバのインプロセスで起動されます。

(ナ行)

#### 名前空間

インタフェース名などの名前(識別子)の重複を回避するための仕組みのことです。インタ フェース名が重複した場合に,module キーワードを用いて,名前空間を定義することで,イ ンタフェース名の重複を避けることができます。

#### ネーミングサービス

Application Server で,リモートオブジェクトの格納場所を管理するためのサービスであり, CORBA 2.5 の仕様に従って実装されています。Cosminexus TPBroker によって提供される 機能です。

# <span id="page-217-0"></span>(ハ行)

# プライマリ IP アドレス

gethostname()または sysinfo()を利用して得られるホスト名を使用して、gethostbyname() を発行して得られた IP アドレスのことをいいます。

# (マ行)

マーシャリング

クライアントごとに個別に処理されたリクエストの内容を,ORB の共通フォーマットに変換 することです。

マルチホーム

インターネットに接続するときに,複数のネットワークインタフェースから,複数のネットワー クに接続されることです。負荷分散や障害対策を目的とします。

付録 B 用語解説

# 索引

#### A

ADM 機能のアンセットアップ [159](#page-158-0) ADM 機能の使用 [99](#page-98-0) ADM 機能の使用 (HACMP) [132](#page-131-0) ADM 機能の使用 (HA モニタ) [110](#page-109-0) ADM 機能の設定 (JP1/ServerConductor/ Deployment Manager または仮想化プラットフォー ム) [166](#page-165-0) ADM〔用語解説〕 [214](#page-213-0)

# C

C++ ORB スタックトレース容量の算出式 [64](#page-63-0) C++ ORB 通信トレース容量の算出式 [63](#page-62-0) C++ ORB モジュールトレース容量の算出式 [64](#page-63-0) C++ ORB〔用語解説〕 [214](#page-213-0) connect()エラー時の再試行の抑止 [86](#page-85-0) CORBA::Any 型のマーシャリング方法の変更 [90](#page-89-0) CORBA::UNKNOWN 例外発生の抑止 [94](#page-93-0) CORBA〔用語解説〕 [214](#page-213-0) Cosminexus TPBroker Version 5 を使用していた場 合(32 ビット用 Windows)(TPBroker のセット アップ) [187](#page-186-0) Cosminexus TPBroker Version 5 を使用していた場 合 (AIX, Linux) (TPBroker のセットアップ) [189](#page-188-0) Cosminexus TPBroker と TPBroker との相違点 [14](#page-13-0) Cosminexus TPBroker〔用語解説〕 [214](#page-213-0) Cosminexus のバージョンアップ時の移行 [183](#page-182-0) Cosminexus のバージョンアップ時の移行の流れ [184](#page-183-0) Cosminexus〔用語解説〕 [214](#page-213-0) CTRL BREAK EVENT 発生時のコントロールハンド ラ内の動作 [89](#page-88-0)

## G

gatekeeper 通信トレース容量の算出式 [67](#page-66-0) gatekeeper モジュールトレース容量の算出式 [68](#page-67-0) GIOP メッセージの分割送受信 [93](#page-92-0) GIOP〔用語解説〕 [214](#page-213-0)

# H

HACMP との連携 [130](#page-129-0) HACMP との連携時のアンセットアップ [155](#page-154-0) HACMP との連携時の運用 [153](#page-152-0) HACMP との連携時のセットアップ [135](#page-134-0) HACMP との連携でできること [131](#page-130-0) HACMP の設定 [138](#page-137-0) HACMP の導入時の検討 [132](#page-131-0) HA モニタとの連携 [107](#page-106-0) HA モニタとの連携時のアンセットアップ [129](#page-128-0) HA モニタとの連携時の運用 [127](#page-126-0) HA モニタとの連携時のセットアップ [113](#page-112-0) HA モニタとの連携でできること [108](#page-107-0) HA モニタの設定 [116](#page-115-0) HA モニタの導入時の検討 [109](#page-108-0) HA モニタ〔用語解説〕 [214](#page-213-0) hdumpns コマンドのエラーメッセージ [182](#page-181-0) hdumpns コマンドの使用方法(Cosminexus TPBroker) (Windows) [59](#page-58-0) HEARTBEAT メッセージおよび ARE\_YOU\_ALIVE メッセージの送信間隔 [76](#page-75-0) HVI\_AGENT\_ADDR\_ONLY [86](#page-85-0) HVI\_BIND\_MAX [92](#page-91-0) HVI\_BIND\_SLEEP\_TIME [92](#page-91-0) HVI COMTENTRYCOUNT [43](#page-42-0) HVI COMTFILECOUNT [43](#page-42-0) HVI COMTRACE [43](#page-42-0) HVI COMTTELEGSIZE [44](#page-43-0) HVI CONNECTION CACHE [85](#page-84-0) HVI CONNECTION RETRY [86](#page-85-0) HVI CTRLHANDLER NOCLEANUP [89](#page-88-0) HVI CTRLHANDLER RTN [89](#page-88-0) HVI\_DNS\_TRYAGAIN\_RETRY\_COUNT [78](#page-77-0), [87](#page-86-0) HVI\_DNS\_TRYAGAIN\_RETRY\_INTERVAL [78,](#page-77-0) [88](#page-87-0) HVI GTEE FILECOUNT [55](#page-54-0) HVI\_GTEE\_FILESIZE [54](#page-53-0) HVI GTEE INTERVAL [53](#page-52-0)

hvmgtee コマンドのエラーメッセージ [180](#page-179-0) hvmgtee コマンドの起動 [20](#page-19-0) hvmgtee コマンドの動作変更 [21](#page-20-0)

## I

IP アドレスの設定(HA モニタ) [121](#page-120-0) IP アドレスの設定(Microsoft Cluster Service) [100](#page-99-0) irep 通信トレース容量の算出式 [66](#page-65-0) irep モジュールトレース容量の算出式 [68](#page-67-0)

# J

java.util.Vector クラスの下位互換の設定 [82](#page-81-0) Java ORB 通信トレース容量の算出式 [64](#page-63-0) Java ORB モジュールトレース容量の算出式 [67](#page-66-0) Java ORB〔用語解説〕 [214](#page-213-0) JP1/ServerConductor/Deployment Manager ま たは仮想化プラットフォームでできること [157](#page-156-0) JP1/ServerConductor/Deployment Manager ま たは仮想化プラットフォームとの連携時のセット アップ [158](#page-157-0) JP1/ServerConductor/Deployment Manager 〔用語解説〕 [215](#page-214-0)

# K

KFCB91000〜KFCB91999 のメッセージ [170](#page-169-0) KFCB92000〜KFCB92999 のメッセージ [174](#page-173-0)

# L

LAN の状態設定 (HA モニタ) [116](#page-115-0)

# M

Management Server〔用語解説〕 [215](#page-214-0) Microsoft Cluster Service との連携 [96](#page-95-0) Microsoft Cluster Service との連携時のセットアッ プ [100](#page-99-0) Microsoft Cluster Service との連携でできること [97](#page-96-0) Microsoft Cluster Service のセットアップ [100](#page-99-0) Microsoft Cluster Service の導入時の検討 [98](#page-97-0) Microsoft Cluster Service〔用語解説〕 [215](#page-214-0)

O

oad 通信トレース容量の算出式 [66](#page-65-0) OAD による自動検索の抑止 [94](#page-93-0) oad モジュールトレース容量の算出式 [68](#page-67-0) OAD〔用語解説〕 [215](#page-214-0) OMG〔用語解説〕 [215](#page-214-0) ORB 機能使用時の設定(HACMP) [142](#page-141-0) ORB 機能使用時の設定(HA モニタ) [120](#page-119-0) ORB 機能使用時の設定(Microsoft Cluster Service) [100](#page-99-0) ORB 機能使用時の設定例(HA モニタ) [124](#page-123-0) ORB 機能使用時の設定例 (IP エイリアスによる IP ア ドレス・テークオーバー) [146](#page-145-0) ORB 機能使用時の設定例 (IP 交換による IP アドレ ス・テークオーバー) [143](#page-142-0) ORB 機能使用時の設定例(Microsoft Cluster Service) [103](#page-102-0) ORB 機能使用時の設定例(永続 IP アドレス) [150](#page-149-0) ORB 機能の使用 [98](#page-97-0) ORB 機能の使用(HACMP) [132](#page-131-0) ORB 機能の使用(HA モニタ) [109](#page-108-0) ORB 機能の設定 (JP1/ServerConductor/ Deployment Manager または仮想化プラットフォー ム) [164](#page-163-0) ORB 機能を使用していた場合 (32 ビット用 Windows)(TPBroker のセットアップ) [187](#page-186-0) ORB 機能を使用していた場合 (64 ビット用 Windows)(TPBroker のセットアップ) [188](#page-187-0) ORB 機能を使用していた場合 (AIX, Linux) (TPBroker のセットアップ) [189](#page-188-0) ORB の拡張機能 [15,](#page-14-0) [69](#page-68-0) ORB の拡張機能の概要 [70](#page-69-0) ORB のトラブルシュート機能 [15,](#page-14-0) [17](#page-16-0) ORB のトラブルシュート機能で出力できるファイ[ル18](#page-17-0) ORB〔用語解説〕 [215](#page-214-0) osagent 間のメッセージ送信処理のリトライ回数 [77](#page-76-0) osagent 間のメッセージ送信処理のリトライ間隔 [77](#page-76-0) osagent 間のメッセージの出力抑止 [77](#page-76-0) osagent 探索方式の切り替え [86](#page-85-0) osagent でのマルチホームホスト環境の設定 [74](#page-73-0)

osagent に接続するプロセスへの設定(HA モニタ) [123](#page-122-0) osagent に接続するプロセスへの設定(Microsoft Cluster Service) [102](#page-101-0) osagent の接続に関する設定(HA モニタ) [123](#page-122-0) osagent の接続に関する設定(IP エイリアスによる IP アドレス・テークオーバー) [146](#page-145-0) osagent の接続に関する設定(IP 交換による IP アド レス・テークオーバー) [143](#page-142-0) osagent の接続に関する設定(Microsoft Cluster Service) [102](#page-101-0) osagent の設定 [74](#page-73-0) osagent の設定 (HA モニタ) [121](#page-120-0) osagent の設定(IP エイリアスによる IP アドレス・ テークオーバー) [145](#page-144-0) osagent の設定(IP 交換による IP アドレス・テーク オーバー) [142](#page-141-0) osagent の設定(Microsoft Cluster Service) [100](#page-99-0) osagent の設定(永続 IP アドレス) [149](#page-148-0) osagent の設定の一覧 [71](#page-70-0) osagent バーボースログファイル容量の算出式 [64](#page-63-0) osagent への設定 (HA モニタ) [122](#page-121-0) osagent への設定(Microsoft Cluster Service) [102](#page-101-0) osagent を系切り替え対象にしない場合(HA モニ タ) [125](#page-124-0) osagent を系切り替え対象にする場合(HA モニタ) [124](#page-123-0) osagent をフェールオーバーの対象にしない場合 (Microsoft Cluster Service) [105](#page-104-0) osagent をフェールオーバーの対象にする場合 (Microsoft Cluster Service) [103](#page-102-0) osagent〔用語解説〕 [215](#page-214-0) osfind 通信トレース容量の算出式 [65](#page-64-0) osfind モジュールトレース容量の算出式 [67](#page-66-0) OTS 機能の使用 [98](#page-97-0) OTS 機能の使用(HACMP) [132](#page-131-0) OTS 機能の使用 (HA モニタ) [109](#page-108-0) OTS 機能の停止 [159](#page-158-0) OTS〔用語解説〕 [215](#page-214-0)

# Q

QoS ポリシーの上限値解除 [91](#page-90-0) QoS〔用語解説〕 [216](#page-215-0)

## S

sequence<any>のマーシャリング方法の変更 [81](#page-80-0) SIGXCPU シグナル受信時の動作変更 [79](#page-78-0) SIGXFSZ シグナル受信時の動作変更 [79](#page-78-0)

#### T

TPBroker 開始スクリプトの作成(HACMP) [138](#page-137-0) TPBroker 開始スクリプトの作成(HA モニタ) [117](#page-116-0) TPBroker 監視スクリプトの作成(HACMP) [140](#page-139-0) TPBroker 監視スクリプトの作成(HA モニタ) [119](#page-118-0) TPBroker 停止スクリプトの作成(HACMP) [139](#page-138-0) TPBroker 停止スクリプトの作成(HA モニタ) [118](#page-117-0) TPBroker の OTS 環境のセットアップ(HACMP) [136](#page-135-0) TPBroker の OTS 環境のセットアップ(HA モニタ) [114](#page-113-0) TPBroker のアンセットアップ [160](#page-159-0) TPBroker のインストール [186](#page-185-0) TPBroker の運用 [13](#page-12-0) TPBroker の運用支援機能実行環境のセットアップ (HACMP) [138](#page-137-0) TPBroker の運用支援機能実行環境のセットアップ (HA モニタ) [116](#page-115-0) TPBroker の運用の概要 [12](#page-11-0) TPBroker の開始(HACMP) [153](#page-152-0) TPBroker の開始 (HA モニタ) [127](#page-126-0) TPBroker の基本的な設定 [34](#page-33-0) TPBroker のシステム環境定義のバックアップ [159](#page-158-0) TPBroker のセットアップ (32 ビット用 Windows) [187](#page-186-0) TPBroker のセットアップ(64 ビット用 Windows) [188](#page-187-0) TPBroker のセットアップ(AIX,Linux) [189](#page-188-0) TPBroker のセットアップ(HACMP) [135](#page-134-0) TPBroker のセットアップ(HA モニタ) [113](#page-112-0) TPBroker の定義の変更(HACMP) [153](#page-152-0)

TPBroker の定義の変更(HA モニタ) [127](#page-126-0) TPBroker の停止(HACMP) [153](#page-152-0) TPBroker の停止 (HA モニタ) [127](#page-126-0) TPBroker ファイルシステムの作成(HACMP) [136](#page-135-0) TPBroker ファイルシステムの作成 (HA モニタ) [114](#page-113-0) TPBroker〔用語解説〕 [216](#page-215-0)

## $\overline{V}$

vbroker.agent.htc.addrOnly [86](#page-85-0) vbroker.ce.iiop.ccm.htc.readerPerConnection [82](#page-81-0) vbroker.ce.iiop.ccm.htc.threadStarter [83](#page-82-0) vbroker.orb.htc.bindMax [92](#page-91-0) vbroker.orb.htc.bindSleepTime [92](#page-91-0) vbroker.orb.htc.connectionCache [85](#page-84-0) vbroker.orb.htc.connectionRetry [86](#page-85-0) vbroker.orb.htc.ctrlHandlerNoCleanup [89](#page-88-0) vbroker.orb.htc.ctrlHandlerRtn [89](#page-88-0) vbroker.orb.htc.ncatchall [94](#page-93-0) vbroker.orb.htc.oadNoUse [94](#page-93-0) vbroker.orb.htc.requestTimer [81](#page-80-0) vbroker.orb.htc.splitRw [93](#page-92-0) vbroker.orb.htc.strictAnyMarshalling [90](#page-89-0) vbroker.orb.htc.strictSequenceAny [81](#page-80-0) vbroker.orb.htc.surrogateCheckOff [84](#page-83-0) vbroker.orb.htc.terminationTimer [87](#page-86-0) vbroker.orb.htc.tryAgainRetryCount [87](#page-86-0) vbroker.orb.htc.tryAgainRetryInterval [88](#page-87-0) vbroker.orb.htc.unlimitedQosTimeoutPolicy [91](#page-90-0) vbroker.rmi.htc.disableCMClass [82](#page-81-0)

#### あ

アウトプロセス〔用語解説〕 [216](#page-215-0) アドレス解決処理のリトライ回数 [78,](#page-77-0) [87](#page-86-0) アドレス解決処理のリトライ間隔 [78,](#page-77-0) [88](#page-87-0) アプリケーション・サーバの設定(HACMP) [141](#page-140-0) アンマーシャリング〔用語解説〕 [216](#page-215-0)

インプロセス〔用語解説〕 [216](#page-215-0)

# え

エラーログ(概要) [18](#page-17-0) エラーログ (出力ディレクトリとファイル名) [25](#page-24-0) エラーログ (定義句) [52](#page-51-0) エラーログ容量の算出式 [64](#page-63-0)

#### か

環境設定 [32](#page-31-0) 環境変数とプロパティの一覧 [71](#page-70-0) 環境変数の一覧 [40](#page-39-0) 環境変数の設定 [40](#page-39-0) 環境変数の設定(HACMP) [136](#page-135-0) 環境変数の設定 (HA モニタ) [114](#page-113-0) 環境変数の設定(JP1/ServerConductor/ Deployment Manager または仮想化プラットフォー ム) [163](#page-162-0)

#### き

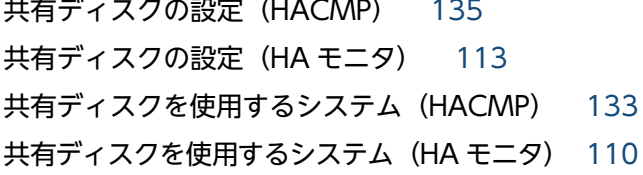

## け

系切り替え〔用語解説〕 [216](#page-215-0)

## こ

コネクションのクローズの抑止 [82](#page-81-0) コントロールハンドラ内で行う ORB の終了処理 [89](#page-88-0) コントロールハンドラのリターン値 [89](#page-88-0)

#### さ

サーバの設定 (Cosminexus TPBroker) (HA モニ タ) [123](#page-122-0)

サーバの設定 (Cosminexus TPBroker) (Microsoft Cluster Service) [102](#page-101-0)

サーバの設定(IP エイリアスによる IP アドレス・テー クオーバー) [146](#page-145-0) サーバの設定(IP 交換による IP アドレス・テークオー バー) [143](#page-142-0) サーバの設定 (TPBroker Developer, および TPBroker) (HA モニタ) [123](#page-122-0) サーバの設定(TPBroker Developer,または TPBroker) (Microsoft Cluster Service) [103](#page-102-0) サーバの設定(永続 IP アドレス) [149](#page-148-0) サーバプロセスの設定 [94](#page-93-0) サーバプロセスの設定の一覧 [73](#page-72-0) サービス IP ラベル/アドレスの設定(HACMP) [138](#page-137-0) **サービスの開始 (JP1/ServerConductor/** Deployment Manager または仮想化プラットフォー ム) [166](#page-165-0) サポートする機能 [15](#page-14-0)

#### し

システム環境定義の設定(HACMP) [137](#page-136-0) システム環境定義の設定 (HA モニタ) [115](#page-114-0) システム環境定義の設定(JP1/ServerConductor/ Deployment Manager または仮想化プラットフォー ム) [165](#page-164-0) システム構成について(HACMP) [133](#page-132-0) システム構成について(HA モニタ) [111](#page-110-0) システムの構成例(HACMP) [134](#page-133-0) システムの構成例(HA モニタ) [111](#page-110-0) システム例外のマイナーコード [31](#page-30-0) システム例外のマイナーコード (環境変数) [49](#page-48-0) シナリオの設定 [162](#page-161-0) シナリオ〔用語解説〕 [217](#page-216-0) 終了処理での Sleep のタイマ値 [87](#page-86-0) 出力ディレクトリとファイル名 [23](#page-22-0) 出力ディレクトリの作成 [35](#page-34-0) 出力ファイルの算出式 [63](#page-62-0)

#### す

スタックトレース(概要) [21](#page-20-0) スタックトレース(環境変数) [47](#page-46-0) スタックトレース (出力ディレクトリとファイル名) 29

#### せ

設定値について (HACMP) [133](#page-132-0) 設定値について (HA モニタ) [111](#page-110-0) セットアップの流れ(HACMP) [135](#page-134-0) セットアップの流れ(HA モニタ) [113](#page-112-0) セットアップの流れ(JP1/ServerConductor/ Deployment Manager または仮想化プラットフォー ム) [158](#page-157-0)

専用スレッドによる応答電文受信の設定 [83](#page-82-0)

# た

待機系での TPBroker の移行(HACMP) [154](#page-153-0) 他プログラムプロダクトとの連携 [15](#page-14-0)

## つ

通信トレース (概要) [19](#page-18-0) 通信トレース (環境変数) [42](#page-41-0) 通信トレース (出力ディレクトリとファイル名) [26](#page-25-0)

# て

定義句の一覧 [51](#page-50-0) 定義句の設定 [51](#page-50-0) 定義句の設定方法 [51](#page-50-0) 定義の設定(JP1/ServerConductor/Deployment Manager または仮想化プラットフォーム) [164](#page-163-0) 定義ファイルの作成(HA モニタ) [116](#page-115-0) 定義ファイルの作成(サーバ)(HA モニタ) [120](#page-119-0) ディスク占有量 [62](#page-61-0) ディスク占有量の算出式 [62](#page-61-0) ディスク複製インストール方法 [156](#page-155-0) ディスク複製による OS インストール [162](#page-161-0) データのバックアップ [185](#page-184-0)

#### と

導入時の注意事項(HACMP) [133](#page-132-0) 導入時の注意事項 (HA モニタ) [111](#page-110-0) トラブルシュートファイル [18](#page-17-0) トラブルシュートファイル〔用語解説〕 [217](#page-216-0)

トランザクションサービス〔用語解説〕 [217](#page-216-0) トレース共通環境変数 [36](#page-35-0) トレース共通環境変数の一覧 [36](#page-35-0) トレース共通環境変数の設定 [36](#page-35-0) トレース情報取得ができない場合に出力されるメッ セージ [178](#page-177-0) トレースプロパティ [56](#page-55-0)

## な

名前空間〔用語解説〕 [217](#page-216-0)

#### ね

ネーミングサービス通信トレース容量の算出式 [65](#page-64-0) ネーミングサービス名前空間情報ログ (概要) [21](#page-20-0) ネーミングサービス名前空間情報ログ (環境変数) [47](#page-46-0) ネーミングサービス名前空間情報ログ(出力ディレク トリとファイル名) [29](#page-28-0) ネーミングサービス名前空間情報ログ容量の算出式 [68](#page-67-0) ネーミングサービスモジュールトレース容量の算出式 [67](#page-66-0) ネーミングサービス〔用語解説〕 [217](#page-216-0)

## は

バーボースログ(概要) [20](#page-19-0) バーボースログ(出力ディレクトリとファイル名) [28](#page-27-0) バーボースログ(定義句) [53](#page-52-0) バーボースログの出力抑止 [76](#page-75-0) バインドのリトライ回数 [92](#page-91-0) バインドのリトライ間隔 [92](#page-91-0)

## ふ

複製先コンピュータのセットアップ [163](#page-162-0) プライマリ IP アドレス〔用語解説〕 [218](#page-217-0) プロパティと環境変数の対応 [57](#page-56-0) プロパティの設定 [56](#page-55-0) プロパティの設定方法 [56](#page-55-0) プロパティの設定方法(C++ ORB) [56](#page-55-0) プロパティの設定方法(Java ORB) [56](#page-55-0)

#### ま

マーシャリング〔用語解説〕 [218](#page-217-0) マイナーコードプロパティ [56](#page-55-0) マスタコンピュータのセットアップ [159](#page-158-0) マルチホーム〔用語解説〕 [218](#page-217-0)

#### め

メッセージ [167](#page-166-0) メッセージの概要 [168](#page-167-0) メッセージの記述形式 [169](#page-168-0) メッセージの出力形式 [168](#page-167-0) メッセージの種類 [168](#page-167-0) メッセージの表記 [168](#page-167-0) メッセージログ(概要) [20](#page-19-0) メッセージログ(環境変数) [44](#page-43-0) メッセージログ(出力ディレクトリとファイル名) [27](#page-26-0) メッセージログ(定義句) [53](#page-52-0) メッセージログプロパティ [56](#page-55-0) メッセージログ容量の算出式 [64](#page-63-0) メモリ所要量 [61](#page-60-0) メモリ所要量およびディスク占有量 [61](#page-60-0)

## も

文字コード範囲のチェック抑止 [84](#page-83-0) モジュールトレース(概要) [18](#page-17-0) モジュールトレース(環境変数) [41](#page-40-0) モジュールトレース(出力ディレクトリとファイル 名) [24](#page-23-0)

#### ゆ

ユーザプロセスの設定 [81](#page-80-0) ユーザプロセスの設定の一覧 [71](#page-70-0)

## り

リクエストの監視間隔 [81](#page-80-0) リソース・グループの設定(HACMP) [141](#page-140-0) リファレンス解放時のコネクションキャッシュ抑止 [85](#page-84-0) ログ・トレースの削除 [160](#page-159-0)

ろ